# **Mémoire caméscope**

# **VP-MM10S(BL)/MM11S(BL)/ MM12S(BL)**

- **AF Mise au point automatique**
- **CCD Mémoire à transfert de charges**
- **ACL Affichage à cristaux liquides**

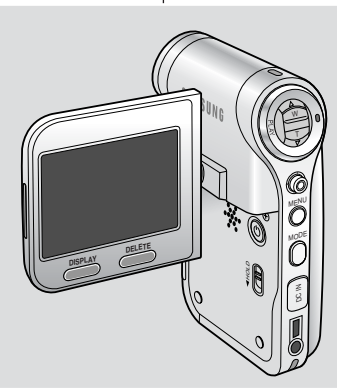

**MSU** 

# **Memoria Videocamera VP-MM10S(BL)/MM11S(BL)/ MM12S(BL)**

- **AF Messa a fuoco automatica**
- **CCD Dispositivo ad accoppiamento di carica**
- **LCD Schermo a cristalli liquidi**

# **Manuale di istruzioni**

Prima di mettere in funzione l'apparecchio, si raccomanda di leggere attentamente ilpresente manuale di istruzioni e diconservarlo per consultazioni future.

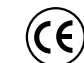

Questo prodotto è conforme alle seguenti norme: Direttive CEE89/336, CEE 73/23, CEE 93/68.

Utilizzare esclusivamente i gruppi batterie approvati dal costruttore. In caso contrario vi è pericolo di surriscaldamento, incendio o esplosione.Samsung non è responsabile per problemi causati dall' utilizzo dibatterie non approvate dal costruttore.

### **AD68-01064H**

### **Manuel d'instructions**

Avant de faire fonctionner l'appareil, lisez ce manuel d'instructions avec attention et conservez-le en vue d'une utilisation ultérieure.

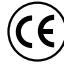

Ce produit est conforme aux directives européennes89/336 CEE, 73/23 CEE, 93/68 CEE.

N'utilisez qu'un modèle de bloc-batterie agréé. Dans le cas contraire, il existe un risque de surchauffe, d'incendie ou d'explosion. Les problèmes résultant de l'utilisation d'accessoires non autorisés ne sont pas couverts par la garantie Samsung.

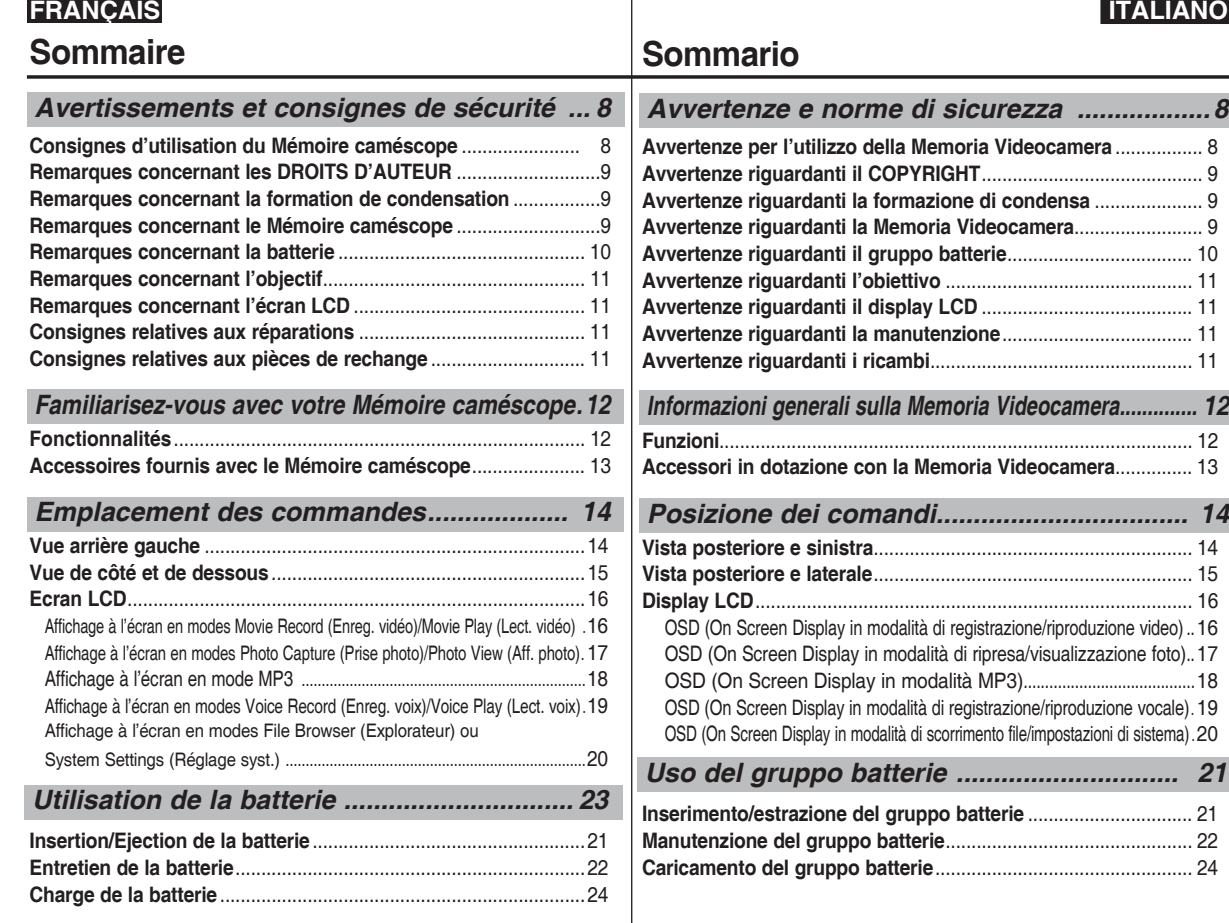

**2**

# **FRANÇAIS**

# **Sommaire**

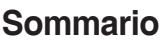

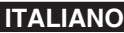

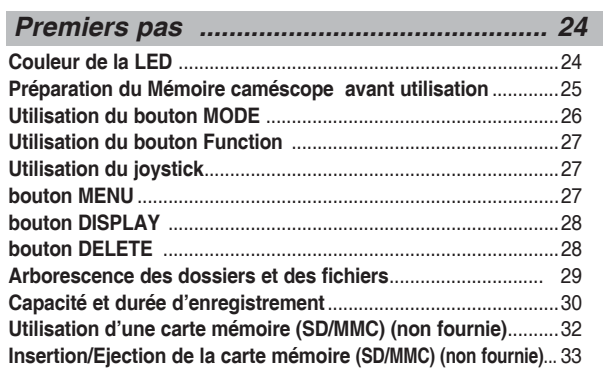

*Mode Movie (Film) ........................................34*

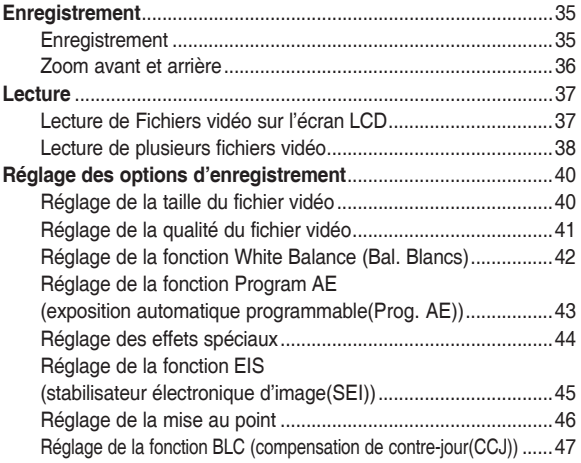

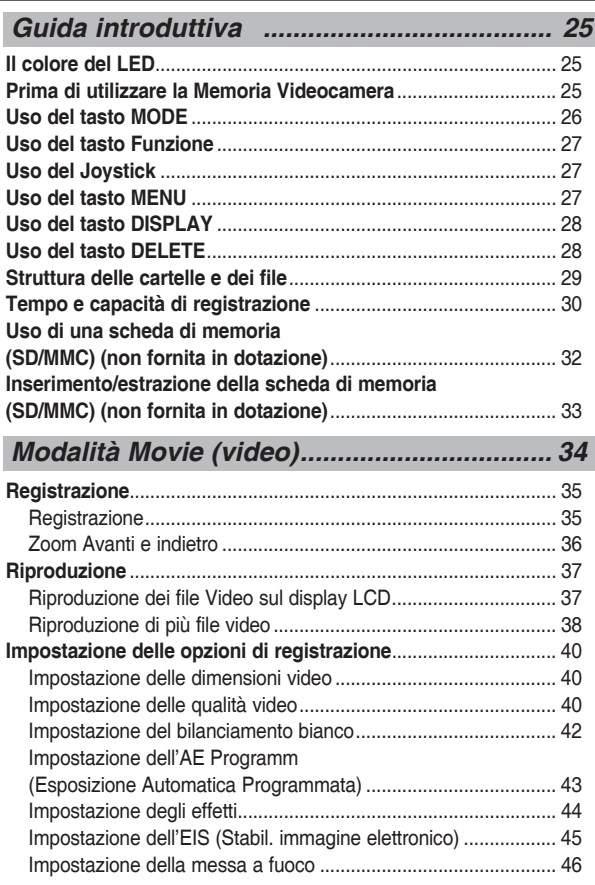

# **FRANÇAIS**

# **ITALIANO**

# **Sommaire**

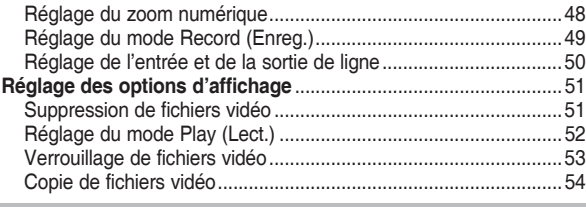

### *Mode Photo ....................................................55*

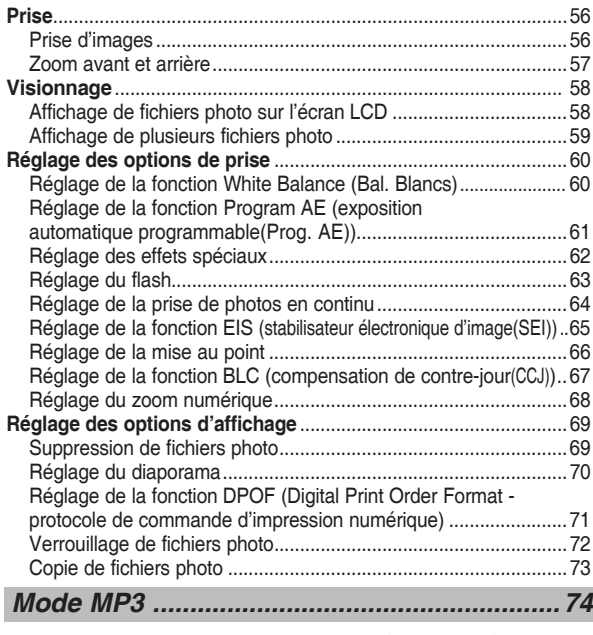

**4 Enregistrement de fichiers MP3 dans le Mémoire caméscope** ..75

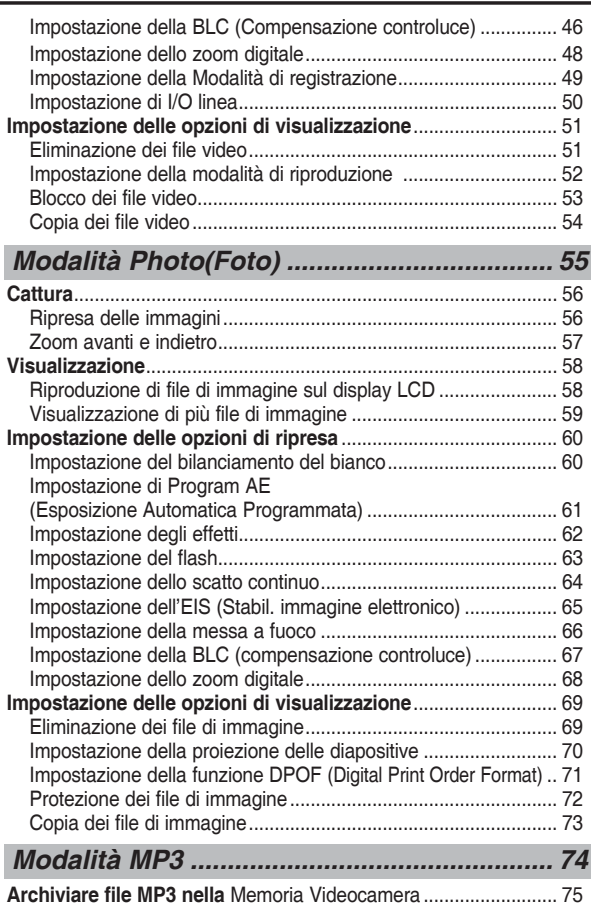

# **Sommaire**

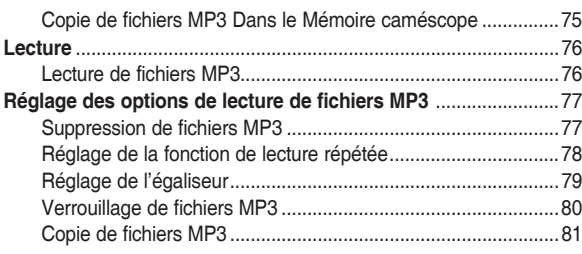

## *Mode Voice Recorder (Enreg. Voix) ............83*

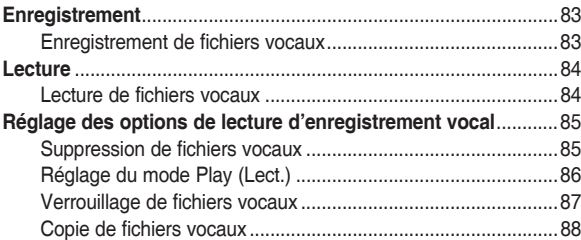

# *Utilisation de la fonction File Browser (Explorateur) .. 90*

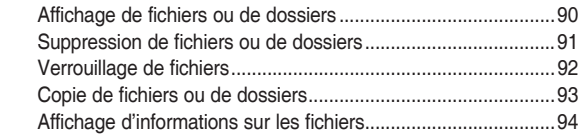

### *Réglage du Mémoire caméscope ................95*

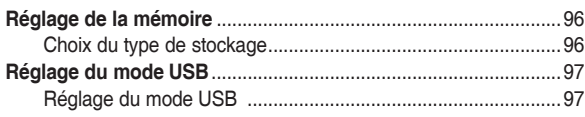

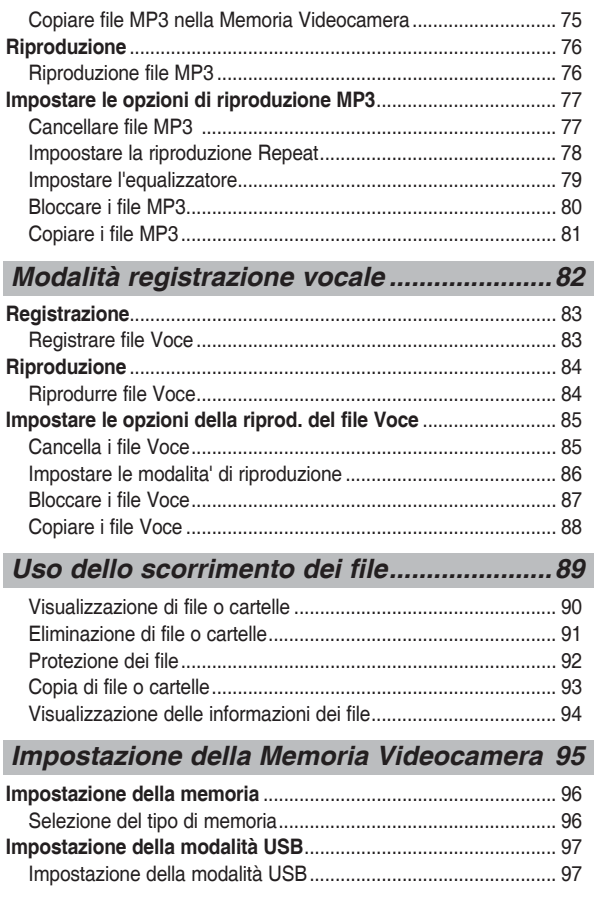

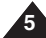

# **FRANÇAIS**

# **ITALIANO**

# **Sommaire**

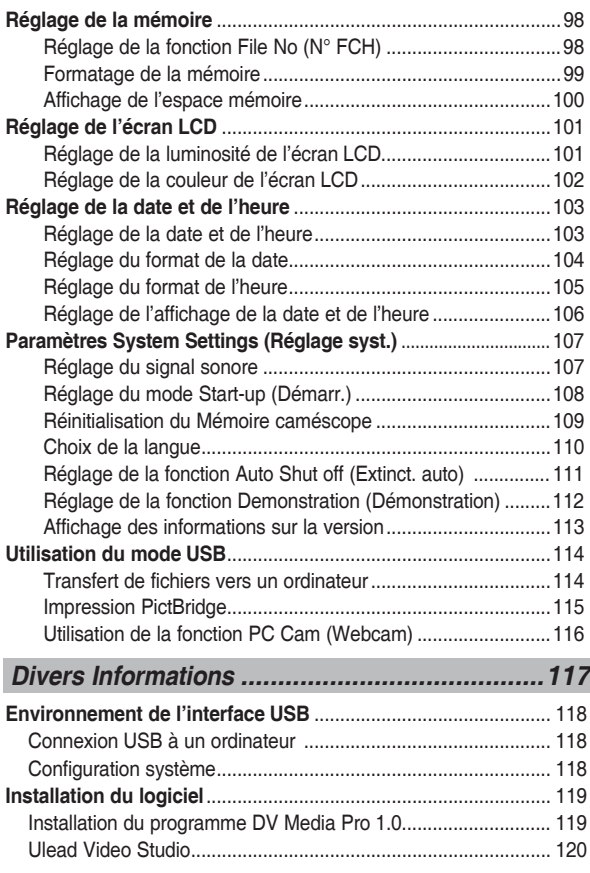

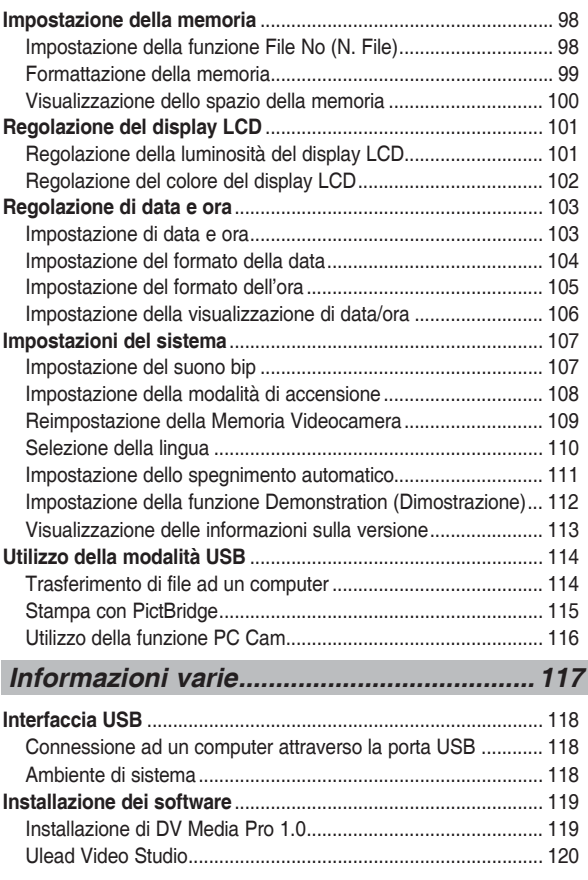

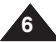

# **FRANÇAIS**

# **ITALIANO**

# **Sommaire**

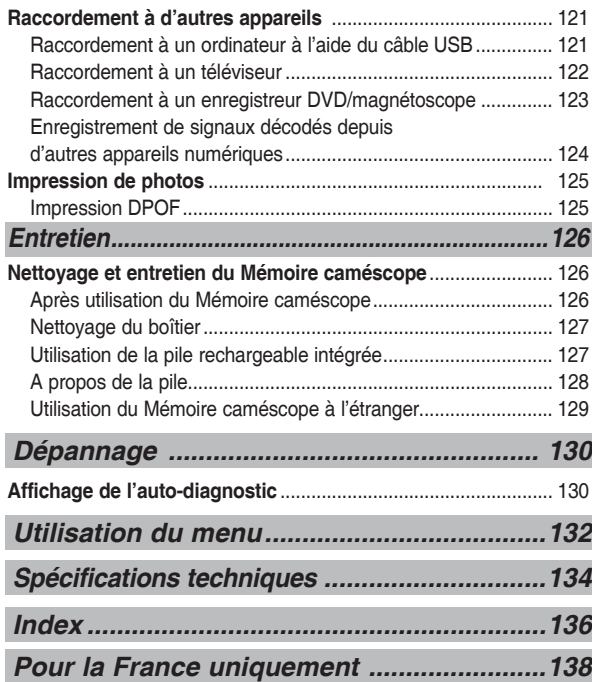

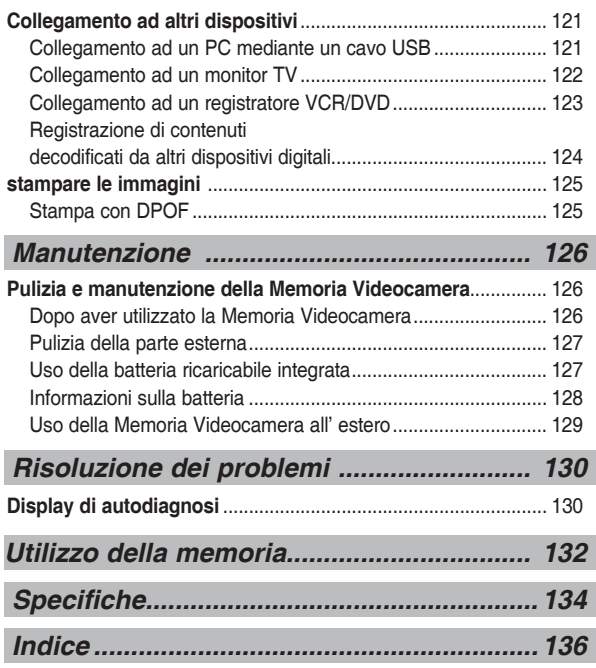

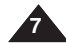

# **Avertissements et consignes de sécurité**

### *Consignes d'utilisation du Mémoire caméscope*

- ✤ Veuillez tenir compte des consignes d'utilisation suivantes :
- ✤ Rangez cet appareil dans un endroit sûr. Ce caméscope est en effet équipé d'un objectif pouvant être endommagé en cas de choc. Tenez le caméscope hors de portée des enfants.
- Ne rangez pas votre appareil dans un endroit humide. L'humidité et l'eau risqueraient d'entraîner des dysfonctionnements.
- Pour éviter tout risque de choc électrique, assurez-vous que vos mains ne sont pas mouillées avant de manipuler l'appareil ou le cordon d'alimentation.
- Ne déclenchez pas le flash près des veux d'une personne. Le flash émet une lumière violente, laquelle peut avoir sur la vue des effets aussi néfastes que ceux provoqués par la lumière directe du soleil. Lorsque vous photographiez des nouveau-nés, veillez à ce que le flash se trouve à 1 m minimum de votre sujet.
- Si l'appareil ne fonctionne pas correctement, veuillez contacter le revendeur ou le centre agréé de service après-vente Samsung le plus proche. Ne tentez pas de démonter vous-même l'appareil : vous risqueriez de provoquer des dégâts difficilement réparables.
- Nettoyez l'appareil à l'aide d'un chiffon doux et sec. Les tâches pourront être ôtées au moyen d'un chiffon doux imbibé d'une solution détergente non agressive.

 N'utilisez aucun solvant, quel qu'il soit, en particulier du benzène ; vous risqueriez d'endommager les finitions.

- Protégez votre caméscope de la pluie et de l'eau de mer. Nettoyez l'appareil après utilisation. L'eau de mer est corrosive.
- Pour débrancher l'appareil de la prise murale en toute sécurité, retirez la prise mâle de la prise femelle ; c'est pourquoi la prise murale doit être facilement accessible.
- L'utilisation prolongée de l'écouteur ou du casque peut fortement réduire votre acuité auditive.
	- Si vous vous exposez à un volume sonore supérieur à 85 dB pendant une durée prolongée, votre ouïe sera irrémédiablement endommagée. Plus le son est élevé, plus votre acuité auditive diminue (une conversation ordinaire a un niveau sonore compris entre 50 et 60 dB alors que celui provenant d' une route est d'environ 80 dB).
	- Il est fortement recommandé d'utiliser un volume sonore moyen (le volume moyen est habituellement inférieur de 2/3 au volume maximal).
- Si vous ressentez des bourdonnements dans les oreilles, réduisez le volume ou n'utilisez plus l'écouteur ou le casque.
- N'utilisez pas l'écouteur lorsque vous conduisez une bicyclette, une automobile ou une motocyclette.
	- Dans le cas contraire, vous risqueriez de provoquer un accident grave. En outre, son utilisation est interdite par la loi dans certaines régions.
	- L'utilisation de l'écouteur dans la rue, particulièrement sur les passages pour piétons, pourrait entraîner des accidents graves.
- Pour votre propre sécurité, assurez-vous que le câble de l'écouteur n'entrave pas vos mouvements ou ne s'accroche pas dans des objets environnants lorsque vous faites de l'exercice ou lorsque vous vous promenez.

# **Avvertenze e norme di sicurezza**

### *Avvertenze per l'utilizzo della Memoria Videocamera*

- ✤ Si prega di tenere presenti le seguenti precauzioni di utilizzo:
- ✤ Tenere l'apparecchiatura in un posto sicuro. Gli urti possono danneggiare l'obiettivo. Tenere l'apparecchio lontano dalla portata dei bambini.
- Non conservare l'app arecchiatura in un posto umido. L'umidità e l' acqua possono causare anomalie di funzionamento.
- Per evitare il rischio di scariche elettriche, non toccare con le mani bagnate l'apparecchio o il cavo di alimentazione.
- Non utilizzare il flash vicino agli occhi di una persona. Il flash emette una luce forte che può causare danni alla vista simili a quelli causati dalla luce diretta del sole. Se si fotografano neonati, assicurarsi che il flash sia a più di un metro di distanza dal soggetto.
- Se l'apparecchiatura non funziona correttamente, consultare il rivenditore o il centro servizi autorizzato Samsung più vicini. Non smontare l'apparecchio; in caso contrario si potrebbero causare danni molto difficili da riparare.
- Pulire l'apparecchio con un panno morbido e asciutto. Per rimuovere le macchie, utilizzare un panno morbido inumidito con una soluzione detergente delicata.

 Non utilizzare alcun tipo di solvente, in particolare benzene, in quanto potrebbe danneggiare seriamente la finitura.

- Non esporre l'apparecchio a pioggia o acqua salmastra. Dopo l'uso, pulire l'apparecchio. L'acqua salmastra potrebbe corrodere alcune parti dell'apparecchio.
- Per scollegare l'apparecchio dall'alimentazione, estrarre la spina dalla presa di rete.
- L'uso prolungato di auricolari o cuffie può causare seri danni all'udito.
	- L'esposizione prolungata a suoni superiori a 85db crea effetti indesiderati all'udito. Più alto sarà il volume, più gravi saranno i danni riportati (il suono di una conversazione normale è compreso tra 50 e 60 db, mentre il rumore del traffico è di circa 80 db).
	- Si consiglia vivamente di impostare un volume medio (generalmente inferiore di 2/3 rispetto al livello massimo).
- Se si avverte un ronzio alle orecchie, abbassare il volume o interrompere l'uso di auricolari o cuffie.
- Não utilize os auriculares enquanto andar de bicicleta, automóvel ou motociclo.
	- Caso contrário, pode provocar um acidente grave. Além disso, em algumas zonas, é proibido por lei.
	- O uso de auriculares na via pública, sobretudo em passadeiras, pode dar origem a um grave acidente.
- Para sua segurança, enquanto estiver a fazer exercício ou a andar, tenha cuidado para que o fio dos auriculares não fique preso no seu braço nem em outros objectos à sua volta.

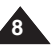

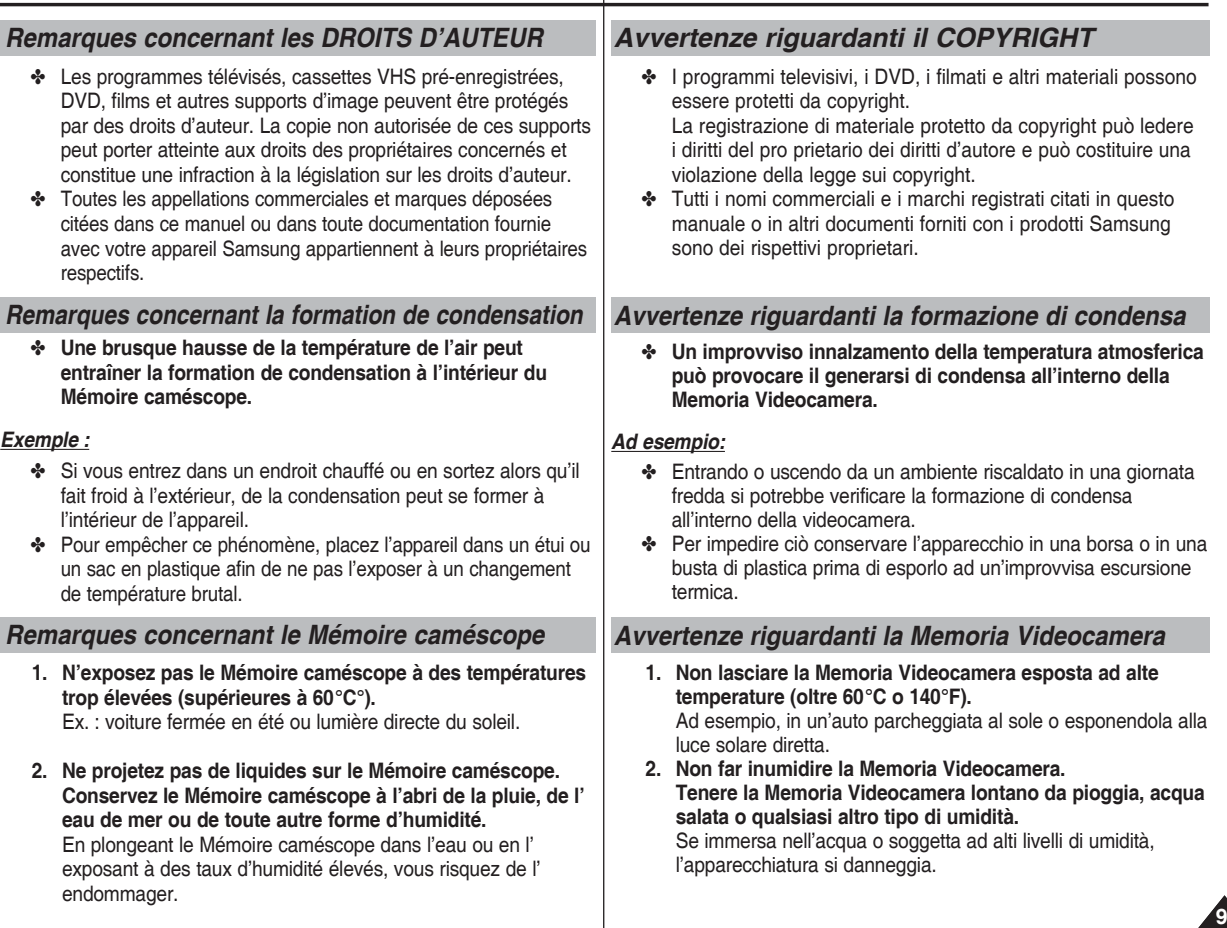

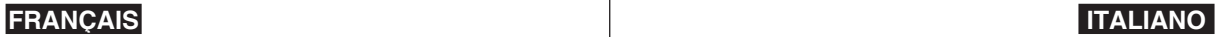

# Avertissements et consignes de sécurité **∣Avvertenze e norme di sicurezza**

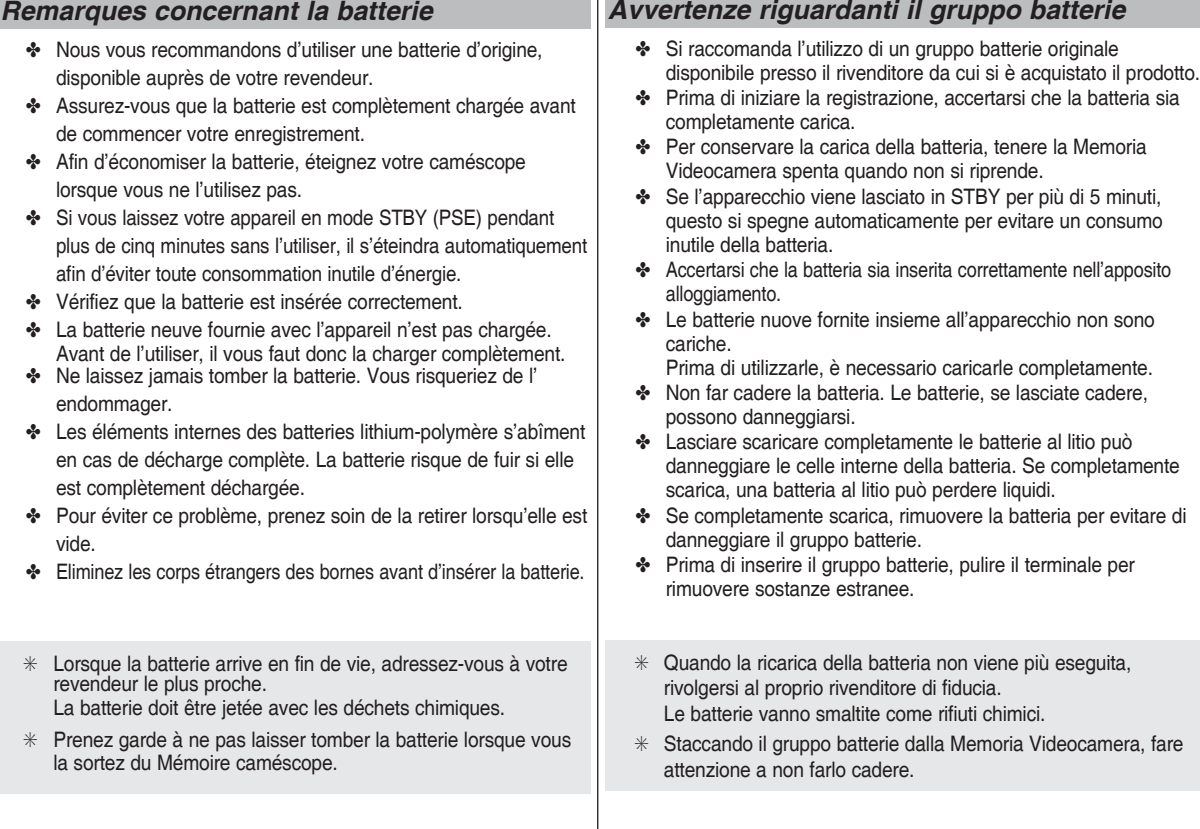

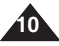

# **Avertissements et consignes de sécurité**

### *Remarques concernant l'objectif*

✤ N'orientez pas l'objectif du caméscope en direction du soleil lorsque vous filmez une séquence. La lumière directe du soleil est susceptible d'endommager la mémoire à transfert de charges (capteur d'image CCD).

### *Remarques concernant l'écran LCD*

- 1. L'écran LCD est un composant de haute précision. Il se peut toutefois que de minuscules points (rouges, bleus ou verts) apparaissent sur celui-ci. Ce phénomène est parfaitement normal et n'affecte aucunement l'image enregistrée.
- 2. Lorsque vous utilisez l'écran LCD en plein soleil ou à l'extérieur, il se peut que l'image soit difficile à distinguer.
- 3. La lumière directe peut endommager l'écran LCD.

## *Précautions relatives aux réparations*

- ✤ Ne tentez pas de réparer vous-même ce Mémoire caméscope.
- ✤ En ouvrant ou en retirant les capots, vous risquez entre autre de vous électrocuter.
- ✤ Confiez toute réparation à un technicien qualifié.

### *Précautions relatives aux pièces de rechange*

- ✤ Lorsque des pièces nécessitent d'être remplacées, assurez-vous que le réparateur utilise des pièces de rechange spécifiées par le fabricant et dotées des mêmes caractéristiques que celles d'origines.
- ✤ L'utilisation de toute pièce de rechange non agréée pourrait notamment occasionner un incendie ou une électrocution.

#### **Comment éliminer ce produit**

#### **(déchets d'équipements électriques et électroniques)**

#### **(Applicable dans les pays de l'Union Européen et aux autres pays européens disposant de systémes de collecte sélective)**

Ce symbole sur le produit ou sa documentation indique qu'il ne doit pas être éliminé en fin de vie avec les autres déchets ménagers. L'élimination incontrôlée des déchets pouvant porter préjudice à l'environnement ou à la santé humaine, veuillez le séparer des autres types de déchets et le recycler de façon responsable. Vous favoriserez ainsi la réutilisation durable des ressources matérielles. Les particuliers sont invités à contacter le distributeur leur ayant vendu le produit ou à se renseigner auprès de leur mairie pour savoir où et comment ils peuvent se débarrasser de ce produit afin qu'il soit recyclé en respectant l'environnement. Les entreprises sont invitées à contacter leurs fournisseurs et à consulter les conditions de leur contrat de vente.

Ce produit ne doit pas être éliminé avec les autres déchets commerciaux.

# **Avvertenze e norme di sicurezza**

### *Avvertenze riguardanti l'obiettivo*

✤ Non filmare con l'obiettivo della Memoria Videocamera puntato direttamente verso il sole. Poiché la luce solare diretta può danneggiare il sensore CCD (Dispositivo ad accoppiamento di carica).

# *Avvertenze riguardanti il display LCD*

- 1. Il display LCD è stato realizzato utilizzando tecnologie ad alta precisione. Tuttavia sul display LCD potrebbero apparire minuscoli puntini (rossi, blu o verdi). Ciò è normale e non pregiudica in alcun modo la qualità delle immagini registrate.
- 2. Se si utilizza il display LCD sotto la luce diretta del sole o all'aperto, può essere difficile vedere chiaramente l'immagine.
- 3. La luce solare diretta può danneggiare il display LCD.

## *Avvertenze riguardanti la manutenzione*

- ❖ Non tentare di riparare da soli la Memoria Videocamera.<br>♣ L'anertura o la rimozione dei conerchi può esporre al riso
- ✤ L'apertura o la rimozione dei coperchi può esporre al rischio di gravi scosse elettriche o altri pericoli.
- ✤ Per qualsiasi tipo di assistenza rivolgersi a personale qualificato.

# *Avvertenze riguardanti i ricambi*

- ✤ Quando sono necessari alcuni ricambi, assicurarsi che il tecnico dell'assistenza abbia utilizzato i ricambi specificati dal costruttore e che questi abbiano le stesse caratteristiche della parte originale.
- ✤ L'utilizzo di parti di ricambio non autorizzate può provocare rischio di incendio, di scosse elettriche o altri pericoli.

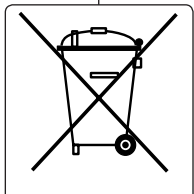

#### **Corretto smaltimento del prodotto (rifiuti elettrici ed elettronici)**

#### **(Applicabile in i paesi dell'Unione Europea e in quelli con sistema di raccolta differenziata)**

Il marchio riportato sul prodotto o sulla sua documentazione indica che il prodotto non deve essere smaltito con altri rifiuti domestici al termine del ciclo di vita. Per evitare eventuali danni all'ambiente o alla salute causati dall'inopportuno smaltimento dei rifiuti, si invita l'utente a separare questo prodotto da altri tipi di rifiuti e di riciclarlo in maniera responsabile per favorire il riutilizzo sostenibile delle risorse materiali. Gli utenti domestici sono invitati a contattare il rivenditore presso il quale è stato acquistato il prodotto o l'ufficio locale preposto per tutte le informazioni relative alla raccolta differenziata e al riciclaggio per questo tipo di prodotto. Gli utenti aziendali sono invitati a contattare il proprio fornitore e verificare i termini e le condizioni del contratto di acquisto. Questo prodotto non deve essere smaltito unitamente ad altri rifiuti commerciali.

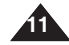

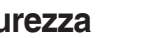

# **Familiarisez-vous avec votre Mémoire caméscope**

### *Fonctionnalités*

- **Fonction Caméscope numérique/DSC intégrée** Dispositif interne d'imagerie numérique capable de convertir le caméscope numérique en appareil photo numérique ; manipulation simple et conviviale.
- **Qualité d'image haute résolution (Camera numérique)** Utilisation d'une mémoire CCD 800 000 pixels pour une résolution maximale de 640X480.
- **Zoom numérique 100x** Permet de grossir une image jusqu'à 100 fois sa taille d'origine.
- **Ecran LCD-TFT couleur**

 L'écran LCD-TFT couleur haute résolution (230 000 pixels) offre une image nette et vous permet de visionner vos fichiers enregistrés immédiatement.

- **Stabilisateur électronique d'image (EIS)** Votre Mémoire caméscope vous permet de réduire l'instabilité de l'image en compensant les mouvements naturels de votre main.
- **Effets spéciaux numériques divers** Grâce à la fonction DSE (effets spéciaux numériques), vous pouvez apporter à votre film une touche d'originalité en lui ajoutant divers effets spéciaux.
- **Interface USB pour le transfert de données** Vous pouvez transférer des fichiers photo, vidéo ou autres vers un ordinateur à l'aide de l'interface USB.
- **Fonction Web cam pour plus de convivialité**

 Vous pouvez utiliser votre Mémoire caméscope comme Web cam pour participer à des conversations en ligne, communiquer par visioconférence, etc.

● **Enregistrement vocal/Lecture de données vocales grâce à une mémoire de grande capacité**

 Vous pouvez effectuer des enregistrements vocaux et les stocker dans la mémoire interne, la carte mémoire (non fournie) et lire les fichiers vocaux enregistrés.

● **Télécharger et écouter des fichiers MP3**

 Le Mémoire caméscope vous permet de lire des fichiers MP3 contenus dans la mémoire interne ou dans la carte mémoire (non fournie).

Ecoutez vos chansons favorites grâce à votre Mémoire caméscope.

● **Affichage à l'écran en plusieurs langues**

 Plusieurs langues sont disponibles pour l'affichage du menu et des informations. Vous pouvez sélectionner la langue d'affichage de votre choix parmi la liste qui apparaît à l'écran.

**Prise multifonction** 

La prise multifonction sert de prise pour les écouteurs, l'entrée/sortie AV ou le module caméra externe.

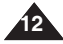

Vous pouvez utiliser plusieurs fonctions à l'aide d'une seule prise.

# **Informazioni generali sulla Memoria ideocamera**

### *Funzioni*

● **Funzionamento integrato videocamera digitale DSC**

 Un dispositivo digitale integrato che consente una facile conversione dalla modalità Videocamera digitale Memoria alla modalità Fotocamera digitale per una registrazione comoda e facile.

- **Qualità dell'immagine ad alta risoluzione (fotocamera digitale Sport)** Mediante l'utilizzo di un sensore CCD da 800K pixel, è possibile ottenere una risoluzione massima di 640X480.
- **Zoom digitale 100x** Permette di ingrandire un'immagine fino a 100 volte la dimensione originale.
- **Display LCD TFT a colori**

 Un display LCD TFT a colori ad alta risoluzione (230K) garantisce immagini nitide, oltre alla possibilità di rivedere immediatamente i file registrati.

#### ● **Stabil. immagine elettronico (EIS)**

 Con la Memoria Videocamera è possibile ridurre l'instabilità delle immagini evitando le vibrazioni dovute ai movimenti involontari della mano.

#### ● **Vari effetti digitali**

La funzione DSE (Digital Special Effects) permette di conferire alla pellicola un aspetto particolare aggiungendo diversi effetti speciali.

#### ● **Interfaccia USB per trasferimento dati**

 Per mezzo dell'interfaccia USB è possibile trasferire immagini e file video o altri file su un PC.

● **Videocamera per PC**

 È possibile utilizzare l'apparecchiatura come una videocamera per PC per chat, video conferenze e altre applicazioni video per PC.

#### ● **Registrazione e riproduzione vocale con ampia memoria**

 È possibile registrare la voce e memorizzarla nella memoria interna o sulla scheda di memoria (non fornita in dotazione) e riprodurre i file.

#### ● **Download e ascolto dei file MP3**

 Con la Memoria Videocamera è possibile riprodurre file MP3 memorizzati nella memoria interna o sulla scheda di memoria (non fornita in dotazione). Con la Memoria Videocamera è possibile ascoltare le canzoni preferite.

#### ● **Lingue del display OSD**

 Supporta diverse lingue straniere per la visualizzazione del menu e delle informazioni. Da OSD List (Elenco OSD), è possibile selezionare la lingua desiderata per visualizzare gli OSD.

#### ● **Multijack**

 Il multijack funziona come jack cuffie, jack ingresso/uscita AV o jack modulo videocamera esterna.

È possibile utilizzare diverse funzioni con un unico jack.

# **Familiarisez-vous avec votre Mémoire caméscope**

# *Accessoires fournis avec le Mémoire caméscope*

✤ Vérifiez que les accessoires suivants ont bien été fournis avec votre Mémoire caméscope.

Electronics. (www.samsung.com)

# **Informazioni generali sulla Memoria Videocamera**

### *Accessori in dotazione con la Memoria Videocamera*

✤ Assicurarsi che nella confezione della Memoria Videocamera siano presenti i seguenti accessori base.

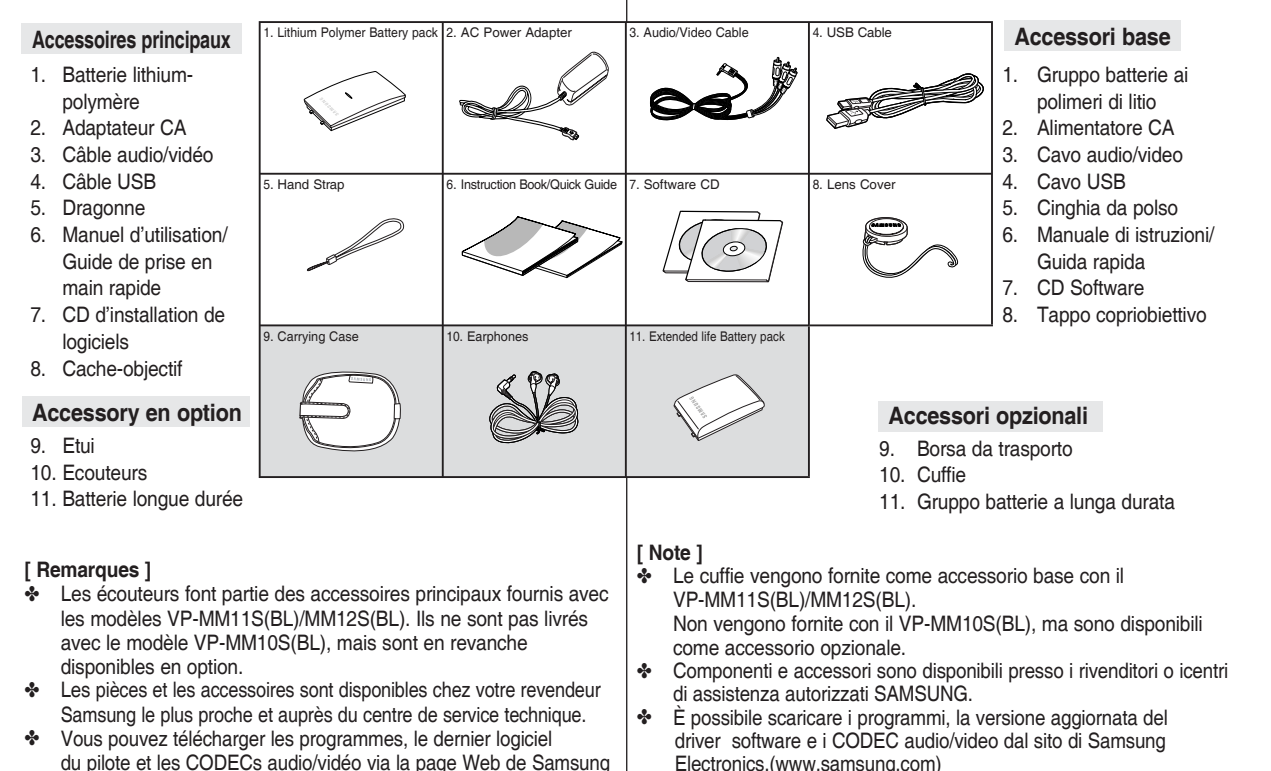

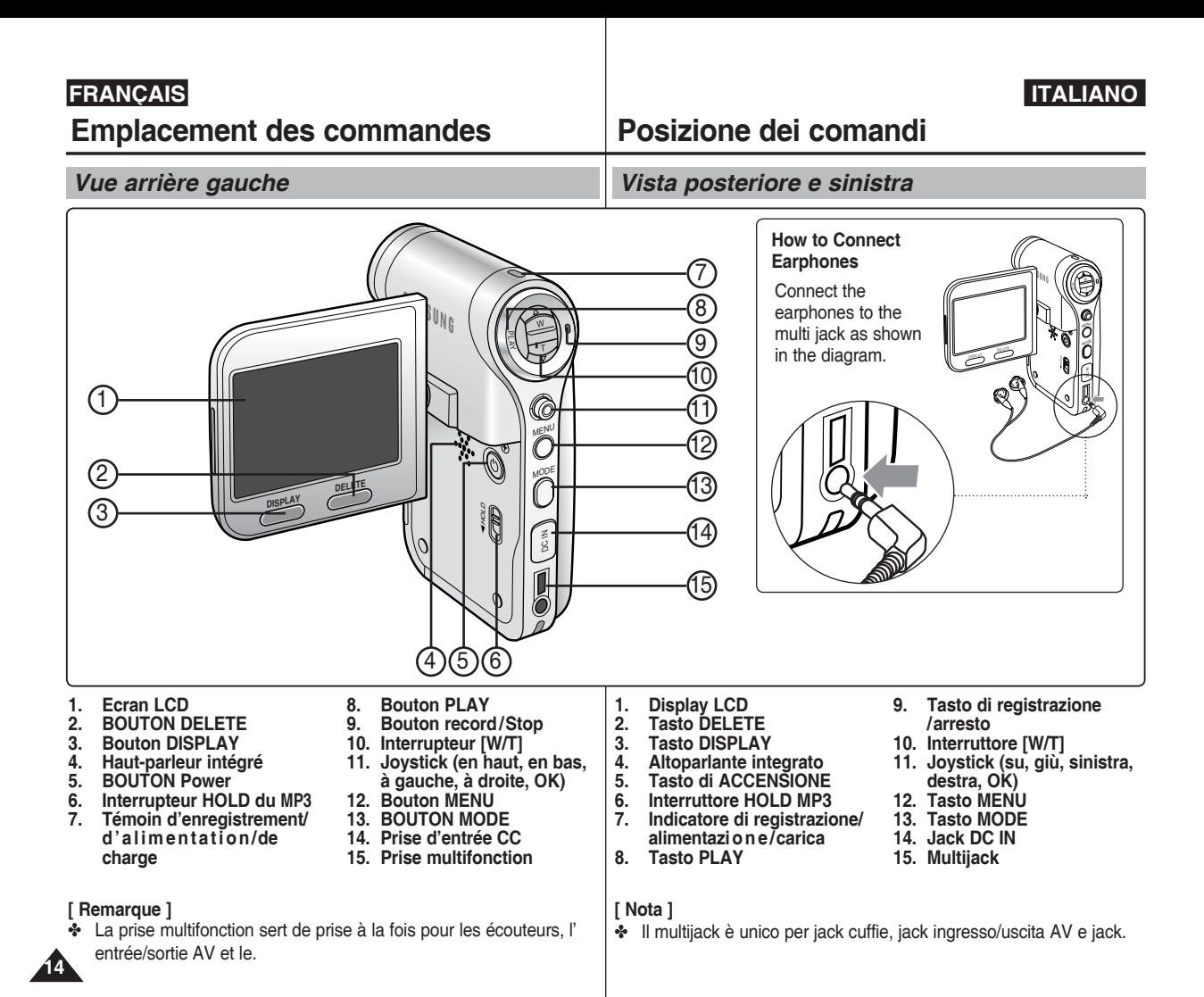

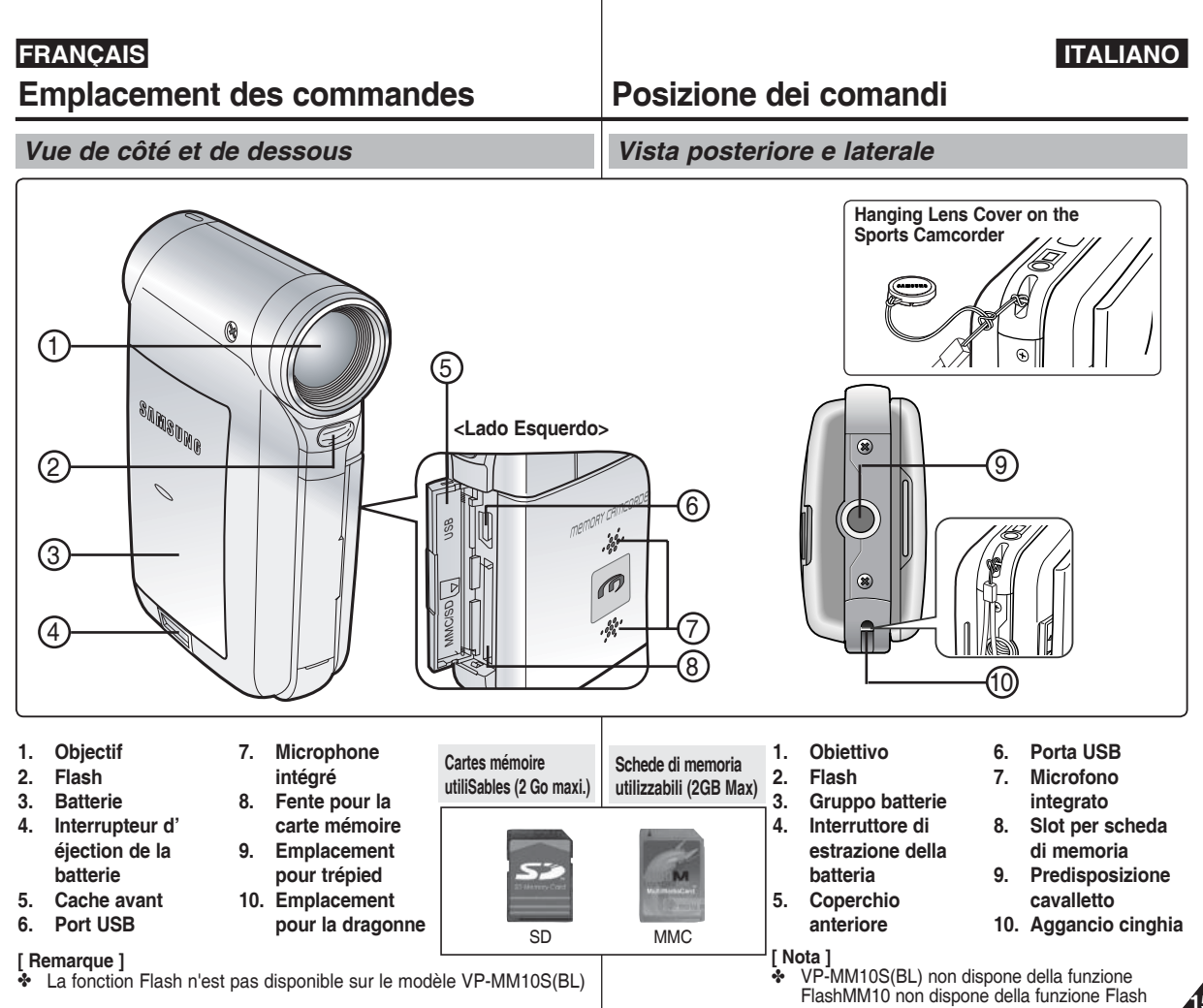

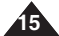

# **Emplacement des commandes : Ecran LCD**

# **Posizione dei comandi: Display LCD**

*Affichage à l'écran en modes Movie record (Enreg. vidéo) ou Movie Play (Lect. vidéo)*

#### **Mode Movie Record (Enreg. vidéo)**

- 1. Mode
- 2. Taille de l'image
- 3. Qualité de l'image
- 4. Fonction White Balance (Bal. blancs)<br>5. Fonction Program AE (Prog. AE)
- 5. Fonction Program AE (Prog. AE)<br>6. Horodatage
- Horodatage
- 7. Effet<br>8. Fonc
- 8. Fonction BLC (CCJ) \*<br>9. Mise au point \*
- Mise au point
- 10. Fonction EIS (SEI)
- 11. Etat de la batterie
- 12. Type de mémoire
- 13. Compteur (temps écoulé /temps restant)
- 14. Avertissements et remarques
- 15. Enregistrement/Arrêt
- 16. Zoom optique
- 17. Zoom numérique

#### **Mode Movie Play (Lect. vidéo)**

- 1. Mode
- 2. Verrouillage<br>3. Image actue
- 3. Image actuellement affichée<br>4. Move (Dépl.) (touche Help)
- 4. Move (Dépl.) (touche Help)<br>5. Play (Lire) (touche Help)
- 5. Play (Lire) (touche Help)
- 6. Nom du fichier endommagé<br>7. Barre de défilement
- Barre de défilement
- 8. Sélection multiple
- 9. Etat de la batterie
- 10. Type de mémoire
- 11. Compteur d'images (image actuellement affichée)
- 12. Taille d'image
- 13. Horodatage
- 14. Volume
- 15. Compteur (temps écoulé/durée de l'enregistrement)

#### **[ Remarques ]**

- ✤ Les réglages signalés par le symbole \* ne sont pas gardés en mémoire lorsque le Mémoire caméscope est éteint.
- ✤ Les témoins d'affichage à l'écran de cet appareil sont basés sur le modèle VP-MM11S(BL).
- ✤ Les témoins d'affichage à l'écran sont basés sur la mémoire interne.

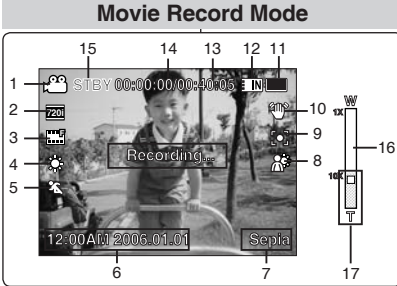

### **Movie Play Mode**

**S**

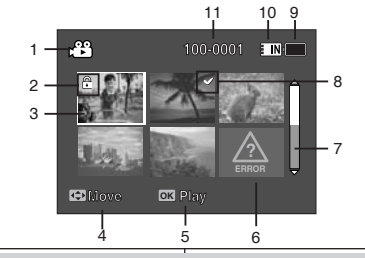

### **Movie Play Mode**

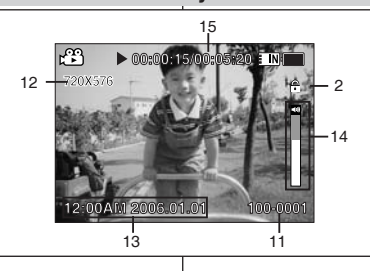

## *OSD (On Screen Display in modalità di registrazione/riproduzione video)*

#### **Modalità di registrazione video**

- 
- 2. Indicatore delle dimensioni dell'immagine
- 
- 4. Indicatore del bilanciamento del bianco<br>5. Indicatore di esposizione automatica prog
- 
- 
- 
- 
- 
- 
- 
- 13. Contatore (tempo trascorso /tempo restante)
- 14. Indicatore messaggi d'avviso e informazioni
- 15. Indicatore di registrazione/arresto
- 16. Indicatore dello zoom ottico
- 17. Indicatore dello zoom digitale

#### **Modalità di riproduzione video**

- 1. Indicatore di modalità<br>2. Indicatore di blocco
- 2. Indicatore di blocco
- 3. Indicatore della visualizzazione corrente<br>4. Move (Sposta) (tasto Guida)
- 4. Move (Sposta) (tasto Guida)<br>5. Play (Riproduci) (tasto Guida
- 5. Play (Riproduci) (tasto Guida)<br>6. Indicatore file danneggiato
- Indicatore file danneggiato
- 7. Barra di scorrimento
- 8. Indicatore multiselezione
- 9. Indicatore di durata della batteria
- 10. Indicatore del tipo di memoria
- 11. Contatore delle immagini (immagine corrente)
- 12. Indicatore dimensione immagine
- 13. Indicatore data/tempo
- 14. Indicatore volume
- 15. Contatore (tempo trascorso/regitrato)

#### **[ Note ]**

- ✤ Una volta spenta la Memoria Videocamera, le impostazioni contrassegnate da \* non vengono mantenute.
- ✤ Gli indicatori OSD di questo prodotto si basano sul modello VP-MM11S(BL).
- ✤ Gli indicatori OSD si basano sulla memoria interna.

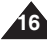

- 1. Indicatore di modalità<br>2. Indicatore delle dimen
- 3. Indicatore della qualità dell'immagine<br>4. Indicatore del bilanciamento del bianc
- 
- 5. Indicatore di esposizione automatica programmata
- 6. Indicatore data/ora
- 7. Indicatore degli effetti
- 8. Indicatore di compensazione del controluce \*
- 9. Indicatore di messa a fuoco \*
- 10 Indicatore stabilizzatore digitale delle immagini

#### 11. Indicatore di durata della batteria

12. Indicatore del tipo di memoria

# **Emplacement des commandes : Ecran LCD**

*Affichage à l'écran en modes Photo Capture (Prise photo) ou Photo View (Aff. photo)*

### **Mode Photo Capture (Prise photo)**

- 1. Mode
- 2. Fonction White Balance (Bal. blancs)
- 3. Fonction Program AE (Prog. AE)
- 4. Horodatage
- 5. Effet<br>6. Fonc
- 6. Fonction BLC (CCJ) \*<br>7. Mise au point \*
- Mise au point '
- 8. Fonction EIS (SEI)
- 9. Etat de la batterie
- 10. Type de mémoire
- 11. Avertissements et remarques
- 12. Fonction Mutli Shot (Prises multiples)
- 13. Flash
- 14. Zoom optique
- 15. Zoom numérique

### **Mode Photo View (Aff. photo)**

- 1. Mode<br>2. Verro
- **Verrouillage**
- 3. Image actuellement affichée
- 4. Move (Dépl.) (touche Help)
- 5. View (Voir) (touche Help)
- 6. Barre de défilement
- 7. Sélection multiple
- 8. Etat de la batterie 9. Type de mémoire
- 10. Compteur d'images (image actuellement affichée)
- 11. Fonction DPOF (Digital Print Order Format (protocole de commande d'impression numérique)
- 12. Horodatage
- 13. Témoin du diaporama

#### **[ Remarques ]**

- Les réglages signalés par le symbole \* ne sont pas gardés en mémoire lorsque le Mémoire caméscope est éteint.
- ✤ Les témoins d'affichage à l'écran sont basés sur la mémoire interne.
- ✤ La fonction Flash n'est pas disponible sur le modèle VP-MM10S(BL)

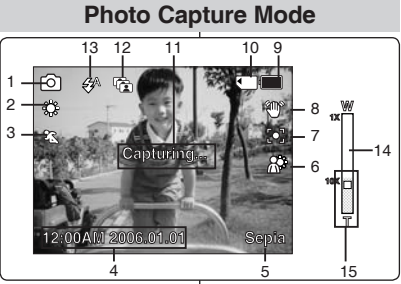

# **100-0001 100-0001 Photo View Mode**

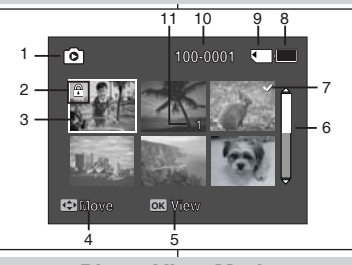

## **Photo View Mode**

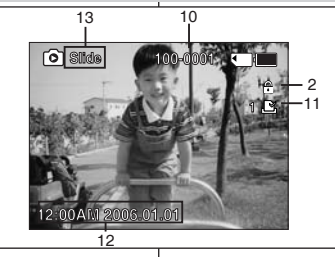

# **Posizione dei comandi: Display LCD**

#### **Modalità di ripresa foto**

- 1. Indicatore di modalità
- 2. Indicatore del bilanciamento del bianco
- 3. Indicatore di esposizione automatica programmata
- 4. Indicatore data/ora
- 5. Indicatore degli effetti<br>6. Indicatore di compens
- 6. Indicatore di compensazione del controluce \*
- 7. Indicatore di messa a fuoco \*
- 8. Indicatore stabilizzatore digitale delle immagini
- 9. Indicatore di durata della batteria
- 10. Indicatore del tipo di memoria
- 11. Indicatore messaggi d'avviso e informazioni
- 12. Indicatore multiscatto
- 13. Indicatore flash

**T**

- 14. Indicatore dello zoom ottico
- 15. Indicatore dello zoom digitale

#### **Modalità di visualizzazione foto**

- 1. Indicatore di modalità
- 2. Indicatore di blocco
- 3. Indicatore della visualizzazione corrente
- 4. Move (Sposta) (tasto Guida)
- 5. View (Visualizza) (tasto Guida)
- 6. Indicatore barra di scorrimento
- 7. Indicatore multiselezione
- 8. Indicatore di durata della batteria
- 9. Indicatore del tipo di memori a
- 10. Indicatore contatore immagini (immagine corrente)
- 11. Indicatore DPOF
- 12. Indicatore data/ora
- 13. Indicatore foto

#### **[ Note ]**

- ✤ Una volta spenta la Memoria Videocamera, le impostazioni contrassegnate da \* non vengono mantenute.
- ✤ Gli indicatori OSD si basano sulla memoria interna.<br>VP-MM
- **❖** VP-MM10S(BL) non dispone della funzione 17 Flash.

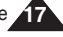

*OSD (On Screen Display in modalità di ripresa/visualizzazione foto)*

# **Emplacement des commandes : Ecran LCD**

*Affichage à l'écran en mode MP3* 

# **Posizione dei comandi: Display LCD** *OSD (On Screen Display in modalità MP3)*

#### **Mode MP3**

- 1. Mode<br>2. Nom
- 2. Nom du fichier<br>3. Verrouillage
- Verrouillage
- 4. Move (Dépl.) (touche Help)<br>5. Play (Lire) (touche Help)
- 5. Play (Lire) (touche Help)
- 6. Barre de défilement<br>7. Etat de la batterie
- Etat de la batterie
- 8. Type de mémoire
- 9. Compteur (temps écoulé)
- 10. Fonction Repeat (Répét.)
- 11. Témoin de la sélection multiple

#### **Mode MP3**

- 1. Mode
- 2. Nom du fichier
- 3. Nom de l'artiste
- 4. Fréquence d'échantillonnage/débit binaire
- 5. Lecture
- 6. Barre d'avancement<br>7 Search (Bech.) (toug
- Search (Rech.) (touche Help)
- 8. Compteur (temps écoulé/durée totale)
- 9. List (touche Help)
- 10. Play/Pause (Lire/Pause) (touche Help)
- 11. Volume
- 12. Egaliseur
- 13. Verrouillage
- 14. Etat de la batterie
- 15. Type de mémoire
- 16. Numéro de fichier (en cours/total)

### **[ Remarques ]**

- ✤ Les réglages sont gardés en mémoire lorsque le Mémoire caméscope est éteint.
- ✤ Le fichier MP3 qui comprend des informations sous forme d' étiquette affiche le nom de l'artiste. Pour les fichiers MP3 qui n'en comprennent pas, l'élément reste vide.

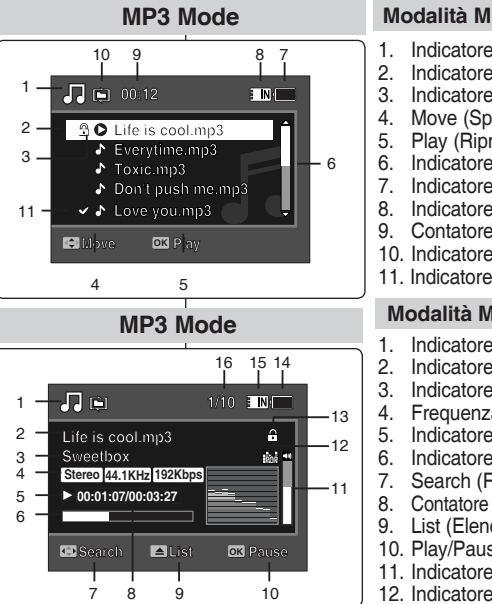

### **Modalità MP3**

- 1. Indicatore di modalità<br>2. Indicatore nome file 2. Indicatore nome file
- 3. Indicatore di blocco
- 
- 4. Move (Sposta) (tasto Guida)<br>5. Play (Riproduci) (tasto Guida 5. Play (Riproduci) (tasto Guida)
- 6. Indicatore barra di scorrimento
- 7. Indicatore di durata della batteria
- 8. Indicatore del tipo di memoria
- 9. Contatore (tempo trascorso)
- 10. Indicatore di ripetizione
- 11. Indicatore Multi-selezione

### **Modalità MP3**

- 1. Indicatore di modalità
- 2. Indicatore nome file
- 3. Indicatore artista
- 4. Frequenza di campionatura/frequenza di bit
- 5. Indicatore di funzionamento<br>6. Indicatore barra di avanzam
- 6. Indicatore barra di avanzamento
- 7. Search (Ricerca) (tasto Guida)
- 8. Contatore (tempo trascorso/tempo complessivo)
- 9. List (Elenco) (tasto Guida)
- 10. Play/Pause (Riproduci/Pausa) (tasto Guida)
- 11. Indicatore del volume
- 12. Indicatore equalizzatore
- 13. Indicatore di blocco
- 14. ndicatore di durata della batteria
- 15. Indicatore del tipo di memoria
- 16. Indicatore numero file (corrente / totale)

### **[ Note ]**

- ✤ Una volta spenta la Memoria Videocamera, le impostazioni vengono mantenute.
- ✤ Il file MP3 con le informazioni sui tag visualizza il nome dell' artista. I file MP3 che non contengono informazioni sui tag lasciano lo spazio vuoto.

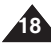

# **Emplacement des commandes : Ecran LCD**

# **Posizione dei comandi: Display LCD**

*Affichage à l'écran en modes Voice Record (Enreg. voix) ou Voice Play (Lect. voix) OSD (On Screen Display in modalità di registrazione/riproduzione vocale)* **Voice Record Mode Mode Voice Record (Enreg. voix) Modalità di registrazione vocale** 1. Mode 1. Indicatore di modalità 8 7 2. Nom du fichier<br>3. Horodatage 2. Indicatore nome file 3. Indicatore data/ora 3. Horodatage<br>4. Fréquence d 1 : N 4. Fréquence d'échantillonnage/débit binaire

- 
- 5. Lecture<br>6. Compte 6. Compteur (Temps écoulé/temps restant)
- 7. Etat de la batterie
- 8. Type de mémoire

#### **Mode Voice Play (Lect. voix)**

- 1. Mode
- 2. Horodatage
- 3. Verrouillage<br>4. Move (Dépl.
- 4. Move (Dépl.) (touche Help)
- 5. Play (Lire) (touche Help)
- 6. Barre de défilement
- 7. Etat de la batterie
- 8. Type de mémoire
- 9. Numéro de fichier (en cours/total)
- 10. Compteur (temps écoulé)
- 11. Fonction Repeat (Répét.)
- 12. Témoin de la sélection multiple

#### **Mode Voice Play (Lect. voix)**

- 1. Nom du fichier
- 2. Horodatage
- 3. Lecture
- 4. Barre d'avancement<br>5. Search (Rech.) (toud
- Search (Rech.) (touche Help)
- 6. List (touche Help) 7. Compteur (Temps écoulé/durée de l'enregistrement)
- 8. Play/Pause (Lire/Pause/Arrêt) (touche Help)
- 9. Volume
- 10. Verrouillage
- 11. Témoin du numéro de fichier (en cours/total)

#### **[ Remarque ]**

Les réglages sont gardés en mémoire lorsque le Mémoire caméscope est éteint.

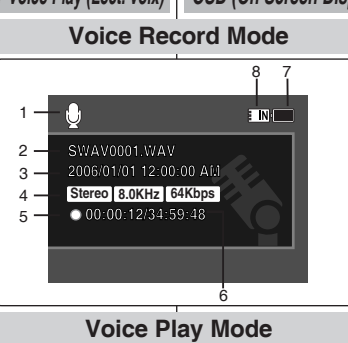

#### **2006/01/01 12:00:10 AM 2006/01/01 12:00:20 AM 00:00:12/34:59:48 <sup>1</sup> 00:12** 1 **1/3 Stop Move Plays** 2006/01/01 12 6 رق ب **2006/01/01 12:00:00 AM SWA** Move **Move Play OK 2006/01/01 12:00:10 AM 2006/01/01 12:00:00 AM 2006/01/01 12:00:20 AM** 4 5

**2006/01/01 12:00:00 AM**

**2** 11 10 9 8 7

**Stop**

 $2 -$ 

3 -

 $12 -$ 

# **Voice Play Mode**

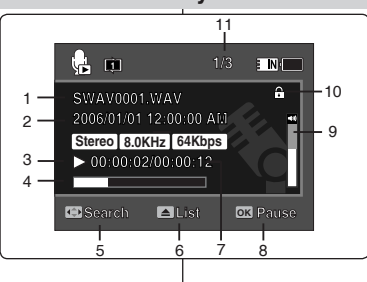

- 4. Frequenza di campionatura/frequenza di bit
- 5. Indicatore di funzionamento
- 6. Contatore (tempo trascorso / tempo restante)
- 7. Indicatore di durata della batteria
- 8. Indicatore del tipo di memoria

#### **Modalità di riproduzione vocale**

- 1. Indicatore di modalità
- 2. Indicatore data/ora
- 3. Indicatore di blocco
- 4. Move (Sposta) (tasto Guida)
- 5. Play (Riproduci) (tasto Guida)
- 6. Indicatore barra di scorrimento
- 7. Indicatore di durata della batteria
- 8. Indicatore del tipo di memoria
- 9. Indicatore numero file (corrente / totale)
- 10. Contatore (tempo trascorso)
- 11. Indicatore di ripetizione
- 12. Indicatore Multi-selezione

#### 1. Indicatore nome file **Modalità di riproduzione vocale**

- 2. Indicatore data/ora
- 3. Indicatore di funzionamento
- 4. Indicatore barra di avanzamento
- 5. Search (Ricerca) (tasto Guida)
- 6. List (Elenco) (tasto Guida)
- 7. Contatore (tempo trascorso / tempo registrato)
- 8. Play/Pause (Riproduci/Pausa/Arresta) (tasto Guida)
- 9. Indicatore del volume
- 10. Indicatore di blocco
- 11. Indicatore numero file (corrente / totale)

#### **[ Nota ]**

✤ Una volta spenta la Memoria Videocamera, le impostazioni vengono mantenute.

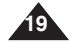

# **Emplacement des commandes : Ecran LCD**

### *Affichage à l'écran en modes File Browser (Explorateur) ou System Settings (Réglage syst.)* **/DCIM/100SSDVC**

### **Mode File Browser (Explorateur)**

- 1. Mode
- 2. Dossier actuellement sélectionné
- 3. Fichier actuellement sélectionné
- 4. Verrouillage
- 5. Témoin de la sélection multiple
- 6. Move (Dépl.) (touche Help)
- 7. Play (Lire) (touche Help)
- 8. Barre de défilement
- 9. Etat de la batterie
- 10. Type de mémoire
- 11. Témoin du numéro de fichier(en cours/total)

### **Mode System Settings (Réglage syst.)**

- 1. Mode
- 2. Onglet Menu
- 3. Elément de réglage
- 4. Move (Dépl.) (touche Help)
- 5. Select (Sél.) (touche Help)
- 6. Etat de la batterie
- 7. Type de mémoire

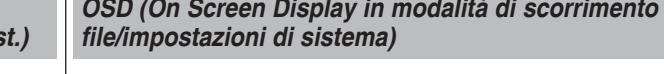

#### **Modalità di scorrimento file**

1. Indicatore di modalità

**Posizione dei comandi: Display LCD**

- 2. Indicatore cartella selezionata
- 3. Indicatore file selezionato
- 4. Indicatore di blocco
- 5. Indicatore multiselezione
- 6. Move (Sposta) (tasto Guida)
- 7. Play (Riproduci) (tasto Guida)
- 8. Indicatore barra di scorrimento
- 9. Indicatore carica della batteria
- 10. Indicatore tipo di memoria
- 11. Indicatore numero del file (attuale/totale)

#### **Modalità impostazioni di sistema**

- 1. Indicatore di modalità
- 2. Scheda menu
- 3. Voce di configurazione
- 4. Move (Sposta) (tasto Guida)
- 5. Select (Seleziona) (tasto Guida)
- 6. Indicatore di durata della batteria
- 7. Indicatore del tipo di memoria

**File Browser Mode** 

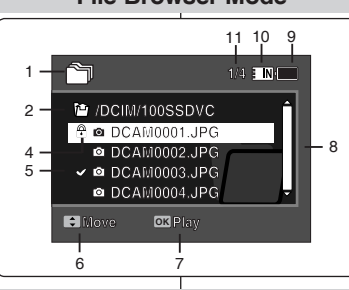

**System Settings Mode** 

#### $6$ **Dart**  $\overline{\mathbf{r}}$  in  $\overline{\mathbf{r}}$ 1 **System Settings Verlag verste und der Stadt und antique**  $2 -$ **Storage Type**  $3 -$ **Movement External Move OK Select System Settings** 4 5 **Storage Type**

**Move Select**

**20**

# **FRANÇAIS ITALIANO**

# **FRANÇAIS ITALIANO Utilisation de la batterie**

Il est recommandé d'acheter une ou plusieurs batteries supplémentaires pour qu'une utilisation continue de votre Mémoire caméscope soit

*Insertion/Ejection de la batterie*

# **Uso del gruppo batterie**

### *Inserimento/estrazione del gruppo batterie*

Si consiglia di acquistare uno o più gruppi batterie di riserva per consentire un uso continuato dell'apparecchiatura.

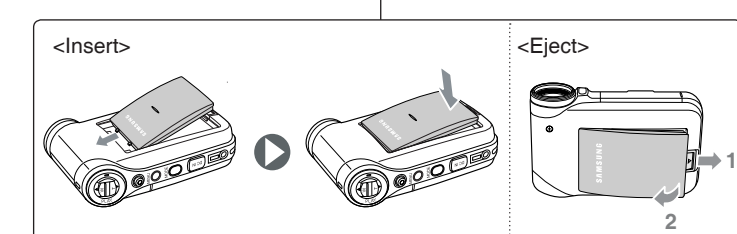

#### **Insertion de la batterie**

possible.

Faites coulisser la batterie dans la rainure jusqu'à ce que vous entendiez un déclic.

### **Ejection de la batterie**

Tirez sur l'interrupteur Eject de la batterie pour éjecter la batterie.

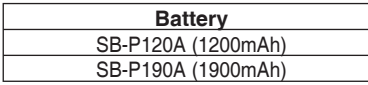

#### **[ Remarques ]**

- ✤ Eliminez les corps étrangers des bornes avant d'insérer la batterie.
- ✤ Si vous n'utilisez pas le Mémoire caméscope pendant un certain moment, retirez la batterie.

### **Per inserire il gruppo batterie**

Fare scorrere il gruppo batterie nella scanalatura fino al clic.

### **Per estrarre il gruppo batterie**

Premere il tasto di estrazione della batteria per estrarre il gruppo batterie.

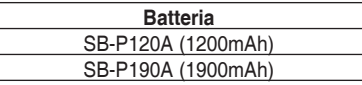

#### **[ Note ]**

- ✤ Prima di inserire il gruppo batterie, pulire il terminale per rimuovere ogni traccia di sostanze estranee.
- ✤ Se la Memoria Videocamera non viene utilizzata per un certo periodo di tempo, togliere le batterie.

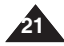

# **Utilisation de la batterie**

# **Uso del gruppo batterie**

#### *Entretien de la batterie* ✤ Lors de la mise en charge de la batterie, la température doit être comprise ente 0**°**C et 40**°**C. ✤ Ne mettez jamais la batterie en charge lorsque la température ambiante est inférieure à 0**°**C. ✤ Si vous utilisez votre Mémoire caméscope pendant une période prolongée à des températures inférieures à 0**°**C ou supérieures à 40**°**C, la durée de vie et la capacité de la batterie s'en trouveront réduites. ✤ Eloignez la batterie de toute source de chaleur (ex. : flammes). ✤ La batterie ne doit être ni démontée, ni modifiée, ni forcée, ni chauffée. ✤ Evitez de court-circuiter les bornes + et – de la batterie. Des fuites, des dégagements de chaleur, des incendies ou encore des surchauffes pourraient en résulter.

✤ Nous vous recommandons d'utiliser une batterie Samsung d' origine disponible auprès de votre revendeur.

#### **Durée d'enregistrement en continu selon le type de batterie**

L'écran LCD s'éteint automatiquement lorsque vous le rabattez. Les durées d'enregistrement en continu présentées dans le tableau ci-dessous sont approximatives. La durée d'enregistrement réelle varie selon l'utilisation.

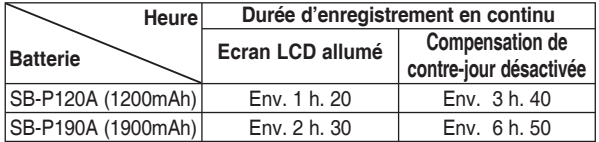

#### **[ Avertissement ]**

✤ Lorsque vous éjectez la batterie du Mémoire caméscope, tenez-la fermement afin qu'elle ne tombe pas sur le sol.

#### **[ Remarques ]**

**22**

- ✤ Prévoyez une batterie de rechange si vous utilisez votre Mémoire caméscope en extérieur.
- ✤ Pour l'achat d'une nouvelle batterie, contactez un revendeur Samsung.
- La durée d'enregistrement raccourcit si vous zoomez vers l'avant ou vers l'arrière.
- Les durées d'enregistrement en continu mentionnées sont approximatives et dépendent des fonctions utilisées (ex. : zoom).

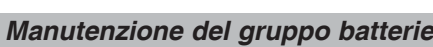

- ✤ Il gruppo batterie deve essere ricaricato in un ambiente con temperatura compresa tra 32°F ( 0° C ) e 104°F ( 40° C).
- ✤ Il gruppo batterie non deve mai essere caricato in un ambiente con temperatura inferiore a 32°F ( 0° C).

✤ La vita e la capacità del gruppo batterie vengono ridotti se questo viene utilizzato a temperature inferiori a 32°F(0°C) o lasciato per un lungo periodo a temperature superiori a 104°F ( 40°C ).

- ✤ Non riporre il gruppo batterie vicino a fonti di calore, come ad esempio fiamme libere o termosifoni.
- ✤ Non smontare, manomettere o sottoporre a pressione il gruppo batterie.
- ✤ Evitare di mettere in cortocircuito i poli + e della batteria. Potrebbe provocare perdita di liquidi, generare calore, incendi e surriscaldamento.
- ✤ Si raccomanda l'utilizzo di un gruppo batterie originale Samsung disponibile presso il rivenditore da cui si è acquistato il prodotto.

#### **Tempi di registrazione continua in base al tipo di batteria**

Una volta chiuso, il display LCD si spegne automaticamente. I tempi di registrazione continua forniti nella tabella sottostante hanno un valore approssimativo. Il tempo di registrazione effettivo dipende dalle modalità d'uso.

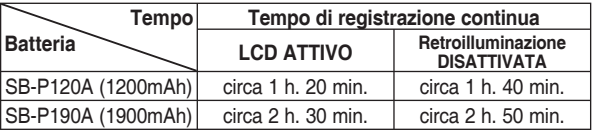

### **[Avvertenza]**

✤ Quando si estrae il gruppo batterie dalla Memoria Videocamera, tenerlo saldamente per impedire che cada.

#### **[ Note ]**

- ✤ Se si utilizza la Memoria Videocamera all'aperto, munirsi di una batteria di riserva.
- ✤ Per l'acquisto di nuovi gruppi batterie rivolgersi ad un rivenditore Samsung.
- ✤ L'uso dello zoom riduce il tempo di registrazione.
- ✤ Il tempo di registrazione continua visualizzato è approssimativo e può variare in base ad alcune funzioni come lo zoom.

# **Uso del gruppo batterie**

### **Affichage du niveau de charge de la batterie**

L'affichage du niveau de charge de la batterie permet de visualiser la quantité d'énergie restante à l'intérieur de cette dernière.

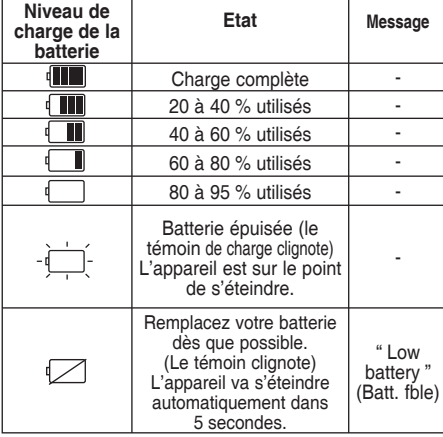

#### **Astuces pour déterminer le niveau de charge de la batterie**

Si la batterie a été entièrement chargée, le témoin de charge est vert. Si la batterie est en cours de charge, ce témoin est orange. Il clignote si la batterie est défectueuse.

#### **Durée de charge calculée en fonction du type de batterie**

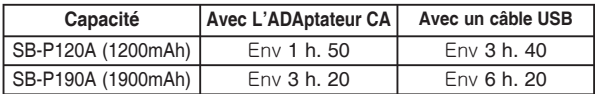

#### **[ Remarques ]**

- ✤ Vous pouvez charger votre Mémoire caméscope en le reliant à un ordinateur à l'aide d'un câble USB.
- ✤ Le chargement via un câble USB est impossible si le caméscope est sous tension.
- La durée de charge avec un câble USB peut varier en fonction de l'ordinateur.

### **Livello di batteria sul display**

Il livello di batteria sul display mostra la quantità restante di batteria nel gruppo batterie.

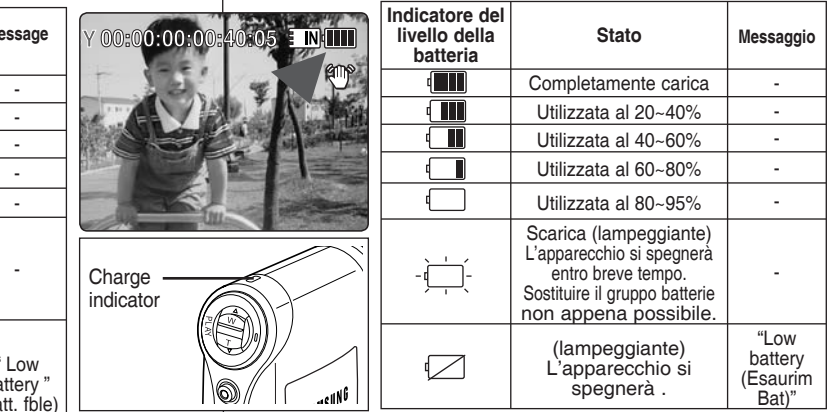

### **Consigli per l'identificazione della batteria**

Se la batteria è stata completamente caricata, l'indicatore è verde. Durante un ciclo di ricarica, il colore dell'indicatore è arancione. Se la batteria presenta anomalie, l'indicatore lampeggia.

### **Tempo di ricaric3a in base al tipo di batteria**

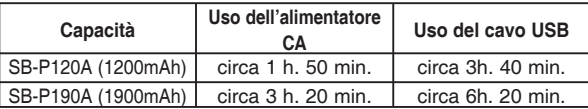

#### **[ Note ]**

**Recording...**

6)

**Charge** indicator

**STBY 00:00:00:00:40:05**

- ✤ È possibile caricare la Memoria Videocamera collegandola ad un PC con il cavo USB.
- ✤ Questo non è possibile se la videocamera è accesa.
- ✤ Il tempo di carica con il cavo USB può variare a seconda del PC.

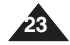

# **Utilisation de la batterie**

# **Uso del gruppo batterie**

### *Charge de la batterie*

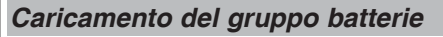

#### **1. Eteignez le Mémoire caméscope en appuyant sur le bouton [POWER].**

- **2. Insérez la batterie dans l'appareil.**
- **3. Ouvrez le cache du connecteur.**
- **4. Chargez la batterie en utilisant un adaptateur CA ou un câble USB.**

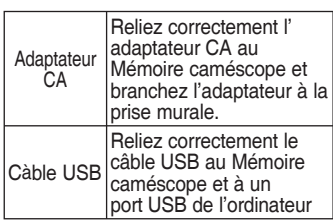

- **[ Avertissement ]** ✤ Il est recommandé de recharger entièrement la batterie avant toute utilisation.
- ✤ La batterie doit être rechargée à une température comprise entre 0 **°** C et 40 **°**C.
- ✤ Si la température ambiante est trop basse pendant la phase de chargement, celle-ci nécessitera plus de temps ou ne permettra pas de charger complètement la batterie ; le témoin de charge ne passera donc pas au vert.
- ✤ Vérifiez qu'il n'y a pas de corps étrangers entre les connecteurs avant de brancher le câble.

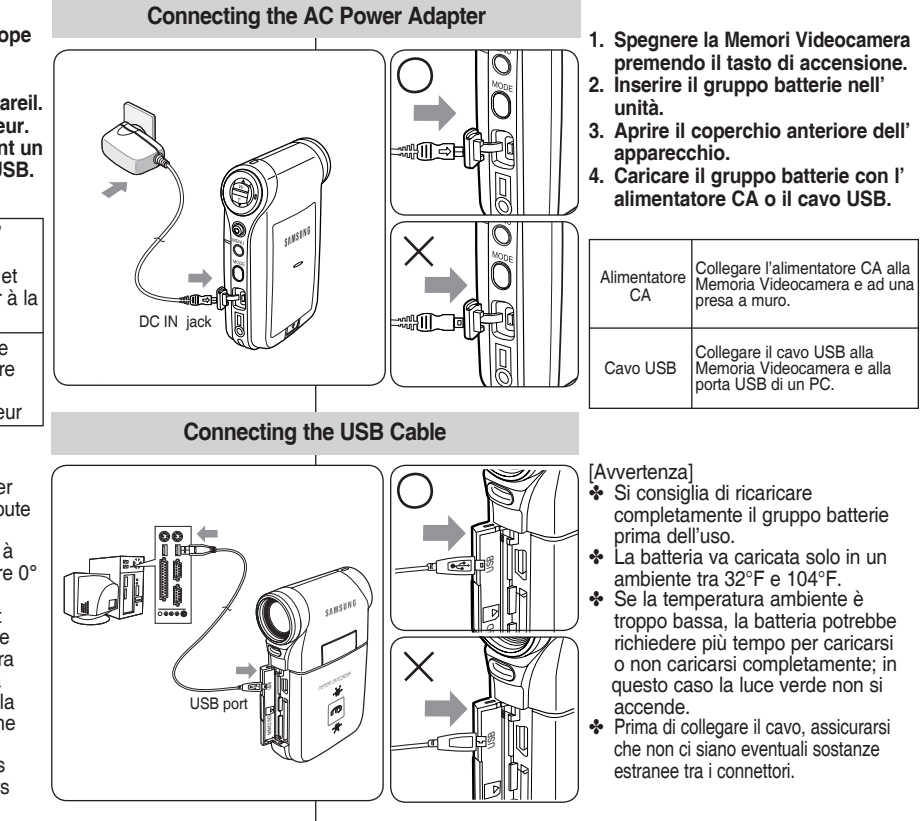

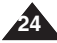

# **Premiers pas**

# **Guida introduttiva**

# *Couleur de la LED*

La couleur de la LED indique l'état de l'alimentation et de la charge.

### **Témoin d'enregistrement et de charge**

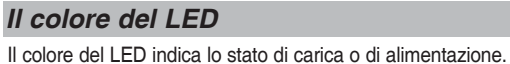

### **Indicatore di registrazione/carica**

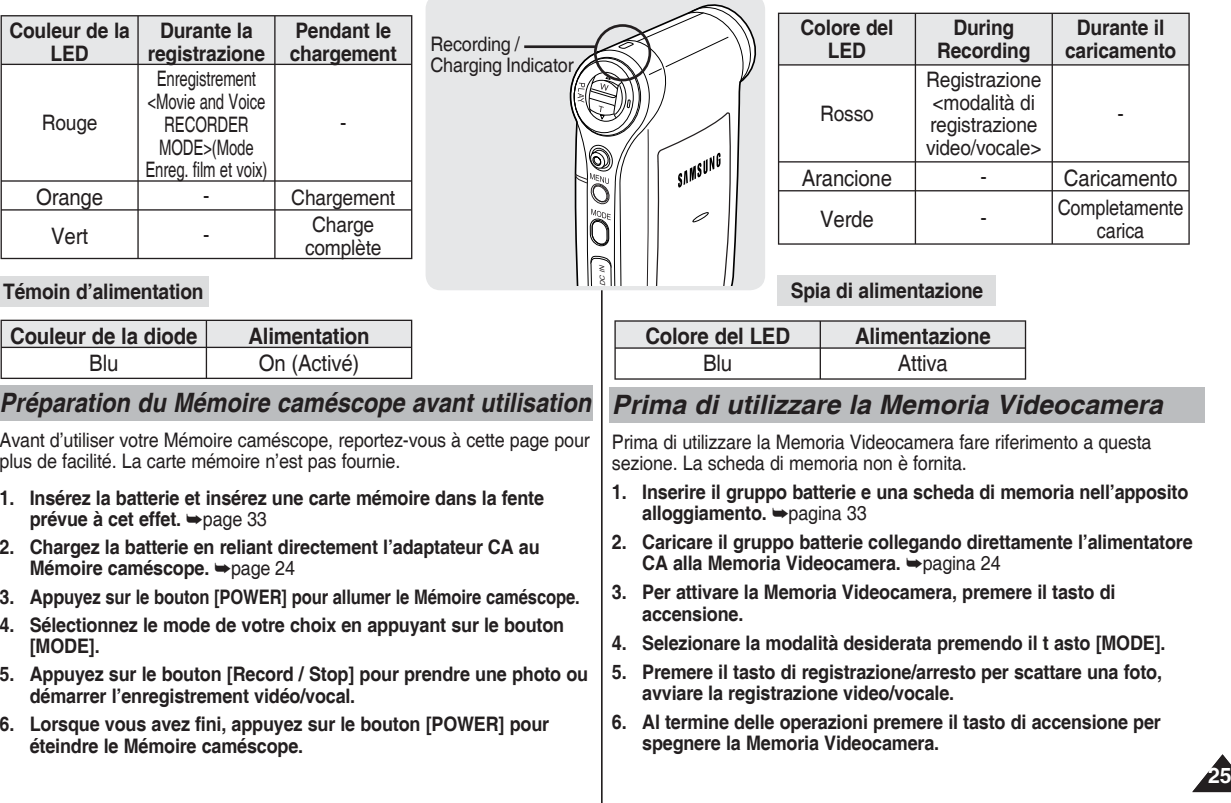

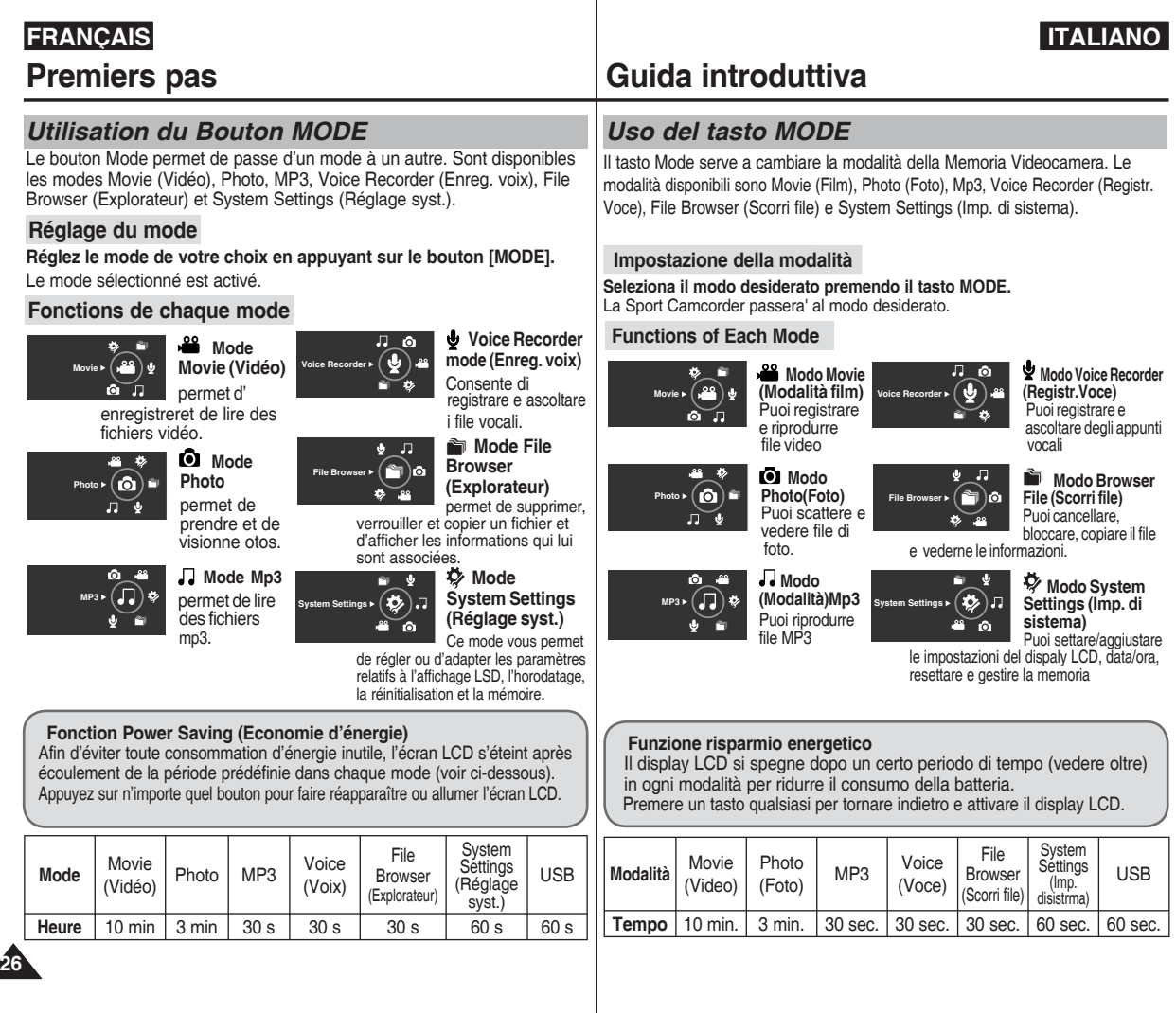

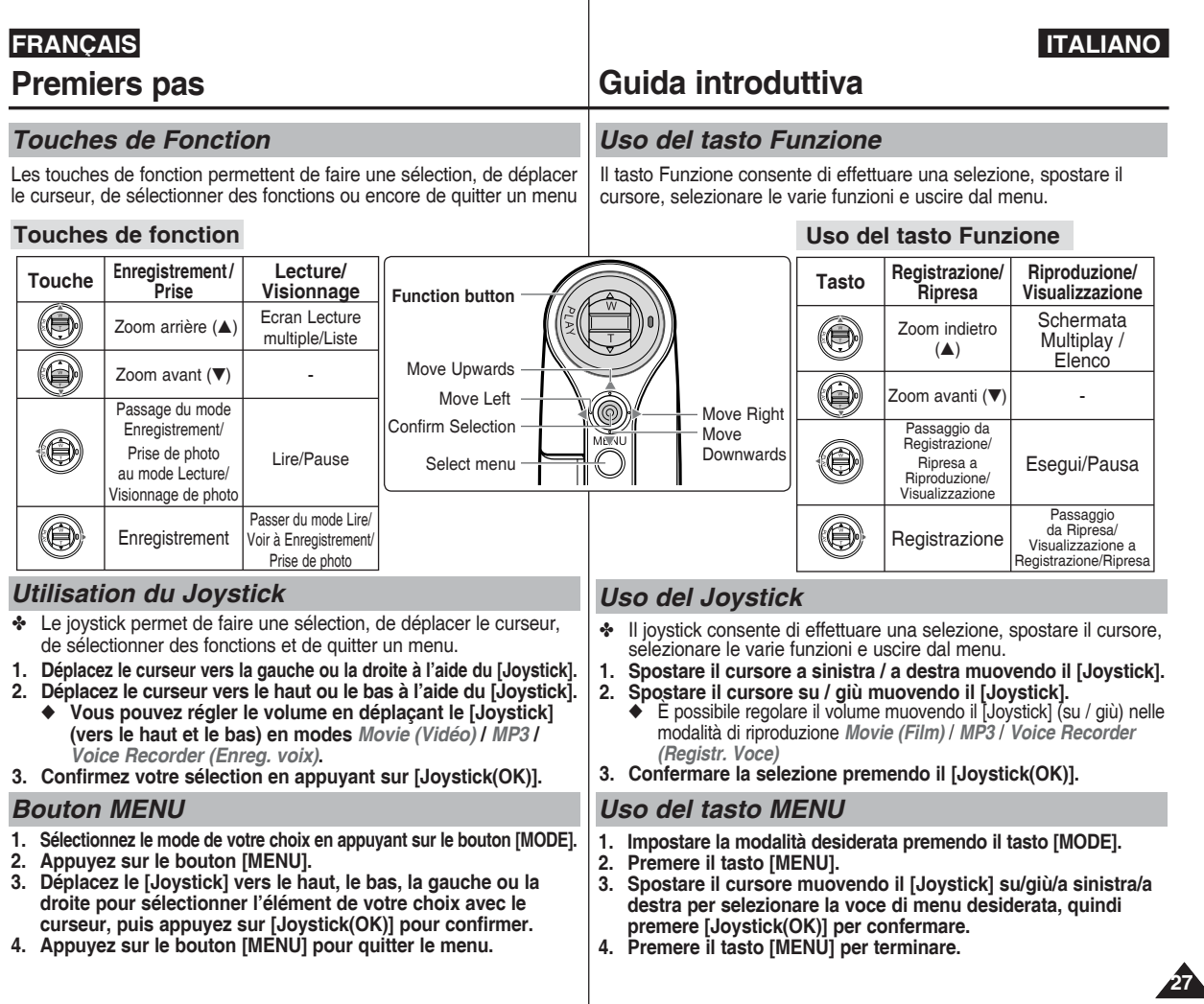

 $\overline{\phantom{a}}$ 

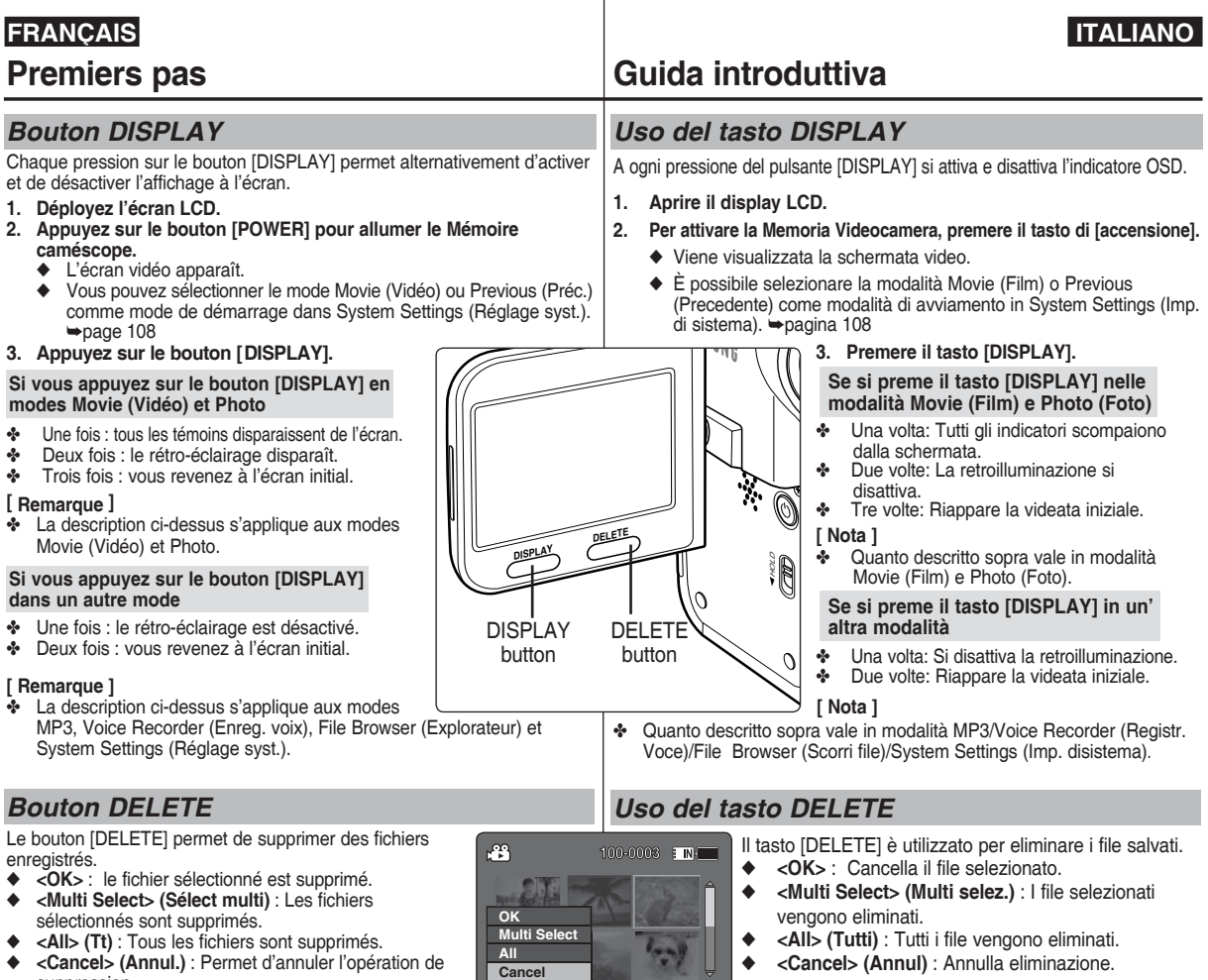

**Move OK** Select

**?**

Ų

suppression.

**28**

◆ **<Cancel> (Annul)** : Annulla eliminazione.

# *Arborescence des dossiers et des fichiers*

Les fichiers vidéo et photo sont stockés dans la mémoire interne ou dans la carte mémoire comme l'indique le schéma ci-dessous.

- **[ Remarques ]**<br>\* Reportez-vous à la page 32 pour plus de détails concernant la carte mémoire.
- ✤ Vous pouvez stocker des données générales dans les fichiers et dossiers du Mémoire caméscope
- ✤ Vous pouvez stocker jusqu'à 9 999 fichiers et 999 dossiers.
- ✤ Un numéro de fichier est attribué de façon séquentielle à chaque dossier enregistré, le premier portant le numéro DCAM0001.
- ✤ De même, chaque dossier est numéroté de façon séquentielle à partir du numéro 100SSDVC, puis stocké sur la carte mémoire.
- ✤ Les noms de fichier sont élaborés en fonction des normes DCF (Règle de conception pour le système de fichiers de l' appareil photo)
- ✤ DCAM✽✽✽✽.JPG : fichier photo SMOV✽✽✽✽.AVI: Fichier vidéo SWAV \*\*\*\* WAV: fichier vocal<br>\*\*\*\*\*\*\*\* MP3: fichier MP3
- ❖ MISC : stockage des fichiers DPOF.<br>❖ Vous pouvez modifier librement les noms
- de fichier ou de dossier contenus dans le dossier Music (Musique).
- ✤ Il se peut que ce Mémoire caméscope ne prenne pas en charge les fichiers vidéo créés à partir du matériel d'un autre fabricant.

- **[ Avertissement ]** ✤ N'éteignez pas l'appareil pendant les phases d'enregistrement, de lecture ou de suppression des fichiers ou bien au cours d' une opération de formatage.<br>Eteignez l'appareil avant d'insérer ou de
- retirer la carte mémoire. Dans le cas contraire. vous risqueriez de perdre ces données.
- ✤ Enregistrez les fichiers importants sur un autre support.
- Le cartes mémoires sont des produits de haute technologie. Elles sont sensibles et vulnérables aux décharges électriques, à la température et à l'humidité. Pour éviter de perdre des données, manipulez-les avec précaution.
- Les données endommagées ne sont pas toujours récupérables et SAMSUNG n' assume aucune responsabilité si une telle situation venait à se produire. Veillez à sauvegarder les fichiers importants sur un autre support.

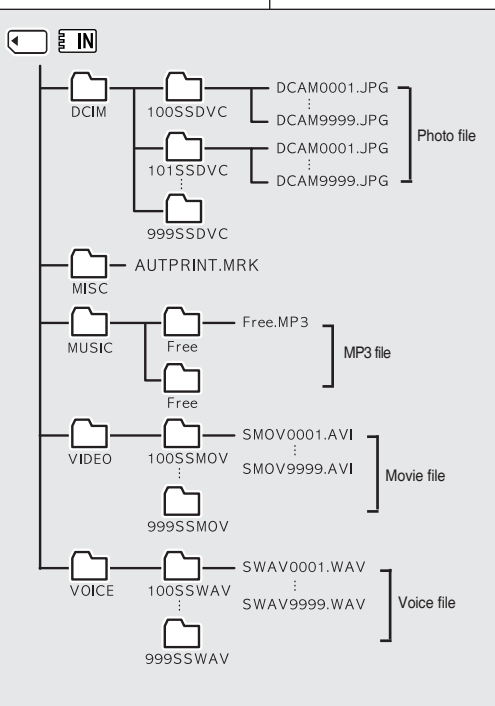

# **Guida introduttiva**

### *Struttura delle cartelle e dei file*

I file video e di immagine sono memorizzati nella memoria interna o su una scheda di memoria come mostrato di seguito .

- **[ Note ]**<br>❖ Per informazioni sulla scheda di memoria vedere a pagina 32.
- ✤ È possibile memorizzare dati generali nei file e nelle cartelle della ✤  $\dot{\mathsf{F}}$  possibile memorizzare fino a 9.999 file e 999 cartelle.
- ✤ Ad ogni file registrato viene assegnato un numero progressivo a partire da DCAM0001.
- ✤ Ogni cartella viene numerata a partire da 100SSDVC e registrata in memoria.
- ✤ Il nome del file è stabilito da DCF(standard Design rule for Camera File)
- ✤ DCAM✽✽✽✽.JPG: File di immagine SMOV✽✽✽✽.AVI: File video SWAV \*\*\*\* WAV: File audio<br>\*\*\*\*\*\*\*\* MP3: File MP3
- ❖ MISC: File DPOF <FOSD>.<br>❖ È possibile cambiare liberar
- ✤ È possibile cambiare liberamente il nome del file o della cartella nella cartella MUSIC (Musica).
- ✤ I file video registrati su apparecchi di altri produttori potrebbero non essere riproducibili su questa Memoria Videocamera.

- **[Avvertenza]** ✤ Non spegnere l'apparecchio durante le registrazione, la riproduzione, la cancellazione di file o la formattazione.
- ✤ Spegnere l'apparecchio prima di inserire o estrarre la scheda di memoria per evitare la perdita di dati.
- ❖ Salvare i file più importanti separatamente.<br>← Le schede di memoria sono realizzate
- ✤ Le schede di memoria sono realizzate utilizzando la tecnologia ad alta precisione. Sono sensibili a temperatura e umidità e possono provocare scosse elettriche. Prestare attenzione ad utilizzarle per evitare la perdita di dati.
- ✤ I dati danneggiati non possono essere recuperati; SAMSUNG non è responsabile per la perdita di dati. Assicurarsi di eseguire il backup dei file importanti separatamente sul PC.

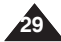

### *Capacité et durée d'enregistrement*

#### **Durée d'enregistrement vidéo**

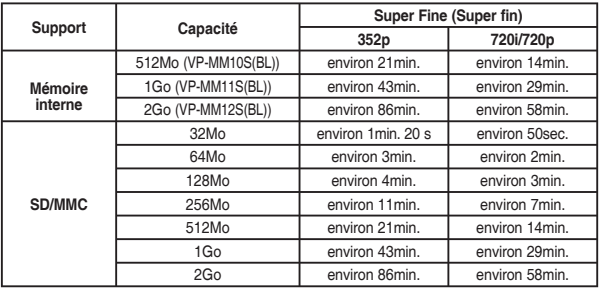

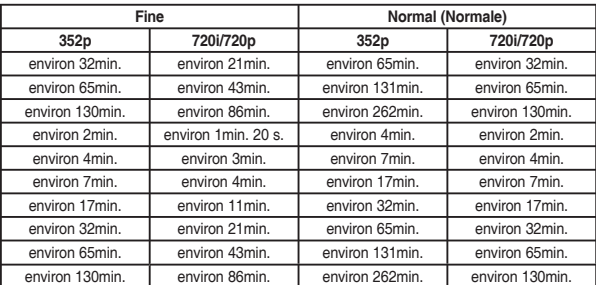

#### **[ Remarques ]**

- 
- ✤ Les durées et capacités d'enregistrement sont approximatives. ✤ Les durées d'enregistrement indiquées sont des valeurs maximales basées sur l'utilisation d' une seule fonction.<br>Dans la réalité, l'utilisation de plusieurs fonctions réduit ces valeurs.
- 
- Le taux de compression change systématiquement en fonction des images enregistrées. La durée et la capacité d'enregistrement maximales peuvent être modifiées dans "Movie<br>Record" (Enreq. vidéo).
- Ce Mémoire caméscope prend en charge les cartes mémoire d'une capacité maximale de 2 Go. Il est possible que les cartes supérieures à 2 Go ne permettent pas un
- enregistrement et une lecture corrects. ✤ Si vous enregistrez des fichiers vidéo de qualité normale (352/720) dans la mémoire interne ou sur une carte mémoire, la durée d'enregistrement augmente mais la qualité du
	- La durée et la capacité d'enregistrement peuvent varier si vous stockez vos fichiers vidéo sur une carte mémoire dont un secteur est défectueux.

# **Guida introduttiva**

### *Tempo e capacità di registrazione*

#### **Tempo di registrazione video**

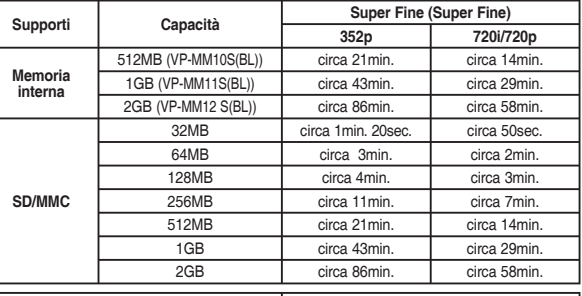

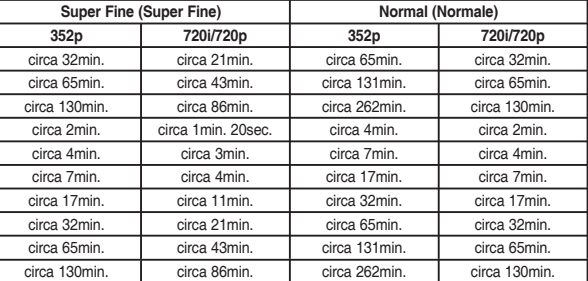

#### **[ Note ]**

• I valori relativi al tempo e alla capacità di registrazione sono approssimativi.<br>• Il tempo di registrazione indicato è un valore massimo basato sull'uso di una

- ✤ Il tempo di registrazione indicato è un valore massimo basato sull'uso di una sola funzione. Se si utilizzano più funzioni, si avrà una riduzione di questi valori. ✤ La capacità di compressione cambia automaticamente a seconda delle immagini
- registrate. Il tempo di registrazione e la capacità massimi possono essere modificati utilizzando l'opzione "Movie Record" (Registr. video).
- ↓ La Memoria Videocamera supporta schede di memoria inferiori o pari a 2GB. Le schede<br>superiori a 2GB potrebbero non registrare o riprodurre correttamente i file.
- ❖ Se sulla memoria interna o su una scheda di memoria si registrano file video con qualità normale (352/720), il tempo di registrazione aumenta, ma il video potrebbe essere di qualità inferiore rispetto ad altri. ✤ Quando si registrano file video sulla scheda di memoria il tempo e la capacità di
- registrazione possono variare se ci sono settori (sezioni) danneggiati.

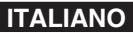

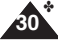

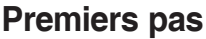

#### **Nombre de photos pouvant être prises**

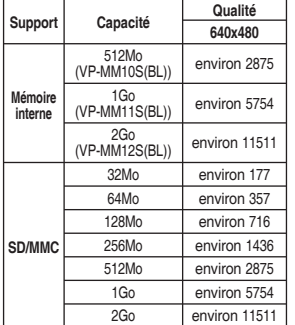

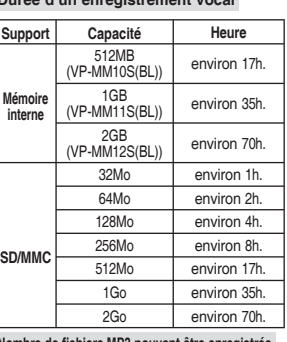

**Durée d'un enregistrement vocal**

**Nombre de fichiers MP3 pouvant être enregistrés**

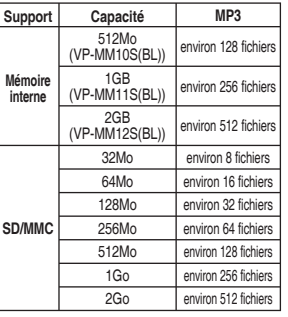

#### **[ Remarques ]**

- ✤ Le nombre de fichiers MP3 pouvant être enregistrés est basé sur un échantillonnage de 128 Kbps et une taille de 4 Mo.
- ✤ La capacité peut varier en fonction de la taille des fichiers.
- ✤ La carte mémoire doit être formatée uniquement sur le Mémoire caméscope.  $\rightarrow$ page 99
- ✤ Ne formatez pas la carte mémoire sur un ordinateur.
- ✤ Si vous allumez la lumière, le nombre de photos pouvant être prises sera réduit
- ✤ Les durées d'enregistrement et le nombre de fichiers sont des valeurs maximales basées sur l'utilisation d'une seule fonction.
	- Dans la réalité, l'utilisation de plusieurs fonctions réduit ces valeurs.
- ✤ Au cours d'un enregistrement sur une carte mémoire, il se peut que l'opération soit interrompue et que le message suivant s'affiche : <Low speed card. Please record at lower quality.> (Carte vit. lente\nEnreg qualité inf.) car la vitesse d'écriture de la carte mémoire est lente. Nous vous recommandons d'utiliser une carte mémoire d' une capacité d'au moins 1,25 Mo/s.

# **Guida introduttiva**

#### **Numero di foto che si possono scattare**

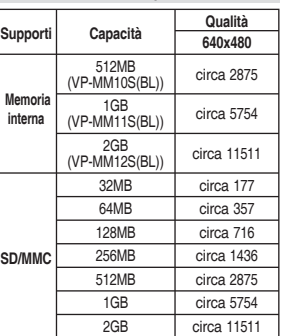

#### **Supporti Capacità Tempo Memoria interna** 512MB SIZMB<br>(VP-MM10S(BL)) circa 17h. 1GB  $(VP\text{-}MM11S(BL))$  circa 35h. 2GB (VP-MM12S(BL)) circa 70h. **SD/MMC** 32MB circa 1h. 64MB circa 2h. 128MB circa 4h. 256MB circa 8h. 512MB circa 17h. 1GB circa 35h. 2GB circa 70h

**Tempo di registrazione vocale**

**Numero di file MP3 che si possono salvare**

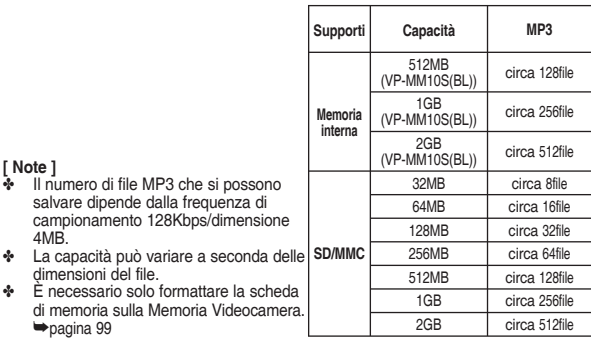

✤ Non formattare la scheda di memoria sul PC.

✤ Il numero di file MP3 che si possono salvare dipende dalla frequenza di campionamento 128Kbps/dimensione

✤ La capacità può variare a seconda delle

**[ Note ]**

4MB.

dimensioni del file.

➥pagina 99

- ✤ Se si imposta il flash, si riduce il numero di foto che si possono scattare.
- ✤ Il tempo di registrazione e il numero di file registrabili sono valori massimi basati sull'uso di una sola funzione.
- Se si utilizzano più funzioni, si avrà una riduzione di questi valori.<br>
Curante il salvataggio su una scheda di memoria, potrebbe arrestare
- Durante il salvataggio su una scheda di memoria, potrebbe arrestarsi la registrazione e comparire il messaggio <Low speed card. Please record at lower quality.> (Scheda bassa vel. Registr a bassa qualità.) Questo perché la velocità di scrittura della scheda di memoria è bassa. Si consiglia di utilizzare una scheda di memoria da 1.25MB/sec o superiore.

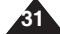

# **Premiers pas**

# **Guida introduttiva**

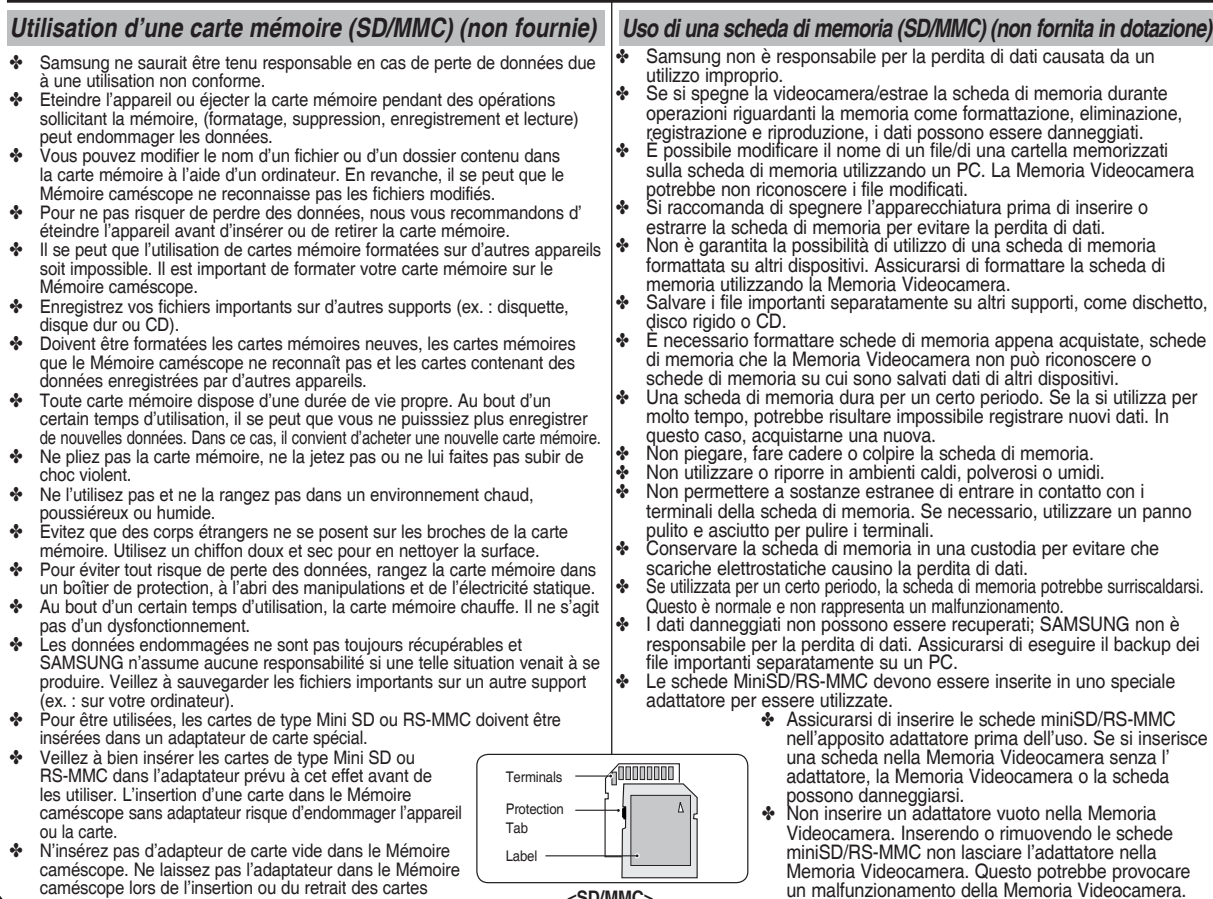

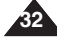

caméscope lors de l'insertion ou du retrait des cartes<br>de type Mini SD ou RS-MMC ; cela risquerait en effet de provoquer un<br>dysfonctionnement au niveau de l'appareil.

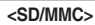

# **Premiers pas**

# **Guida introduttiva**

*Insertion/Ejection de la carte mémoire (SD/MMC) (non fournie) Inserimento/estrazione della scheda di memoria (SD/MMC) (non fornita in dotazione)* **Insertion d'une carte mémoire Inserimento della scheda di memoria 1. Ouvrez le cache avant. 1. Aprire il coperchio anteriore.** Label **2. Insérez la carte mémoire dans son 2. Inserire la scheda di memoria nell'apposito**  pasting portion ğ **logement jusqu'à ce que vous entendiez alloggiamento finché si avverte un clic.**  $\omega$ **un léger déclic.** MMC/SD **3. Chiudere il coperchio anteriore.** SD Memory Card **3. Fermez le cache avant. Attenzione:** Questa schermata viene visualizzata se la<br>scheda di memoria viene inserita mentre la Attention : l'écran ci-contre s'affiche si vous insérez la ကြ DO:00:00:00:40:05 NHT carte mémoire alors que l'appareil est sous tension. videocamera è accesa. Si vous sélectionnez OK, le type de **7** External memory inserted. Selezionando <OK>, viene impostato mémoire bascule vers " External "<br>(Externe) et si vous sélectionnez<Cancel> il tipo di memoria 'External' (Esterna). Selezionando invece <Cancel> (Annulla) i file (Annul.), les fichiers sont stockés dans<br>a mémoire interne. vengono memorizzati nella memoria interna. Inserendo una scheda di memoria S Si vous insérez une carte mémoire bloccata, viene visualizzata l'icona [ <del>| ]</del> ] verrouillée, l'icône [ e ] s'affiche à accanto all'indicatore del tipo di memoria. côté du témoin du type de mémoire. **Ejection d'une carte mémoire Estrazione della scheda di memoria 1. Ouvrez le cache avant. 1. Aprire il coperchio anteriore. 2. Poussez légèrement la carte mémoire 2. Spingere delicatamente la scheda di**  g **vers l'intérieur jusqu'à ce qu'elle s'éjecte memoria in avanti per sbloccarla. automatiquement.** (P MMC/SD **3. Retirez la carte mémoire de son logement**  SD Memory Card **3. Estrarre la scheda di memoria e chiudere il et refermez le cache avant. coperchio anteriore.**

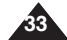

# 1 **Mode Movie (Vidéo)** 1

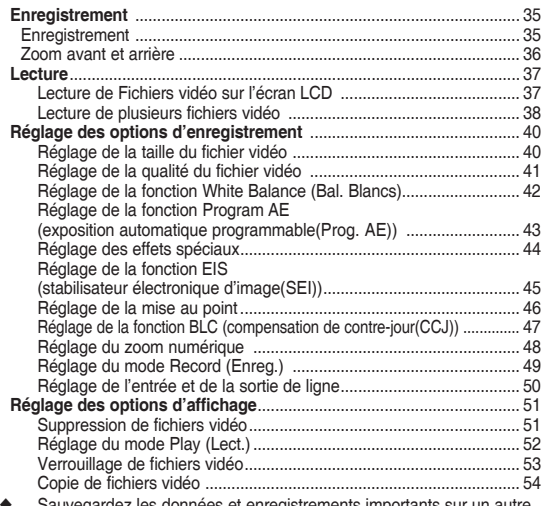

◆ Sauvegardez les données et enregistrements importants sur un autre support afin d'éviter les pertes accidentelles provoquées par une défaillance du système ou toute autre raison.

#### **Comment régler le mode Movie (Vidéo)**

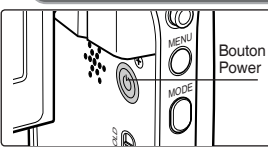

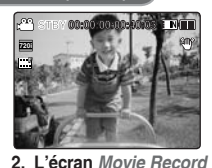

**(Enreg. vidéo) apparaît.**

**1. Appuyez sur le bouton [POWER] pour allumer le Mémoire caméscope.**

**34**

**Modalità Movie (video)**

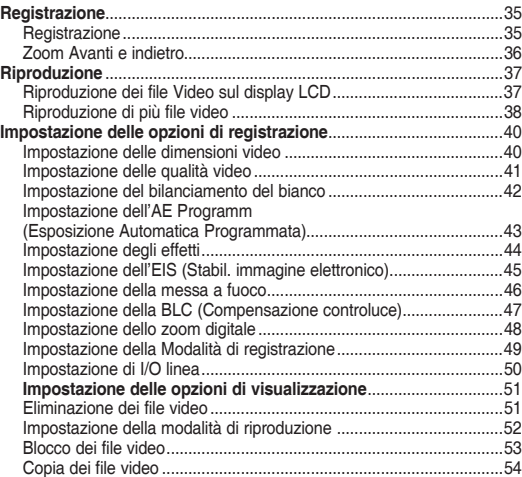

◆ Salvare dati/registrazioni importanti separatamente su altri supporti, per evitare la perdita accidentale causata da guasti al sistema o da altre ragioni.

#### **Modalità Movie (video)**

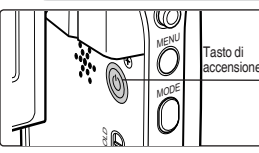

**1. Per attivare la Memoria Videocamera, premere il tasto di accensione.**

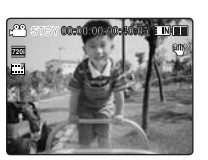

**2. Viene visualizzata la schermata di registrazione** *Movie (Video)***.**

# **Mode Movie (Vidéo): Enregistrement**

## *Enregistrement*

Vous pouvez enregistrer un film et le stocker dans la mémoire.

- **1. Appuyez sur le bouton [POWER] pour allumer le Mémoire caméscope.**
	- ◆ L'écran Movie Record (Enregistrement de film) apparaît.
	- ◆ Vous pouvez sélectionner le mode Movie (Vidéo) ou Previous (Préc.) comme mode de démarrage dans System Settings (Réglage syst.). ₩page 108
- **2. Appuyez sur le bouton [Record/Stop] pour démarrer l' enregistrement.**
	- ◆ Le témoin [●] s'affiche sur l'écran LCD.
	- ◆ Le temps écoulé et le temps restant s'affichent et l' enregistrement commence.
- **3. Appuyez de nouveau sur le bouton [Record/Stop] pour arrêter l'enregistrement. STBY 00:00:00:00:40:05**
	- ◆ L'enregistrement commence.
- **4. Après l'enregistrement, appuyez sur le bouton [POWER] pour éteindre le Mémoire caméscope et ne pas épuiser la F** batterie inutilement.

### **Lecture du compteur**

◆ L'estampille temporelle est enregistrée en même temps que le film afin d'accélérer les opérations de recherche.

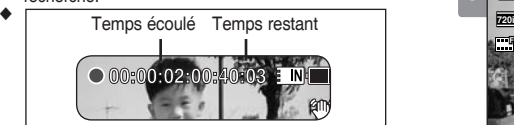

#### **[ Remarques ] F**

- Si la fonction Auto Shut Off (Extinct. auto) est activée, le Si la foricitori Auto Shut Off (Extinct. auto) est activee, le<br>Mémoire caméscope se met automatiquement hors tension au bout de 5 minutes.
- ✤ Retirez la batterie à la fin de l'enregistrement afin d'éviter toute consommation inutile d'énergie.
- ✤ Pour ajuster la luminosité de l'écran LCD, réglez <LCD Brightness> **S** (Lumin. LCD) dans le mode System Settings (Réglage syst.). ➥page 101
- **12:00 Luminic LCD** dans le mode System Settings (Regiage syst.). In aucune incidence sur celle de l'enregistrement.
- ✤ Si vous effectuez un enregistrement alors que l'écran LCD est rabattu vers l'extérieur, le microphone est alors bloqué à l'intérieur, ce qui peut provoquer une détérioration de la puissance du son et générer des bruits. Assurez-vous que le microphone est ouvert vers l'extérieur avant d'effectuer un enregistrement.

# **Modalità Movie (video): Registrazione**

### *Registrazione*

È possibile registrare video e memorizzarli nella memoria.

- **1. Per attivare la Memoria Videocamera, premere il tasto di [ACCENSIONE].**
	- ◆ Viene visualizzata la schermata di registrazione video.
	- ◆ È possibile selezionare la modalità Movie (Film) o Previous (Precedente) come modalità di avviamento in System Settings (Imp. di sistema). ➥pagina 108
	- **2. Per avviare la registrazione premere il tasto di [registrazione/arresto].**
		- ◆ Sul display LCD viene visualizzato l'indicatore [●]
		- ◆ Vengono visualizzati il tempo trascorso e il tempo restante e viene avviata la registrazione.
		- **3. Premere nuovamente il tasto di [registrazione/arresto] per interrompere la registrazione.**
		- ◆ La Memoria Videocamera arresta la registrazione.
	- **4. Al termine della registrazione, premere il tasto di accensione per spegnere la Memoria Videocamera e ridurre il consumo della batteria. F**

#### **contatore**

◆

◆ Per consentire una ricerca più rapida, insieme al video viene registrato l'indicatore del tempo.

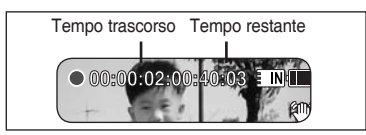

### **[ Note ]**

- ✤ Se la funzione Auto Shut Off (Spegn Autom) è attiva, la Memoria Video camera si spegne automaticamente dopo 5 minuti.
- ✤ Al termine della registrazione, scollegare il gruppo batterie, per evitare che si consumi inutilmente. **S**
- ✤ Per regolare la luminosità del display LCD, impostare <LCD Brightness> **1** of regional in minimizonia act display ESS, impostant RESS Brightness (Lumin. LCD) in modalità System Settings (Imp. di sistema). ➡pagina 101
- ✤ La luminosità del display LCD non influenza la luminosità della registrazione.
- **35** ✤ Se si sta eseguendo una registrazione con il pannello LCD chiuso verso l'esterno, il microfono viene bloccato all'interno, provocandoun indebolimento del suono e dei rumori. Durante la registrazione, assicurarsi quindi che il microfono sia aperto verso l'esterno.

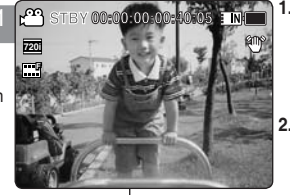

**00:00:02:00:40:03** 

**00:00:02:00:40:03** 

**00:00:02:00:40:03** 

**Recording...**

**Recording...**

**Recording...**

2

**F**

**F**

**F**

**720i**

ి

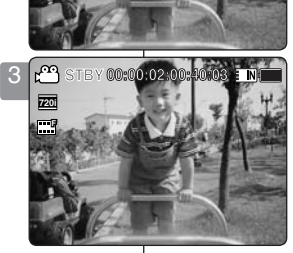

# **Mode Movie (Vidéo): Enregistrement**

## *Zoom avant et arrière*

Le zoom vous permet de modifier la taille du sujet photographié. Tirez profit de l'objectif de zoom optique x10 à déplacement électronique.

- **1. Appuyez sur le bouton [POWER] pour allumer le Mémoire caméscope.**
	- ◆ L'écran Movie Record (Enregistrement de film) apparaît.
	- ◆ Vous pouvez sélectionner le mode Movie (Film) ou Previous (Préc.) comme mode de démarrage dans System Settings (Réglage syst.).  $\rightarrow$ page 108
- **2. Appuyez sur le bouton [Record/Stop] pour commencer l' enregistrement. Zoom Out**

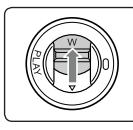

**Déplacez l'interrupteur [W/ T] vers le haut pour zoomer vers l'arrière.**

- La taille du sujet photographié est réduite et vous pouvez enregistrer des films comme si vous étiez éloigné du sujet.
- La flèche se déplace vers W sur l' indicateur du zoom affiché à l'écran.
- Le niveau de zoom le plus bas est le niveau par défaut (résolution originale du sujet).

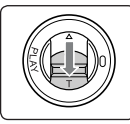

#### **Déplacez l'interrupteur [ W/ T] vers le bas pour zoomer vers l'avant.**

- Le sujet est plus grand et vous pouvez enregistrer des films comme si vous en étiez proche.
- La flèche se déplace vers T sur l' indicateur du zoom.
- Le coefficient de zoom le plus élevé est 10x.

### **[ Remarques ]**

- ✤ L'utilisation fréquente du zoom peut accélérer l'épuisement de la batterie.
- ✤ Le zoom optique permet de préserver la qualité de l'image.
- ✤ Reportez-vous à la page 48 pour plus d'informations sur le zoom numérique.

# **Modalità Movie (video): Registrazione**

### *Zoom Avanti e indietro*

**W**

**T 10X**

**W**

**10X**

**T**

**W**

**T 10X**

**1X**

**T 10X**

**W**

**1X**

**10X**

**W**

**T**

**1X**

Lo zoom permette di modificare le dimensioni del soggetto in una scena consentendo di sfruttare i vantaggi offerti dallo zoom ottico motorizzato 10x.

#### **00:00:00/00:40:05 1. Per attivare la Memoria Videocamera, premere il tasto di [ACCENSIONE].**

- ◆ Viene visualizzata la schermata di registrazione video.
- **00:00:00/00:40:05 10X** di sistema). ➥pagina 108 ◆ È possibile selezionare la modalità Movie (Video) o Previous (Precedente) come modalità di avviamento in System Settings (Imp
- **W 1X T 2. Per avviare la registrazione premere il tasto di [registrazione/arresto].**

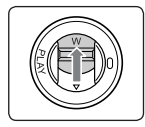

#### **Far scorrere l'interruttore [W/T] su per eseguire lo Zoom indietro.**

● Ladimensione del soggetto ripreso viene ridotta ed è possibile registrare video

come se si fosse distanti dal soggetto.

- Nell'indicazione dello zoom sullo schermo LCD, la freccia si sposta su W.
- La velocità più bassa per lo Zoom avanti è quella predefinita (risoluzione originale del soggetto).

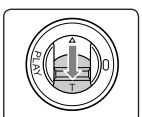

#### **Far scorrere l'interruttore [ W/T] giù per eseguire lo Zoom avanti**

● II soggetto vienein grandito ed è possibile registrare video come se si fosse vicini al soggetto.

Nell'indicazione dello zoom, la freccia si sposta su T.

Il rapporto massimo dello zoom ottico è di 10x.

**[ Note ]**

- ✤ L'uso frequente dello zoom riduce la durata della batteria.
- uella patteria.<br>**❖** Lo zoom ottico mantiene la qualità dell'immagine.
- **EXECU & Per informazioni sullo zoom digitale vedere pagina 48.**

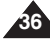

**12:00 AM 2006/01/01/01/01 T 10X** 12:00 AM 2006 **2006 00:00:02/00:40:03 00:00:02/00:40:03 W**

**12:00 AM 2006/01/01 September 2006/01/01** 

**12:00 AM 2006/01/01/01/01/01** 

**00:00:04/00:40:01**

00:00 A

12:00 AM 2006

**00:00:04/00:40:01**

**12:00AM 2006/01/01 Sepia**

**00:00:00/00:40:05**

**12:00AM 2006/01/01 Sepia**

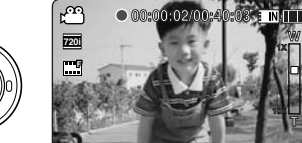

**S**

**S 720i**

తా

**F**

**Zoom In**

**720i F**

**S**
# **Mode Movie (Vidéo): Lecture**

## *Lecture de Fichiers vidéo sur l'écran LCD*

Vous pouvez lire vos fichiers vidéo sur l'écran LCD.

- **1. Appuyez sur le bouton [POWER] pour allumer le Mémoire caméscope.**
	- ◆ L'écran Movie Record (Enregistrement de film) apparaît.
- **2. Appuyez sur le bouton [PLAY] ou sur [Joystick(OK)].**
	- ◆ Permet de basculer en mode Movie Play (Lecture vidéo).
- **3. Déplacez le [Joystick] vers la gauche/droite 00:00:00/00:05:20 pour trouver le fichier vidéo que vous souhaitez 720X576 voir.**
	- ◆ Chaque déplacement du [Joystick] permet d' accéder au film précédent/suivant. **720X576**
- **4. Appuyez sur le bouton [PLAY] ou sur 12:00AM 2006/01/01 [Joystick(OK)] pour lire le fichier vidéo de votrechoix.**
	- ◆ Chaque pression sur le bouton [PLAY] ou sur le [Joystick(OK)] permet alternativement de lire le fichier ou de passer en mode Pause.

## **[ Remarques ]**

- ✤ Pour régler le volume, déplacez le [Joystick] vers le haut/bas pendant la lecture.
- ✤ Si aucun fichier n'est enregistré, le message <No Files...> (0 FCH) apparaît.

# **Modalità Movie (video): Riproduzione**

## *Riproduzione dei file Video sul display LCD*

È possibile visualizzare la riproduzione dei file video sul display LCD.

- **1. Per attivare la Memoria Videocamera, premere il tasto di [ACCENSIONE].**
	- ◆ Viene visualizzata la schermata di registrazione video.

## **2. Premere il tasto [PLAY] o [Joystick(OK)].**

- ◆ Passa alla modalità di riproduzione Video.
- **3. Spostare il [Joystick] a sinistra / a destra per ricercare il file video che si desidera visualizzare.**
	- ◆ Ad ogni movimento del [Joystick] si passa al video precedente/successivo.

#### **4. Premere il tasto [PLAY] o [Joystick(OK)] per riprodurre il file video desiderato.**

◆ Ogni volta che si preme il tasto [PLAY] o [Joystick(OK)] si selezionano la riproduzione o la pausa.

### **[ Note ]**

✤ Per regolare il volume, spostare il [Joystick] su/giù durante la riproduzione.

**37**

✤ Se non vi sono file memorizzati da visualizzare, appare il messaggio <No Files...>(No file...).

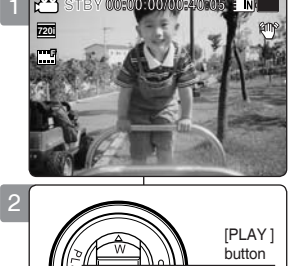

**Recording...**

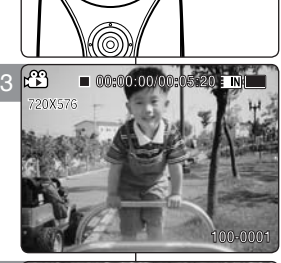

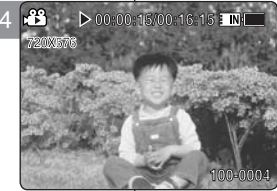

# **Mode Movie (Vidéo): Lecture**

## *Lecture de plusieurs fichiers vidéo*

Lorsque vous utilisez l'interrupteur [W/T] en mode Movie Play (Lecture vidéo), vous pouvez afficher plusieurs images sur l'écran LCD.

Vous pouvez également sélectionner et lire le fichier vidéo en affichage multiple.

- **1. Appuyez sur le bouton [POWER] pour allumer le Mémoire caméscope.**
	- ◆ L'écran Movie Record (Enregistrement de film) apparaît.
- **2. Appuyez sur le bouton [PLAY] ou sur [Joystick(OK)] et déplacez l'interrupteur [W/T] sur W (WIDE).**
	- ◆ L'écran à affichage multiple apparaît.
- **3. Déplacez le [Joystick] vers la gauche, la droite, le haut ou le bas pour trouver le fichier vidéo que vous souhaitez lire.**
- **4. Appuyez sur le bouton [PLAY] ou sur [Joystick(OK)] pour lire le fichier vidéo de votre choix.**
	- ◆ Chaque pression sur le bouton [PLAY] ou sur [Joystick(OK)] permet alternativement de lire le fichier ou de passer en mode Pause.

#### **[ Remarques ]**

- ✤ Si aucun fichier n'est enregistré, le message <No Files...> (0 FCH) apparaît.
- ✤ Lorsque les écouteurs, le câble audio/vidéo ou le sont branchés sur le Mémoire caméscope, le hautparleur intégré est automatiquement désactivé.

# **Modalità Movie (video): Riproduzione**

## *Riproduzione di più file video*

**STBY 00:00:00/00:40:05** possibile visualizzare più immagini sul display LCD. Se si utilizza l'interruttore [W/T] nella modalità di riproduzione video, è

**STBY 00:00:00/00:40:05 STBY 00:00:00/00:40:05 STBY 00:00:00/00:40:05** È anche possibile selezionare e riprodurre il file video desiderato con la schermata di visualizzazione multipla.

- **1. Per attivare la Memoria Videocamera, premere il tasto di [ACCENSIONE].**
	- ◆ Viene visualizzata la schermata di registrazione video.
- **2. Premere il tasto [PLAY] o [Joystick(OK)] e spostare l'interruttore [W/T] su W (LARGO).**
	- ◆ Appare la schermata con visualizzazioni multiple.
- **3. Spostare il [Joystick] a sinistra/destra/su/giù per ricercare il file video da riprodurre.**
- **4. Premere il tasto [PLAY] o [Joystick(OK)] per riprodurre il file video desiderato.**
	- ◆ Ogni volta che si preme il tasto [PLAY] o [Joystick(OK)] si selezionano la riproduzione o la pausa.

**[ Note ]**

- ✤ Se non vi sono file memorizzati da visualizzare, appare il messaggio <No Files...> (No file...).
- Se alla Memoria Videocamera vengono collegate delle cuffie, dei cavi audio/video l'altoparlante integrato si spegne automaticamente.

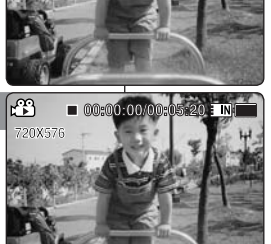

**Recording...**

**Recording...**

**Recording...**

**Recording...**

**100-0001 100-0001 100-0001**

2

**720i F**

**F**

**F**

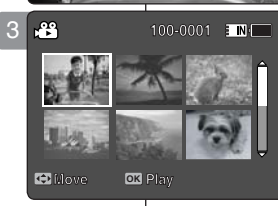

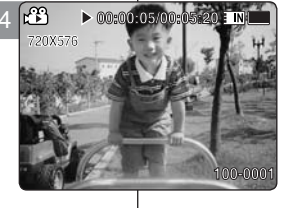

**12:00AM 2006/01/01**

**12:00AM 2006/01/01**

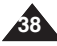

# **Mode Movie (Vidéo): Lecture**

# **Modalità Movie (video): Riproduzione**

**Tasto [PLAY] o [Joystick(OK)] : Riprodurre o mettere in pausa il file video** 

**Multiplay. [Joystick] (a sinistra) : In modalità di riproduzione video : Premere il tasto** 

**[Joystick] (a destra) : In modalità di riproduzione video : Premere il tasto** 

**Boutons utilisés pour la lecture du fichier vidéo Bouton [PLAY] ou [Joystick(OK)] : permet de lire ou de mettre en pause le fichier vidéo. Interrupteur [W] : l'écran à affichage multiple apparaît. [Joystick] (gauche) : En mode Movie Play (Lecture vidéo) : appuyez pour aller au fichier précédent.Appuyez longuement pour utiliser la fonction RPS (Recherche en lecture arrière). (vitesses : 2x**➝**4x**➝**8x**➝**16x**➝**32x**➝**64x**➝**128x) [Joystick] (droite) : En mode Movie Play (Lecture vidéo) : appuyez pour aller au fichier suivant. Appuyez longuement pour utiliser la fonction RPS (Recherche en lecture avant) (vitesses : 2x**➝**4x**➝**8x**➝**16x**➝**32x**➝**64x**➝**128x) En mode Movie Play (Lecture vidéo) : appuyez longuement pour lire à vitesse lente en mode Pause Appuyez pour aller à l'image suivante en mode Pause.**

#### **Réglage du volume sonore**

- **1. Appuyez sur le bouton [PLAY] ou sur [Joystick(OK)] pour lire le fichier vidéo en mode Movie play (Lecture vidéo).**
- **2. Déplacez le [Joystick] vers le haut pour augmenter le volume.**
	- ◆ Chaque fois que vous déplacez le [Joystick] vers le haut, le volume augmente d'un cran et le son devient plus fort.
	- ◆ L'échelle du volume sonore disparaît après une à deux secondes.
- **3. Déplacez le [Joystick] vers le bas pour réduire le volume.**
	- ◆ Chaque fois que vous déplacez le [Joystick] vers le bas, le volume diminue d'un cran et le son devient moins fort.
	- ◆ L'échelle du volume sonore disparaît après une à deux secondes.

#### **[ Remarques ]**

- ✤ L'échelle de réglage du volume sonore comporte 10 paliers.
- ✤ Vous pouvez également lire les fichiers vidéo sur un écran de télévision en connectant le Mémoire caméscope à un téléviseur. ➥page 122 **12:00AM 2006/01/01**
- ✤ Un codec vidéo est nécessaire pour la lecture sur ordinateur des fichiers vidéo enregistrés par le Mémoire caméscope.

 L'installation du CODEC se fait automatiquement dans votre système lorsque le logiciel est installé à l'aide du CD fourni. Si vous ne disposez pas du CD, recherchez le nom de modèle de l'appareil dans le centre de recherche de la page d'accueil Samsung Electronics (www.samsung.com) pour obtenir le fichier d'installation du CODEC. ₩page 119

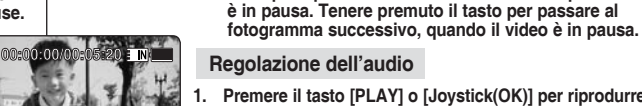

 **Comandi per la riproduzione dei file video**

**1. Premere il tasto [PLAY] o [Joystick(OK)] per riprodurre il file video in modalità di riproduzione video.**

**Interruttore [W] : Si apre la schermata**

**per passare al file precedente. Tenerlo premuto per utilizzare la funzione RPS (Riproduzione a ritroso). (Livello RPS : 2x**➝**4x**➝**8x**➝**16x**➝**32x**➝**64x**➝**128x)**

**per passare al file successivo. Tenerlo premuto per utilizzare la funzione FPS (Riproduzione in avanti) (Livello FPS : 2x**➝**4x**➝**8x**➝**16x**➝**32x**➝**64x**➝**128x) In modalità di riproduzione video : Tenere premuto il tasto per riprodurre il video al rallentatore quando** 

- **2. Spostare il [Joystick] su per alzare il volume.**
	- ◆ Ogni volta che si sposta il [Joystick] su, la barra del volume si alza ed il livello del volume aumenta.
	- ◆ La barra del volume scompare dopo 1~2 secondi.
- **3. Spostare il [Joystick] giù per abbassare il volume.**
	- ◆ Ogni volta che si sposta il [Joystick] giù, la barra del volume si abbassa e il livello del volume diminuisce.
	- ◆ La barra del volume scompare dopo 1~2 secondi.

#### **[ Note ]**

- ❖ Esistono 10 livelli di regolazione del volume.<br>❖ È anche possibile riprodurre il file video sullo
- ✤ È anche possibile riprodurre il file video sullo schermo di un televisore collegando la Memoria Videocamera al televisore. ➥pagina 122
- ✤ È necessario un video codec per riprodurre su un computer i file video registrati sulla Memoria Videocamera.

**39**

 Installare il software fornito con il CD per avere il CODEC direttamente installato nel sistema. Se non si possiede il CD, ricercare il nome del modello del prodotto nel Download Centre del sito internet di Samsung Electronics (www.samsung.com) per ottenere il file per l'installazione del CODEC. ➥pagina 119

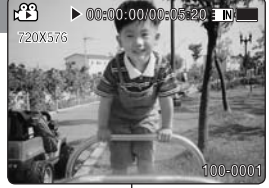

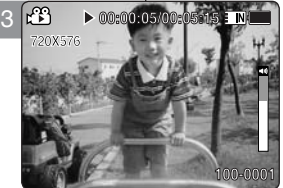

# **FRANÇAIS Mode Movie (Vidéo): | Modalità Movie (video): | ITALIANO Réglage des options d'enregistrement**

## *Réglage de la taille du fichier vidéo*

Vous pouvez choisir la taille de vos fichiers vidéo. La capacité de stockage de fichiers dépend de la capacité de la mémoire et de la taille des fichiers vidéo.

- **1. Appuyez sur le bouton [POWER] pour allumer le Mémoire caméscope.**
	- ◆ L'écran Movie Record (Enregistrement de film) apparaît.
- **2. Appuyez sur le bouton [MENU]. Déplacez le [Joystick] vers la gauche ou la droite pour sélectionner <Size> (Dim.).**
- **3. Déplacez le [Joystick] vers le haut ou vers le bas pour sélectionner une option, puis appuyez sur [Joystick(OK)].**
	- ◆ Les options suivantes sont disponibles : <720x576> / <352X288>
- **4. Pour quitter le menu, appuyez sur le bouton [MENU].**
	- ◆ L'icône de la fonction sélectionnée s'affiche.

#### **[ Remarques ]**

- ✤ Si <TV> est sélectionné en <Record Mode> (Mode Enreg.), la taille est réglée sur 720i uniquement. Si <PC> est sélectionné en <Record Mode> (Mode Enreg.), la taille est réglée sur 720p ou 352p.
- ✤ Pour des informations détaillées sur la capacité en image. ₩page 30.
- ✤ Une plus haute résolution nécessite plus d'espace mémoire, ce qui réduit la durée d'enregistrement maximale.
- ✤ Lorsque la taille de l'écran est réglée sur 352 (352X288), la taille de lecture sur ordinateur est inférieure à 720 (720X576).
- ✤ Lorsque l'écran de menu s'affiche, le fait d' appuyer sur le bouton [Record / Stop] permet d' accéder au mode Movie Record (Enregistrement de film).

## **Modalità Movie (video): Impostazione delle opzioni di registrazione**

## *Impostazione delle dimensioni video*

**STBY 00:00:00/00:40:05** dimensione dei file video. È possibile impostare la dimensione dei file video. La capacità di memorizzazione dei file dipende dalla capacità della memoria e dalla

- **1. Per attivare la Memoria Videocamera, premere il tasto di [ACCENSIONE].**
	- ◆ Viene visualizzata la schermata di registrazione video.
- **2. Premere il tasto [MENU]. Spostare il [joystick] a sinistra / a destra per selezionare <Size> (Dim).**
- **3. Spostare il [joystick] su / giù per selezionare un'opzione, quindi premere [Joystick(OK)].**
	- $\bullet$  Le opzioni disponibili sono:  $\langle 720x\overline{576}\rangle / \langle 352\overline{X288}\rangle$
- **4. Premere il tasto [MENU] per uscire dal menu.**
	- ◆ Viene visualizzata l'icona della funzione selezionata.

#### **[ Note ]**

- ✤ Selezionando <TV> in <Record Mode> (Mod registraz), la dimensione è impostata solo su 720i.Selezionando <PC> in <Record Mode> (Mod registraz), la dimensione è impostata su 720p o 352p.
- ✤ Per informazioni dettagliate sulle capacità di memorizzazione delle immagini ➥pagina 30.
- ✤ Una risoluzione più alta richiede più spazio in memoria, riducendo il tempo di registrazione massimo.
- ✤ Quando il formato dello schermo è impostato su 352 (352X288), la riproduzione sul PC avviene in una dimensione inferiore a 720 (720X576).
- ✤ Quando viene visualizzata la schermata del menu, premendo il tasto di registrazione/arresto si passa alla modalità di registrazione video.

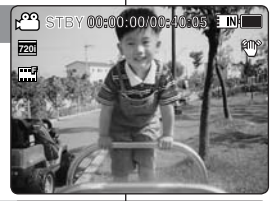

2

**Movie**

**352x288 720x576**

**5iz**<br>720x576

**Movie Size 352x288**

**Movie 副** 

**Size 352x288 720x576**

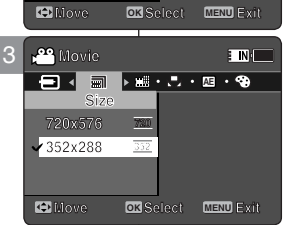

**352 720**

**Move Exit Select**

**352 720**

**352 720**

**352**

**AE** 

**E** NH

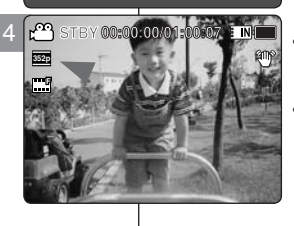

**12:00AM 2006/01/01**

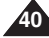

# **FRANÇAIS Mode Movie (Vidéo): | Modalità Movie (video): | ITALIANO Réglage des options d'enregistrement**

## *Réglage de la qualité du fichier vidéo*

Vous pouvez choisir la qualité de vos fichiers vidéo. La capacité de stockage de fichiers dépend de la capacité de la mémoire et de la qualité des fichiers vidéo.

- **1. Appuyez sur le bouton [POWER] pour allumer le Mémoire caméscope.**
	- ◆ L'écran Movie Record (Enregistrement de film) apparaît.
- **2. Appuyez sur le bouton [MENU]. Déplacez le [Joystick] vers la gauche ou la droite pour sélectionner <Quality> (Qualité).**
- **3. Déplacez le [Joystick] vers le haut ou vers le bas pour sélectionner une option, puis appuyez sur [Joystick(OK)].**
	- ◆ Les options suivantes sont disponibles : <Super Fine> (Super Fin) / <Fine> (Fin) / <Normal>
- **4. Pour quitter le menu, appuyez sur le bouton [MENU].**
	- ◆ L'icône de la fonction sélectionnée s'affiche.

#### **[ Remarques ]**

- ✤ Pour des informations détaillées sur la capacité en image ➥page 30.
- ✤ Lorsque l'écran de menu s'affiche, le fait d' appuyer sur le bouton [Record / Stop] permet d' accéder au mode Movie Record (Enregistrement de film).

## **Modalità Movie (video): Impostazione delle opzioni di registrazione**

## *Impostazione delle qualità video*

**STBY 00:00:00/00:40:05** qualità dei file video. È possibile impostare la qualità dei file video. La capacità di memorizzazione dei file dipende dalla capacità della memoria e dalla

- **1. Per attivare la Memoria Videocamera, premere il tasto di [ACCENSIONE].**
	- ◆ Viene visualizzata la schermata di registrazione video.
- **2. Premere il tasto [MENU]. Spostare il [Joystick] a sinistra / a destra per selezionare <Quality> (Qualità).**
- **3. Spostare il [Joystick] su / giù per selezionare un'opzione, quindi premere [Joystick(OK)].**
	- ◆ Le opzioni disponibili sono: <Super Fine> (Super Fine) / <Fine> / <Normal>
- **4. Premere il tasto [MENU] per uscire dal menu.**
	- ◆ Viene visualizzata l'icona della funzione selezionata.

#### **[ Note ]**

- ✤ Per informazioni dettagliate sulle capacità di memorizzazione delle immagini ➥pagina 30.
- ✤ Quando viene visualizzata la schermata del menu, premendo il tasto di registrazione/arresto si passa alla modalità di registrazione video.

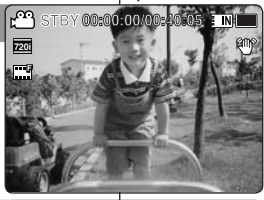

2

**Movie**

**Movie Quality AE** 

**Movie Quality**

**Fine Super Fine SF Super Fine SF Super Fine SF Fine Normal <sup>N</sup> Normal <sup>N</sup> Normal <sup>N</sup>**

**Fine**

**Quality**

**Super Fine SF**

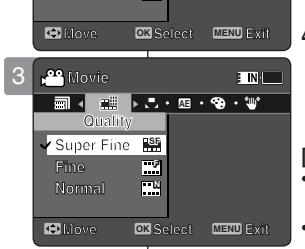

**F F F**

E NK

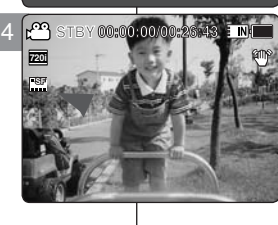

**12:00AM 2006/01/01**

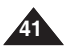

## **FRANÇAIS ITALIANO Mode Movie (Vidéo): Réglage des options d'enregistrement**

# **Modalità Movie (video): Impostazione delle opzioni di registrazione**

## **STBY 00:00:00/00:40:05** *Réglage de la fonction White Balance (Bal. Blancs)*

La balance des blancs se règle en fonction des conditions d' éclairage. La balance des blancs est utilisée pour préserver les couleurs naturelles sous différents éclairages.

- **1. Appuyez sur le bouton [POWER] pour allumer le Mémoire caméscope.**
	- ◆ L'écran Movie Record (Enregistrement de film) apparaît.
- **2. Appuyez sur le bouton [MENU]. Déplacez le [Joystick] vers la gauche ou la droite pour sélectionner <White Balance> (Bal. Blancs).**
- **3. Déplacez le [Joystick] vers le haut ou vers le bas pour sélectionner une option, puis appuyez sur [Joystick(OK)].**
	- Pour régler la fonction Custom (Person.), orientez l'objectif du Mémoire caméscope vers une zone blanche (un mur, par exemple), de façon à ce que l' écran LCD soit blanc. Appuyez sur [Joystick(OK)] pour sélectionner les options.

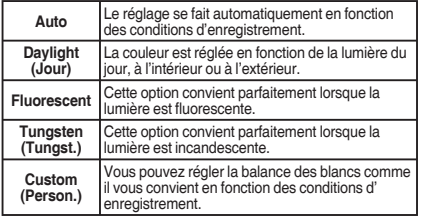

- **4. Pour quitter le menu, appuyez sur le bouton [MENU].**
	- ◆ L'icône de la fonction sélectionnée s'affiche.
	- ◆ Aucune icône ne s'affiche lorsque le mode <Auto> est sélectionné.

#### **[ Remarques ]**

- Lorsque vous effectuez des enregistrements en extérieur,<br>l'option <Auto> permet d'obtenir de meilleurs résultats.
- l'option <Auto> permet d'obtenir de meilleurs résultats. ✤ Comme les conditions d'éclairage changent, réglez la balance des blancs convenablement avant d'effectuer un enregistrement.
- ✤ Le sujet utilisé avec la fonction <Custom> (Person.) doit être blanc. Si tel n'est pas le cas, la balance des couleurs ne sera pas naturelle.
- Lorsque l'écran de menu s'affiche, le fait d'appuyer sur le bouton [Record / Stop] permet d'accéder au mode Movie Record (Enregistrement de film). **12:00AM 2006/01/01**

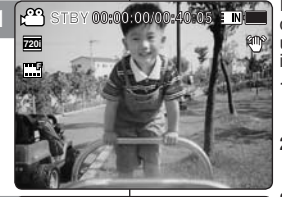

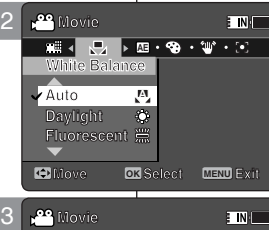

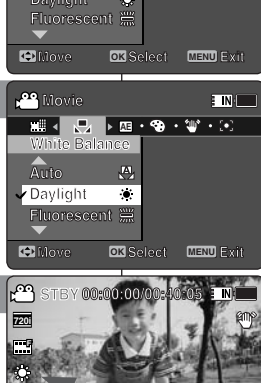

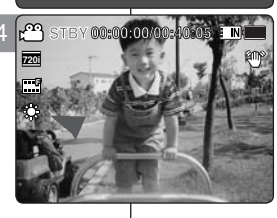

**12:00AM 2006/01/01**

### *Impostazione del bilanciamento bianco*

Il bilanciamento del bianco può variare a seconda delle condizioni di illuminazione. Il bilanciamento del bianco è utilizzato per conservare i colori naturali a diverse condizioni di illuminazione.

> **1. Per attivare la Memoria Videocamera, premere il tasto di [ACCENSIONE].**

◆ Viene visualizzata la schermata di registrazione video. **2. Premere il tasto [MENU].**

 **Spostare il [Joystick] a sinistra / a destra per selezionare <White Balance> (Bilan. Bianco). 3. Spostare il [Joystick] su / giù per selezionare un' opzione, quindi premere [Joystick(OK)].**

◆ Per impostare Custom (Personalizzato), inquadrare con la Memoria Videocamera un'area bianca (come una parete), riempiendo il display LCD con il colore bianco. Premere [Joystick(OK)] per confermare l' impostazione.

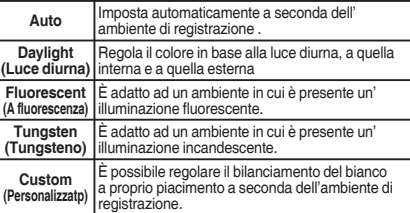

#### **4. Premere il tasto [MENU] per uscire dal menu.**

◆ Viene visualizzata l'icona della funzione selezionata.<br>← Selezionando cAutos, non viene visualizzata nessuna io

Selezionando <Auto>, non viene visualizzata nessuna icona.

- **[ Note ]** ✤ Registrando all'aperto, l'impostazione <Auto> consente di ottenere i risultati migliori.
- Se variano le condizioni d'illuminazione, prima di registrare impostare il corretto bilanciamento dei bianchi.
- ✤ Il soggetto per cui viene utilizzato <Custom> (Personalizzatp) deve essere bianco. In caso contrario i colori non sono naturali.
- ✤ Quando viene visualizzata la schermata del menu, premendo il tasto di registrazione/arresto si passa alla modalità di registrazione video.

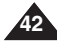

# **FRANÇAIS ITALIANO Mode Movie (Vidéo): Réglage des options d'enregistrement**

*Réglage de la fonction Program AE (exposition automatique programmable (Prog. AE))*

2

**F**

**F**

**F 720i**

**F**

**S**

عم

**S**

**Recording...**

**Recording...**

**Recording...**

**Report Follows** 

**Sepia**

 $\blacksquare$ 

E INK

**Move OK Select MENU Exit Move Exit Select Move Exit Select**

**Move Exit Select**

**AE AUTO**

农  $\overline{\mathbb{Q}}$ 

**STBY 00:00:00/00:40:05**

**STBY 00:00:00/00:40:05**

**STBY 00:00:00/00:40:05**

**12:00 AM 2006/01/01 PM** 

**12:00 AM 2006/01/01 AM** 

**12:00 AM 2006/01/01** 

12:00 AM 2006

**Program AE AE Program AE Program AE Movie**

**Program AE**

**Movie AE Program AE Movie**

**Program AE**

**Program AE**

**Program AE Auto Spotlight**

**Sports Auto Spotlight**

**Sports Russia Spotlight**

**Sports Auto Sports** 

**Movie**

**Movie** 

**Movie**

**Sports Spotlight**

**Sports Auto Spotlight**

**Sports Auto Sports** 

**Movie**

**Movie**

**Sports Auto Spotlight**

3

4

**SF**

**SF**

**SF**

**F**

**720i**

**SF**

**Recording...**

**Recording...**

**Recording...**

**Recording...**

**Move Exited** 

**Move Exit Select**

**Move Exit Select**

**STBY 00:00:00/00:40:05**

**STBY 00:00:00/00:40:05**

**STBY 00:00:00/00:40:05**

**Move OK Select MENU Exit**

 $\overline{\textbf{x}}$  $\overline{a}$ 

**STBY 00:00:00/00:40:05**

Les modes Program AE (Prog. AE) sont des modes d'exposition automatique basés sur un programme informatique interne. Cette fonction vous permet d' adapter l'ouverture aux conditions de la prise de photo.

- **1. Appuyez sur le bouton [POWER] pour allumer le Mémoire caméscope.**
	- ◆ L'écran Movie Record (Enregistrement de film) apparaît.
- **2. Appuyez sur le bouton [MENU]. Déplacez le [Joystick] vers la gauche ou la droite pour sélectionner <Program AE> (Prog. AE).**
- **3. Déplacez le [Joystick] vers le haut ou vers le bas pour sélectionner une option, puis appuyez sur [Joystick(OK)]**

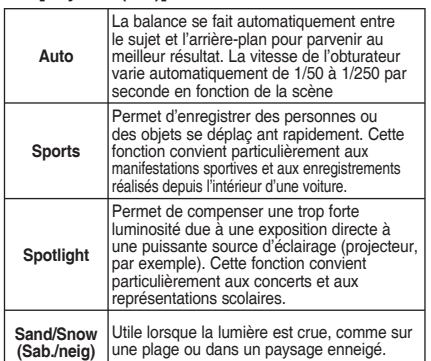

- **4. Pour quitter le menu, appuyez sur le bouton [MENU].** ◆ L'icône de la fonction sélectionnée s'affiche.
	-
	- ◆ Aucune icône ne s'affiche lorsque le mode <Auto> est sélectionné.

#### **[ Remarque ]**

✤ Lorsque l'écran de menu s'affiche, le fait d'appuyer **Loisque l'ecrail de menu s'aniche, le fait d'appuyer<br>sur le bouton [Record / Stop] permet d'accéder au mode Movie** Record (Enregistrement de film). **12:00 AM 2006/01/01 AM S**

## **Modalità Movie (video): Impostazione delle opzioni di registrazione**

#### *Impostazione dell'AE Programm (Esposizione Automatica Programmata)* **STBY 00:00:00/00:40:05**

Le modalità del Programma AE permettono di preimpostare delle modalità di esposizione automatica sulla base di un programma interno. È possibile regolare l'apertura dell'obbiettivo in base alle condizioni di ripresa.

- **1. Per attivare la Memoria Videocamera, premere il tasto di [ACCENSIONE].**
	- ◆ Viene visualizzata la schermata di registrazione video.
- **2. Premere il tasto [MENU].**

 **Spostare il [Joystick] a sinistra / a destra per selezionare <Program AE> (Ae Program.).**

**3. Spostare il [Joystick] su / giù per selezionare un'op zione, quindi premere [Joystick(OK)].**

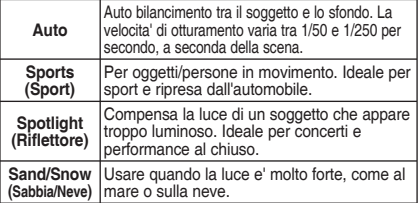

- **4. Premere il tasto [MENU] per uscire dal menu.**
	- ◆ Viene visualizzata l'icona della funzione selezionata.
	- ◆ Selezionando <Auto>, non viene visualizzata nessuna icona.

#### **[ Nota ]**

**Sepia**

✤ Quando viene visualizzata la schermata del menu, premendo il tasto di registrazione/arresto si passa alla modalità di registrazione video.

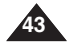

# **FRANÇAIS Mode Movie (Vidéo): International Modellità Movie (video)** TTALIANO **Réglage des options d'enregistrement**

## *Réglage des effets spéciaux*

Vous pouvez appliquer différents effets numériques à vos enregistrements.

- **1. Appuyez sur le bouton [POWER] pour allumer le Mémoire caméscope.**
	- ◆ L'écran Movie Record (Enregistrement de film) apparaît.
- **2. Appuyez sur le bouton [MENU]. Déplacez le [Joystick] vers la gauche ou la droite pour sélectionner <Effect> (Effet).**
- **3. Déplacez le [Joystick] vers le haut ou vers le bas pour sélectionner une option, puis appuyez sur [Joystick(OK)].**

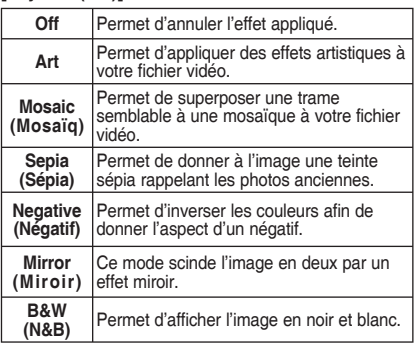

- **4. Pour quitter le menu, appuyez sur le bouton [MENU].**
	- ◆ L'effet sélectionné et l'icône correspondante s' affichent.
	- ◆ Aucune icône ne s'affiche lorsque <Off> est sélectionné.

#### **[ Remarque ]**

✤ Lorsque l'écran de menu s'affiche, le fait d'appuyer sur le bouton [Record / Stop] permet d'accéder au mode Movie Record (Enregistrement de film).

È possibile applicare alla registrazione diversi effetti digitali. **1. Per attivare la Memoria Videocamera, premere il tasto di [ACCENSIONE]. Recording... STRATIO: D D POOOID** 

E NI

 $\overline{\mathbf{N}}$ 

**Modalità Movie (video)**

*Impostazione degli effetti*

- ◆ Viene visualizzata la schermata di registrazione video.
- **2. Premere il tasto [MENU]. Spostare il [Joystick] a sinistra / a destra per selezionare <Effect> (Effetto).**
- **3. Spostare il [Joystick] su / giù per selezionare un'opzione, quindi premere [Joystick(OK)].**

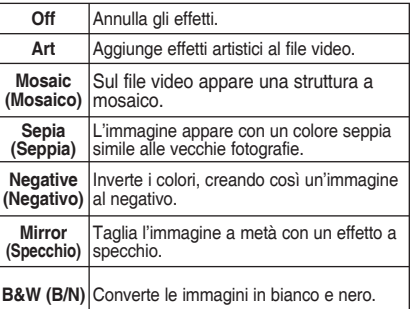

- **4. Premere il tasto [MENU] per uscire dal menu.**
	- ◆ Vengono visualizzati l'effetto e l'icona selezionati.
	- ◆ Selezionando <Off>, non viene visualizzata nessuna icona.

#### **[ Nota ]**

**Mirror**

✤ Quando viene visualizzata la schermata del menu, premendo il tasto di registrazione/arresto si passa alla modalità di registrazione video.

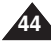

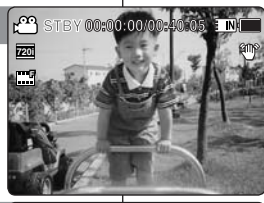

**Move OK Select MENU Exit Move Exit Select**

**Move Exit Select**

**Recording...**

**Recording...**

**Recording...**

**Recording...**

**Move Exit Select Move OK Select MENU Exit**

**Move Exit Select**

**Move Exit Select**

**STBY 00:00:00/00:40:05**

**STBY 00:00:00/00:40:05**

**STBY 00:00:00/00:40:05**

**STBY 00:00:00/00:40:05**

**12:00AM 2006/01/01**

**12:00AM 2006/01/01**

**12:00AM 2006/01/01**

**12:00 AM 2006/01/01/01** 

2

**Movie**

**Effect Movie**

**Movie Effect**

**Art Mosaic**

**Art Off Mosaic**

**Art Mosaic**

**Art Off Mosaic**

مع

**FMovie**<br>**FMogrifixe**<br>**FMogrifixe**<br>**F**<br>**F**<br>**F**<br>**F**<br>**F** 

**FM**<br>**FMogritive**<br>**Mirror B&W**<br>**P**<br>**B&W**<br>**P**<br>**P**<br>**P** 

**Mirror Negrtive B&W**

**Mirror Mirror B&W**

**Meanti Negro Surve Mirro** 

**FMovie**<br>**FM**<br>**Megritive**<br>**Mirror**<br>**B&W**<br>**F**<br>**F**<br>**F**<br>**F** 

**Movie** 

**Effect AE**

**Effect** 

**Effect**

**Effect**

**Effect Negrtive B&W**

**AE Effect**

3

4

**SF**

**S**

**720i**

**Impostazione delle opzioni di registrazione**

# **FRANÇAIS Mode Movie (Vidéo): International Modelità Movie (video): ITALIANO Réglage des options d'enregistrement**

## *Réglage de la fonction EIS (stabilisateur électronique d'image (SEI))*

Le stabilisateur électronique d'image permet de compenser le tremblement des mains, ou tout autre mouvement, en cours d' enregistrement. La fonction EIS (SEI) permet d'obtenir une image plus stable dans les situations suivantes :

- ◆ enregistrement avec zoom ;
- ◆ enregistrement de petits objets ;
- ◆ enregistrement en marchant ou en bougeant ;
- ◆ enregistrement par la fenêtre d'un véhicule.
- **1. Appuyez sur le bouton [POWER] pour allumer le Mémoire caméscope.**
	- ◆ L'écran Movie Record (Enregistrement de film) 2 apparaît.
- **2. Appuyez sur le bouton [MENU]. Déplacez le [Joystick] vers la gauche ou la droite pour sélectionner <EIS> (SEI).**
- **3. Déplacez le [Joystick] vers le haut ou vers le bas pour sélectionner une option, puis appuyez sur [Joystick(OK)].**
	- ◆ <0n> : permet d'activer la fonction EIS (SEI).
	- ◆ **<Off>** : permet de désactiver la fonction EIS (SEI).
- **4. Pour quitter le menu, appuyez sur le bouton [MENU].**
	- ◆ L'icône EIS (SEI) (  $\text{N}$ ) s'affiche lorsque <On> est sélectionné.
	- ◆ Aucune icône ne s'affiche lorsque <Off> est sélectionné.

#### **[ Remarque ]**

✤ Lorsque l'écran de menu s'affiche, le fait d'appuyer sur le bouton [Record / Stop] permet d'accéder au mode Movie Record (Enregistrement de film).

## **Modalità Movie (video): Impostazione delle opzioni di registrazione**

### *Impostazione dell'EIS (Stabil. immagine elettronico)*

Lo stabilizzatore digitale delle immagini consente di compensare i tremolii e i movimenti involontari della mano durante le riprese. EIS conferisce alle immagini una maggiore stabilità quando: **STBY 00:00:00/00:40:05**

- ◆ Si registra con lo zoom
- ◆ Si riprendono oggetti di piccole dimensioni
- ◆ Si effettua la ripresa camminando o mentre si è in movimento
- ◆ Si effettua la ripresa dal finestrino di un veicolo
- **1. Per attivare la Memoria Videocamera, premere il tasto di [ACCENSIONE].**
	- ◆ Viene visualizzata la schermata di registrazione video.
- **2. Premere il tasto [MENU]. Spostare il [Joystick] a sinistra / a destra per selezionare <EIS>.**
- **3. Spostare il [Joystick] su / giù per selezionare un'opzione, quindi premere [Joystick(OK)].**
	- ◆ < On > : Attiva la funzione EIS.
	- ◆ **<Off>** : Disattiva la funzione EIS.
- **4. Premere il tasto [MENU] per uscire dal menu.**
	- ◆ Selezionando <On>, viene visualizzata l'icona  $EIS$  ( $\mathfrak{M}$ ).
	- ◆ Selezionando <Off>, non viene visualizzata nessuna icona.

#### **[ Nota ]**

**Sepia**

**45** ✤ Quando viene visualizzata la schermata del menu, premendo il tasto di registrazione/arresto si passa alla modalità di registrazione video.

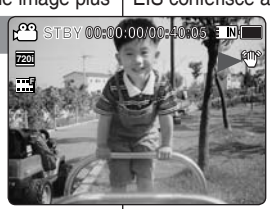

 $\overline{\phantom{a}}$ 

**Movie Movie Movie**

**EIS**

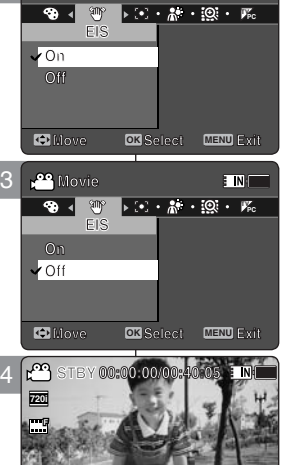

**Recording...**

**Recording...**

**Recording...**

**Recording...**

**Move Exit Select**

**Move Exit Select**

**Move Exit Select**

**Move OK Select MENU Exit**

**STBY 00:00:00/00:40:05**

**STBY 00:00:00/00:40:05**

**STBY 00:00:00/00:40:05**

**STBY 00:00:00/00:40:05**

**12:00AM 2006/01/01**

**12:00AM 2006/01/01**

**12:00AM 2006/01/01**

**12:00 AM 2006/01/01 AM** 

4

**SF**

**SF**

**S**

**SF**

**SF**

**720i**

# **FRANÇAIS Mode Movie (Vidéo): International Modellità Movie (video): ITALIANO Réglage des options d'enregistrement**

## *Réglage de la mise au point*

Vous pouvez régler la mise au point sur le sujet ou sur l'arrière-plan. Dans la plupart des cas, il est conseillé d'utiliser la fonction AF (mise au point automatique).

- **1. Appuyez sur le bouton [POWER] pour allumer le Mémoire caméscope.**
	- ◆ L'écran Movie Record (Enregistrement de film) apparaît.
- **2. Appuyez sur le bouton [MENU]. Déplacez le [Joystick] vers la gauche ou la droite pour sélectionner <Focus> (Régl.).**
- **3. Déplacez le [Joystick] vers le haut ou vers le bas pour sélectionner une option, puis appuyez sur [Joystick(OK)].**
	- ◆ **<AF>** : la mise au point se fait automatiquement.
	- ◆ **<MF> (FM)** : la mise au point se fait manuellement.
- **4. Pour quitter le menu, appuyez sur le bouton [MENU].**
	- ◆ L'icône de la fonction sélectionnée s'affiche.
	- ◆ Si vous sélectionnez <AF>, aucune icône ne s' affiche.

#### **Mise au point manuelle <MF> (FM)**

**Réglez la mise au point en déplaçant le [Joystick] vers le haut ou vers le bas pour zoomer manuellement vers l'avant ou vers l'arrière.**

- ◆ Cas où la scène comporte des éléments à la fois proches et éloignés du Mémoire caméscope.
- ◆ Cas d'un sujet dans la brume ou sur fond enneigé.

#### **[ Remarques ]**

- ✤ La mise au point se règle automatiquement sur <AF> lorsque le Mémoire caméscope est mis hors tension.
- ✤ Lorsque l'écran de menu s'affiche, le fait d'appuyer sur le bouton [Record / Stop] permet d'accéder au mode Movie Record (Enregistrement de film).

## **Modalità Movie (video): Impostazione delle opzioni di registrazione**

## *Impostazione della messa a fuoco*

È possibile impostare la messa a fuoco a seconda del soggetto o dell' ambiente. Nella maggior parte dei casiè meglio utilizzare la messa a fuoco automatica.  $\frac{1}{2}$   $\frac{1}{2}$ 

- **1. Per attivare la Memoria Videocamera, premere il tasto di [ACCENSIONE].**
	- ◆ Viene visualizzata la schermata di registrazione video.
- **2. Premere il tasto [MENU].**

 **Spostare il [Joystick] a sinistra / a destra per selezionare <Focus> (Fuoco).**

- **3. Spostare il [Joystick] su / giù per selezionare un'opzione, quindi premere [Joystick(OK)].**
	- ◆ <**AF**> : Imposta la messa a fuoco automática.
	- ◆ **<MF> (KF)** : Imposta la messa a fuoco manuale.
- **4. Premere il tasto [MENU] per uscire dal menu.**
	- ◆ Viene visualizzata l'icona della funzione selezionata.
	- ◆ Selezionando <AF>, non viene visualizzata nessuna icona.

#### **Messa a fuoco manuale <MF> (KF)**

**Regolare la messa a fuoco spostando il [Joystick] su / giù per effettuare manualmente lo zoom in avanti o indietro.**

- ◆ Quando un'immagine contiene oggetti vicini e lontani dalla Memoria Videocamera.
- ◆ Quando una persona è avvolta dalla nebbia o da una coltre di neve.

#### **[ Note ]**

- ✤ La messa a fuoco è impostata automaticamente su <AF> se la Memoria Videocamera è spenta.
- ✤ Quando viene visualizzata la schermata del menu, premendo il tasto di registrazione/arresto si passa alla modalità di registrazione video.

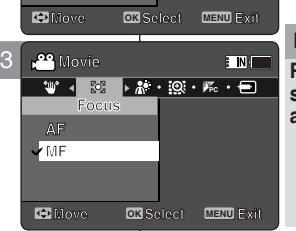

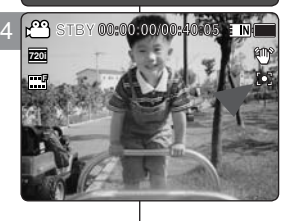

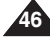

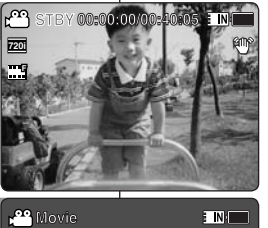

**Move Exit Select**

**Movie**<br>External post of the External post of the External post of the External post of the External post of the External post of the External post of the External post of the External post of the External post of the Ext

**Focus**

**Focus**

**AF**

2

**AF**

**MF AF MF MF**

# **FRANÇAIS Mode Movie (Vidéo): International Modelità Movie (video): ITALIANO Réglage des options d'enregistrement**

## *Réglage de la fonction BLC (compensation de contre-jour (CCJ))*

La fonction de compensation du contre-jour permet de rendre le sujet plus clair lorsqu'il se trouve devant une fenêtre ou lorsqu'il est trop

sombre pour le distinguer. Vous pouvez utiliser cette fonction lorsque vous utilisez le Mémoire caméscope pour filmer une scène dont l'arrière-plan est lumineux ou enneigé.

- **1. Appuyez sur le bouton [POWER] pour allumer le Mémoire caméscope.**
	- ◆ L'écran Movie Record (Enregistrement de film) apparaît.
- **2. Appuyez sur le bouton [MENU]. Déplacez le [Joystick] vers la gauche ou la droite pour sélectionner <BLC> (CCJ).**
- **3. Déplacez le [Joystick] vers le haut ou vers le bas pour sélectionner une option, puis appuyez sur [Joystick(OK)].**
	- ◆ **<On>** : permet d'activer la fonction BLC <CCJ>.
	- ◆ **<Off>** : permet de désactiver la fonction BLC <CCJ>.
- **4. Pour quitter le menu, appuyez sur le bouton [MENU].**
	- $\bullet$  L'icône de la fonction sélectionnée ( $\beta$ 3) s' affiche.
	- ◆ Aucune icône ne s'affiche lorsque <Off> est sélectionné.

### **[ Remarques ]**

- ✤ La fonction BLC (CCJ) est automatiquement désactivée lorsque le Mémoire caméscope est mis hors tension.
- ✤ Lorsque l'écran de menu s'affiche, le fait d' appuyer sur le bouton [Record / Stop] permet d' accéder au mode Movie Record (Enregistrement de film).

# **Modalità Movie (video): Impostazione delle opzioni di registrazione**

### *Impostazione della BLC (Compensazione controluce)*

La funzione di compensazione del controluce aiuta a rendere più trop | luminoso il soggetto quando questo si trova davanti ad una finestra o

quando è troppo scuro per distinguerlo. È possibile utilizzare questa funzione quando si utilizza la Memoria Videocamera in ambienti luminosi o innevati.

- **1. Per attivare la Memoria Videocamera, premere il tasto di [ACCENSIONE].**
	- ◆ Viene visualizzata la schermata di registrazione video.
- **2. Premere il tasto [MENU].**

 **Spostare il [Joystick] a sinistra / a destra per**  selezionare **<BLC** 

- **3. Spostare il [Joystick] su / giù per selezionare un'opzione, quindi premere [Joystick(OK)].**
	- ◆ **<On>** : Attiva la funzione di compensazione del controluce.
	- ◆ **<Off>** : Annulla la funzione di compensazione del controluce.

#### **4. Premere il tasto [MENU] per uscire dal menu.**

- ◆ Viene visualizzata l'icona della funzione selezionata  $($  $, 83)$ .
- ◆ Selezionando <Off>, non viene visualizzata nessuna icona.

#### **[ Note ]**

- ✤ La funzione BLC è impostata su <Off> se la Memoria Videocamera è spenta.
- ✤ Quando viene visualizzata la schermata del menu, premendo il tasto di registrazione/arresto si passa alla modalità di registrazione video.

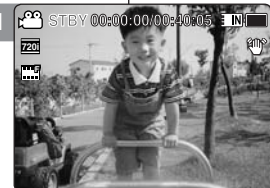

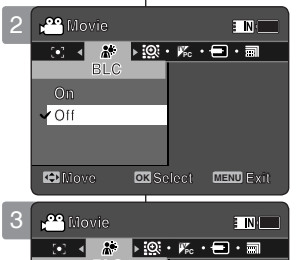

**BLC BLC**

**BLC**

**On**

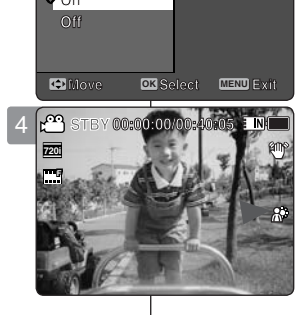

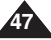

# **FRANÇAIS Mode Movie (Vidéo): International Modelità Movie (video): ITALIANO Réglage des options d'enregistrement**

## *Réglage du zoom numérique*

Le zoom numérique permet de grossir plus de 10 fois, et jusqu'à 100 fois lorsqu'il est associé au zoom optique.

Le zoom numérique traite les données pour agrandir la partie centrale de l'image de manière à remplir le cadre. Il peut produire une image moins détaillée et présentant un léger grain.

- **1. Appuyez sur le bouton [POWER] pour allumer le Mémoire caméscope.**
	- ◆ L'écran Movie Record (Enregistrement de film) apparaît.
- **2. Appuyez sur le bouton [MENU]. Déplacez le [Joystick] vers la gauche ou la droite pour sélectionner <Digital Zoom> (Zoom num.).**
- **3. Déplacez le [Joystick] vers le haut ou vers le bas pour sélectionner une option, puis appuyez sur [Joystick(OK)].**
	- ◆ **<On>** : permet d'activer le zoom numérique. Lorsque vous essayez d'effectuer un zoom 10x, le zoom numérique est automatiquement appliqué (jusqu'à 100x).
	- ◆ **<Off>** : permet de désactiver le zoom numérique. Seul le zoom optique 10x est pris en charge.
- **4. Pour quitter le menu, appuyez sur le bouton [MENU].**
	- ◆ Lorsque vous utilisez l'interrupteur du zoom numérique, un indicateur s'affiche à l'écran.

#### **[ Remarque ]**

✤ Lorsque l'écran de menu s'affiche, le fait d' appuyer sur le bouton [Record / Stop] permet d' accéder au mode Movie Record (Enregistrement de film).

# **Modalità Movie (video): Impostazione delle opzioni di registrazione**

## *Impostazione dello zoom digitale*

Le zoomate superiori a 10x sono effettuate digitalmente e possono arrivare fino a 100x in combinazione con uno zoom ottico.

Lo zoom digitale elabora i dati per ingrandire la parte centrale dell'immagine in modo da riempire l'inquadratura. Può produrre un'immagine meno dettagliata e leggermente sgranata.

- **1. Per attivare la Memoria Videocamera, premere il tasto di [ACCENSIONE].**
	- ◆ Viene visualizzata la schermata di registrazione video.

#### **2. Premere il tasto [MENU].**

 **Spostare il [Joystick] a sinistra / a destra per selezionare <Digital Zoom> (Zoom Digitale).**

#### **3. Spostare il [Joystick] su / giù per selezionare un'opzione, quindi premere [Joystick(OK)].**

- ◆ **<On>** : Attiva lo zoom digitale. Se si tenta di utilizzare lo zoom a più di 10x, viene automaticamente applicato lo zoom digitale. (fino a 100x)
- ◆ < Off>: Disattiva lo zoom digitale. Per lo zoom viene supportato solo lo zoom ottico 10x

#### **4. Premere il tasto [MENU] per uscire dal menu.**

◆ Se si utilizza l'interruttore di zoom digitale, sulla schermata viene visualizzato un indicatore di zoom digitale.

#### **[ Nota ]**

✤ Quando viene visualizzata la schermata del menu, premendo il tasto di registrazione/arresto si passa alla modalità di registrazione video.

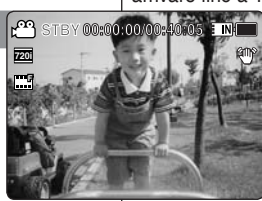

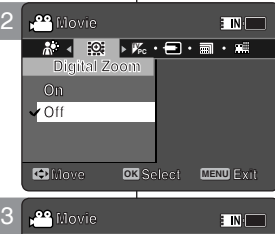

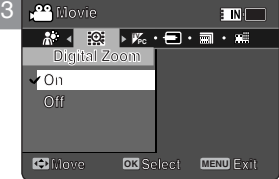

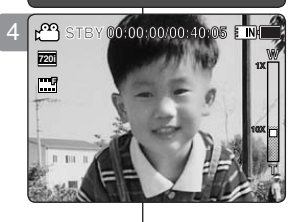

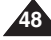

# **Réglage des options d'enregistrement**

#### **FRANÇAIS Mode Movie (Vidéo): International Modelità Movie (video): ITALIANO Modalità Movie (video): Impostazione delle opzioni di registrazione**

## *Réglage du mode Record (Enreg.)*

Vous pouvez régler le mode d'enregistrement adéquat avant de démarrer l'enregistrement des fichiers vidéo.

- **1. Appuyez sur le bouton [POWER] pour allumer le Mémoire caméscope.**
	- ◆ L'écran Movie Record (Enregistrement de film) apparaît.
- **2. Appuyez sur le bouton [MENU]. Déplacez le [Joystick] vers la gauche ou la droite pour sélectionner <Record Mode> (Mode Enreg.).**
- **3. Déplacez le [Joystick] vers le haut ou vers le bas pour sélectionner une option, puis appuyez sur [Joystick(OK)].**
	- ◆ <TV> : Le système génère des images claires lors de la lecture sur le téléviseur.
	- ◆ **<PC>** : Le système génère des images claires lors de la lecture sur l'ordinateur.
	- ◆ Nous vous recommandons de copier le fichier sur l'ordinateur ou de brancher le Mémoire caméscope sur le téléviseur pour obtenir une meilleure qualité d'image.
- **4. Pour quitter le menu, appuyez sur le bouton [MENU].**
	- ◆ Si vous sélectionnez <TV>, <i> s'affiche avec l' icône des dimensions.
	- ◆ Si vous sélectionnez <PC>, <i> s'affiche avec l' icône des dimensions.

#### **[ Remarques ]**

- ✤ Si <TV> est sélectionné comme mode d' enregistrement, la taille se règle sur 720i uniquement.
- ✤ Si <PC> est sélectionné comme mode d'enregistrement, la taille se règle sur 720p ou 352p.
- ✤ Lorsque la taille est réglée sur 352(352X288), <PC> est automatiquement sélectionné pour l' enregistrement des fichiers vidéo.
- **<sup>2</sup>** Lorsque l'écran de menu s'affiche, le fait d'appuyer sur le bouton [Record | / Stop] permet d'accéder au mode Movie Record (Enregistrement de film).

#### **Recording... 12:00 AM 2006/01/01 PM S F STBY 00:00:00/00:40:05 Recording... 12:00 AM 2006 S F 720i STBY 00:00:00/00:40:05 Sepia Recording... 12:00AM 2006/01/01 S F Movie Recording... 12:00 AM 2006/01/01 AM F STBY 00:00:00/00:40:05**

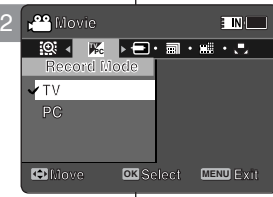

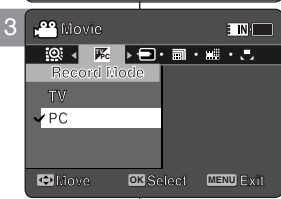

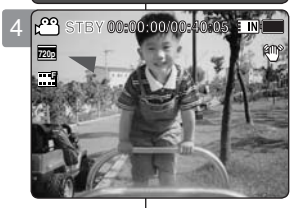

## *Impostazione della Modalità di registrazione* **STBY 00:00:00/00:40:05**

Prima di iniziare a registrare file video, è possibile impostare la modalità di registrazione opportuna.

- **1. Per attivare la Memoria Videocamera, premere il tasto di [ACCENSIONE].**
	- ◆ Viene visualizzata la schermata di registrazionevideo.
- **2. Premere il tasto [MENU]. Spostare il [Joystick] a sinistra / a destra per selezionare <Record Mode> (Mod registraz).**
- **3. Spostare il [Joystick] su / giù per selezionare un' opzione, quindi premere [Joystick(OK)].**
	- ◆ **<TV>** : Il sistema genera immagini nitide riprodotte su un televisore.
	- ◆ **<PC>** : Il sistema genera immagini nitide riprodotte su un PC.
	- ◆ Per una migliore riproduzione dell'immagine si consiglia di copiare il file su un PC o di connettere la Memoria Videocamera ad un televisore.

#### **4. Premere il tasto [MENU] per uscire dal menu.**

- ◆ Selezionando <TV>, accanto all'icona relativa alle dimensioni viene visualizzato <i>.
- ◆ Selezionando <PC>, accanto all'icona relativa alle dimensioni viene visualizzato <p>.

#### **[ Note ]**

- ✤ Se come modalità di registrazione si seleziona <TV>, la dimensione è impostata solo su 720i.
- ✤ Se come modalità di registrazione si seleziona <PC>, la dimensione è impostata su 720p o 352p.
- ✤ Quando la dimensione è impostata su 352(352X288), per la registrazione di file video viene selezionato automaticamente <PC>.
- ✤ Quando viene visualizzata la schermata del menu, premendo il tasto di registrazione/arresto si passa alla modalità di registrazione video.

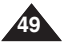

## **FRANÇAIS ITALIANO Mode Movie (Vidéo): Réglage des options d'enregistrement**

## *Réglage de l'entrée et de la sortie de ligne*

Vous pouvez enregistrer ou lire le contenu du Mémoire caméscope sur un appareil externe et vice-versa. ➡ page 122 à 124

- **1. Appuyez sur le bouton [POWER] pour allumer le Mémoire caméscope.**
	- ◆ L'écran Movie Record (Enregistrement de film) apparaît.
- **2. Appuyez sur le bouton [MENU]. Déplacez le [Joystick] vers la gauche ou la droite pour sélectionner <Line In/Out> (En/Srt).**
- **3. Déplacez le [Joystick] vers le haut ou vers le bas pour sélectionner une option, puis appuyez sur [Joystick(OK)].**
	- ◆ **<In> (Entrée)** : sélectionnez cette option lorsque vous enregistrez le contenu d'un appareil externe sur le Mémoire caméscope.
	- ◆ **<Out> (Srt)** : sélectionnez cette option lorsque vous enregistrez ou lisez le contenu du Mémoire caméscope sur un appareil externe.
- **4. Pour quitter le menu, appuyez sur le bouton [MENU].**
	- ◆ Le Mémoire caméscope bascule sur le réglage sélectionné.

#### **[ Remarque ]**

✤ Lorsque l'écran de menu s'affiche, le fait d'appuyer sur le bouton [Record / Stop] permet d'accéder au mode Movie Record (Enregistrement de film).

## **Modalità Movie (video): Impostazione delle opzioni di registrazione**

### *Impostazione di I/O linea*

È possibile registrare o riprodurre i contenuti della Memoria Videocamera su un dispositivo esterno e viceversa. ₩pagina 122~124

- **1. Per attivare la Memoria Videocamera, premere il tasto di [ACCENSIONE].**
	- ◆ Viene visualizzata la schermata di registrazione video.
- **2. Premere il tasto [MENU]. Spostare il [Joystick] a sinistra / a destra per selezionare <Line In/Out> (I/O linea).**
- **3. Spostare il [Joystick] su / giù per selezionare un'opzione, quindi premere [Joystick(OK)].**
	- ◆ **<In>** : Selezionarlo durante la registrazione dei contenuti di un dispositivo esterno sulla Memoria Videocamera.
	- ◆ <Out> : Selezionarlo durante la registrazione o riproduzione dei contenuti della Memoria Videocamera su un dispositivo esterno.

#### **4. Premere il tasto [MENU] per uscire dal menu.**

◆ La Memoria Videocamera è impostata sull' impostazione selezionata.

#### **i see Exit Exit**

✤ Quando viene visualizzata la schermata del menu, premendo il tasto di registrazione/arresto si passa alla modalità di registrazione video.

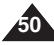

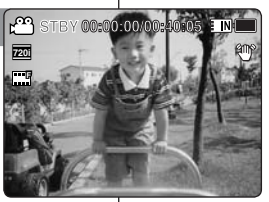

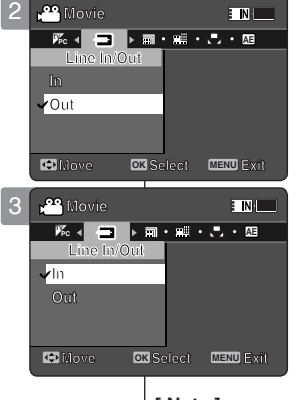

#### **FRANÇAIS ITALIANO Mode Movie (Vidéo): Modalità Movie (video): Impostazione delle opzioni di visualizzazione**

## *Suppression de fichiers vidéo*

Vous pouvez supprimer des fichiers vidéo enregistrés.

- **1. Appuyez sur le bouton [POWER] pour allumer le Mémoire caméscope.**
	- ◆ L'écran Movie Record (Enregistrement de film) apparaît.
- **2. Appuyez sur le bouton [PLAY] ou sur [Joystick(OK)].**
	- ◆ Permet de basculer en mode Movie Play (Lecture vidéo).
	- ◆ Sélectionnez le fichier vidéo de votre choix à l' aide du [Joystick].

**Suppression de fichiers vidéo en affichage plein écran**

- **3. Appuyez sur le bouton [DELETE] de l'écran LCD.**
- **4. Sélectionnez une option en déplaçant le [Joystick] vers le haut ou vers le bas puis appuyez sur [Joystick(OK)].** 
	- ◆ **<OK>** : permet de supprimer le fichier vidéo sélectionné.
	- ◆ **<Cancel> (Annul.)** : permet d'annuler la suppression.

### **Suppression de fichiers vidéo en affichage multiple**

- **3. Déplacez l'interrupteur [W/T] sur W (WIDE).**
	- ◆ L'écran à affichage multiple apparaît.
- **4. Appuyez sur le bouton [DELETE] de l'écran LCD.**
- **5. Sélectionnez une option en déplaçant le [Joystick] vers le haut ou vers le bas puis appuyez sur [Joystick(OK)].**
	- ◆ **<OK>** : permet de supprimer le fichier vidéo sélectionné à l'aide du [Joystick(OK)].
	- ◆ **<Multi Select> (Sélect multi)** : plusieurs fichiers vidéo peuvent être sélectionnés en même temps à l'aide du [Joystick(OK)]. Le témoin < ✔ > apparaît sur les fichiers sélectionnés. Appuyez sur le bouton [PLAY] pour supprimer les fichiers.
	- ◆ **<All> (Tt)** : tous les fichiers vidéo sont supprimés.
	- ◆ **<Cancel> (Annul.)** : permet d'annuler la suppression.

#### **[ Remarques ]**

- ✤ Les fichiers verrouillés ne seront pas supprimés.
- ✤ Lorsque l'écran de menu s'affiche, le fait d'appuyer sur le bouton [Record / Stop] permet d'accéder au mode Movie Record (Enregistrement de film).

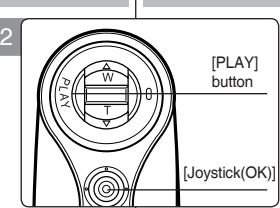

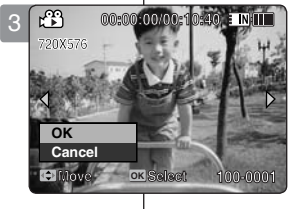

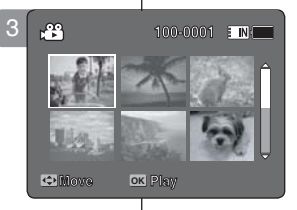

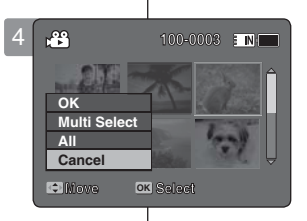

## *Eliminazione dei file video*

- È possibile eliminare i file video salvati.
- **1. Per attivare la Memoria Videocamera, premere il tasto di [ACCENSIONE].**
- ◆ Viene visuali3 la schermata di registrazionevideo.
- **2. Premere il tasto [PLAY] o [Joystick(OK)].**
	- ◆ Passa alla modalità di riproduzione Video.
	- ◆ Utilizzando il [Joystick], spostarsi sul file video desiderato.

#### **Eliminazione dei file video a schermo intero**

- **3. Premere il tasto [DELETE] sul display LCD.**
- **4. Selezionare un'opzione spostando il [Joystick] su / giù, quindi premere [Joystick(OK)].** 
	- ◆ **<OK>** : Elimina il file video selezionato.
	- ◆ **<Cancel> (Annul.)** : Annulla l'eliminazione.

**Eliminazione dei file video in visualizzazione multipla**

- **3. Spostare l'interruttore [W/T] su W (LARGO).**
	- $\bullet$  La schermata passa alla visualizzazione multipla.
- **4. Premere il tasto [DELETE] sul display LCD.**
- **5. Selezionare un'opzione spostando il [Joystick] su / giù, quindi premere [Joystick(OK)].**
	- ◆ **<OK>** : Elimina il file video selezionato utilizzando [Joystick(OK)].
	- ◆ **<Multi Select> (Multi selez.)** : Utilizzando [Joystick(OK)] si possono selezionare più file video. Sui file selezionati viene visualizzato l' indicatore  $<$   $\checkmark$  >. Per esequire l'eliminazione, premere il tasto [PLAY] .
	- ◆ <All> (Tutti) : Tutti i file video vengono eliminati.

◆ **<Cancel> (Annul.)** : Annulla l'eliminazione. **[ Note ]**

- ✤ I file bloccati non vengono eliminati.
- ✤ Quando viene visualizzata la schermata del menu, premendo il tasto di registrazione/arresto si passa alla modalità di registrazione video.

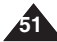

## *Réglage du mode Play (Lect.)*

Vous pouvez lire tous les fichiers en continu ou simplement lire le fichier sélectionné. Vous pouvez également régler l'option de répétition pour tous les fichiers.

- **1. Appuyez sur le bouton [POWER] pour allumer le Mémoire caméscope.**
	- ◆ L'écran Movie Record (Enregistrement de film) apparaît.
- **2. Appuyez sur le bouton [PLAY] ou sur [Joystick(OK)].**
	- ◆ Permet de basculer en mode Movie Play (Lecture vidéo).
- **3. Appuyez sur le bouton [MENU]. Déplacez le [Joystick] vers la gauche ou la droite pour sélectionner <Play Mode> (Mode Lect).**
- **4. Déplacez le [Joystick] vers le haut ou vers le bas pour sélectionner une option, puis appuyez sur [Joystick(OK)].**
	- ◆ **<Play One> (Lire un)** : le fichier vidéo sélectionné est lu.
	- ◆ **<Play All> (Lire tt)** : Permet de lancer la lecture depuis le fichier sélectionné jusqu'au dernier fichier.
	- ◆ **<Repeat One> (Répéter un)** : le fichier vidéo sélectionné est lu de façon répétée.
	- ◆ **<Repeat All> (Rép. tout)** : tous les fichiers vidéo sont lus de façon répétée.
- **5. Pour quitter le menu, appuyez sur le bouton [MENU]. Appuyez sur le bouton [PLAY].**
	- ◆ L'option sélectionnée s'applique.

#### **[ Remarque ]**

✤ Lorsque l'écran de menu s'affiche, le fait d'appuyer sur le bouton [Record / Stop] permet d'accéder au mode Movie Record (Enregistrement de film).

#### **FRANÇAIS ITALIANO Mode Movie (Vidéo): Modalità Movie (video): Impostazione delle opzioni di visualizzazione**

## *Impostazione della modalità di riproduzione*

È possibile riprodurre tutti i file a ciclo continuo oppure solo un file selezionato. È inoltre possibile impostare l'opzione di ripetizione per tutti i file.

- **1. Per attivare la Memoria Videocamera, premere il tasto di [ACCENSIONE].**
	- ◆ Viene visualizzata la schermata di registrazione video.
- **2. Premere il tasto [PLAY] o [Joystick(OK)].**
	- ◆ Passa alla modalità di riproduzione Video.
- **3. Premere il tasto [MENU]. Spostare il [Joystick] a sinistra / a destra per selezionare <Play Mode> (Mod ripr).**
- **4. Spostare il [Joystick] su / giù per selezionare un'opzione, quindi premere [Joystick(OK)].**
	- ◆ **<Play One> (Riproduci uno)** : Il file video selezionato viene riprodotto.
	- ◆ **<Play All> (Riproduci tutto)** : La riproduzione dei file viene effettuata da quello selezionato fino all'ultimo.
	- ◆ **<Repeat One> (Ripeti uno)** : Il file video selezionato viene riprodotto ripetutamente.
	- ◆ <Repeat All> (Ripeti tutto) : Tutti i file video vengono riprodotti ripetutamente.
- **5. Premere il tasto [MENU] per uscire dal menu. Premere il tasto [PLAY].**
	- ◆ L'opzione selezionata viene applicata.

#### **[ Nota ]**

✤ Quando viene visualizzata la schermata del menu, premendo il tasto di registrazione/arresto si passa alla modalità di registrazione video.

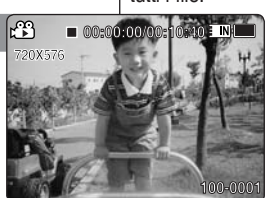

2

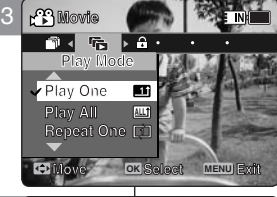

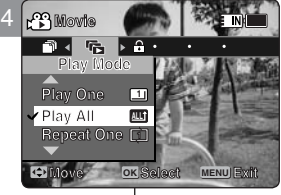

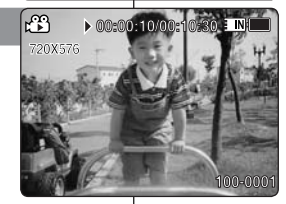

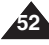

## *Verrouillage de fichiers vidéo*

Vous pouvez protéger les fichiers vidéo enregistrés importants contre la suppression accidentelle. Les fichiers protégés ne peuvent être supprimés, sauf si vous retirez la protection ou formatez la mémoire.

- **1. Appuyez sur le bouton [POWER] pour allumer le Mémoire caméscope.**
	- ◆ L'écran Movie Record (Enregistrement de film) apparaît.
- **2. Appuyez sur le bouton [PLAY] ou sur [Joystick(OK)].**
	- ◆ Permet de basculer en mode Movie Play (Lecture vidéo).
	- ◆ Sélectionnez le fichier vidéo de votre choix à l'aide du l [Jovstick].

#### **Verrouillage de fichiers vidéo en affichage plein écran**

- **3. Appuyez sur le bouton [MENU]. Déplacez le [Joystick] vers la gauche ou la droite pour sélectionner <Lock> (Verr).**
- **4. Appuyez sur [Joystick(OK)] pour verrouiller le fichier.** ◆ Le fichier vidéo sélectionné est verrouillé.

#### **Verrouillage de fichiers vidéo en affichage multiple**

- **3. Déplacez l'interrupteur [W/T] sur W (WIDE).** ◆ L'écran à affichage multiple apparaît.
- **4. Appuyez sur le bouton [MENU]. Déplacez le [Joystick] vers la gauche ou la droite pour sélectionner <Lock> (Verr).**
- **5. Déplacez le [Joystick] vers le haut ou vers le bas pour sélectionner une option, puis appuyez sur [Joystick(OK)].**
	- ◆ **<Lock> (Verr)** : permet de verrouiller le fichier vidéo sélectionné à l'aide du [Joystick(OK)].
	- ◆ **<Multi Select> (Sélect multi)** : plusieurs fichiers vidéo peuvent être sélectionnés en même temps à l' aide du [Joystick(OK)]. Le témoin  $\langle \hat{\mathcal{F}} \rangle$  apparaît sur les fichiers sélectionnés. Appuyez sur le bouton [PLAY] pour verrouiller les fichiers.
	- ◆ **<Lock All> (Ver. tt)** : tous les fichiers vidéo sont verrouillés.
	- ◆ **<Unlock All> (Dév. Tout)** : déverrouillage de tous les fichiers vidéo.

#### **[ Remarques ]**

- $\cdot \cdot$  L'icône <  $\oplus$  > s'affiche sur le fichier verrouillé.
- ✤ Lorsque l'écran de menu s'affiche, le fait d'appuyer sur le bouton [Record / Stop] permet d'accéder au mode Movie Record (Enregistrement de film).

#### **FRANÇAIS Mode Movie (Vidéo): International Modelità Movie (video): ITALIANO Modalità Movie (video): Impostazione delle opzioni di visualizzazione**

## *Blocco dei file video*

È possibile proteggere da eliminazioni accidentali gli importanti file video salvati. I file protetti non vengono eliminati a meno che la protezione non venga sbloccata o la memoria non venga formattata.

- **1. Per attivare la Memoria Videocamera, premere il tasto di [ACCENSIONE].**
	- ◆ Viene visualizzata la schermata di registrazionevideo.
- **2. Premere il tasto [PLAY] o [Joystick(OK)].**
	- ◆ Passa alla modalità di riproduzione Video.
	- ◆ Utilizzando il Jovstick, spostarsi sul file video desiderato

#### **Blocco dei file video a schermo intero**

- **3. Premere il tasto [MENU]. Spostare il [Joystick] a sinistra / a destra per selezionare <Lock> (Prot.).**
- **4. Premere [Joystick(OK)] per bloccarlo.**
	- ◆ Il file video selezionato è bloccato.

#### **Blocco dei file video in visualizzazione multipla**

- **3. Spostare l'interruttore [W/T] su W (LARGO).** ◆ La schermata passa alla visualizzazione multipla.
- **4. Premere il tasto [MENU]. Spostare il [Joystick] a sinistra / a destra per selezionare <Lock> (Prot).**
- **5. Spostare il [Joystick] su / giù per selezionare un' opzione, quindi premere [Joystick(OK)].**
	- ◆ **<Lock> (Prot)** : Blocca il file video selezionato utilizzando [Joystick(OK)].
	- ◆ **<Multi Select> (Multi selez.)** : Utilizzando [Joystick(OK)] si possono selezionare più file video. Sui file selezionati viene visualizzato l'indicatore  $\langle \cdot \rangle$ . Premere il tasto [PLAY] perbloccarli.
	- ◆ **<Lock All> (Blocca tutto)** : Tutti i file video sono bloccati.
	- ◆ <**Unlock All> (Sblocca tutto)** : Sblocca tutti i file video.

#### **[ Note ]**

- Sul file bloccato viene visualizzata l'icona  $\langle \bigoplus \rangle$ .
- ✤ Quando viene visualizzata la schermata del menu, premendo il tasto di registrazione/arresto si passa alla modalità di registrazione video.

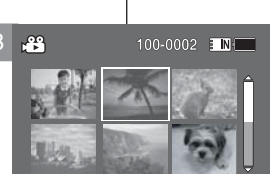

OK Play

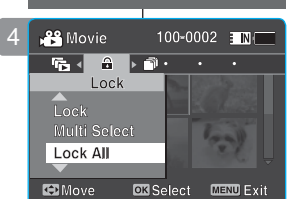

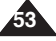

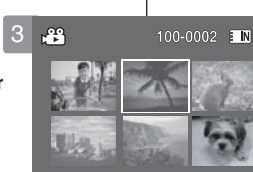

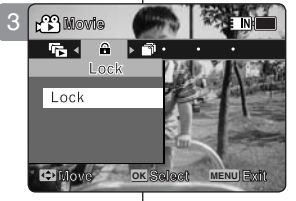

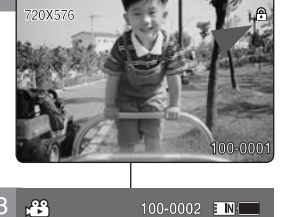

**00:00:00/00:10:40**

**⊕** Move

4

ကြ

## *Copie de fichiers vidéo*

Vous pouvez copier des fichiers enregistrés de la mémoire interne vers la carte mémoire et vice-versa.

- **1. Insérez une carte mémoire dans le Mémoire caméscope, par la fente prévue à cet effet.**
- **2. Appuyez sur le bouton [POWER] pour allumer le Mémoire caméscope.**
	- ◆ L'écran Movie Record (Enregistrement de film) apparaît.
- **3. Appuyez sur le bouton [PLAY] ou sur [Joystick(OK)].**
	- ◆ Permet de basculer en mode Movie Play (Lecture vidéo).
	- ◆ Sélectionnez le fichier vidéo de votre choix à l'aide du r [Jovstick]. 5

#### **Copie des fichiers vidéo en affichage plein écran**

- **4. Appuyez sur le bouton [MENU]. Déplacez le [Joystick] vers la gauche ou la droite pour sélectionner <Copy To> (Cop sur).**
- **5. Appuyez sur [Joystick(OK)] pour copier le fichier.** ◆ Permet de copier le fichier vidéo sélectionné.

#### **Copie des fichiers vidéo en affichage multiple**

- **4. Déplacez l'interrupteur [W/T] sur W (WIDE).**
	- ◆ L'écran à affichage multiple apparaît.
- **5. Appuyez sur le bouton [MENU]. Déplacez le [Joystick] vers la gauche o u la droite pour sélectionner <Copy To> (Cop sur).**
- **6. Déplacez le [Joystick] vers le haut ou vers le bas pour sélectionner une option, puis appuyez sur [Joystick(OK)].**
	- ◆ <OK> : permet de copier le fichier vidéo sélectionné.
	- ◆ **<Multi Select> (Sélect multi)** : plusieurs fichiers vidéo peuvent être sélectionnés en même temps à l'aide du [Joystick(OK)]. Le témoin < ✔ > apparaît sur les fichiers sélectionnés. Appuyez sur le bouton [PLAY] pour copier les fichiers.
	- ◆ **<All> (Tt)** : annule la copie des fichiers vidéo.

#### **[ Remarques ]**

- ✤ Le Mémoire caméscope permet de copier à partir de la mémoire en cours d'utilisation vers une autre mémoire. Si la mémoire interne était utilisée, la copie est effectuée vers une carte mémoire.
- ✤ Si la carte mémoire n'est pas insérée, vous ne pouvez pas utiliser la fonction <Copy To> (Cop sur).
- Lorsque l'écran de menu s'affiche, le fait d'appuyer sur le bouton [Record / Stop] permet d'accéder au mode Movie Record (Enregistrement de film).

#### **FRANÇAIS Mode Movie (Vidéo): International Modelità Movie (video): ITALIANO Modalità Movie (video): Impostazione delle opzioni di visualizzazione**

## *Copia dei file video*

I file archiviati possono essere copiati dalla memoria interna a una scheda di memoria e viceversa.

- **1. Inserire la scheda di memoria nell'apposito alloggiamento della Memoria Videocamera.**
- **2. Per attivare la Memoria Videocamera, premere il tasto di [ACCENSIONE].**
	- ◆ Viene visualizzata la schermata di registrazione video.
- **3. Premere il tasto [PLAY] o [Joystick(OK)].**
	- ◆ Passa alla modalità di riproduzione Video.
	- ◆ Utilizzando il [Joystick], spostarsi sul file video desiderato.

#### **Copia dei file video a schermo intero**

- **4. Premere il tasto [MENU]. Spostare il [Joystick] a sinistra / a destra per selezionare <Copy To> (Copia su).**
- **5. Premere [Joystick(OK)] per copiarlo.** ◆ Copia il file video selezionato.

#### **Copia dei file video in visualizzazione multipla**

- **4. Spostare l'interruttore [W/T] su W (LARGO).** ◆ La schermata passa alla visualizzazione multipla.
- **5. Premere il tasto [MENU]. Spostare il [Joystick] a sinistra / a destra per selezionare <Copy To> (Copia su).**
- **6. Spostare il [Joystick] su / giù per selezionare un' opzione, quindi premere [Joystick(OK)].**<br>▲ **CKS**: Conia il file video selezionato
	- ◆ **<OK>** : Copia il file video selezionato.
	- ◆ **<Multi Select> (Multi selez.)** : Utilizzando [Joystick(OK)] si possono selezionare più file video. Sui file selezionati viene visualizzato l'indicatore < ✔ >. Per copiare, premere il tasto [PLAY].
	- ◆ **<All> (Tutti)** : Annulla la copia del file video.

#### **[ Note ]**

- ✤ Con la Memoria Videocamera è possibile copiare dalla memoria utilizzata correntemente su un'altra memoria. Se la memoria interna è utilizzata, la copia viene eseguita su una scheda di memoria.
- ✤ Se non viene inserita una scheda di memoria, la funzione <Copy To> (Copia su) non può essere eseguita.
- ✤ Quando viene visualizzata la schermata del menu, premendo il tasto di registrazione/arresto si passa alla modalità di registrazione video.

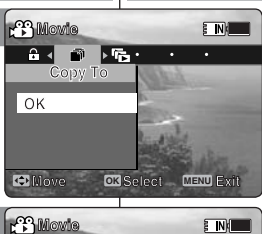

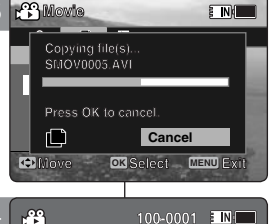

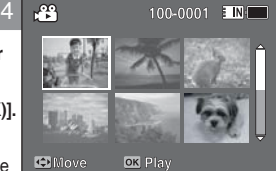

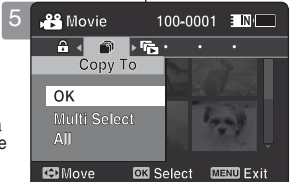

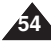

# **Mode Photo**

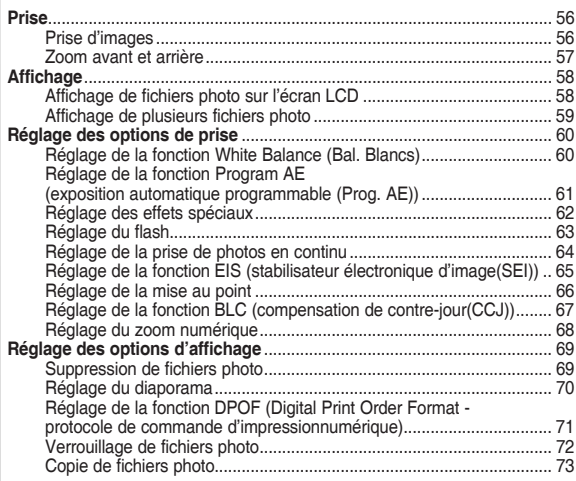

Sauvegardez les données et enregistrements importants sur un autre support afin d'éviter les pertes accidentelles provoquées par une défaillance du système ou toute autre raison.

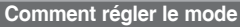

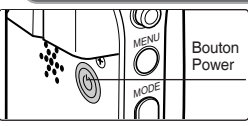

**1. Appuyez sur le bouton [POWER] pour allumer le Mémoire caméscope.**

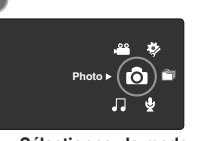

**2. Sélectionnez le mode**  *Photo* **en appuyant sur le bouton [MODE].**

# 2 **Modalità Photo(Foto)**

#### **Cattura** .....................................................................................................56 Ripresa delle immagini ....................................................................56 Zoom avanti e indietro .....................................................................57 **Visualizzazione** .......................................................................................58 Riproduzione di file di immagine sul display LCD ..........................58 Visualizzazione di più file di immagine ...........................................59 **Impostazione delle opzioni di ripresa** .................................................60 Impostazione del bilanciamento del bianco ....................................60 Impostazione di Program AE (Esposizione Automatica Programmata) ........................................61 Impostazione degli effetti .................................................................62 Impostazione del flash .....................................................................63 Impostazione dello scatto continuo .................................................64 Impostazione dell'EIS (Stabil. immagine elettronico) .....................65 Impostazione della messa a fuoco .................................................66 Impostazione della BLC (compensazione controluce) ...................67 Impostazione dello zoom digitale ....................................................68 **Impostazione delle opzioni di visualizzazione** ...................................69 Eliminazione dei file di immagine ....................................................69 Impostazione della proiezione delle diapositive .............................70 Impostazione della funzione DPOF (Digital Print Order Format) ...71 Protezione dei file di immagine .......................................................72 Copia dei file di immagine ...............................................................73

Salvare dati/registrazioni importanti separatamente su altri supporti, per evitare la perdita accidentale causata da guasti al sistema o da altre ragioni.

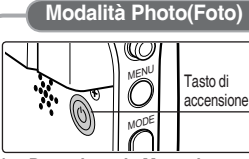

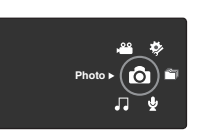

**1. Per attivare la Memoria Videocamera, premere il tasto di accensione.**

**2. Premendo il tasto [MODE], impostare la modalità** *Photo (Foto).*

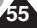

# **Mode Photo : Prise**

# **Modalità Photo(Foto): Cattura**

*Ripresa delle immagini*

## *Prise d'images*

Votre caméscope vous permet d'enregistrer des fichiers vidéo mais également de prendre des photos.

- **1. Appuyez sur le bouton [POWER] pour allumer le Mémoire caméscope.**
	- ◆ L'écran Movie Record (Enregistrement de film) apparaît.
- **2. Sélectionnez le mode** *Photo* **en appuyant sur le bouton [MODE].**
	- ◆ L'écran Photo Capture (Prise photo) apparaît.
- **3. Appuyez de nouveau sur le bouton [Record / Stop] pour prendre une photo.**
- **4. Après avoir pris la photo, appuyez sur le bouton [POWER] pour éteindre le Mémoire caméscope et ne pas épuiser la batterie inutilement.**

### Œ. **MENU** POWER button MODEHOLD  $\tilde{\mathbb{F}}$

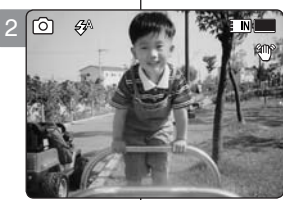

3

**S**

**12:00AM 2006/01/01 Sepia**

 $\mathcal{L}^{\scriptscriptstyle\wedge}$ 

**S**

**12:00 AM 2006/01/01 PM 2006/01/01 Capturing...**

Oltre a registrare file video, è anche possibile riprendere delle immagini.

- **1. Per attivare la Memoria Videocamera, premere il tasto di [ACCENSIONE].**
	- ◆ Viene visualizzata la schermata di registrazione video.
- **2. Premendo il tasto [MODE], impostare la modalità** *Photo (Foto)***.**
	- ◆ Viene visualizzata la schermata Photo Capture (Cattura foto).
- **3. Premere il tasto di registrazione/arresto per scattare una foto.**
- **4. Al termine premere il tasto di accensione per spegnere la Memoria Videocamera e ridurre il consumo della batteria.**

#### **[ Remarques ]**

- ✤ En cas de batterie faible, le flash ne s'activera pas automatiquement. (VP-MM11S(BL)/MM12S(BL)uniquement)
- ✤ Pour prendre des photos et les enregistrer sur la carte mémoire, insérez une carte mémoire et réglez le type de stockage sur <External> (Externe). ➥page 96

#### **[ Note ]**

**12:00 AM 2006/01/01/01/01/01** 

**12:00AM 2006/01/01/01/01/01/01/01** 

 **Capturing...**

**Capturing...**

- Se la batteria è scarica, il flash non si attiva automaticamente. (VP-MM11S(BL)/MM12S(BL)solo)
- ✤ Per scattare fotografie sulla scheda di memoria, inserirne una, quindi impostare il tipo di memoria su <External> (Esterna).  $\rightarrow$ pagina 96

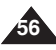

# **Mode Photo : Prise**

## *Zoom avant et arrière*

Le zoom vous permet de modifier la taille du sujet photographié. Tirez profit de l'objectif de zoom optique x10 à déplacement électronique.

- **1. Appuyez sur le bouton [POWER] pour allumer le Mémoire caméscope.**
	- ◆ L'écran Movie Record (Enregistrement de film) apparaît.
- **2. Sélectionnez le mode** *Photo* **en appuyant sur le bouton [MODE].**
	- ◆ L'écran Photo Capture (Prise photo) apparaît.

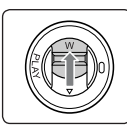

- **Déplacez l'interrupteur [W/T] vers le haut pour zoomer vers l'arrière. Zoom Out**
- La taille du suiet photographié est réduite et vous pouvez prendre des photos comme si vous étiez éloigné du sujet.
- La flèche se déplace vers W sur l' indicateur du zoom affiché à l'écran.
- Le niveau de zoom le plus bas est le niveau par défaut(résolution originale du sujet).

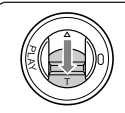

#### **Déplacez l'interrupteur [W/T] vers le bas pour zoomer vers l'avant.**

- Le suiet est plus grand et vous pouvez prendre des photos comme si vous en étiez proche.
- La flèche se déplace vers T sur l' indicateur du zoom.
- Le niveau de zoom le plus haut est 10x. C' est le maximum pour un zoom de base.

#### **[ Remarques ]**

- ✤ L'utilisation fréquente du zoom peut accélérer l'épuisement de la batterie.
- ✤ Pour bénéficier d'un zoom 100x, vous pouvez combiner le zoom numérique 10x et et le zoom optique 10x.
- Le zoom optique permet de préserver la qualité de l'image.

# **Modalità Photo(Foto): Ripresa**

### *Zoom avanti e indietro*

**100**

**T**

**W**

**T**

**W**

**T**

**T 10X**

**W**

**1X**

**W**

**10X**

**T**

**1X**

**10X**

Lo zoom permette di cambiare la dimensione del soggetto catturato in una scenaconsentendo di sfruttare i vantaggi offerti dallo zoom ottico **100 W** motorizzato 10x.

- **1. Per attivare la Memoria Videocamera, premere il tasto di [ACCENSIONE]. 100**
	- ◆ Viene visualizzata la schermata di registrazione video.
- **2. Premendo il tasto [MODE], impostare la modalità** *Photo (Foto)***.<br>
<b>T1X**<br> **T2** Viene visualizzata la schermata Premendo il tasto [MODE], impostare la modalità *Photo (Foto)*.
	- ◆ Viene visualizzata la schermata Photo Capture (Cattura foto).

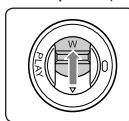

#### **Far scorrere l'interruttore [W/T] su per eseguire lo Zoom indietro.**

● La dimensione del soggetto ripreso viene ridotta e l' immagine può

 essere ripresa come se si fosse distanti dal soggetto.

- Nell'indicazione dello zoom sul display LCD, la freccia si sposta su W.
- La velocità più bassa per lo Zoom avanti è quella predefinita (risoluzione originale del soggetto).

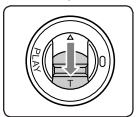

#### **Far scorrere l'interruttore [W/T] giù per eseguire lo Zoom avanti**

Il soggetto viene ingrandito e l'immagine può essereripresa come

se si fosse vicini alsoggetto.

- Nell'indicazione dello zoom, la freccia<br>si sposta su T.
- Il rapporto massimo dello zoom ottico è di 10x (il più grande fra gli zoom di base).

#### **[ Note ]**

- **<sup>2</sup>** Il frequente uso dello zoom puo' velocizzare il consumo della batteri.
	- **Si puo' sommare lo zoom ottico allo zoom digitale per un totale** zoom di 100x.
- **1 1** Lo zoom ottico preserva la qualita' dell'immagine

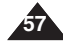

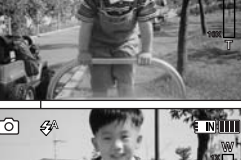

**S 12:00 AM 2006/01/01/01/01** 

**12:00 AM 2006/01/01/01/01/01** 

12:00 AM 2006

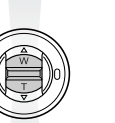

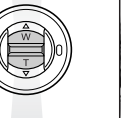

**Zoom In**

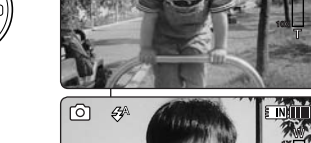

**S**

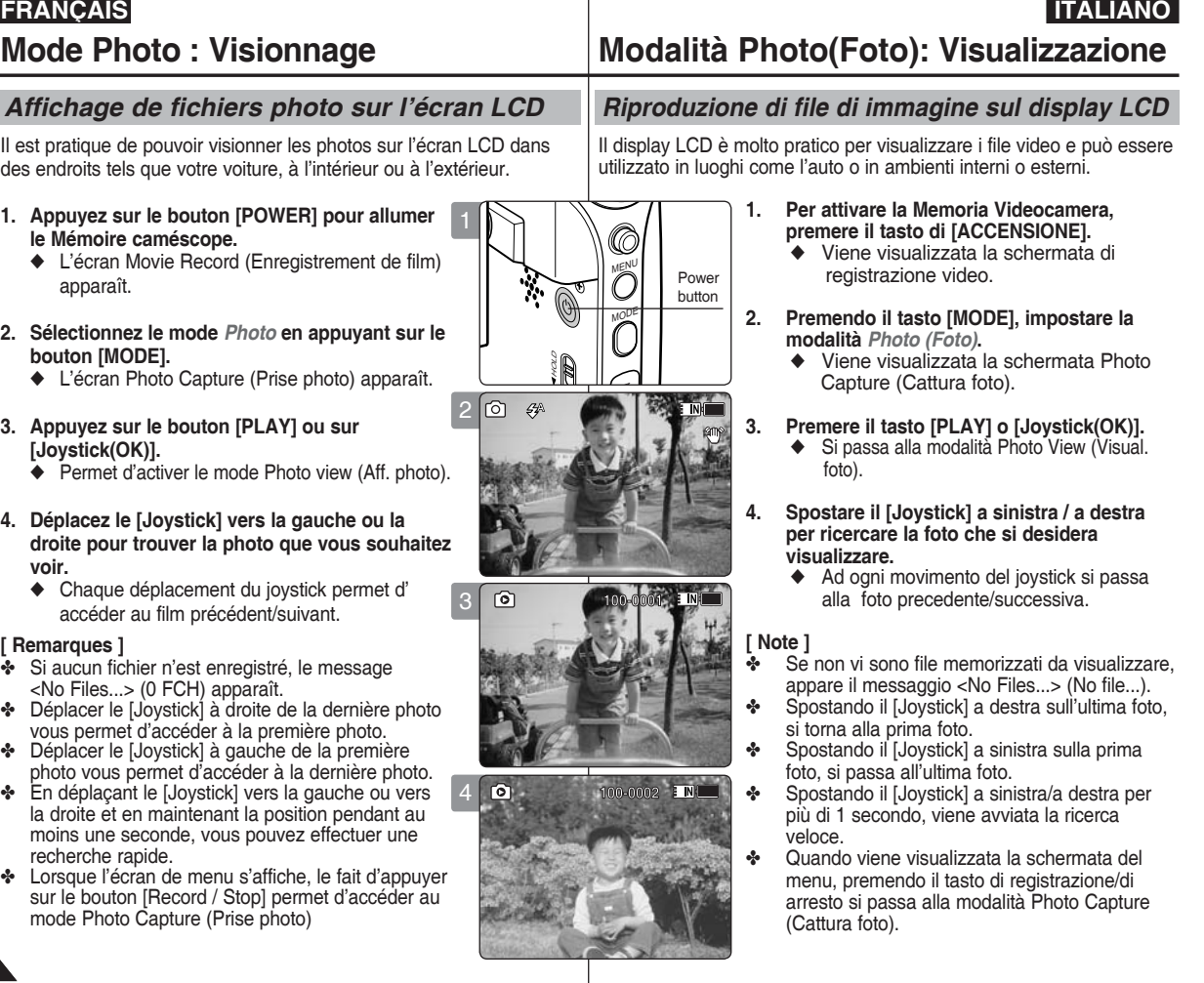

**58**

# **Mode Photo : Visionnage**

## *Affichage de plusieurs fichiers photo*

Lorsque vous utilisez l'interrupteur [W/T] en mode Photo View (Aff. photo), vous pouvez afficher plusieurs images sur un seul écran LCD.

- **1. Appuyez sur le bouton [POWER] pour allumer le Mémoire caméscope.**
	- ◆ L'écran Movie Record (Enregistrement de film) apparaît.
- **2. Sélectionnez le mode** *Photo* **en appuyant sur le bouton [MODE].**
	- ◆ L'écran Photo Capture (Prise photo) apparaît.
- **3. Appuyez sur le bouton [PLAY] ou sur [Joystick(OK)] et faites glisser l'interrupteur [W/T] sur W (WIDE).**
	- ◆ L'écran à affichage multiple apparaît.
- **4. Déplacez le [Joystick] vers la gauche, la droite, le haut ou le bas pour trouver le fichier photo que vous souhaitez voir.**
- **5. Appuyez sur le bouton [PLAY] ou sur [Joystick(OK)] pour voir le fichier photo de votre choix.**
	- ◆ Le plein écran s'affiche.

#### **[ Remarques ]**

- Si aucun fichier n'est enregistré, le message <No Files...> (0 FCH) apparaît.
- ✤ La durée de chargement de la photo peut varier en fonction de sa taille.
- ✤ Il se peut que les images modifiées ou passées dans le programme de visualisation d'images de votre ordinateur ne s'affichent pas.

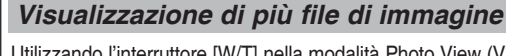

Utilizzando l'interruttore [W/T] nella modalità Photo View (Visual. foto), sul display LCD possono essere visualizzate più immagini.

**Modalità Photo(Foto): Visualizzazione**

- **1. Per attivare la Memoria Videocamera, premere il tasto di [ACCENSIONE].**
- ◆ Viene visualizzata la schermata di registrazione video.
- **2. Premendo il tasto [MODE], impostare la modalità** *Photo (Foto)***.**
- ◆ Viene visualizzata la schermata Photo Capture (Cattura foto).
- **3. Premere il tasto [PLAY] o il [Joystick(OK)] e far scorrere l'interruttore [W/T] su W (LARGO).**
- ◆ Appare la schermata con visualizzazioni multiple.
- **4. Spostare il [Joystick] a sinistra / a destra o in alto / in basso per ricercare il file di immagine che si desidera visualizzare.**
- **5. Premere il tasto [PLAY] o [Joystick(OK)] per visualizzare il file di immagine desiderato.**
- ◆ La visualizzazione è a schermo intero.

### **[ Note ]**

**01**

**01**

**01**

- ✤ Se non vi sono file memorizzati da visualizzare, appare il messaggio <No Files...> (No file...).
- ✤ Il tempo di visualizzazione varia a seconda delle dimensioni dell' immagine.
- ✤ Le immagini modificate su PC con il programma Image Viewer potrebbero non essere visualizzate.

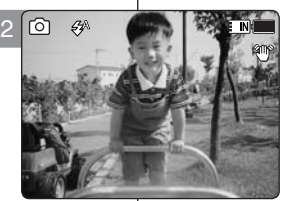

**100-0001 100-0001 100-0001**

3

**7** 

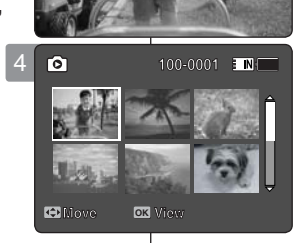

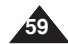

# **options de prise**

## *Réglage de la fonction White Balance (Bal. Blancs)*

La balance des blancs vous permet de régler les couleurs de la photo en fonction des conditions d'éclairage. Nous vous recommandons de régler la balance des blancs avant chaque prise de photo.

- **1. Appuyez sur le bouton [POWER] pour allumer le Mémoire caméscope.**
- ◆ L'écran Movie Record (Enregistrement de film) apparaît. **2. Sélectionnez le mode** *Photo* **en appuyant sur le bouton [MODE].**
	- ◆ L'écran Photo Capture (Prise photo) apparaît.
- **3. Appuyez sur le bouton [MENU]. Déplacez le [Joystick] vers la gauche ou la droite pour sélectionner <White Balance> (Bal. Blancs).**
- **4. Déplacez le [Joystick] vers le haut ou vers le bas pour sélectionner une option, puis appuyez sur [Joystick(OK)].**
	- ◆ Pour régler les options Custom (Person.), orientez l'objectif du Mémoire caméscope vers une zone blanche (un mur, par exemple), de façon à ce que l' écran LCD soit blanc. Appuyez sur [Joystick(OK)] pour sélectionner les options.

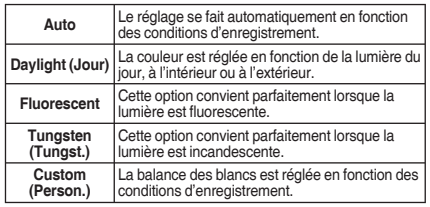

- **5. Pour quitter le menu, appuyez sur le bouton [MENU].**
	- ◆ L'icône de la fonction sélectionnée s'affiche.
	- ◆ Aucune icône ne s'affiche lorsque le mode <Auto> est sélectionné.

#### **[ Remarques ]**

- Lorsque vous prenez des photos en extérieur, l'option <Auto> permet d'obtenir de meilleurs résultats.
- ✤ Comme les conditions d'éclairage changent, réglez la balance des blancs convenablement avant de prendre une photo.
- ✤ Le sujet utilisé avec la fonction <Custom> (Personnaliser la balance des blancs) doit être blanc. Si tel n'est pas le cas, la balance des couleurs ne sera pas naturelle.
- ✤ Lorsque l'écran de menu s'affiche, le fait d'appuyer sur le bouton [Record / Stop] permet d'accéder au mode Photo Capture (Prise photo).

#### **FRANÇAIS ITALIANO Mode Photo : Réglage des Modalità Photo(Foto): Impostazione delle opzioni di ripresa**

### *Impostazione del bilanciamento del bianco*

Il bilanciamento del bianco permette di calibrare l'immagine per ottenere una fedele riproduzione dei colori in diverse condizioni illuminazione. Si raccomanda di impostare il bilanciamento del bianco prima di riprendere qualsiasi immagine.

- **1. Per attivare la Memoria Videocamera, premere il tasto di [ACCENSIONE].**
	- ◆ Viene visualizzata la schermata di registrazione video.
- **2. Premendo il tasto [MODE], impostare la modalità**
	- ◆ Vien e visualizzata la schermata Photo Capture (Catturafoto).
- **3. Premere il tasto [MENU]. Spostare il [Joystick] a sinistra / a destra per selezionare <White Balance> (Bilan. Bianco).**
- **4. Spostare il [Joystick] su / giù per selezionare un' opzione, quindi premere [Joystick(OK)].**
	- ◆ Per impostare Custom (Personalizzato), inquadrare con la Memoria Videocamera un'area bianca (come una parete), riempiendo il display LCD con il colore bianco. Premere [Joystick(OK)] per confermare l' impostazione.

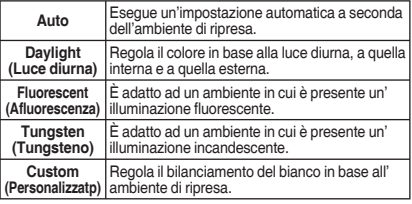

#### **5. Premere il tasto [MENU] per uscire dal menu.**

- ◆ Viene visualizzata l'icona della funzione selezionata.<br>← Selezionando < Auto> pop viene visualizzata.
- Selezionando <Auto>, non viene visualizzata nessun'icona.

#### **[ Note ]**

- ✤ Riprendendo immagini all'aperto, l'impostazione <Auto> consente di ottenere i risultati migliori.
- Se variano le condizioni d'illuminazione, prima di riprendere un'immagine, impostare il bilanciamento del bianco corretto.
- ✤ Il soggetto per cui viene utilizzato <Custom> (Personalizzato) deve essere bianco. In caso contrario i colori non sono naturali.
- ✤ Quando viene visualizzata la schermata del menu, premendo il tasto di registrazione/di arresto si passa alla modalità Photo Capture (Cattura foto).

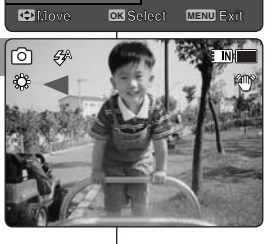

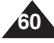

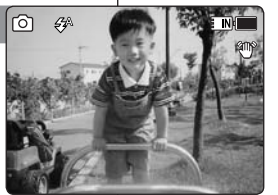

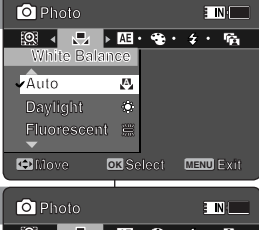

3

2

4

5

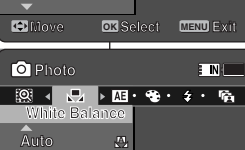

×

**Fluorescent Fluorescent Fluorescent Daylight Auto**

**Daylight**

**Daylight**

**Auto**

#### *Réglage de la fonction Program AE (exposition automatique programmable (Prog. AE))*

Les modes Program AE (Prog. AE) sont des modes d'exposition automatique basés sur un programme informatique interne. Cette fonction vous permet d'adapter l'ouverture aux conditions de la prise de photo.

- **1. Appuyez sur le bouton [POWER] pour allumer le Mémoire caméscope.**
	- ◆ L'écran Movie Record (Enregistrement de film) apparaît.
- **2. Sélectionnez le mode** *Photo* **en appuyant sur le bouton [MODE].**
	- ◆ L'écran Photo Capture (Prise photo) apparaît.
- **3. Appuyez sur le bouton [MENU]. Déplacez le [Joystick] vers la gauche ou la droite pour sélectionner <Program AE> (Prog. AE).**
- **4. Déplacez le [Joystick] vers le haut ou vers le bas pour sélectionner une option, puis appuyez sur [Joystick(OK)].**

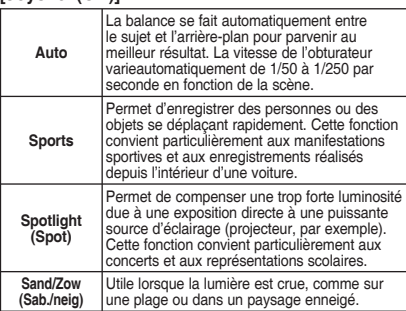

- **5. Pour quitter le menu, appuyez sur le bouton [MENU].**
	- ◆ L'icône de la fonction sélectionnée s'affiche.
	- ◆ Si vous sélectionnez le mode <Auto>, aucune icône ne s'affiche.

#### **[ Remarque ]**

✤ Lorsque l'écran de menu s'affiche, le fait d'appuyer sur le bouton [Record / Stop] permet d'accéder au mode Photo Capture (Prise photo).

## **FRANÇAIS Mode Photo : ITALIANO Modalità Photo(Foto): Impostazione delle opzioni di ripresa**

#### *Impostazione di Program AE (Esposizione Automatica Programmata)*

Le modalità Program AE (AE Program) permettono di preimpostare delle modalità di esposizione automatica sulla base di un programma interno. Program AE (Ae Program) permette di regolare l'impostazione di apertura per adattarsi alle varie condizioni.

- **1. Per attivare la Memoria Videocamera, premere il tasto di [ACCENSIONE].**
	- ◆ Viene visualizzata la schermata di registrazione video.
- **2. Premendo il tasto [MODE], impostare la modalità**  *Photo (Foto)***.**
	- ◆ Viene visualizzata la schermata Photo Capture (Catturafoto).
- **3. Premere il tasto [MENU]. Spostare il [Joystick] a sinistra / a destra per selezionare <Program AE> (Ae Program).**
- **4. Spostare il [Joystick] su / giù per selezionare un'opzione, quindi premere [Joystick(OK)].**

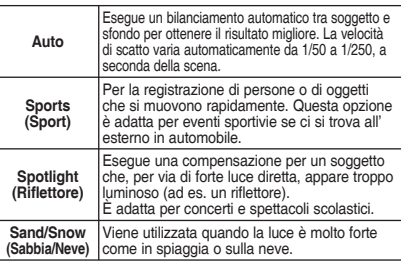

- **5. Premere il tasto [MENU] per uscire dal menu.**
	- ◆ Viene visualizzata l'icona della funzione selezionata.
	- ◆ Selezionando <Auto>, non viene visualizzata nessuna icona.

## **[ Nota ]**

✤ Quando viene visualizzata la schermata del menu, premendo il tasto di registrazione/di arresto si passa alla modalità Photo Capture (Cattura foto).

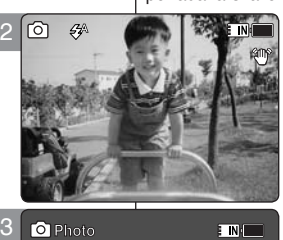

**INT** 

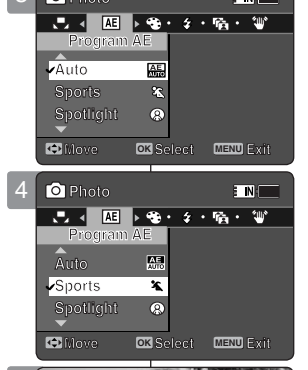

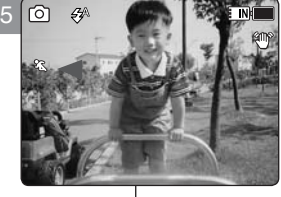

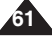

## *Réglage des effets spéciaux*

Vous pouvez appliquer différents effets numériques à vos photos.

- **1. Appuyez sur le bouton [POWER] pour allumer le Mémoire caméscope.**
	- ◆ L'écran Movie Record (Enregistrement de film) apparaît.
- **2. Sélectionnez le mode** *Photo* **en appuyant sur le bouton [MODE].**
	- ◆ L'écran Photo Capture (Prise photo) apparaît.
- **3. Appuyez sur le bouton [MENU]. Déplacez le [Joystick] vers la gauche ou la droite pour sélectionner <Effect> (Effet).**
- **4. Déplacez le [Joystick] vers le haut ou vers le bas pour sélectionner une option, puis appuyez sur [Joystick(OK)].**

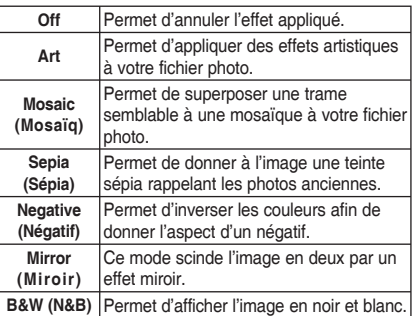

- **5. Pour quitter le menu, appuyez sur le bouton [MENU].**
	- ◆ L'effet sélectionné et l'icône correspondante s'affichent.
	- ◆ Aucune icône ne s'affiche lorsque <Off> est sélectionné.

#### **[ Remarque ]**

✤ Lorsque l'écran de menu s'affiche, le fait d'appuyer sur le bouton [Record / Stop] permet d'accéder au mode Photo Capture (Prise photo).

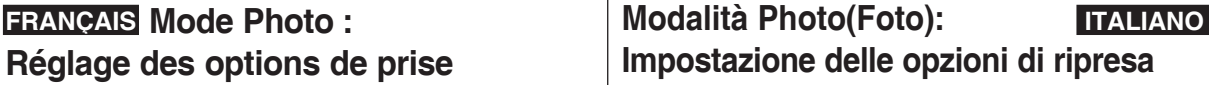

## *Impostazione degli effetti*

**100** Sulle foto si possono applicare diversi effetti digitali.

- **1. Per attivare la Memoria Videocamera, premere il tasto di [ACCENSIONE].**
	- ◆ Viene visualizzata la schermata di registrazione video.
- **2. Premendo il tasto [MODE], impostare la modalità** *Photo (Foto)***.**
	- ◆ Viene visualizzata la schermata Photo Capture (Cattura foto).
- **3. Premere il tasto [MENU]. Spostare il [Joystick] a sinistra / a destra per selezionare <Effect> (Effetto).**
- **4. Spostare il [Joystick] su / giù per selezionare un'opzione, quindi premere [JOYSTICK(OK)].**

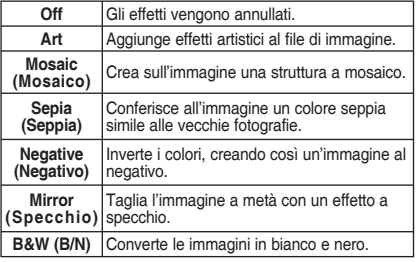

- **5. Premere il tasto [MENU] per uscire dal menu.**
	- ◆ Vengono visualizzati l'effetto e l'icona selezionati.
	- ◆ Selezionando <Off>, non viene visualizzata nessuna icona.

#### **[ Nota ]**

✤ Quando viene visualizzata la schermata del menu, premendo il tasto di registrazione/di arresto si passa alla modalità Photo Capture (Cattura foto).

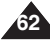

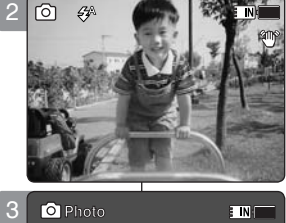

**100**

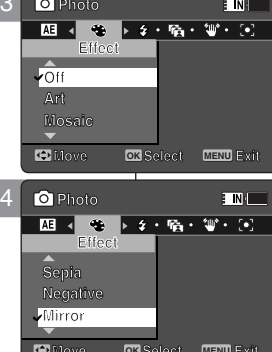

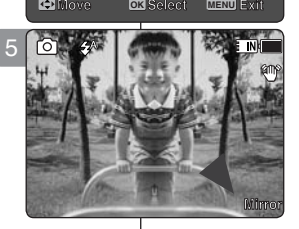

## *Réglage du flash*

Le flash est très utile, non seulement la nuit, pour photographier des sujets plus clairs, mais aussi le jour, si le sujet n'est pas assez éclairé (par exemple s'il est à l'ombre, à l'intérieur ou à contre-jour).

- **1. Appuyez sur le bouton [POWER] pour allumer le Mémoire caméscope.**
	- ◆ L'écran Movie Record (Enregistrement de film) apparaît.
- **2. Sélectionnez le mode** *Photo* **en appuyant sur le bouton [MODE].**
	- ◆ L'écran Photo Capture (Prise photo) apparaît.
- **3. Appuyez sur le bouton [MENU]. Déplacez le [Joystick] vers la gauche ou la droite pour sélectionner <Flash>.**
- **4. Déplacez le [Joystick] vers le haut ou vers le bas pour sélectionner une option, puis appuyez sur [Joystick(OK)].**

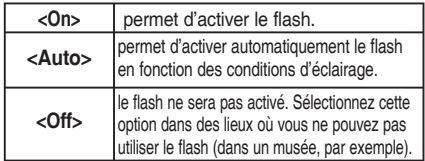

- **5. Pour quitter le menu, appuyez sur le bouton [MENU].**
	- ◆ L'icône de la fonction sélectionnée s'affiche.

#### **[ Remarques ]**

- ✤ En cas de batterie faible, le flash ne s'activera pas automatiquement.
- ✤ Le flash n'est pas aussi efficace qu'une lumière stroboscopique normale.
- ✤ Lorsque l'écran de menu s'affiche, le fait d'appuyer sur le bouton [Record / Stop] permet d'accéder au mode Photo Capture (Prise photo).
- ✤ La fonction Flash n'est pas disponible sur le modèle VP-MM10S(BL)

# **FRANÇAIS Mode Photo : ITALIANO Modalità Photo(Foto): Impostazione delle opzioni di ripresa**

## *Impostazione del flash*

**100** (ombra, ambienti interni e situazioni di retroilluminazione). **100** Il flash è molto utile per effettuare riprese più chiare dei soggetti non solo di notte, ma anche di giorno se manca un'illuminazione sufficiente

- **1. Per attivare la Memoria Videocamera, premere il tasto di [ACCENSIONE].**
	- ◆ Viene visualizzata la schermata di registrazione video.
- **2. Premendo il tasto [MODE], impostare la modalità** *Photo (Foto)***.**
	- ◆ Viene visualizzata la schermata Photo Capture (Cattura foto).
- **3. Premere il tasto [MENU]. Spostare il [Joystick] a sinistra / a destra per selezionare <Flash>.**
- **4. Spostare il [Joystick] su / giù per selezionare un'opzione, quindi premere [Joystick(OK)].**

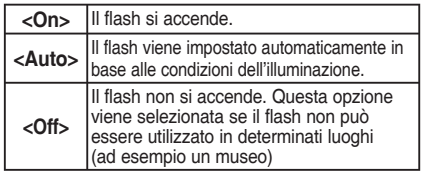

- **5. Premere il tasto [MENU] per uscire dal menu.**
	- ◆ Viene visualizzata l'icona della funzione selezionata.

#### **[ Note ]**

- ✤ Se la batteria è scarica, il flash non si attiva automaticamente.
- ✤ Il flash non è efficace come una normale luce stroboscopica.
- ✤ Quando viene visualizzata la schermata del menu, premendo il tasto di registrazione/di arresto si passa alla modalità Photo Capture (Cattura foto).
- ✤ VP-MM10S(BL) non dispone della funzione Flash

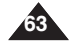

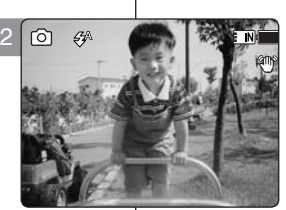

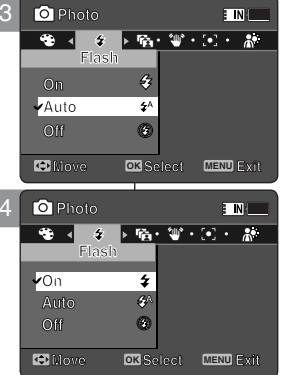

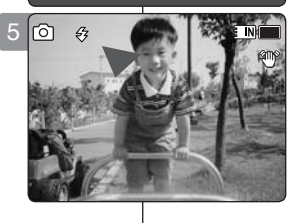

$$
\begin{array}{c}\n\bullet \\
\bullet \\
\bullet \\
\bullet \\
\hline\n\text{03Sected} & \text{0.0000cm}\n\end{array}
$$

## *Réglage de la prise de photos en continu*

Vous pouvez prendre une série de photos les unes après les autres simplement en appuyant une seule fois sur l'obturateur.

- **1. Appuyez sur le bouton [POWER] pour allumer le Mémoire caméscope.**
	- ◆ L'écran Movie Record (Enregistrement de film) apparaît.
- **2. Sélectionnez le mode** *Photo* **en appuyant sur le bouton [MODE].**
	- ◆ L'écran Photo Capture (Prise photo) apparaît.
- **3. Appuyez sur le bouton [MENU]. Déplacez le [Joystick] vers la gauche ou la droite pour sélectionner <Continuous Shot> (Phot. en continu).**
- **4. Déplacez le [Joystick] vers le haut ou vers le bas pour sélectionner une option, puis appuyez sur [Joystick(OK)].**
	- ◆ **<Off>** : permet de désactiver la fonction Continuous Shot (Phot. en continu) et de prendre une photo à la fois.
	- ◆ **<3 shots> (3 phot.)** : permet d'activer la fonction Continuous shot (Phot. en continu) et de prendre 3 photos d'affilée.
- **5. Pour quitter le menu, appuyez sur le bouton [MENU].**
	- ◆ L'icône de la fonction sélectionnée s'affiche.
	- ◆ Aucune icône ne s'affiche lorsque le mode <Off> est sélectionné.

#### **[ Remarques ]**

- ✤ Lorsque vous sélectionnez <Continuous Shot> (Phot. en continu), vous ne pouvez pas utiliser le flash. (VP-MM11S(BL)/MM12S(BL)uniquement)
- ✤ Lorsque l'écran de menu s'affiche, le fait d'appuyer sur le bouton [Record / Stop] permet d'accéder au mode Photo Capture (Prise photo).

# **FRANÇAIS Mode Photo : ITALIANO Modalità Photo(Foto): Impostazione delle opzioni di ripresa**

## *Impostazione dello scatto continuo*

**100** con uno scatto. È possibile riprendere una serie di immagini con continuità, semplicemente

- **1. Per attivare la Memoria Videocamera, premere il tasto di [ACCENSIONE].**
	- ◆ Viene visualizzata la schermata di registrazionevideo.
- **2. Premendo il tasto [MODE], impostare la modalità** 
	- ◆ Viene visualizzata la schermata Photo Capture (Cattura foto).
- **3. Premere il tasto [MENU]. Spostare il [Joystick] a sinistra / a destra per selezionare <Continuous Shot> (Scatto continuo).**
- **4. Spostare il [Joystick] su / giù per selezionare un'opzione, quindi premere [Joystick(OK)].**
	- ◆ **<Off>** : Disabilita Continuous shot (Scatto continuo) e consente di scattare una foto per volta.
	- ◆ **<3 Shots> (3 scatti)** : Continuous shot (Scatto continuo) viene attivato, consentendo di scattare 3 foto consecutivamente.
- **5. Premere il tasto [MENU] per uscire dal menu.**
	- ◆ Viene visualizzata l'icona della funzione selezionata.
	- ◆ Selezionando <Off>, non viene visualizzata nessun'icona.

#### **[ Note ]**

- ✤ Impostando <Continuous Shot> (Scatto continuo), non è possibile utilizzare il flash. (VP-MM11S(BL)/MM12S(BL)solo)
- ✤ Quando viene visualizzata la schermata del menu, premendo il tasto di registrazione/di arresto si passa alla modalità Photo Capture (Cattura foto).

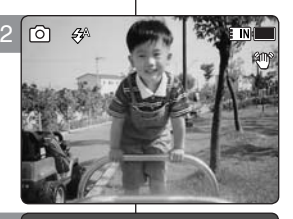

3

**Photo Photo**

**Continuous Shot Photo**

**Continuous** Shot

**3** shots **Continuous Shot Continuous Shot Off**

 $\overline{\phantom{a}}$ 

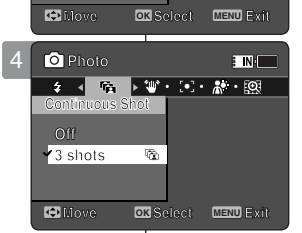

**Move Exit Select**

**ETN'T** 

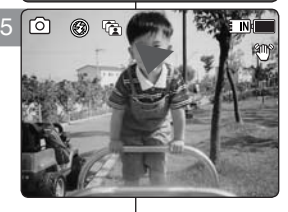

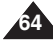

## *Réglage de la fonction EIS (stabilisateur électronique d'image(SEI))*

La fonction Electronic Image Stabilizer (stabilisateur électronique d' image) permet de compenser le tremblement des mains, ou tout autre

mouvement, lors de la prise de photos.La fonction EIS (SEI) permet d'obtenir une image plus stable dans les situations suivantes :

- prise de photos avec le zoom :
- prise d'objets de petite taille ;
- ◆ enregistrement en marchant ou en bougeant ;
- ◆ prise depuis l'intérieur d'un véhicule en mouvement ;
- **1. Appuyez sur le bouton [POWER] pour allumer le Mémoire caméscope.**
	- ◆ L'écran Movie Record (Enregistrement de film) apparaît.
- **2. Sélectionnez le mode** *Photo* **en appuyant sur le bouton [MODE].**
	- ◆ L'écran Photo Capture (Prise photo) apparaît.
- **3. Appuyez sur le bouton [MENU]. Déplacez le [Joystick] vers la gauche ou la droite pour sélectionner <EIS> (SEI).**
- **4. Déplacez le [Joystick] vers le haut ou vers le bas pour sélectionner une option, puis appuyez sur [Joystick(OK)].**
	- ◆ **<On>** : permet d'activer la fonction EIS (SEI).
	- ◆ **<Off>** : permet d'activer la fonction EIS (SEI).
- **5. Pour quitter le menu, appuyez sur le bouton [MENU].**
	- ◆ L'icône EIS (SEI) ( ) s'affiche lorsque <On> est sélectionné.
	- ◆ Aucune icône ne s'affiche lorsque <Off> est sélectionné.

#### **[ Remarque ]**

✤ Lorsque l'écran de menu s'affiche, le fait d'appuyer sur le bouton [Record / Stop] permet d'accéder au mode Photo Capture (Prise photo).

## **FRANÇAIS Mode Photo : ITALIANO Modalità Photo(Foto): Impostazione delle opzioni di ripresa**

## *Impostazione dell'EIS (Stabil. immagine elettronico)*

**100** e i movimenti involontari della mano durante la ripresa delle immagini EIS Lo stabilizzatore digitale delle immagini consente di compensare i tremolii

- conferisce alle foto una maggiore stabilità:
	- Nelle riprese con lo zoom
	- Nella ripresa di oggetti piccoli
	- Nelle riprese in movimento
	- Nelle riprese dal finestrino di un veicolo in movimento

#### **1. Per attivare la Memoria Videocamera, premere il tasto di [ACCENSIONE].**

- ◆ Viene visualizzata la schermata di registrazione video.
- **2. Premendo il tasto [MODE], impostare la modalità** *Photo (Foto)***.**
	- ◆ Viene visualizzata la schermata Photo Capture (Cattura foto).
- **3. Premere il tasto [MENU].Spostare il [Joystick] a sinistra / a destra per selezionare <EIS>.**
- **4. Spostare il [Joystick] su / giù per selezionare un'opzione, quindi premere [Joystick(OK)].**
	- ◆ **<On>** : La funzione EIS viene attivata.
	- ◆ **<Off>** : La funzione EIS viene disattivata.
- **5. Premere il tasto [MENU] per uscire dal menu.**
	- ◆ Selezionando <On>, viene visualizzata l' icona EIS ( ).
	- ◆ Selezionando <Off>, non viene visualizzata nessun'icona.

#### **[ Nota ]**

✤ Quando viene visualizzata la schermata del menu, premendo il tasto di registrazione/di arresto si passa alla modalità Photo Capture (Cattura foto).

**65**

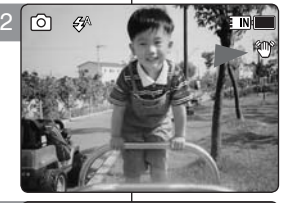

E INKI

 $\triangleright$   $\odot$   $\cdot$   $\mathbb{R}$   $\cdot$   $\boxtimes$   $\cdot$   $\ldots$ 

3

**Photo EIS**

**EIS On Photo** 

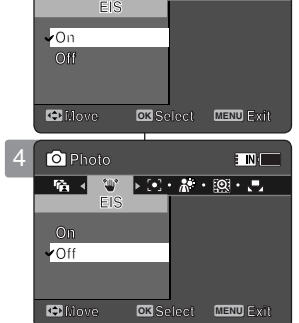

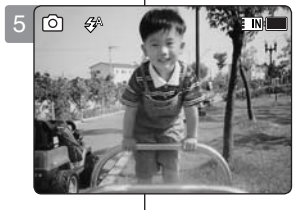

**12:00AM 2006/01/01 Sepia**

## *Réglage de la mise au point*

Pour obtenir les meilleurs résultats, sélectionnez une méthode de mise au point appropriée.

- **1. Appuyez sur le bouton [POWER] pour allumer le Mémoire caméscope.**
	- ◆ L'écran Movie Record (Enregistrement de film) apparaît.
- **2. Sélectionnez le mode** *Photo* **en appuyant sur le bouton [MODE].**
	- ◆ L'écran Photo Capture (Prise photo) apparaît.
- **3. Appuyez sur le bouton [MENU]. Déplacez le [Joystick] vers la gauche ou vers la droite pour sélectionner <Focus> (Régl.).**
- **4. Déplacez le [Joystick] vers le haut ou vers le bas pour sélectionner une option, puis appuyez sur [Joystick(OK)].**
	- ◆ **<AF>** : la mise au point se fait automatiquement.
	- ◆ **<MF> (FM)** : la mise au point se fait manuellement.
- **5. Pour quitter le menu, appuyez sur le bouton [MENU].**
	- Si vous sélectionnez <MF> (FM), l'icône (soi) s' affiche.
	- ◆ Aucune icône ne s'affiche lorsque <AF> est sélectionné.

**Mise au point manuelle <MF> (FM)**

#### **Réglez la mise au point en déplaçant le [Joystick] vers le haut ou vers le bas pour zoomer vers l' avant ou vers l'arrière manuellement.**

- ◆ Cas où la scène comporte des éléments à la fois proches et éloignés du Mémoire caméscope.
- ◆ Cas d'un sujet dans la brume ou sur fond enneigé.

#### **[ Remarque ]**

✤ Lorsque l'écran de menu s'affiche, le fait d'appuyer sur le bouton [Record / Stop] permet d'accéder au mode Photo Capture (Prise photo).

#### **FRANÇAIS Mode Photo : International Mode in August 10 Mode in August 2016 Modalità Photo(Foto): Impostazione delle opzioni di ripresa**

## *Impostazione della messa a fuoco*

**100 100** ottenere i risultati migliori. Permette di selezionare un metodo di messa a fuoco appropriato per

- **1. Per attivare la Memoria Videocamera, premere il tasto di [ACCENSIONE].**
	- ◆ Viene visualizzata la schermata di registrazionevideo.
- **2. Premendo il tasto [MODE], impostare la modalità** *Photo (Foto)***.**
	- ◆ Viene visualizzata la schermata Photo Capture (Cattura foto).
- **3. Premere il tasto [MENU].Spostare il [Joystick] a sinistra / a destra per selezionare <Focus> (Fuoco).**
- **4. Spostare il [Joystick] su / giù per selezionare un'opzione, quindi premere [Joystick(OK)].**
	- ◆ <**AF**> : Imposta la messa a fuoco automatica.
	- ◆ **<MF> (KF)** : Imposta la messa a fuoco manuale.
- **5. Premere il tasto [MENU] per uscire dal menu.**
	- ◆ Se si seleziona il <MF> (KF), viene visualizzata l'icona ("o").
	- ◆ Se si seleziona<AF>, non viene visualizzata nessun'icona.

**Messa a fuoco manuale <MF> (KF)**

e **Per effettuare manualmente lo zoo m avanti o indietro, regolare il movimento della messa a fuoco spostando il [Joystick] su/giù.**

- ◆ Se in un'immagine vi sono soggetti vicini o lontani dalla Memoria Videocamera
- ◆ Quando una persona è avvolta dalla nebbia o da una coltre di neve

#### **[ Nota ]**

✤ Quando viene visualizzata la schermata del menu, premendo il tasto di registrazione/di arresto si passa alla modalità Photo Capture (Cattura foto).

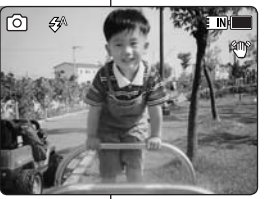

**ETNI** 

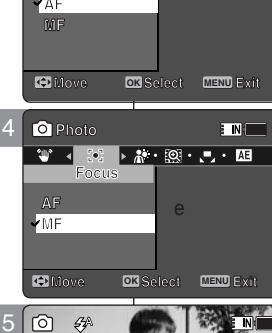

3

2

**Photo** 

**Photo Focus**

**AF**

 $\mathbf{w}$ 

**MF**

**Focus**

**Focus Photo** 

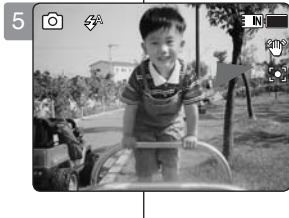

**12:00AM 2006/01/01 Sepia**

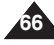

## *Réglage de la fonction BLC (compensation de contre-jour(CCJ))*

La fonction de compensation du contre-jour permet de rendre le sujet plus clair lorsqu'il se trouve devant une fenêtre ou lorsqu'il est trop sombre pour le distinguer. Vous pouvez utiliser cette fonction lorsque vous utilisez le Mémoire caméscope pour filmer une scène dont l'arrière-plan est lumineux ou enneigé.

- **1. Appuyez sur le bouton [POWER] pour allumer le Mémoire caméscope.**
	- ◆ L'écran Movie Record (Enregistrement de film) apparaît.
- **2. Sélectionnez le mode** *Photo* **en appuyant sur le bouton [MODE].**
	- ◆ L'écran Photo Capture (Prise photo) apparaît.
- **3. Appuyez sur le bouton [MENU]. Déplacez le [Joystick] vers la gauche ou la droite pour sélectionner <BLC> (CCJ).**
- **4. Déplacez le [Joystick] vers le haut ou vers le bas pour sélectionner une option, puis appuyez sur [Joystick(OK)].**
	- ◆ **<On>** : permet d'activer la fonction BLC (CCJ).
	- ◆ **<Off>** : permet de désactiver la fonction BLC (CCJ).
- **5. Pour quitter le menu, appuyez sur le bouton [MENU].**
	- $\bullet$  L'icône de la fonction sélectionnée ( $\cancel{33}$ ) s' affiche.
	- ◆ Aucune icône ne s'affiche lorsque <Off> (Off) est sélectionné.

#### **[ Remarques ]**

- ✤ La fonction BLC (CCJ) est automatiquement désactivée lorsque le Mémoire caméscope est mis hors tension.
- ✤ Lorsque l'écran de menu s'affiche, le fait d'appuyer sur le bouton [Record / Stop] permet d'accéder au mode Photo | Capture (Prise photo). **12:00AM 2006/01/01 Sepia 12:00 AM 2006/01/01/01/01/01/01/01 S 12:00AM 2006/01/01 Sepia**

## **FRANÇAIS Mode Photo : ITALIANO Modalità Photo(Foto): Impostazione delle opzioni di ripresa**

#### **100 100** *Impostazione della BLC (compensazione controluce)*

La funzione di compensazione del controluce aiuta a rendere più luminoso il soggetto quando questo si trova davanti ad una finestra o quando è troppo scuro per essere distinto. È possibile utilizzare questa funzione quando si utilizza la videocamera su uno sfondo molto luminoso (ad esempio scene con la neve) .

- **1. Per attivare la Memoria Videocamera, premere il tasto di [ACCENSIONE].**
	- ◆ Viene visualizzata la schermata di registrazionevideo.
- **2. Premendo il tasto [MODE], impostare la modalità** *Photo (Foto)***.**
	- ◆ Viene visualizzata la schermata Photo Capture (Cattura foto).
- **3. Premere il tasto [MENU]. Spostare il [Joystick] a sinistra / a destra per selezionare <BLC>**
- **4. Spostare il [Joystick] su / giù per selezionare un'opzione, quindi premere [Joystick(OK)].**
	- ◆ **<On>** : La funzione di compensazione del controluce viene attivata.
	- ◆ **<Off>** : La funzione di compensazione del controluce viene annullata.
- **5. Premere il tasto [MENU] per uscire dal menu.**
	- ◆ Viene visualizzata l'icona della funzione selezionata  $($  $,$  $,$  $,$  $)$ .
	- ◆ Selezionando <Off>, non viene visualizzata nessun'icona.

#### **[ Note ]**

- ✤ La funzione BLC è impostata su <Off> se la Memoria Videocamera è spenta.
- ✤ Quando viene visualizzata la schermata del menu, premendo il tasto di registrazione/di arresto si passa alla modalità Photo Capture (Cattura foto).

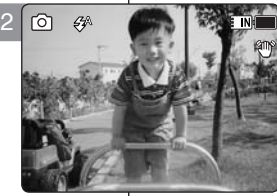

**Photo Photo BLC**

**BLC On Photo** 

**On**

**Off On**

**Off**

**BLC**

 $\overline{3}$ 

**S**

**S**

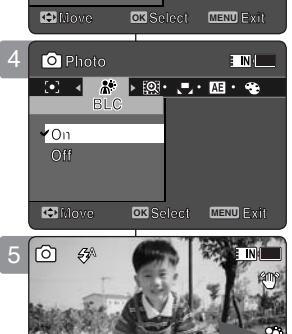

**Move Exit Select**

**ENT** 

**Capture** 

**Capture** 

**Capturing...**

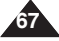

#### **FRANÇAIS Mode Photo : ITALIANO** Modalità Photo(Foto): ITALIANO **Modalità Photo(Foto): Impostazione delle opzioni di ripresa**

## *Réglage du zoom numérique*

Comme pour le zoom optique 10x, ce Mémoire caméscope prend en charge le zoom numérique10x,qui permet d'obtenir au total un zoom 100x. Endépassant la limite du zoom optique, vousactiverez automatiquement le zoom numérique, s'il est disponible. Les photos obtenues à l'aide du zoom numérique peuvent présenter un grain.

- **1. Appuyez sur le bouton [POWER] pour allumer le Mémoire caméscope.**
	- ◆ L'écran Movie Record (Enregistrement de film) apparaît.
- **2. Sélectionnez le mode** *Photo* **en appuyant sur le bouton [MODE].**
	- ◆ L'écran Photo Capture (Prise photo) apparaît.
- **3. Appuyez sur le bouton [MENU]. Déplacez le [Joystick] vers la gauche ou vers la droite pour sélectionner <Digital Zoom> (Zoom num.).**
- **4. Déplacez le [Joystick] vers le haut ou vers le bas pour sélectionner une option, puis appuyez sur [Joystick(OK)].**
	- ◆ **<On>** : permet d'activer le zoom numérique. Lorsque vous essayez d'effectuer un zoom 10x, le zoom numérique est automatiquement appliqué (grossissement jusqu'à 100x)
	- ◆ **<Off>** : permet de désactiver le zoom numérique. Seul le zoom optique 10x est pris en charge.
- **5. Pour quitter le menu, appuyez sur le bouton [MENU].**
	- ◆ Lorsque vous utilisez l'interrupteur du zoom numérique, un indicateur s'affiche à l'écran.

#### **[ Remarque ]**

Lorsque l'écran de menu s'affiche, le fait d'appuyer sur le bouton [Record / Stop] permet d'accéder au mode Photo Capture (Prise photo).

#### **100 100** ன  $\mathcal{L}^{\wedge}$ **100 Capture Capture 255 Capture S Capturing... 12:00 AM 2006 12:00 AM 2006/01/01/01/01/01** 12:00 **AM 2006 12:00 AM 2006/01/01/01/01**

2

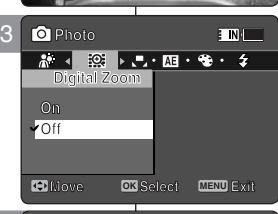

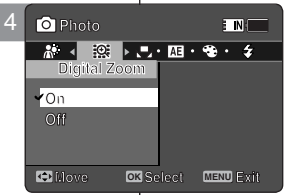

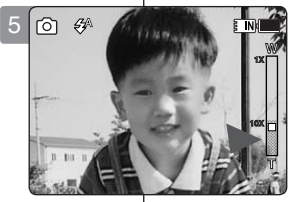

## **100** *Impostazione dello zoom digitale*

Oltre allo zoom ottico 10x, questa Memoria Videocamera supporta uno zoom digitale 10x che produce uno zoom totale di 100x. Se lo zoom ottico supera il limite, lo zoom digitale (se disponibile) si attiva automaticamente. Lo zoom digitale può produrre un'immagine sgranata.

- **1. Per attivare la Memoria Videocamera, premere il tasto di [ACCENSIONE].**
	- ◆ Viene visualizzata la schermata di registrazionevideo.
- **2. Premendo il tasto [MODE], impostare la modalità** *Photo (Foto)***.**
	- ◆ Viene visualizzata la schermata Photo Capture (Cattura foto).
- **3. Premere il tasto [MENU]. Spostare il [Joystick] a sinistra / a destra per selezionare <Digital Zoom> (Zoom digitale).**
- **4. Spostare il [Joystick] su / giù per selezionare un'opzione, quindi premere [Joystick(OK)].**
	- ◆ **<On>** : Lo zoom digitale viene attivato. Se si tenta di utilizzare lo zoom a più di 10x, viene automaticamente applicato lo zoom digitale (fino a 100x).
	- ◆ <**Off>**: Lo zoom digitale viene disattivato. Per lo zoom viene supportato solo lo zoom ottico 10x
- **5. Premere il tasto [MENU] per uscire dal menu.**
	- ◆ Se si utilizza l'interruttore di zoom digitale, sulla schermata viene visualizzato un indicatore di zoom digitale.

#### **[ Nota ]**

✤ Quando viene visualizzata la schermata del menu, premendo il tasto di registrazione/di arresto si passa alla modalità Photo Capture (Cattura foto).

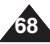

## *Suppression de fichiers photo*

Vous pouvez supprimer des fichiers photo enregistrés.

- **1. Appuyez sur le bouton [POWER] pour allumer le Mémoire caméscope.**
	- ◆ L'écran Movie Record (Enregistrement de film) apparaît.
- **2. Sélectionnez le mode** *Photo* **en appuyant sur le bouton [MODE].**
	- ◆ L'écran Photo Capture (Prise photo) apparaît.
- **3. Appuyez sur le bouton [PLAY] ou [Joystick(OK)].**
	- ◆ Permet d'activer le mode Photo View (Aff. photo).
	- ◆ Sélectionnez la photo de votre choix à l'aide du [Joystick].

#### **Suppression de fichiers photo en affichage plein écran**

- **4. Appuyez sur le bouton [DELETE] de l'écran LCD.**
- **5. Sélectionnez une option en déplaçant le [Joystick] vers le haut ou vers le bas puis appuyez sur [Joystick(OK)].**
	- ◆ **<OK>** : permet de supprimer le fichier phot o sélectionné à l'aide de [Joystick(OK)].
	- ◆ **<Cancel> (Annul.)** : permet d'annuler la suppression.
- **6. Pour quitter le menu, appuyez sur le bouton [MENU].**

#### **Suppression de fichiers photo en affichage multiple**

- **4. Faites glisser l'interrupteur [W/T] sur W (WIDE).**
	- ◆ L'écran à affichage multiple apparaît.
- **5. Appuyez sur le bouton [DELETE] de l'écran LCD. 6. Sélectionnez une option en déplaçant le [Joystick]**
- **vers le haut ou vers le bas puis appuyez sur [Joystick(OK)].**
	- ◆ **<OK>** : permet de supprimer le fichier photo sélectionné.
	- ◆ **<Multi Select> (Sélect multi)** : plusieurs fichiers photo peuvent être sélectionnés en même temps à l' aide de [Joystick(OK)]. Le témoin < ✔ > apparaît sur les fichiers sélectionnés. Appuyez sur le bouton [PLAY] pour supprimer les fichiers.
	- ◆ **<All> (Tt)** : Tous les fichiers photos sont supprimés.
	- ◆ **<Cancel> (Annul.)** : permet d'annuler la suppression.

#### **[ Remarques ]**

- Les fichiers verrouillés ne seront pas supprimés.
- Lorsque l'écran de menu s'affiche, le fait d'appuver sur le bouton [Record / Stop] permet d'accéder au mode Photo Capture (Prise photo).

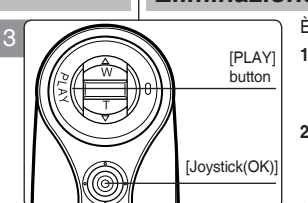

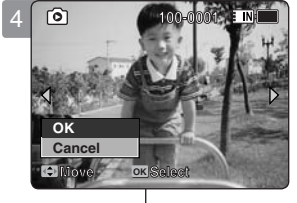

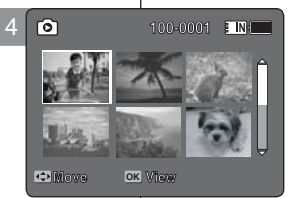

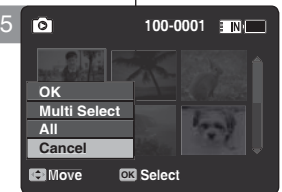

# **FRANÇAIS Mode Photo : ITALIANO Modalità Photo(Foto): Impostazione delle opzioni di visualizzazione**

## *Eliminazione dei file di immagine*

È possibile eliminare i file di immagine salvati.

- **1. Per attivare la Memoria Videocamera, premere il tasto di [ACCENSIONE].**
	- ◆ Viene visualizzata la schermata di registrazione video.
- **2. Premendo il tasto [MODE], impostare la modalità**  *Photo (Foto)***.**
	- ◆ Viene visualizzata la schermata Photo Capture (Cattura foto).
- 
- **3. Premere il tasto [PLAY] o [Joystick(OK)].** ◆ Si passa alla modal+ità Photo View (Visual. foto).
	- ◆ Utilizzando il [Joystick], spostarsi sul file di immagine desiderato

#### **Eliminazione dei file di immagine a schermo intero**

- **4. Premere il tasto [DELETE] sul display LCD.**
- **5. Selezionare un'opzione spostando il [Joystick] su o giù, quindi premere [Joystick(OK)].**
	- ◆ **<OK>**: L'immagine selezionata viene eliminata utilizzando [Joystick(OK)].
	- ◆ **<Cancel> (Annul)**: L'eliminazione viene annullata.
- **6. Premere il tasto [MENU] per uscire dal menu.**

**Eliminazione dei file di immagine in visualizzazione multipla**

- **4. Far scorrere l'interruttore [W/T] su W (LARGO).**
	- ◆ La schermata passa alla visualizzazione multipla.
- **5. Premere il tasto [DELETE] sul display LCD.**
- **6. Selezionare un'opzione spostando il [Joystick] su/ giù, quindi premere [Joystick(OK)a].**
	- ◆ **<OK>** : Il file di immagine selezionato viene eliminato.
	- ◆ **<Multi Select> (Multi selez)** : Utilizzando il [Joystick(OK)] si possono selezionare più file di  $\lim_{x \to \infty}$  =  $\mathcal{V}$  > viene visualizzato sui file selezionati. Per eseguire l'eliminazione, premere il tasto [PLAY]
	- ◆ **<All> (Tutti)** : Tutti i file di immagine vengono eliminati.
	- ◆ **<Cancel> (Annul)** : L'eliminazione viene annullata.

#### **[ Note ]**

- ✤ I file bloccati non vengono eliminati.
- Quando viene visualizzata la schermata del menu, premendo il tasto di registrazione/di arresto si passa alla modalità Photo Capture (Cattura foto).

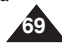

## *Réglage du diaporama*

Vous pouvez activer un diaporama et également en régler les options d'intervalle et de répétition.

- **1. Appuyez sur le bouton [POWER] pour allumer le Mémoire caméscope.**
	- ◆ L'écran Movie Record (Enregistrement de film) apparaît.
- **2. Sélectionnez le mode** *Photo* **en appuyant sur le bouton [MODE].**
	- ◆ L'écran Photo Capture (Prise photo) apparaît.
- **3. Appuyez sur le bouton [PLAY] ou [Joystick(OK)].**
	- ◆ Permet d'activer le mode Photo View (Aff. photo).
	- ◆ Sélectionnez la photo de votre choix à l'aide du [Joystick].
- **4. Appuyez sur le bouton [MENU]. Déplacez le [Joystick] vers la gauche ou la droite pour sélectionner <Slide> (Diapo).**
- **5. Sélectionnez <Interval (sec.)> (Interv. (s.)) en déplaçant le [Joystick] vers le haut ou vers le bas puis appuyez sur [Joystick(OK)].**
- **6. Réglez l'intervalle en déplaçant le [Joystick] vers le haut ou vers le bas puis appuyez sur [Joystick(OK)].**
	- $\blacklozenge$  Intervalles possibles :  $1 \sim 10$  secondes.
- **7. Sélectionnez <Repeat> (Répét.) en déplaçant le [Joystick] vers le haut ou vers le bas puis appuyez sur [Joystick(OK)].**
- **8. Réglez l'option de répétition en déplaçant le [Joystick] vers le haut ou vers le bas puis appuyez sur [Joystick(OK)].**
	- ◆ **<Off>** : Ainsi réglée, cette fonction évite la répétition du diaporama.
	- ◆ **<On>** : Ainsi réglée, cette fonction permet la répétition du diaporama.
- **9. Sélectionnez <Start> (Dém.) en déplaçant le [Joystick] vers le haut ou vers le bas puis appuyez sur [Joystick(OK)].**
	- ◆ Le diaporama démarre. Pour arrêter le diaporama, appuyez sur [Joystick(OK)].

#### **[ Remarques ]**

- ✤ L'intervalle entre les photos peut varier en fonction de la taille des photos.
- ✤ Le diaporama commence dès la première photo affichée.
- ✤ Le diaporama ne peut pas démarrer à partir d'un fichier photo endommagé. Le diaporama sautera les photos endommagées.
- ✤ Lorsque l'écran de menu s'affiche, le fait d'appuyer sur le bouton [Record / Stop] permet d'accéder au mode Photo Capture (Prise photo).

#### **FRANÇAIS Mode Photo : ITALIANO** Modalità Photo(Foto): ITALIANO **Modalità Photo(Foto): Impostazione delle opzioni di visualizzazione**

### *Impostazione della proiezione delle diapositive*

È possibile impostare una proiezione delle diapositive e le relative opzioni (intervallo e ripetizione).

- **1. Per attivare la Memoria Videocamera, premere il tasto di [ACCENSIONE].**
	- ◆ Viene visualizzata la schermata di registrazione video.
- **2. Premendo il tasto [MODE], impostare la modalità**  *Photo (Foto)***.**
	- ◆ Viene visualizzata la schermata Photo Capture (Cattura foto).
- **3. Premere il tasto [PLAY] o [Joystick(OK)].**
	- ◆ Si passa alla modalità Photo View (Visual. foto).
	- ◆ Utilizzando il [Joystick], spostarsi sul file di immagine desiderato
- **4. Premere il tasto [MENU]. Spostare il [Joystick] a sinistra / a destra per selezionare <Slide> (Diapositiva).**
- **5. Selezionare <Interval> (sec.) spostando il [Joystick] su /giù, quindi premere [Joystick(OK)].**
- **6. Impostare l'intervallo spostando il [Joystick] su / giù quindi premere [Joystick(OK)].**
	- $\bullet$  Range intervallo: 1  $\sim$  10 secondi.
- **7. Selezionare <Repeat> (Ripetiz.) spostando il [Joystick] su /giù, quindi premere [Joystick(OK)].**
- **8. Impostare l'opzione di ripetizione spostando il [Joystick] su/giù, quindi premere [Joystick(OK)].**
	- ◆ **<Off>** : Imposta l'opzione di non ripetizione della proiezione delle diapositive.
	- ◆ **<On>** : Imposta l'opzione di ripetizione della proiezione delle diapositive
- **9. Selezionare <Start> (Avvia) spostando il [Joystick] su /giù, quindi premere [Joystick(OK)].**
	- ◆ Viene avviata la proiezione delle diapositive Per arrestare la proiezione delle diapositive, premere [Joystick(OK)].

#### **[ Note ]**

- ✤ L'intervallo tra le immagini può variare a seconda della dimensione della foto.
- La proiezione delle diapositive parte dall'immagine visualizzata in un determinato momento.
- ✤ La proiezione delle diapositive non può partire da un file di immagine danneggiato. Durante la proiezione delle diapositive le immagini danneggiate vengono saltate.
- ✤ Quando viene visualizzata la schermata del menu, premendo il tasto di registrazione/di arresto si passa alla modalità Photo Capture (Cattura foto).

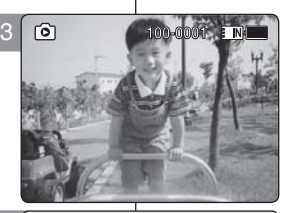

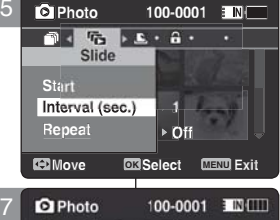

5

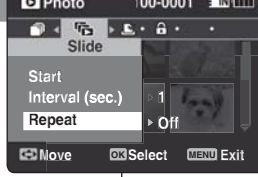

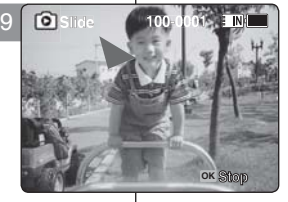

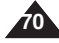

#### **FRANÇAIS Mode Photo : Internal Mode Internal Mode Photo Contract And America** Internal Mode Internal Internal Mo **01 01 Modalità Photo(Foto): Impostazione delle opzioni di visualizzazione**

#### *Réglage de la fonction DPOF (Digital Print Order Format - protocole de commande d'impression numérique)*

Vous pouvez imprimer automatiquement un fichier photo enregistré si votre imprimante prend en charge la fonction DPOF. La fonction DPOF (Digital Print Order Format - protocole de commande d'

impression numérique) n'est disponible que lorsque vous utilisez une carte mémoire.

- **1. Insérez la carte mémoire dans le Mémoire caméscope, par la fente prévue**  à cet effet.<br>2. Appuvez
- **2. Appuyez sur le bouton [POWER] pour allumer le Mémoire caméscope.** L'écran Movie Record (Enregistrement de film) apparaît.
- **3. Sélectionnez le mode** *Photo* **en appuyant sur le bouton [MODE].**
	- ◆ L'écran Photo Capture (Prise photo) apparaît.
- **4. Appuyez sur le bouton [PLAY] ou [Joystick(OK)].** Permet d'activer le mode Photo View (Aff. photo).
	- ◆ Sélectionnez la photo de votre choix à l'aide du [Joystick].

#### **Réglage de la fonction DPOF (Digital Print Order Format - protocole de commande d'impression numérique) en affichage plein écran**

- **5. Appuyez sur le bouton [MENU]. Déplacez le [Joystick] vers la gauche ou la droite pour sélectionner <DPOF>.**
- **6. Sélectionnez une option en déplaçant le [Joystick] vers le haut ou vers le bas puis appuyez sur [Joystick(OK)].**<br>♦ < Conjes> Déplacez le Lloystick) ve
	- ◆ **<Copies>** : Déplacez le [Joystick] vers le haut ou vers le bas pour sélectionner le nombre de copies que vous souhaitez imprimer et appuyez sur [Joystick(OK)]. (nombre de copies possible : 0 ~30) ◆ **<Off>** : permet d'annuler l'impression avec la fonction DPOF.
- **7. Pour quitter le menu, appuyez sur le bouton [MENU].**

#### **Réglage de la fonction DPOF (Digital Print Order Format - protocole de commande d'impression numérique) en affichage multiple**

- **5. Faites glisser l'interrupteur [W/T] sur W (WIDE).**
	- L'écran à affichage multiple apparaît.
- **6. Appuyez sur le bouton [MENU]. Déplacez le [Joystick] vers la gauche ou la droite pour sélectionner <DPOF>.**
- **7. Sélectionnez une option en déplaçant le [Joystick] vers le haut ou vers le bas puis appuyez sur [Joystick(OK)].**
	- ◆ **<Copies>** : Déplacez le [Joystick] vers le haut ou vers le bas pour sélectionner le nombre de copies que vous souhaitez imprimer et appuyez sur [Joystick(OK)]. (nombre de copies possible : 0 ~ 30)
	- ◆ **<Play All> (Lire tt)** : Tous les fichiers photo seront repérés par le symbole de l'impression DPOF.
	- ◆ **<Reset All> (Réinit. Tt)** : Tous les fichiers photos sont réinitialisés.
- **8. Pour quitter le menu, appuyez sur le bouton [MENU].**

#### **[ Remarques ]**

- $L'icone <  $R$  > de la fonction DPOF s'affiche sur les photos concernées.$
- Reportez-vous à la page 125 pour plus de détails sur l'impression des fichiers à l'aide de la fonction DPOF.
- Lorsque l'écran de menu s'affiche, le fait d'appuyer sur le bouton [Record / Stop] permet d'accéder au mode Photo Capture (Prise photo).

#### **Photo Photo Move Exit Select Move OK Select MENU Exit DPOF Off Off 1 100-0001 100-0001 Copies** 6 **DPOF 1**

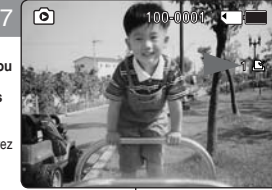

**Move OK Select MENU Exit**

**Move View**

**1**

**1**

Set All **Reset All** 

**Move OK View**

7

8

ன

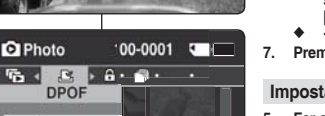

### **Sepia Sepia** *Impostazione della funzione DPOF (Digital Print Order Format)*

Un file di immagine memorizzato può essere automaticamente stampato con una stampante che supporti il formato DPOF. L'impostazione di DPOF è disponibile solo se si utilizza una scheda di memoria.

- **1. Inserire la scheda nello slot per la scheda di memoria della Memoria Videocamera.**
- **2. Per attivare la Memoria Videocamera, premere il tasto di [ACCENSIONE].**
	- ◆ Viene visualizzata la schermata di registrazione video.
- **3. Premendo il tasto [MODE], impostare la modalità** *Photo (Foto)***.** ◆ Viene visualizzata la schermata Photo Capture (Cattura foto).
- **4. Premere il tasto [PLAY] o [Joystick(OK)].**
	- Si passa alla modalità Photo View (Visual. foto).
	- Utilizzando il Joystick, spostarsi sul file di immagine desiderato

#### **Impostazione di DPOF a schermo intero**

- **5. Premere il tasto [MENU]. Spostare il [Joystick] a sinistra / a destra per selezionare <DPOF>.**
- **6. Selezionare un'opzione spostando il [Joystick] su o giù, quindi premere [Joystick(OK)].**
	- ◆ **<Copies> (Copie)** : Spostare il [Joystick] su / giù per selezionare il numero di copie da stampare e premere  $[Jovstick(OK)]$ . (copie:  $0 \sim 30$ )
	- ◆ **<Off>** : La stampa DPOF viene annullata.
- **7. Premere il tasto [MENU] per uscire dal menu.**

#### **Impostazione di DPOF in visualizzazione multipla**

- **5. Far scorrere l'interruttore [W/T] su W (LARGO).**
	- ◆ La schermata passa alla visualizzazione multipla.
- **6. Premere il tasto [MENU]. Spostare il [Joystick] a sinistra / a destra per selezionare <DPOF>.**
- **7. Selezionare un'opzione spostando il [Joystick] su o giù, quindi premere [Joystick(OK)].**
	- ◆ **<Copies> (Copie)** : Spostare il [Joystick] su / giù per selezionare il numero di copie da stampare e premere  $[Jovstick(OK)]$ . (copia:  $0 \sim 30$ )
	- ◆ **<Set All> (Imposta tutto)** : Tutti i file di immagine vengono marcati con la stampa DPOF.
	- ◆ **<Reset All> (Reimposta tutto)** : Tutte le immagini vengono reimpostate.
- **8. Premere il tasto [MENU] per uscire dal menu.**

#### **[ Note ]**

- ✤ < > viene visualizzata sulle immagini con impostazione DPOF.
- ✤ Per ulteriori dettagli sulla stampa dei file DPOF, vedere a pagina 125.
- ✤ Quando viene visualizzata la schermata del menu, premendo il tasto di registrazione/ di arresto si passa alla modalità Photo Capture (Cattura foto).

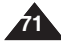

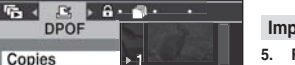

**100-0001**

## **FRANCAIS Mode Photo: Réglage des options d'affichage**

## *Verrouillage de fichiers photo*

Vous pouvez protéger les fichiers photos enregistrés importants contre la suppression accidentelle. Les fichiers protégés ne peuvent être supprimés, sauf si vous retirez la protection ou formatez la mémoire.

- **1. Appuyez sur le bouton [POWER] pour allumer le Mémoire caméscope.**
	- ◆ L'écran Movie Record (Enregistrement de film) apparaît.
- **2. Sélectionnez le mode** *Photo* **en appuyant sur le bouton [MODE].**
	- ◆ L'écran Photo Capture (Prise photo) apparaît.
- **3. Appuyez sur le bouton [PLAY] ou [Joystick(OK)].**
	- ◆ Permet d'activer le mode Photo View (Aff. photo).
	- ◆ Sélectionnez la photo de votre choix à l'aide du [Joystick].

#### **Verrouillage des fichiers photo en affichage plein écran**

**4. Appuyez sur le bouton [MENU].**

**Déplacez le [Joystick] vers la gauche ou la droite pour sélectionner <Lock> (Verr).**

- **5. Appuyez sur [Joystick(OK)].**
	- ◆ Permet de verrouiller le fichier photo sélectionné.
	- ◆ Appuyez sur le bouton [MENU] à nouveau pour le déverrouiller.

#### **Verrouillage des fichiers photo en affichage multiple**

- **4. Faites glisser l'interrupteur [W/T] sur W (WIDE).** ◆ L'écran à affichage multiple apparaît.
- **5. Appuyez sur le bouton [MENU]. Déplacez le [Joystick] vers la gauche ou la droite pour sélectionner <Lock> (Verr).**
- **6. Sélectionnez une option en déplaçant le [Joystick] vers le haut ou vers le bas puis appuyez sur [Joystick(OK)].**
	- ◆ **<Lock> (Verr)** : Permet de verrouiller le fichier photo sélectionné à l'aide de [Joystick(OK)].
	- ◆ <Multi Select> (Sélect multi) : plusieurs fichiers photo peuvent être sélectionnés en même temps à l' aide de  $Jovstick(OK)$ ]. Le témoin <  $\widehat{F}$  > apparaît sur les fichiers sélectionnés. Appuyez sur le bouton [PLAY] pour verrouiller les fichiers.
	- ◆ **<Lock All> (Ver. tt)** : tous les fichiers photo sont verrouillés.
	- ◆ **<Unlock All> (Dév. Tout)** : déverrouillage de tous les fichiers photos.

#### **[ Remarques ]**

- L'icône  $\leq$   $\hat{P}$  > s'affiche sur le fichier verrouillé.
- Lorsque l'écran de menu s'affiche, le fait d'appuyer sur le bouton [Record / Stop] permet d'accéder au mode Photo Capture (Prise photo).

## **FRANÇAIS Mode Photo :**  $\blacksquare$  **Modalità Photo(Foto):**  $\blacksquare$  **TALIANO Impostazione delle opzioni di visualizzazione**

## **Sepia Sepia** *Protezione dei file di immagine*

Importanti file di immagine archiviati possono essere protetti da eliminazioni accidentali I file protetti non vengono eliminati a meno che la protezione non venga sbloccata o la memoria non venga formattata.

- **1. Per attivare la Memoria Videocamera, premere il tasto di [ACCENSIONE].**
	- ◆ Viene visualizzata la schermata di registrazione video.
- **2. Premendo il tasto [MODE], impostare la modalità** *Photo (Foto)***.**
	- ◆ Viene visualizzata la schermata Photo Capture (Cattura foto).
- **3. Premere il tasto [PLAY] o [Joystick(OK)].**
	- ◆ Si passa alla modalità Photo View (Visual. foto).
	- ◆ Utilizzando il Joystick, spostarsi sul file di immagine desiderato

#### **Protezione dei file di immagine a schermo intero**

- **4. Premere il tasto [MENU]. Spostare il [Joystick] a sinistra / a destra per selezionare <Lock> (Prot.). 5. Premere [Joystick(OK)].**
	- ◆ Blocca il file di immagine selezionato.
	- Premere nuovamente il tasto [MENU] per impostare lo sblocco.

#### **Protezione dei file di immagine in visualizzazione multipla**

- **4. Far scorrere l'interruttore [W/T] su W (LARGO).** ◆ La schermata passa alla visualizzazione multipla.
- **5. Premere il tasto [MENU]. Spostare il [Joystick] a sinistra / a destra per selezionare <Lock> (Prot.).**
- **6. Selezionare un'opzione spostando il [Joystick] su o giù, quindi premere [Joystick(OK)].**
	- ◆ **<Lock> (Prot.)** : Il file di immagine selezionato viene bloccato utilizzando [Joystick(OK)].
	- ◆ **<Multi Select> (Multi selez.)** : Il file di immagine selezionato viene selezionato utilizzando [Joystick(OK)]. Premere il tasto [PLAY] per applicare il blocco  $\langle \hat{\mathcal{P}} \rangle$ .
	- ◆ **<Lock All> (Blocca tutto)** : Protegge tutti i file di immagine
	- ◆ **<Unlock All> (Sblocca tutto)** : Sblocca tutti i file di immagine.
- **[ Note ]**
	- Sul file bloccato viene visualizzata l'icona  $\langle \widehat{\cdot} \rangle$  >.
	- ✤ Quando viene visualizzata la schermata del menu,

premendo il tasto di registrazione/di arresto si passa alla modalità Photo Capture (Cattura foto).

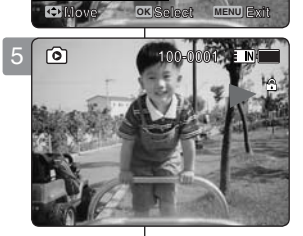

4

**Photo Photo** 

**Lock**

**Lock**

**Lock<sup>o</sup>·** 

**100-0001 100-0001**

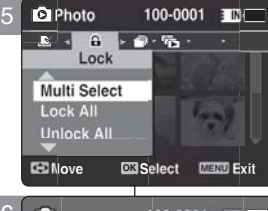

100-0001

E IN !

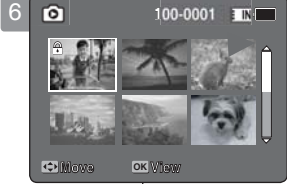

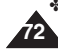
## **options d'affichage**

#### **FRANÇAIS Mode Photo : Réglage des | Modalità Photo(Foto): TTALIANO Modalità Photo(Foto): Impostazione delle opzioni di visualizzazione**

### *Copie de fichiers photo*

Vous pouvez copier des fichiers enregistrés de la mémoire interne vers la carte mémoire et vice-versa.

- **1. Insérez la carte mémoire dans le Mémoire caméscope, par la fente prévue à cet effet.**
- **2. Appuyez sur le bouton [POWER] pour allumer le Mémoire caméscope.**
	- ◆ L'écran Movie Record (Enregistrement de film) apparaît.
- **3. Sélectionnez le mode** *Photo* **en appuyant sur le bouton [MODE].**
	- ◆ L'écran Photo Capture (Prise photo) apparaît.
- **3. Appuyez sur le bouton [PLAY] ou [Joystick(OK)].** ◆ Permet d'activer le mode Photo View (Aff. photo).
	-
	- ◆ Sélectionnez la photo de votre choix à l'aide du [Joystick].

#### **Copie des fichiers photo en affichage plein écran**

- **5. Appuyez sur le bouton [MENU]. Déplacez le [Joystick] vers la gauche ou la droite pour sélectionner <Copy To> (Cop sur).**
- **6. Appuyez sur [Joystick(OK)].**
	- ◆ Permet de copier le fichier photo sélectionné.

#### **Copie des fichiers photo en affichage multiple**

- **5. Faites glisser l'interrupteur [W/T] sur W (WIDE).**
	- ◆ L'écran à affichage multiple apparaît.
- **6. Appuyez sur le bouton [MENU]. Déplacez le [Joystick] vers la gauche ou la droite pour**  sélectionner <Copy To> (Cop sur).
- **7. Sélectionnez une option en déplaçant le [Joystick] vers le haut ou vers le bas puis appuyez sur [Joystick(OK)].**
	- ◆ **<OK> (OK)** : permet de copier le fichier photo sélectionné.
	- ◆ **<Multi Select> (Sélect multi)** : Plusieurs fichiers photo peuvent être sélectionnés en même temps à l'aide de [Joystick(OK)]. Le témoin < ✔ > apparaît sur les fichiers sélectionnés. Appuyez sur le bouton [PLAY] pour copier les fichiers.
	- ◆ **<All> (Tt)** : annule la copie des fichiers photo.

#### **[ Remarques ]**<br> **• Le Mémoire**

- ✤ Le Mémoire caméscope permet de copier à partir de la mémoire en cours d'utilisation vers une autre mémoire. Si la mémoire interne était utilisée, la copie est effectuée vers une carte mémoire.
- ✤ Si la carte mémoire n'est pas insérée, vous ne pouvez pas utiliser la fonction <Copy To> (Cop sur).
- ✤ Lorsque l'écran de menu s'affiche, le fait d'appuyer sur le bouton [Record / **Photo**  Stop] permet d'accéder au mode Photo Capture (Prise photo).

#### *Copia dei file di immagine*

**01**

**01**

file archiviati possono essere copiati dalla memoria interna a una scheda di memoria e viceversa.

- **1. Inserire la scheda nello slot per la scheda di memoria della Memoria Videocamera.**
- **2. Per attivare la Memoria Videocamera, premere il tasto di [ACCENSIONE].**
	- ◆ Viene visualizzata la schermata di registrazione video.
- **3. Premendo il tasto [MODE], impostare la modalità** *Photo (Foto)***.**
	- ◆ Viene visualizzata la schermata Photo Capture (Cattura\foto).
- **4. Premere il tasto [PLAY] o [Joystick(OK)].** ◆ Si passa alla modalità Photo View (Visual. foto).
	- Utilizzando il Joystick, spostarsi sul file di immagine desiderato

#### **Copia dei file di immagine a schermo intero**

- **5. Premere il tasto [MENU]. Spostare il [Joystick] a sinistra / a destra per selezionare <Copy To> (Copia su).**
- **6. Premere [Joystick(OK)].**
	- ◆ Il file di immagine selezionato viene copiato.

#### **Copia dei file di immagine in visualizzazione multipla**

- **5. Far scorrere l'interruttore [W/T] su W (LARGO).**
- ◆ La schermata passa alla visualizzazione multipla. **6. Premere il tasto [MENU].**
	- **Spostare il [Joystick] a sinistra / a destra per selezionare <Copy To> (Copia su).**
- **7. Selezionare un'opzione spostando il [joystick] su o giù, quindi premere [joystick(OK)].**
	- ◆ <OK> : Il file di immagine selezionato viene copiato.
	- ◆ **<Multi Select> (Multi selez.)** : Utilizzando il [Joystick(OK)] si possono selezionare più file di immagine.  $\sim$   $\sim$   $\sim$  viene visualizzato sui file selezionati. Per copiare, premere il tasto [PLAY]
	- ◆ <All>(Tutti) : La copia del file di immagine viene annullata.

**[ Note ]** 

- ✤ Con la Memoria Videocamera è possibile copiare dalla memoria utilizzata correntemente su un'altra memoria. Se la memoria interna è utilizzata, la copia viene eseguita su una scheda di memoria.
- ✤ Se non viene inserita una scheda di memoria, la funzione <Copy To> (Copia su) non può essere eseguita.
- ✤ Quando viene visualizzata la schermata del menu, premendo il tasto di registrazione/di arresto si passa alla modalità Photo Capture (Cattura foto).

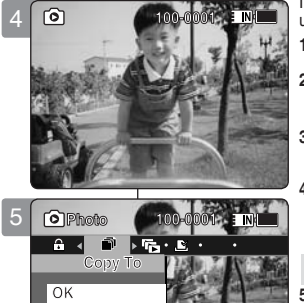

**Copy To Copy To**

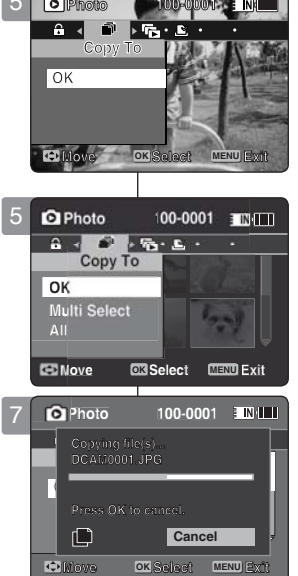

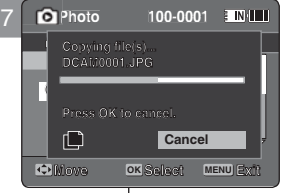

**Copying file(s)...**

**Copying file(s)...**

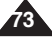

### **FRANÇAIS ITALIANO**

# 3 **Mode MP3**

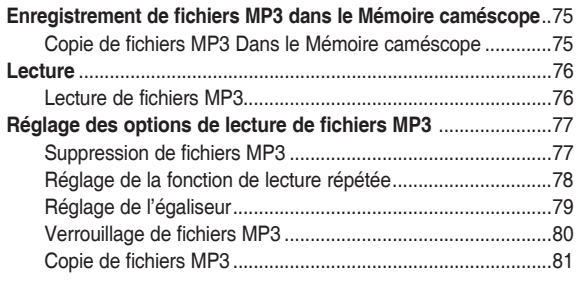

◆ Sauvegardez les données et enregistrements importants sur un autre support afin d'éviter les pertes accidentelles provoquées par une défaillance du système ou toute autre raison.

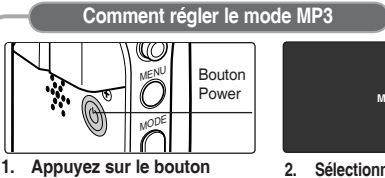

**[POWER] pour allumer le Mémoire caméscope.**

**74**

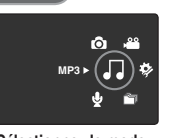

**2. Sélectionnez le mode**  *MP3* **en appuyant sur le bouton [MODE].**

# 3 **Modalità MP3**

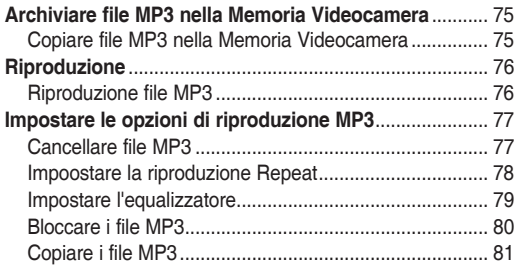

◆ Salvare dati/registrazioni importanti separatamente su altri supporti, per evitare la perdita accidentale causata da guasti al sistema o da altre ragioni.

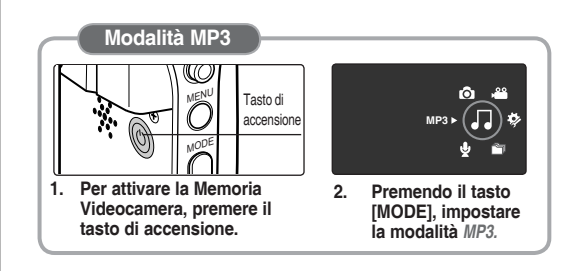

### **FRANÇAIS Mode MP3 : Enregistrement des | Modalità MP3: Archiviare file | TTALIANO fichiers MP3 dans le Mémoire caméscope**

#### *Copie de fichiers MP3 Dans le Mémoire caméscope*

Vous pouvez copier des fichiers mp3 d'un ordinateur vers le Mémoire caméscope si les deux appareils sont reliés à l'aide d'un câble USB.

#### *Avant de commencer !*

- ◆ Vous pouvez copier des fichiers MP3 lorsque <USB Mode> (Mode USB) est réglé sur <Mass Storage> (Mém. aux.) ⇒page 97
- **1. Appuyez sur le bouton [POWER] pour allumer le Mémoire caméscope.**
	- ◆ L'écran Movie Record (Enregistrement de film) apparaît.
- **2. Raccordez le Mémoire caméscope à l'ordinateur à l'aide du câble USB fourni.**
	- ◆ A Reliez le câble USB au Mémoire caméscope.
	- ◆ B Reliez l'autre extrémité du câble USB à l' ordinateur.
- **3. Faites un double-clic sur le nouveau lecteur amovible pour l'ouvrir.**
- **4. Sélectionnez le dossier MP3 et faites un doubleclic pour y accéder.**
- **5. Faites un glisser-déposer du fichier MP3 contenu dans votre ordinateur vers le dossier MUSIC.**
	- ◆ La mémoire musicale a une capacité maximale de 2 000 fichiers MP3.

#### **Débranchement du câble USB**

Une fois le transfert de données achevé, vous devez débrancher le câble comme suit.

- 1. Cliquez avec le bouton droit de la souris sur l'icône du disque amovible et sélectionnez 'Safely Remove Hardware' (Retirer le périphérique en toute sécurité).
- 2. Sélectionnez 'Stop' (Arrêt) et débranchez le câble USB lorsque la fenêtre contextuelle disparaît.

- **[ Avertissement ]** ✤ La copie et la redistribution des fichiersMP3 peuvent constituer une violation de la législation sur les droits d'auteur.
- ✤ Vous ne pouvez pas créer un nouveau dossier sur votre Mémoire caméscope.

#### **[ Remarques ]**

- ✤ Vous pouvez copier un dossier sur votre Mémoire caméscope. ✤ Pour connaître la capacité des fichiers MP3
- correspondant à celle de la mémoire du Mémoire caméscope ➥page 32.
- ✤ Il est recommandé d'utiliser un adaptateur CA durant le transfert des fichiers pour éviter tout risque d' interruption de l'appareil involontaire en cas de batterie faible.

## **MP3 nella Memoria Videocamera**

#### *Copiare file MP3 nella Memoria Videocamera*

Collegando la Memoria Videocamera al PC con un cavo USB è possibile copiare file MP3 .

#### *Prima di iniziare!*

- ◆ I file MP3 possono essere copiati impostando <USB Mode (Mod. USB)> su <Mass Storage> ➥Pagina 97
- **1. Per attivare la Memoria Videocamera, premere il tasto di [ACCENSIONE].**
	- ◆ Viene visualizzata la schermata di registrazione video.
- **2. Collegare la Memoria Videocamera al PC utilizzando il cavo USB fornito.**
	- ◆ A Collegare il cavo USB alla Memoria Videocamera.
	- ◆ B Collegare l'altra estremità del cavo USB al PC.
- **3. Fare doppio clic sulla nuova unità removibile per aprirla.**
- Selezionare la cartella MUSIC e fare doppio clic **per aprirla.**
- **5. Trascinare il file MP3 dal PC alla cartella MUSIC.**
	- ◆ La capacità di memoria per la musica è di max. 2000 file MP3.

#### **Scollegare il cavo USB**

Una volta completato il trasferimento dei dati, scollegare il cavo nel modo seguente.

- 1. Selezionare l'icona del disco rimovibile, fare clic con il tasto destro del mouse, quindi selezionare "Rimozione sicura dell'hardware".
- 2. Selezionare 'Stop' e scollegare il cavo USB quando viene visualizzata la finestra a comparsa.

#### **[Avvertenza]**

- ✤ La copia e la distribuzione di file MP3 potrebbero rappresentare una violazione della legge sul copyright.
- ✤ Non è possibile creare una nuova cartella nella Memoria Videocamera.

#### **[ Note ]**

- ✤ È possibile copiare una cartella nella Memoria Videocamera.
- ✤ Per vedere la capacità del file MP3 in relazione alla capacità di memoria della Memoria Videocamera.
- Durante il trasferimento si raccomanda di utilizzare un alimentatore CA per evitare un'interruzione involontaria dell'alimentazione dovuta alla batteria scarica.

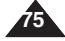

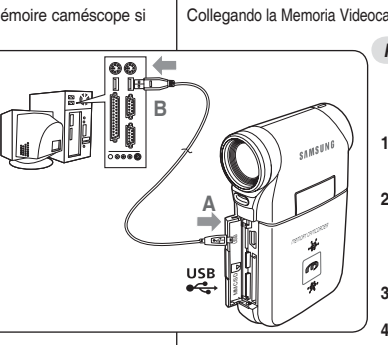

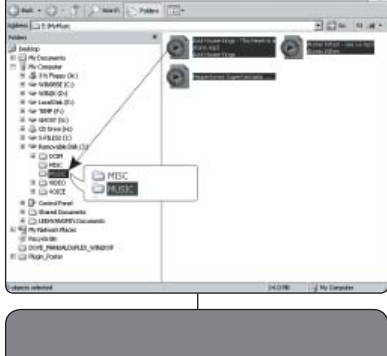

a Dit jaw fporter jaw int

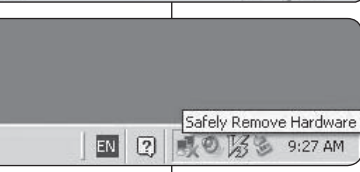

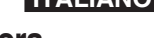

### **FRANÇAIS ITALIANO**

### **Mode MP3 : Lecture**

### **Modalità MP3: Riproduzione**

#### *Lecture de fichiers MP3*

Vous pouvez lire des fichiers MP3 enregistrés.

- **1. Appuyez sur le bouton [POWER] pour allumer le Mémoire caméscope.** ◆ L'écran Movie Record (Enregistrement de film) apparaît.
- **2. Sélectionnez le mode** *MP3* **en appuyant sur le bouton [MODE].**
	- La liste de lecture MP3 s'affiche.
	- Si aucun fichier MP3 n'est enregistré, le message "No Files...." (0 FCH) apparaît.
- **3. Sélectionnez le fichier MP3 que vous voulez lire en déplaçant le [Joystick] vers le haut ou vers le bas, puis appuyez sur [Joystick(OK)].**
- **4. Le fichier MP3 sélectionné est lu.**
	- Chaque pression sur le bouton [PLAY] ou sur [Joystick(OK)] permet alternativement de lire le fichier et de passer en mode Pause.
	- ◆ Pour régler le volume, déplacez le [Joystick] vers le haut ou vers le bas. L'échelle de volume apparaît et disparaît après quelques secondes.

#### **Utilisation du joystick (gauche/droite)**

- **Déplacez le [Joystick] vers la gauche**<br>
← Au bout de 2 secondes de lecture : le fichier précédent est lu.
	- En mode Pause/Stop (Pause/Arrêt) : le fichier précédent s'affiche. Au bout de 2 secondes de lecture : le fichier en cours est
- relu depuis le début.<br>Déplacez le luit destick l vers la droite

- ◆ En cours de lecture : le fichier suivant est lu.
- En mode Pause/Stop (Pause/Arrêt) : le fichier suivant s'affiche. Pendant la lecture, appuyez longuement sur [Joystick(OK)] vers la gauche ou vers la droite pour effectuer une recherche vers l'avant ou vers l'arrière sur le fichier MP3
- en cours de lecture.

#### **Actionnement de l'interrupteur** - **[MP3/ HOLD] Hold**

Si vous placez l'interrupteur [MP3/ HOLD], tous les boutons sont verrouillés, à l'exception du bouton Power et du bouton de volume.

L'interrupteur [MP3/ HOLD] ne fonctionne qu'en mode MP3 ou si le câble est branché.

#### **[ Remarques ]**

- ✤ Les fichiers MP3 accompagnés d'étiquettes informatives affichent le nom de l'artiste. Pour les autres, l'élément reste vide
- Si un nom de fichier non reconnu s'affiche, essayez de le renommer sur un ordinateur.
- Si la langue définie est différente de celle des étiquettes informatives du fichier MP3, le nom de l' artiste risque de s'afficher de façon erronée.
- Lorsque les écouteurs, le câble audio/vidéo ou le câble sont branchés sur le Mémoire caméscope, le haut-parleur intégré est automatiquement désactivé.
- ✤ Le Mémoire caméscope ne prend en charge que les fichiers au format MP3.
- ✤ Les fichiers MP3 endommagés ou non conformes peuvent ne pas s'afficher correctement ou ne pas être lus.
- La lecture ne démarre pas si le premier fichier est endommagé.
- ✤ Il est possible que le titre ne s'affiche pas si la langue n'est pas prise en charge ou si la langue est le chinois.
- ✤ Les fichiers MP3 avec définition VBR s'affichent sous la forme VBR sur l'écran LCD. Les durées de lecture et d'enregistrement peuvent différer des chiffres affichés.
	- Si le titre d'une plage est trop long, il risque de ne pas apparaître entièrement sur l'écran LCD. Le débit binaire et le débit binaire variable pris en charge pour un fichier MP3 sont compris entre 8 et 320Kbps.

#### *Riproduzione file MP3*

**E INKII** 

EINK

I file MP3 memorizzati possono essere riprodotti.

- **1. Per attivare la Memoria Videocamera, premere il tasto di [ACCENSIONE].** ◆ Viene visualizzata la schermata di registrazione video.
- **2. Premendo il tasto [MODE], impostare la modalità** *MP3***.**
	- Viene visualizzata la sequenza di brani MP3.
	- Se non è stato memorizzato nessun file MP3, viene visualizzato il messaggio "No Files..." (No file...).
- **3. Selezionare un file MP3 da riprodurre spostando il [Joystick] su o giù, quindi premere [Joystick(OK)].**
- **4. Il file MP3 selezionato viene riprodotto.**
	- Ogni volta che si preme il tasto [PLAY] o [Joystick(OK)] si selezionano la riproduzione o la pausa.
	- Per regolare il volume, spostare il [Joystick] su o giù. Viene visualizzato l' indicatore del volume, che scompare dopo pochi secondi.

#### **Utilizzo del Joystick (sinistro/destro)**

#### **Spostamento del [Joystick] a sinistra**

- ◆ Entro 2 secondi dall'inizio della riproduzione Viene riprodotto il file precedente.
- ◆ Nella modalità "Pause/Stop (Pausa/Arresta)" Viene visualizzato il file precedente.
- 2 secondi dopo l'inizio della riproduzione Viene riavviato il file corrente. **Spostamento del [Joystick] a destra**
- Durante la riproduzione Viene riprodotto il file successivo.
- Nella modalità "Pause/Stop (Pausa/Arresta)" Viene visualizzato il file successivo.
- Durante la riproduzione, premere e tenere premuto [Joystick(OK)] a destra/a sinistra per eseguire la ricerca in avanti o indietro sul file MP3 riprodotto correntemente.

#### **Impostazione della pausa - interruttore Hold** - **[MP3/Modulo videocamera esterna]**

Facendo scorrere l'interruttore HOLD [MP3/Modulo videocamera esterna ], tutti i tasti, tranne quelli dell'alimentazione e del volume, vengono bloccati.

L'interruttore [HOLD MP3/Modulo videocamera esterna] è disponibile solo nella modalità MP3 o se si collega un modulo videocamera esterna.

#### **[ Note ]**

Il file MP3 con le informazioni sui tag visualizza il nome dell'artista. I file MP3 che non contengono informazioni sui tag lasciano lo spazio vuoto. **•** Se viene visualizzato un nome file interrotto, provare a rinominarlo sul PC.<br>• Se la lingua impostata non è la stessa di quella delle informazioni sul tag del file MP3, le<br>• Se la lingua impostata non è la stessa di q Se alla Memoria Videocamera vengono collegate delle cuffie, dei cavi audio/video o il cavo di un modulo videocamera esterna. l'altoparlante integrato viene automaticamente disattivato. La Memoria Videocamera supporta solo il formato file MP3.<br>I file MP3 danneggiati o non standardizzati potrebbero non essere visualizzati o riprodotti<br>correttamente La riproduzione non viene avviata se il primo file è danneggiato.<br>Il titolo può non essere visualizzato se la lingua non è supportata o si tratta del cinese.<br>I file MP3 con impostazione VBR vengono visualizzati sul display Se il titolo di una traccia è troppo lungo, sul display LCD può essere visualizzato tagliato.<br>Le velocità di trasmissione supportate per i file MP3 sono 8Kbps~320Kbps e VBR.

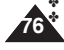

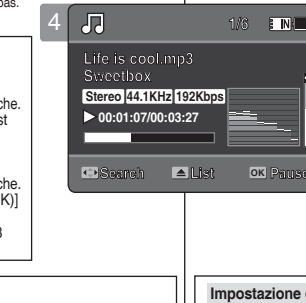

3

Æ

 $\mathbf{r}$ **A** A J. J.

**Move Play**

**C** Move **OK Play** 

**Life is cool.mp3** Everytime.i **Don't push me.mp3 Toxic.mp3 Love you.mp3 Don't push me.mp3**

**Everytime.mp3**

**Love you.mp3**

**1/6**

**1/6**

#### **FRANÇAIS ITALIANO Modalità MP3 : Impostare le FRANÇAIS MODE MP3: Réglage des options de lecture MP3**

# **opzioni di riproduzione MP3**

### *Suppression de fichiers MP3*

Vous pouvez supprimer un fichier ou un groupe de fichiers MP3 sélectionnés. 2

- **1. Appuyez sur le bouton [POWER] pour allumer le Mémoire caméscope.**
	- ◆ L'écran Movie Record (Enregistrement de film) apparaît.
- **2. Sélectionnez le mode** *MP3* **en appuyant sur le bouton [MODE].**
	- ◆ La liste de lecture MP3 s'affiche.
	- ◆ Sélectionnez le fichier MP3 de votre choix à l'aide du [Joystick].

#### **Suppression de fichiers MP3 dans la liste de lecture MP3**

- **3. Appuyez sur le bouton [DELETE] de l'écran LCD en mode pause. Sélectionnez une option en déplaçant le [Joystick] vers le haut ou vers le bas puis appuyez sur [Joystick(OK)].**
	- ◆ **<OK>** : permet de supprimer le fichier MP3 sélectionné.
	- ◆ **<Multi Select> (Sélect multi)** : plusieurs fichiers men en appuyant sur [Joystick(OK)]. Le témoin <  $\overline{V}$  > apparaît sur les fichiers sélectionnés. Appuyez
	- sur le bouton [PLAY]. ◆ **<All> (Tt)** : Tous les fichiers MP3 sont supprimés.
	- ◆ **<Cancel> (Annul.)** : permet d'annuler la suppression.

#### Suppression de fichiers MP3 en plein écran

- **3.** Appuyez sur le bouton [PLAY] ou sur [Joystick(OK)]. ◆ Le fichier MP3 sélectionné est lu.
- **4. Appuyez sur le bouton [DELETE] de l'écran LCD en mode pause. Sélectionnez une option en déplaçant le [Joystick] vers le haut ou vers le bas puis appuyez sur [Joystick(OK)].**
	- ◆ **<OK>** : permet de supprimer le fichier MP3 sélectionné.
	- ◆ **<Cancel> (Annul.)** : permet d'annuler la suppression.

#### **[ Remarques ]**

- ✤ Les fichiers verrouillés ne seront pas supprimés.
- ✤ Vous ne pouvez pas accéder au menu pendant la lecture.

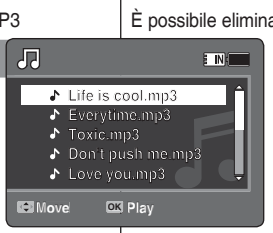

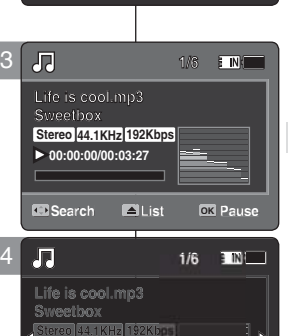

**Move OK Select Cancel**

<u> Too-oo-oomo-os-27</u>  $\alpha$ 

### *Cancellare file MP3*

**EIN** 

È possibile eliminare un file MP3 selezionato o un gruppo di file MP3.

- **1. Per attivare la Memoria Videocamera, premere il 1/6 tasto di [ACCENSIONE]. 1/6**
	- ◆ Viene visualizzata la schermata di registrazione video.
- **2. Premendo il tasto [MODE], impostare la modalità** 
	- ◆ Viene visualizzata la sequenza di brani MP3.
	- ◆ Utilizzando il [Joystick], spostarsi sul file MP3 desiderato.

#### **Eliminazione dei file MP3 nella sequenza di brani MP3**

- **3. Premere il tasto [DELETE] sul display LCD mentre l'apparecchiatura è in pausa. Selezionare un'opzione spostando il [Joystick] su o giù, quindi premere [Joystick(OK)].**
	- ◆ **<OK>** : Il file MP3 selezionato viene eliminato .
	- ◆ <Multi Select> (Multi selez.) : Utilizzando il [Joystick(OK)] si possono selezionare più file MP3.  $\epsilon \times \mathbf{V}$  > viene visualizzato sui file selezionati Premere il tasto [PLAY].
	- ◆ **<All> (Tutti)** : Tutti i file MP3 vengono eliminati.
	- ◆ **<Cancel> (Annul)** : L'eliminazione viene annullata.

#### **Eliminazione dei file MP3 a schermo intero**

- **3. Premere il tasto [PLAY] o [Joystick (OK)].** ◆ Il file MP3 selezionato viene riprodotto.
- **4. Premere il tasto [DELETE] sul display LCD mentre l'apparecchiatura è in pausa. Selezionare un'opzione spostando il [Joystick] su o giù, quindi premere [Joystick(OK)].**
	- ◆ **<OK>**: Il file MP3 selezionato viene eliminato.
	- ◆ **<Cancel> (Annul.)**: L'eliminazione viene annullata.

#### **[ Note ]**

**OK Play**

- ✤ I file bloccati non vengono eliminati.
- ✤ Durante la riproduzione non è possibile accedere al menu.

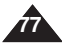

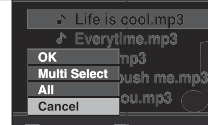

3

 $\sqrt{3}$ 

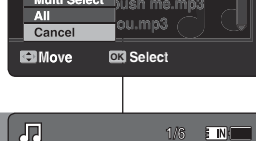

### **FRANÇAIS Mode MP3: Réglage des options de lecture MP3**

#### *Réglage de la fonction de lecture répétée*

Vous pouvez répéter un fichier MP3 sélectionné ou un groupe de fichiers MP3 sélectionné ou lire les fichiers MP3 dans un ordre aléatoire.

- **1. Appuyez sur le bouton [POWER] pour allumer le Mémoire caméscope.**
	- ◆ L'écran Movie Record (Enregistrement de film) apparaît.
- **2. Sélectionnez le mode** *MP3* **en appuyant sur le bouton [MODE].**
	- ◆ La liste de lecture MP3 s'affiche.
- **3. Appuyez sur le bouton [MENU] en mode pause. Déplacez le [Joystick] vers la gauche ou vers la droite pour sélectionner <Repeat> (Répét.).**
- **4. Sélectionnez une option en déplaçant le [Joystick] vers le haut ou vers le bas puis appuyez sur [Joystick(OK)].**
	- ◆ **<Off>** : Aucune répétition, chaque titre est lu une fois, dans l'ordre du fichier MP3sélectionné.
	- ◆ **<Repeat One> (Répéter un)** : le fichier MP3 sélectionné est lu en continu.
	- ◆ **<Repeat Folder> (Rép. dossier)** : Tous les fichiers contenus dans le dossier sont lus en continu.
	- ◆ **<Repeat All> (Rép. tout)** : Tous les fichiers MP3 sont lus en boucle à partir du premier, dans le même ordre.
	- ◆ **<Shuffle Folder> (Lect. al. doss.)** : Tous les fichiers contenus dans le dossier sont lus dans un ordre aléatoire.
	- ◆ **<Shuffle All> (Lect. al. tt)** : tous les fichiers MP3 sont lus une fois dans un ordre aléatoire.
- **5. Pour quitter le menu, appuyez sur le bouton [MENU].**
	- ◆ Sélectionnez le fichier MP3 du dossier souhaité à l'aide du [Jovstick].
	- ◆ L'option sélectionnée sera activée pendant la lecture du fichier MP3.
	- ◆ Lorsque vous sélectionnez <Continuous Shot> (Phot. en continu), vous ne pouvez pas utiliser le flash.
	- ◆ Lorsque l'écran de menu s'affiche, le fait d'appuyer sur le bouton [Record / Stop] permet d'accéder au mode Photo Capture (Prise photo).

#### **[ Remarques ]**

- Lorsque les écouteurs, le câble audio/vidéo ou le câble sont branchés sur le Mémoire caméscope, le haut-parleur intégré est automatiquement désactivé.
- ✤ Vous ne pouvez pas accéder au menu pendant la lecture.

### **FRANÇAIS Modalità MP3: Impostare le ITALIANO opzioni di riproduzione MP3**

#### *Impoostare la riproduzione Repeat*

È possibile ripetere un file MP3 o un gruppo di file MP3 selezionati o riprodurre i file MP3 in modo casuale.

- **1. Per attivare la Memoria Videocamera, premere il tasto di [ACCENSIONE].**
	- ◆ Viene visualizzata la schermata di registrazione video.
- **2. Premendo il tasto [MODE], impostare la modalità** *MP3***.**
	- ◆ Viene visualizzata la sequenza di brani MP3.
- **3. Premere il tasto [MENU] mentre l'apparecchiatura è in pausa. Spostare il [Joystick] a sinistra / a destra per selezionare <Repeat> (Ripetiz.).**
- **4. Selezionare un'opzione spostando il [Joystick] su o giù, quindi premere [Joystick(OK)].**
	- ◆ <Off>: Non viene eseguita la ripetizione, ogni titolo viene riprodotto una volta in sequenza dal file MP3 SELEZIONATO.
	- ◆ **<Repeat One> (Ripeti uno)** : Un file MP3 selezionato viene riprodotto ripetutamente.
	- ◆ <Repeat Folder> (Ripeti cartella) : Tutti i file nella cartella vengono riprodotti ripetutamente.
	- ◆ <Repeat All> (Ripeti tutto) : Tutti i file MP3 vengono riprodotti in ordine, per ripartire poi dall'inizio.
	- ◆ **<Shuffle Folder> (Cartella casuale)** : Tutti i file nella cartella vengono riprodotti in modo casuale.
	- ◆ **<Shuffle All> (Tutti casuali)** : Tutti i file MP3 vengono riprodotti solo una volta in modo casuale.
- **5. Premere il tasto [MENU] per uscire dal menu.** 
	- ◆ Spostare il file MP3 della cartella desiderata utilizzando il [Joystick].
	- ◆ Durante la riproduzione del file MP3, viene applicata l'opzione selezionata.
	- ◆ Viene visualizzata l'icona della funzione selezionata.
	- ◆ Selezionando <Off>, non viene visualizzata nessun' icona.

### **[ Note ]**

- Se alla Memoria Videocamera vengono collegate delle cuffie, dei cavi audio/video o il cavo di un modulo videocamera esterna, l'altoparlante integrato non funziona.
- ✤ Durante la riproduzione non è possibile accedere al menu.

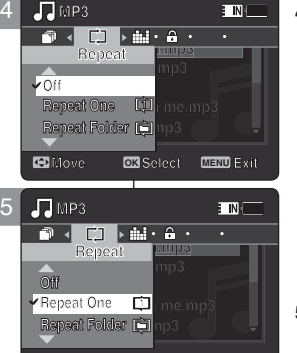

**Move Play**

**Move Play**

**Move Play**

**1 1**

 $\bullet$  $\mathbf{r}$ 

**1**

**Repeat Folder**

**1**

**Toxic.mp3 Everytime.mp3 Toxic.mp3 Don't push me.mp3 Everytime.mp3** Love you.mp3 **Don't push me.mp3 Love you.mp3 Move OK Play Love you.mp3**

**Love you.mp3**

**Don't push me.mp3**

**Life is cool.mp3 Everytime.mp3**

**ife is cool.m** 

**Move Select Exit**

**Move Select Exit**

**Move OK Select MENU Exit**

**Move Play Move OK Play**

**MP3**

 $\overline{\cdot}$ P.

刃

**Move Play**

**Life is cool.mp3 Everytime.mp3 Everytime.mp3 Toxic.mp3 Life is cool.mp3 E**verytime.mp3 **Toxic.mp3 Don't push me.mp3 Love you.mp3 Don't push me.mp3 Love you.mp3 Move Play Love you.mp3**

**Life is cool.mp3**

**ETNIE** 

**FIN** 

**E INK** 

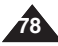

### **FRANCAIS Mode MP3 · Réglage des options de lecture MP3**

### *Réglage de l'égaliseur*

Vous pouvez choisir un mode Equalizer (Egaliseur) selon les différents types de musique.

- **1. Appuyez sur le bouton [POWER] pour allumer le Mémoire caméscope.**
	- ◆ L'écran Movie Record (Enregistrement de film) apparaît.
- **2. Sélectionnez le mode** *MP3* **en appuyant sur le bouton [MODE].**
	- ◆ La liste de lecture MP3 s'affiche.
- **3. Appuyez sur le bouton [MENU] en mode pause. Déplacez le [Joystick] vers la gauche ou la droite pour sélectionner <Equalizer> (Egaliseur).**
- **4. Sélectionnez une option en déplaçant le [Joystick] vers le haut ou vers le bas puis appuyez sur [Joystick(OK)].**
	- ◆ **<Off>** / **<Pop>** / **<Classic>** / **<Jazz>**
- **5. Pour quitter le menu, appuyez sur le bouton [MENU].**
	- ◆ L'option sélectionnée est désormais active.
	- ◆ Aucune icône ne s'affiche lorsque le mode <Off> est sélectionné.

#### **[ Remarque ]**

✤ Vous ne pouvez pas accéder au menu pendant la lecture.

### **opzioni di riproduzione MP3** *Impostare l'equalizzatore*  È possibile scegliere una modalità di equalizzatore per vari tipi di musica.

**E INI** 

- **1. Per attivare la Memoria Videocamera, premere il tasto di [ACCENSIONE].**
	- ◆ Viene visualizzata la schermata di registrazione video.
- **2. Premendo il tasto [MODE], impostare la modalità** *MP3***.**
	- ◆ Viene visualizzata la sequenza di brani MP3.
- **3. Premere il tasto [MENU] mentre l'apparecchiatura è in pausa.**

 **Spostare il [Joystick] a sinistra / a destra per selezionare <Equalizer> (Equalizzatore).**

- **4. Selezionare un'opzione spostando il [Joystick] su o giù, quindi premere [Joystick(OK)].**
- ◆ **<Off>** / **<Pop>** / **<Classic> (Classica)** / **<Jazz>**
- **5. Premere il tasto [MENU] per uscire dal menu.**
- ◆ Viene applicata l'opzione selezionata.
- Selezionando <Off>, non viene visualizzata nessun'icona.

#### **[ Nota ]**

✤ Durante la riproduzione non è possibile accedere al menu.

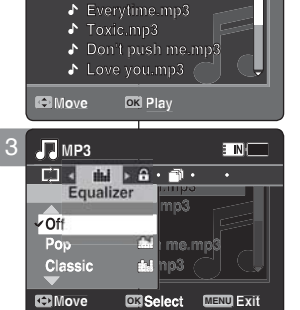

**Life is cool.mp3 Everytime.mp3 Toxic.mp3 Life is cool.mp3**

**Life is cool.mp3**

**Everytime.mp3**

2

五

s.

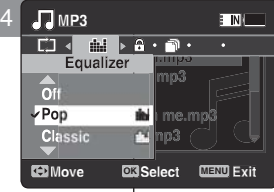

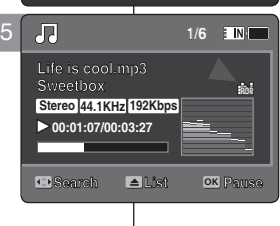

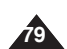

### **FRANÇAIS Modalità MP3: Impostare le ITALIANO**

### **FRANCAIS Mode MP3 · Réglage des options de lecture MP3**

#### *Verrouillage de fichiers MP3*

Vous pouvez protéger les fichiers MP3 enregistrés importants contre la suppression accidentelle. Les fichiers protégés ne peuvent être supprimés, sauf si vous retirez la protection ou formatez la mémoire.

- **1. Appuyez sur le bouton [POWER] pour allumer le Mémoire caméscope.**
	- ◆ L'écran Movie Record (Enregistrement de film) apparaît.
- **2. Sélectionnez le mode** *MP3* **en appuyant sur le bouton [MODE].**
	- ◆ La liste de lecture MP3 s'affiche.
	- ◆ Sélectionnez le fichier MP3 souhaité à l'aide du [Joystick].

**Verrouillage des fichiers MP3 dans la liste de lecture MP3**

- **3. Appuyez sur le bouton [MENU] en mode pause. Déplacez le [Joystick] vers la gauche ou la droite pour sélectionner <Lock> (Verr).**
- **4. Sélectionnez une option en déplaçant le [Joystick] vers le haut ou vers le bas puis appuyez sur [Joystick(OK)].**
	- ◆ **<Lock> (Verr)** : le fichier MP3 sélectionné est verrouillé.
	- ◆ **<Multi Select> (Sélect multi)** : plusieurs fichiers MP3 peuvent être sélectionnés en même temps en appuyant sur [Joystick(OK)]. Le témoin < s'affiche sur les fichiers sélectionnés Appuyez sur le bouton [PLAY].
	- ◆ <**Lock All> (Ver. tt)** : Tous les fichiers MP3 sont verrouillés.
	- ◆ **kbck All>** (Dév. Tout) : permet de déverrouiller tous les fichiers MP3.

### $V$ errouillage des fichiers MP3 en plein écran

- 3. Appuyez sur le bouton [PLAY] ou sur [Joystick(OK)]. ◆ Le fichier MP3 sélectionné est lu.
- **4. Appuyez sur le bouton [MENU] en mode pause. Déplacez le [Joystick] vers la gauche ou la droite pour sélectionner <Lock> (Verr). MP3 MP3**
- 
- **5. Appuyez sur [Joystick(OK)].**<br>♦ Le fichier MP3 sélectionné est verrouillé.

#### **[ Remarque ]**

- ✤ L'icône < > s'affiche sur le fichier verrouillé. **Multi Select Multi Select**
- ✤ Vous ne pouvez pas accéder au menu pendant la **Lock All Lock All** lecture.

### **FRANÇAIS Modalità MP3: Impostare le ITALIANO opzioni di riproduzione MP3**

#### *Bloccare i file MP3*

Importanti file MP3 archiviati possono essere protetti da eliminazioni accidentali. I file protetti non vengono eliminati a meno che la protezione non venga sbloccata o la memoria non venga formattata.

- **1. Per attivare la Memoria Videocamera, premere il 1/6 1/6 tasto di [ACCENSIONE].**
	- ◆ Viene visualizzata la schermata di registrazione video.
- **2. Premendo il tasto [MODE], impostare la modalità Sweetbox Sweetbox** *MP3***.** ◆ Viene visualizzata la sequenza di brani MP3.
	-
	- ◆ Utilizzando il [Joystick], spostarsi sul file MP3 desiderato.

### **Protezione dei file MP3 nella sequenza di brani MP3 Search List Pause**

- **3. Premere il tasto [MENU] mentre l'apparecchiatura MP3 1/6 è in pausa.Spostare il [Joystick] a sinistra / a MP3 1/6 destra per selezionare <Lock >(Prot.). Lock Lock**
- **4. Selezionare un'opzione spostando il [Joystick] su o giù, quindi premere [Joystick(OK)]. Lock Lock**
	- ◆ **<Lock> (Prot)** : Il file MP3 selezionato è bloccato.
	- ◆ **<Multi Select> (Multi selez.)** : Utilizzando il  $[Joystick(OK)]$  si possono selezionare più file  $MP3. < \bigcirc$  > viene visualizzato sui file selezionati. Premere il tasto [PLAY].
	- ◆ <**Lock All> (Blocca tutto)** : Tutti i file MP3 sono bloccati.
	- ◆ <**Unlock All> (Sblocca tutto)** : Sblocca tutti i file MP3.

#### **Protezione dei file MP3 a schermo intero**

- **3. Premere il tasto [PLAY] o [Joystick (OK)].**
	- ◆ Il file MP3 selezionato viene riprodotto.
- **4. Premere il tasto [MENU] mentre l'apparecchiatura è in pausa. Spostare il [Joystick] a sinistra / a destra per selezionare <Lock> (Prot).**
- **5. Premere [Joystick(OK)].**
	- ◆ Il file MP3 selezionato è bloccato.

#### **[ Nota ]**

- ❖ Sul file bloccato viene visualizzata l'icona <  $\oplus$  >.
- ✤ Durante la riproduzione non è possibile accedere al menu.

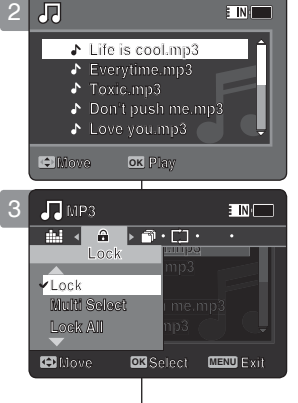

**1/6 1/6**

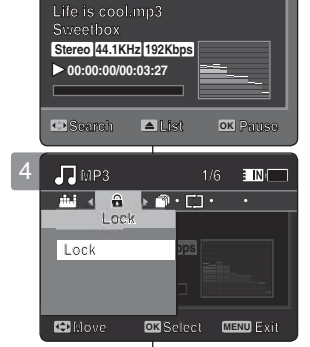

3

Æ

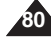

### **FRANÇAIS Mode MP3 : Réglage des options de lecture MP3**

### *Copie de fichiers MP3*

Vous pouvez copier des fichiers enregistrés dans la mémoire interne vers la carte mémoire et vice-versa.

- **1. Insérez la carte mémoire dans le Mémoire caméscope, par la fente prévue à cet effet.**
- **2. Appuyez sur le bouton [POWER] pour allumer le Mémoire caméscope.**
	- ◆ L'écran Movie Record (Enregistrement de film) apparaît.
- **3. Sélectionnez le mode** *MP3* **en appuyant sur le bouton [MODE].**
	- ◆ La liste de lecture MP3 s'affiche.
	- ◆ Sélectionnez le fichier MP3 de votre choix à l' aide du [Joystick].

### Copie de fichiers MP3 dans la liste de lecture MP3

- **4.** Appuyez sur le bouton [MENU] en mode pause. **1. Appuyez sur le bouton [MENO] en mode pause.<br>Déplacez le [Joystick] vers la gauche ou la droite pour** sélectionner <Copy To> (Cop sur).
- selectionner <Copy 10> (Cop sur).<br>5. Sélectionnez une option en déplaçant le [Joystick] vers **le haut ou vers le bas puis appuyez sur [Joystick(OK)].** 
	- ◆ <OK> : permet de copier le fichier MP3 sélectionné.
	- ◆ **<Multi Select> (Sélect multi)** : plusieurs fichiers MP3 peuvent être sélectionnés en même temps en **MP3** appuyant sur [Joystick(OK)]. Le témoin <  $\vee$  > apparaît 5 sur les fichiers sélectionnés. Appuyez sur le bouton [PLAY].
	- ◆ <All> (Tt) : annule la copie du fichier MP3.

#### Copie de fichiers MP3 en plein écran

- **4.** Appuyez sur le bouton [PLAY] ou sur [Joystick(OK)]. ◆ Le fichier MP3 sélectionné est lu.
- **5. Appuyez sur le bouton [MENU] en mode pause. Déplacez le [Joystick] vers la gauche ou la droite pour sélectionner <Copy To> (Cop sur).**
- **6. Appuyez sur [Joystick(OK)].** ◆ Permet de copier le fichier MP3 sélectionné.

#### **[ Remarques ]**

- ✤ Le Mémoire caméscope permet de copier à partir de la mémoire en cours d'utilisation vers une autre mémoire. Si la mémoire interne est en cours d'utilisation, la copie est effectuée vers une carte mémoire.
- ✤ Si la carte mémoire n'est pas insérée, vous ne pouvez pas utiliser la fonction <Copy To> (Cop sur).
- ✤ Vous ne pouvez pas accéder au menu pendant la lecture.

### **FRANÇAIS Modalità MP3: Impostare le ITALIANO opzioni di riproduzione MP3**

#### *Copiare i file MP3*

**ETNI** 

I file archiviati possono essere copiati dalla memoria interna **1/6** alla scheda di memoria e viceversa. **1/6**

- 1. Inserire la scheda nello slot per la scheda di memoria riserire la scrieda riello siot pi<br>della Memoria Videocamera.
- **2. Per attivare la Memoria Videocamera, premere il Sweetbox tasto di [ACCENSIONE].**
	- ◆ Viene visualizzata la schermata di registrazione video.
- **3. Premendo il tasto [MODE], impostare la modalità** *MP3***.**
	- ◆ Viene visualizzata la sequenza di brani MP3.
	- ◆ Utilizzando il [Joystick], spostare il file MP3 desiderato.

### **MP3 1/6 MP3 1/6 Copia dei file MP3 nella sequenza di brani MP3**

- **Life is considered as a life is considered in the intervention of the image of the intervention of the intervention of the intervention of the intervention of the intervention of the intervention of the intervention of th in pausa. Spostare il [Joystick] a sinistra / a destra OK per selezionare <Copy To> (Copia su).** 
	- **5. Selezionare un'opzione spostando il [Joystick] su o giù, quindi premere [Joystick(OK)].**
		- ◆ <OK> : Il file MP3 selezionato viene copiato.
		- ◆ **<Multi Select> (Multi selez.)** : Utilizzando il [Joystick(OK)] si possono selezionare più file MP3.  $\langle \mathbf{v}\rangle$  > viene visualizzato sui file selezionati. Premere il tasto [PLAY].
		- ◆ <All> (Tutti) : Annulla la copia del file MP3.

### **Copia dei file MP3 a schermo intero**

- **4.** Premere il tasto [PLAY] o [Joystick (OK)]. ◆ Il file MP3 selezionato viene riprodotto.
- **5. Premere il tasto [MENU] mentre l'apparecchiatura è in pausa. Spostare il [Joystick] a sinistra / a destra Move Select Exit per selezionare <Copy To> (Copia su).**
- **6. Premere [Joystick(OK)].**
	- ◆ Copia il file MP3 selezionato.

#### **[ Note ]**

- ✤ Con la Memoria Videocamera è possibile copiare dalla memoria utilizzata correntemente su un'altra memoria. Se la memoria interna è utilizzata, la copia viene eseguita su una scheda di memoria.
- ✤ Se non viene inserita una scheda di memoria, la funzione <Copy To> (Copia su) non può essere eseguita.
- ✤ Durante la riproduzione non è possibile accedere al menu.

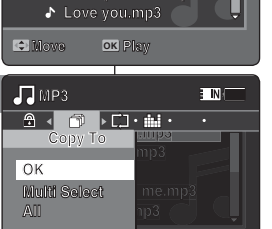

**Life is cool.mp3 Life is cool.mp3 Everytime.mp3 Toxic.mp3 Toxic.mp3 Don't push me.mp3 Don't push me.mp3**

**Everytime.mp3**

**List Pause**

**1/6**

**DK** Select MENU

**Move Select Exit**

**Move OK Select MENU Exit**

**Search**

**Search**

4

3

周

л A. t,

**MP3**

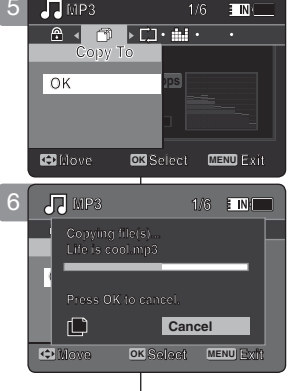

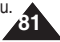

### **FRANÇAIS ITALIANO**

**82**

# **Mode Voice<br>
Recorder (Enreg. Voix)**

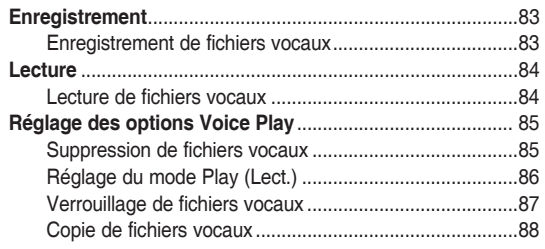

◆ Sauvegardez les données et enregistrements importants sur un autre support afin d'éviter les pertes accidentelles provoquées par une défaillance du système ou toute autre raison.

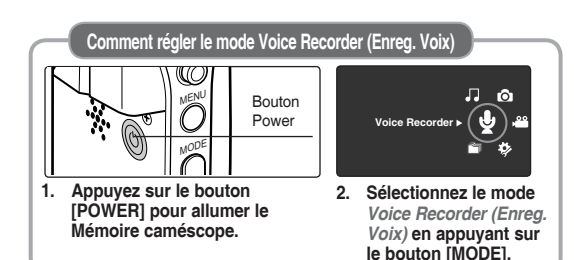

# **Modalità<br>
registrazione vocale**

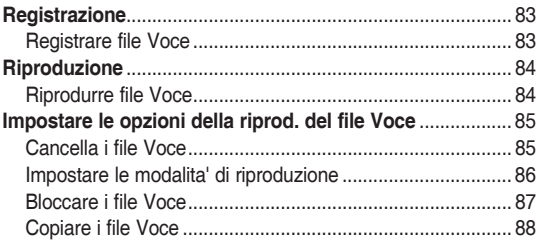

◆ Salvare dati/registrazioni importanti separatamente su altri supporti, per evitare la perdita accidentale causata da guasti al sistema o da altre ragioni.

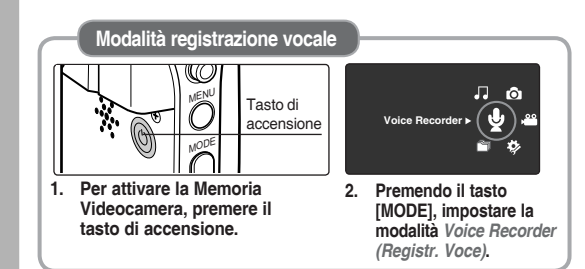

### **FRANÇAIS ITALIANO**

### Mode Voice Recorder (Enreg. Voix) : istrement | Modalità Registratore vocale:Registrazione

#### *Enregistrement de fichiers vocaux*

Le microphone intégré permet aux utilisateurs d'effectuer des enregistrements vocaux sans appareils supplémentaires.

- **1. Appuyez sur le bouton [POWER] pour allumer le Mémoire caméscope.**
	- ◆ L'écran Movie Record (Enregistrement de film) apparaît.
- **2. Sélectionnez le mode** *Voice Recorder (Enreg. Voix)* **en appuyant sur le bouton [MODE].**
	- ◆ L'écran Voice Record (Enreg. voix) s'affiche.
- **3. Appuyez sur le bouton [Record / Stop] pour commencer l'enregistrement.**
	- ◆ L'icône < > s'affiche à l'écran et l' enregistrement commence.
- **4. Appuyez de nouveau sur le bouton [Record / Stop] pour arrêter l'enregistrement.**

### altri dispositivi.  $\boldsymbol{\mathbb{Q}}$  $\boxed{\phantom{1}}$ **SWAV0001.WAV SWAV0001.WAV 00:00:00/35:00:00 Stereo 8.0KHz 64Kbps 00:00:00/35:00:00 E INK SWAV0001.WAV 2006/01/01 12:00:00 AM Stereo 8.0KHz 64Kbps 00:00:12/34:59:48 2006/01/01 12:00:00 AM 00:00:12/34:59:48**

3

2

4

Q

### *Registrare file Voce*

Il microfono integrato permette agli utenti di registrare le voci senza

- **1. Per attivare la Memoria Videocamera, premere il tasto di [ACCENSIONE].**
	- ◆ Viene visualizzata la schermata di registrazione video.
- **2. Premendo il tasto [MODE], impostare la modalità** *Voice Recorder (Registr. Voce)***.**
	- ◆ Viene visualizzata la schermata Voice Record (Registr. voce).

#### **3. Premere il tasto di registrazione/di arresto per avviare la registrazione.**

- ◆ Sulla schermata viene visualizzata l'icona < > e parte la registrazione.
- **4. Per interrompere la registrazione, premere nuovamente il tasto di registrazione/di arresto.**

#### **[ Remarques ]**

- ✤ Les fichiers vocaux enregistrés sont automatiquement sauvegardés dans une liste.
- ✤ Vous ne pouvez pas accéder au menu pendant l'enregistrement vocal ou en mode Voice Record (Enreg. voix).

#### **[ Note ]**

: IN

**Stereo 8.0KHz 64Kbps** 

**00:00:12/34:59:48**

- I file vocali archiviati vengono salvati automaticamente in un elenco.
- ✤ Durante la registrazione vocale o nella modalità di registrazione vocale, non si può accedere al menu.

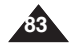

### **Mode Voice Recorder (Enreg. Voix) : Lecture**

#### *Lecture de fichiers vocaux*

Vous pouvez lire les fichiers vocaux enregistrés à l'aide du haut-parleur intégré ou des écouteurs.

- **1. Appuyez sur le bouton [POWER] pour allumer le Mémoire caméscope.**
	- ◆ L'écran Movie Record (Enregistrement de film) apparaît.
- **2. Sélectionnez le mode** *Voice Recorder (Enreg. Voix)* **en appuyant sur le bouton [MODE].**
	- ◆ L'écran Voice Record (Enreg. voix) s'affiche.
- **3. Appuyez sur le bouton [PLAY] ou sur [Joystick(OK)].**
	- ◆ L'écran Voice Playlist (Liste de lecture des enregistrements vocaux) s'affiche à l'écran.
- **4. Sélectionnez le fichier vocal que vous souhaitez lire en déplaçant le [Joystick] vers le haut ou vers le bas, puis appuyez sur [Joystick(OK)].**
- **5. Le fichier vocal sélectionné est lu.**
	- ◆ Pour interrompre la lecture, appuyez sur [Joystick(OK)].
	- ◆ Pour une recherche avant/arrière, déplacez le [Joystick] vers la gauche ou vers la droite.
- **6. Pour régler le volume, déplacez le [Joystick] vers le haut ou vers le bas.** 
	- ◆ L'échelle de volume apparaît et disparaît au bout de quelques secondes.

#### **[ Remarques ]**

- ✤ Lorsque vous enregistrez un fichier vocal après avoir réglé l'horodatage, la date et l'heure s' affichant sur l'écran LCD correspondent à celles du début de l'enregistrement.
- ✤ Lorsque les écouteurs, le câble audio/vidéo ou le câble External Camera Module (Module caméra externe) sont branchés sur le Mémoire caméscope, le haut-parleur intégré est automatiquement désactivé.
- ✤ Vous ne pouvez pas accéder au menu pendant la lecture de données vocales.
- ✤ Lorsque le menu s'affiche à l'écran, le fait d'appuyer sur le bouton [Record / Stop] permet d'accéder au mode Voice Record (Enreg. voix).

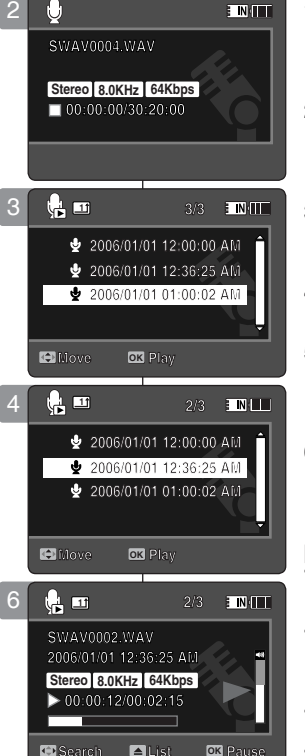

 $\boldsymbol{\Theta}$ 

**Search Pause List**

**Search Pause List**

### **FRANÇAIS ITALIANO Modalità Registratore vocale: Riproduzione**

#### *Riprodurre file Voce*

**FINIT** 

I file vocali registrati possono essere riprodotti utilizzando l'altoparlante integrato.

- **1. Per attivare la Memoria Videocamera, premere il tasto di [ACCENSIONE].**
	- ◆ Viene visualizzata la schermata di registrazione video.
- **2. Premendo il tasto [MODE], impostare la modalità** 
	- ◆ Viene visualizzata la schermata Voice Record (Registr. voce).
- **3. Premere il tasto [PLAY] o [Joystick(OK)].**
	- ◆ Viene visualizzata la schermata con la sequenza di brani vocali.
- **4. Selezionare un file vocale da riprodurre spostando il [Joystick] su/giù, quindi premere [Joystick(OK)].**

#### **5. Il file vocale selezionato viene riprodotto.**

- ◆ Per mettere in pausa la riproduzione, premere [Joystick(OK)].
- ◆ Per effettuare la ricerca in avanti/indietro, spostare il [Joystick] a destra/sinistra.
- **6. Per regolare il volume, spostare il [Joystick] su o giù.** 
	- ◆ Viene visualizzato l'indicatore del volume, che scompare dopo pochi secondi.

- ✤ Quando si registra il file vocale dopo avere impostato la data e l'ora, la data e l'ora visualizzate sul display LCD indicano quelle a cui è iniziata la registrazione.
- ✤ Se alla Memoria Videocamera vengono collegate delle cuffie, dei cavi audio/video o il cavo di un modulo videocamera esterna, l'altoparlante integrato non funziona.
- ✤ Durante la riproduzione vocale non è possibile accedere al menu.
- ✤ Quando viene visualizzata la schermata del menu, premendo il tasto di registrazione/di arresto si passa alla modalità di registrazione vocale.

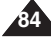

### *Suppression de fichiers vocaux*

Vous pouvez supprimer un fichier vocal ou un groupe de fichiers vocaux sélectionné.

- **1. Appuyez sur le bouton [POWER] pour allumer le Mémoire caméscope.**
	- ◆ L'écran Movie Record (Enregistrement de film) apparaît.
- **2. Sélectionnez le mode** *Voice Recorder (Enreg. Voix)* **en appuyant sur le bouton [MODE].**
	- ◆ L'écran Voice Record (Enreg. voix) s'affiche.
- **3. Appuyez sur le bouton [PLAY] ou sur [Joystick(OK)].** 3
	- ◆ L'écran Voice Playlist (Liste de lecture des enregistrements vocaux) s'affiche à l'écran.
	- ◆ Sélectionnez le fichier vocal de votre choix à l' aide du [Joystick].
- **4. Appuyez sur le bouton [DELETE] de l'écran LCD en mode pause. Sélectionnez une option en déplaçant le [Joystick] vers le haut ou vers le bas puis appuyez sur [Joystick(OK)].**
	- ◆ <**OK**> : permet de supprimer le fichier vocal sélectionné.
	- ◆ **<Multi Select> (Sélect multi)** : plusieurs fichiers vocaux peuvent être sélectionnés en même temps à l'aide de [Joystick(OK)]. Le témoin  $\lt\prime$  > apparaît sur les fichiers sélectionnés. Appuyez sur le bouton [PLAY].
	- ◆ **<All> (Tt)** : tous les fichiers vocaux sont supprimés.
	- ◆ **<Cancel> (Annul.)** : permet d'annuler la suppression.

#### **[ Remarques ]**

- ✤ Les fichiers verrouillés ne seront pas supprimés.
- ✤ Vous ne pouvez pas accéder au menu pendant la lecture de données vocales.
- ✤ Lorsque le menu s'affiche à l'écran, le fait d'appuyer sur le bouton [Record / Stop] permet d'accéder au mode Voice Record (Enreg. voix).

## **Impostare le opzioni della riprod. del file Voce**

### *Cancella i file Voce*

 $\overline{\mathbf{F}}$  IN:

È possibile eliminare un file o un gruppo di file vocali selezionati.

- **1. Per attivare la Memoria Videocamera, premere il tasto di [ACCENSIONE].**
	- ◆ Viene visualizzata la schermata di registrazione video.
- **2. Premendo il tasto [MODE], impostare la modalità** *Voice Recorder (Registr. Voce)***.**
	- ◆ Viene visualizzata la schermata Voice Record (Registr. voce).
- **3. Premere il tasto [PLAY] o [Joystick (OK)].**
	- ◆ Viene visualizzata la schermata con la sequenza di brani vocali.
	- ◆ Utilizzando il [Joystick], spostarsi sul file vocale desiderato.
- **4. Premere il tasto [DELETE] sullo display LCD mentre l'apparecchiatura è in pausa. Selezionare un'opzione spostando il [Joystick] su o giù, quindi premere [Joystick(OK)].**
	- ◆ <OK> : Il file vocale selezionato viene eliminato.
	- ◆ **<Multi Select> (Multi selez.)** : Utilizzando il [Joystick(OK)] si possono selezionare più file vocali.  $\langle \mathbf{v} \rangle$  > viene visualizzato sui file selezionati. Premere il tasto [PLAY].
	- ◆ **<All> (Tutti)** : Tutti i file vocali vengono eliminati.
	- ◆ **<Cancel> (Annul)** : L'eliminazione viene annullata.

#### **[ Note ]**

1/01 01:00:02 A

**2006/01/01 12:00:00 AM**

**+ 2006/01/01 12:36:25 A** 

**2006/01/01 01:00:02 AM**

**2006/01/01 01:00:02 AM**

**Move OK Select Cancel All**

**Move Play OK**

**14回** 

 $\overline{\alpha}$ 

**Multi Select** 

**1** 

۰ ÷

**SWAV0004.WAV**

**SWAV0004.WAV SWAV0004.WAV**

**00:00:00/30:20:00 Stereo 8.0KHz 64Kbps**

**00:00:00/30:20:00**

**00:00:00/30:20:00**

**3/3 2006/01/01 12:00:00 AM 2006/01/01 12:36:25 AM 2006/01/01 12:00:00 AM 2006/01/01 12:00:00 AM 2006/01/01 01:00:02 AM 2006/01/01 12:36:25 AM 2006/01/01 12:36:25 AM**

**3/3 3/3**

**1/3**

- ✤ I file bloccati non vengono eliminati.
- ✤ Durante la riproduzione vocale non è possibile accedere al menu.
- ✤ Quando viene visualizzata la schermata del menu, premendo il tasto di registrazione/di arresto si passa alla modalità di registrazione vocale.

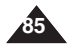

### *Réglage du mode Play (Lect)*

Vous pouvez lire tous les fichiers en continu ou simplement lire le fichier sélectionné. Vous pouvez également régler l'option de répétition.

- **1. Appuyez sur le bouton [POWER] pour allumer le Mémoire caméscope.**
	- ◆ L'écran Movie Record (Enregistrement de film) apparaît.
- **2. Sélectionnez le mode** *Voice Recorder (Enreg. Voix)* **en appuyant sur le bouton [MODE].**
	- ◆ L'écran Voice Record (Enreg. voix) apparaît.
- **3. Appuyez sur le bouton [PLAY] ou sur [Joystick(OK)]**
	- ◆ Permet d'afficher l'écran Voice Playlist (Liste de lecture des enregistrements vocaux).
	- ◆ Sélectionnez le fichier vocal de votre choix à l'aide du [Joystick].
- **4. Appuyez sur le bouton [MENU]. Déplacez le [Joystick] vers la gauche ou la droite pour sélectionner <Play Mode> (Mode Lect).**
- **5. Déplacez le [Joystick] vers le haut ou vers le bas pour sélectionner une option, puis appuyez sur [Joystick(OK)].**
	- ◆ **<Play One> (Lire un)** : le fichier vocal sélectionné est lu.
	- ◆ **<Play All> (Lire tt)** : Permet de lancer la lecture depuis le fichier sélectionné jusqu'au dernier fichier.
	- ◆ **<Repeat One> (Répéter un)** : le fichier vocal sélectionné est lu en continu.
	- ◆ **<Repeat All> (Rép. tout)** : tous les fichiers vocaux sont lus en continu.
- **6. Pour quitter le menu, appuyez sur le bouton [MENU].**
	- ◆ L'option sélectionnée est activée pendant la lecture du fichier.
	- ◆ L'icône de la fonction sélectionnée s'affiche.

#### **[ Remarques ]**

- ✤ Vous ne pouvez pas accéder au menu pendant la lecture de données vocales.
- ✤ Lorsque le menu s'affiche à l'écran, le fait d'appuyer sur le bouton [Record / Stop] permet d'accéder au mode Voice Record (Enreg. voix).

**Impostare le opzioni della riprod. del file Voce**

#### *Impostare le modalita' di riproduzione*

**1/3** selezionato. È possibile impostare l'opzione di ripetizione. È possibile riprodurre tutti i file a ciclo continuo oppure solo un file

- **1. Per attivare la Memoria Videocamera, premere il tasto di [ACCENSIONE].**
	- ◆ Viene visualizzata la schermata di registrazione video.
- **2. Premendo il tasto [MODE], impostare la modalità**  *Voice Recorder (Registr. Voce)***.**
	- ◆ Viene visualizzata la schermata Voice Record (Registr. voce).
- **3. Premere il tasto [PLAY] o [Joystick(OK)]**
	- ◆ Si passa alla schermata con la sequenza di brani vocali.
	- ◆ Utilizzando il [Joystick], spostarsi sul file vocale desiderato.
- **4. Premere il tasto [MENU]. Spostare il [Joystick] a sinistra / a destra per selezionare <Play Mode> (Mod ripr).**
- **5. Spostare il [Joystick] su / giù per selezionare un'opzione, quindi premere [Joystick(OK)].**
	- ◆ **<Play One> (Riproduci uno)** : Il file vocale selezionato viene riprodotto.
	- ◆ **<Play All> (Riproduci tutto)** : La riproduzione dei file viene effettuata da quello selezionato fino all'ultimo.
	- ◆ **<Repeat One> (Ripeti uno)** : Il file vocale selezionato viene riprodotto ripetutamente.
	- ◆ **<Repeat All> (Ripeti tutto)** : Tutti i file vocali vengono riprodotti ripetutamente.
- **6. Premere il tasto [MENU] per uscire dal menu.**
	- ◆ Durante la riproduzione, viene applicata l' opzione selezionata.
	- ◆ Viene visualizzata l'icona della funzione selezionata.

**[ Note ]**

- ✤ Durante la riproduzione vocale non è possibile accedere al menu.
- ✤ Quando viene visualizzata la schermata del menu, premendo il tasto di registrazione/di arresto si passa alla modalità di registrazione vocale.

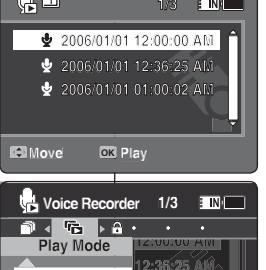

**1/3 2006** 

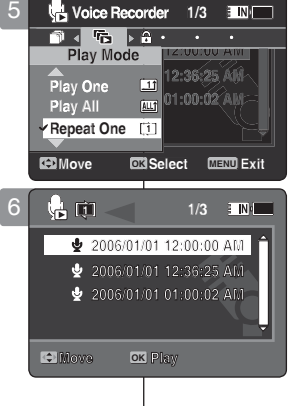

**Move Play**

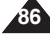

Play One ÌТ. n1:nn:n2

面 Repeat One [1] **EDMove** 

**OK MENU Exit**

**E** IND

**1/3** Voice Recorder 1/3

**Play All**

3

**1** 

#### *Verrouillage de fichiers vocaux*

Vous pouvez protéger les fichiers vocaux enregistrés importants contre la suppression accidentelle. Les fichiers protégés ne peuvent être supprimés, sauf si vous retirez la protection ou formatez la mémoire.

- **1. Appuyez sur le bouton [POWER] pour allumer le Mémoire caméscope.**
	- ◆ L'écran Movie Record (Enregistrement de film) apparaît.
- **2. Sélectionnez le mode** *Voice Recorder (Enreg. Voix)* **en appuyant sur le bouton [MODE].**
	- ◆ L'écran Voice Record (Enreg. voix) apparaît.
- **3. Appuyez sur le bouton [PLAY] ou sur [Joystick(OK)]**
	- ◆ Permet d'afficher l'écran Voice Playlist (Liste de lecture des enregistrements vocaux).
	- ◆ A l'aide du joystick, sélectionnez le fichier vocal de votre choix.
- **4. Appuyez sur le bouton [MENU]. Déplacez le [Joystick] vers la gauche ou la droite pour sélectionner <Lock> (Verr).**
- **5. Déplacez le [Joystick] vers le haut ou vers le bas pour sélectionner une option, puis appuyez sur [joystick(OK)].**
	- ◆ **<Lock> (Verr)** : le fichier vocal sélectionné est verrouillé.
	- ◆ **<Multi Select> (Sélect multi)** : plusieurs fichiers vocaux peuvent être sélectionnés en même temps à l'aide de [Joystick(OK)]. Le témoin  $\langle \bigoplus \rangle$  s' affiche sur les fichiers sélectionnés. Appuyez sur le bouton [PLAY]
	- ◆ **<Lock All> (Ver. tt)** : tous les fichiers vocaux sont verrouillés.
	- ◆ **<Unlock All> (Dév. Tout)** : tous les fichiers vocaux sont déverrouillés.

#### **[ Remarques ]**

- $\bullet$  L'icône <  $\hat{\phi}$  > s'affiche sur le fichier verrouillé.
- ✤ Vous ne pouvez pas accéder au menu pendant la lecture de données vocales.
- ✤ Lorsque le menu s'affiche à l'écran, le fait d'appuyer sur le bouton [Record / Stop] permet d'accéder au mode Voice Record (Enreg. voix).

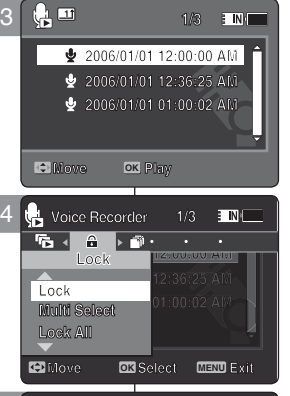

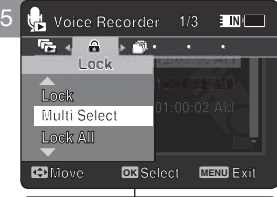

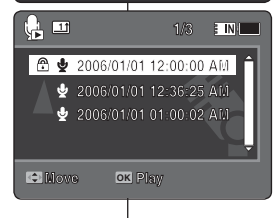

**Move Play**

### **Impostare le opzioni della riprod. del file Voce**

#### *Bloccare i file Voce*

**1/3** non venga sbloccata o la memoria non venga formattata. Importanti file vocali archiviati possono essere protetti da eliminazioni accidentali. I file protetti non vengono eliminati a meno che la protezione

- **1. Per attivare la Memoria Videocamera, premere il tasto di [ACCENSIONE].**
	- ◆ Viene visualizzata la schermata di registrazione video.
- **2. Premendo il tasto [MODE], impostare la modalità** 
	- ◆ Viene visualizzata la schermata Voice Record (Registr. voce).
- **3. Premere il tasto [PLAY] o [Joystick(OK)]**
	- ◆ Si passa alla schermata con la sequenza di brani vocali.
	- ◆ Utilizzando il Joystick, spostarsi sul file vocale desiderato.
- **4. Premere il tasto [MENU]. Spostare il [Joystick] a sinistra / a destra per selezionare <Lock> (Prot).**
- **5. Spostare il [Joystick] su / giù per selezionare un'opzione, quindi premere [Joystick (OK)].**
	- ◆ **<Lock> (Prot.)** : Protegge il file vocale selezionato.
	- ◆ <Multi Select> (Multi selez) : Utilizzando il [Joystick(OK)] si possono selezionare più file vocali.  $\langle \hat{P} \rangle$  viene visualizzato sui file selezionati. Premere il tasto [PLAY]
	- ◆ **<Lock All> (Blocca tutto)** : Protegge tutti i file vocali.
	- ◆ <**Unlock All> (Sblocca tutto)** : Tutti i file vocali vengono sbloccati.

- $\cdot$  Sul file bloccato viene visualizzata l'icona  $\langle \cdot \rangle$ .
- ✤ Durante la riproduzione vocale non è possibile accedere al menu.
- ✤ Quando viene visualizzata la schermata del menu, premendo il tasto di registrazione/di arresto si passa alla modalità di registrazione vocale.

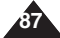

### *Copie de fichiers vocaux*

Vous pouvez copier des fichiers enregistrés dans la mémoire interne vers une carte mémoire et vice-versa.

- **1. Insérez la carte mémoire dans le Mémoire caméscope, par la fente prévue à cet effet.**
- **2. Appuyez sur le bouton [POWER] pour allumer le Mémoire caméscope.**
	- ◆ L'écran Movie Record (Enregistrement de film) apparaît.
- **3. Sélectionnez le mode** *Voice Recorder (Enreg. Voix)* **en appuyant sur le bouton [MODE].**
	- ◆ L'écran Voice Record (Enreg. voix) apparaît.
- **4. Appuyez sur le bouton [PLAY] ou sur [Joystick(OK)].**
	- ◆ Permet d'afficher l'écran Voice Playlist (Liste de lecture des enregistrements vocaux).
	- ◆ A l'aide du [Joystick], sélectionnez le fichier vocal de votre choix.
- **5. Appuyez sur le bouton [MENU] en mode pause (Pause). Déplacez le [Joystick] vers la gauche ou la droite pour sélectionner <Copy To> (Cop sur).**
- **6. Sélectionnez une option en déplaçant le [Joystick] vers le haut ou vers le bas puis appuyez sur [Joystick(OK)].**
	- ◆ <OK> : le fichier vocal sélectionné est copié.
	- ◆ **<Multi Select> (Sélect multi)** : plusieurs fichiers vocaux peuvent être sélectionnés en même temps à l'aide de [Joystick(OK)]. Le témoin < ✔ > apparaît sur les fichiers sélectionnés. Appuyez sur le bouton [PLAY].
	- ◆ **<All> (Tt)** : tous les fichiers vocaux sont copiés.

#### **[ Remarques ]**

- ✤ Le Mémoire caméscope permet de copier à partir de la mémoire en cours d'utilisation vers une autre mémoire. Si la mémoire interne était utilisée, la copie est effectuée vers une carte mémoire.
- ✤ Si la carte mémoire n'est pas insérée, vous ne pouvez pas utiliser la fonction <Copy To> (Cop sur).
- ✤ Vous ne pouvez pas accéder au menu pendant la lecture de données vocales.
- ✤ Lorsque le menu s'affiche à l'écran, le fait d'appuyer sur le bouton [Record / Stop] permet d'accéder au mode Voice Record (Enreg. voix).

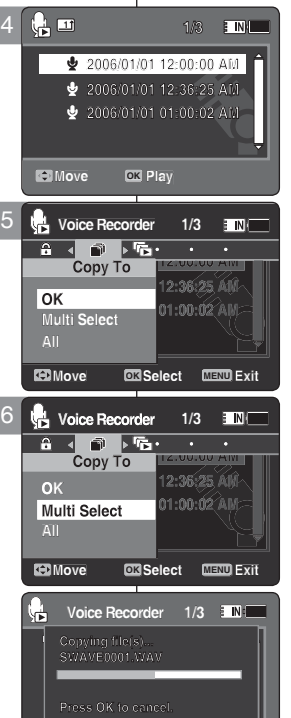

**Press OK to cancel. Move OK Select MENU Exit**

**Cancel**

**DPOF Copying file(s)... SWAVE0001.WAV**

**Press OK to cancel.**

**Press OK to cancel.**

**Move Select Exit**

**Move Select Exit**

**Move Select Exit**

### **Modalità Registratore vocale:**

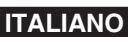

### **Impostare le opzioni della riprod. del file Voce**

#### *Copiare i file Voce*

I file archiviati possono essere copiati dalla memoria interna alla scheda di | memoria e viceversa.

- **1. Inserire la scheda nello slot per la scheda di memoria della Memoria Videocamera.**
- **2. Per attivare la Memoria Videocamera, premere il tasto di [ACCENSIONE].**
	- ◆ Viene visualizzata la schermata di registrazione video.
- **3. Premendo il tasto [MODE], impostare la modalità**  *Voice Recorder (Registr. Voce)***.**
	- ◆ Viene visualizzata la schermata Voice Record (Registr. voce).
- **4. Premere il tasto [PLAY] o [Joystick(OK)].**
	- ◆ Si passa alla schermata con la sequenza di branivocali.
	- ◆ Utilizzando il Joystick, spostarsi sul file vocale desiderato
- **5. Premere il tasto [MENU] mentre l' apparecchiatura è in pausa.Spostare il [Joystick] a sinistra / a destra per selezionare <Copy To> (Copia su).**
- **6. Selezionare un'opzione spostando il [Joystick] su o giù, quindi premere [Joystick(OK)].**
	- ◆ **<OK>** : Il file vocale selezionato viene copiato.
	- ◆ **<Multi Select> (Multi selez.)** : Utilizzando il [Joystick(OK)] si possono selezionare più file vocali.  $\lt\blacktriangleright$  viene visualizzato l'indicatore sui file selezionati. Premere il tasto [PLAY].
	- ◆ <All> (Tutti) : Tutti i file vocali vengono copiati.

- ✤ Con la Memoria Videocamera è possibile copiare dalla memoria utilizzata correntemente su un'altra memoria. Se la memoria interna è utilizzata, la copia viene eseguita su una scheda di memoria.
- ✤ Se non viene inserita una scheda di memoria, la funzione <Copy To> (Copia su) non può essere eseguita.
- ✤ Durante la riproduzione vocale non è possibile accedere al menu.
- ✤ Quando viene visualizzata la schermata del menu, premendo il tasto di registrazione/di arresto si passa alla modalità di registrazione vocale.

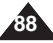

**89**

### **FRANÇAIS ITALIANO**

### Utilisation de la fonction<br>5 **Prile Browser (Explorateur)** 6 **CO** scorrimen **Utilisation de la fonction File Browser (Explorateur)**

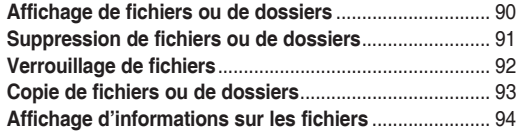

◆ Sauvegardez les données et enregistrements importants sur un autre support afin d'éviter les pertes accidentelles provoquées par une défaillance du système ou toute autre raison.

# **scorrimento dei file**

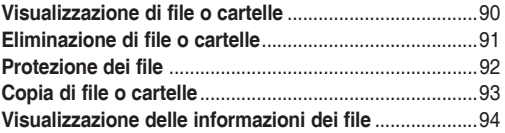

5

◆ Salvare dati/registrazioni importanti separatamente su altri supporti, per evitare la perdita accidentale causata da guasti al sistema o da altre ragioni.

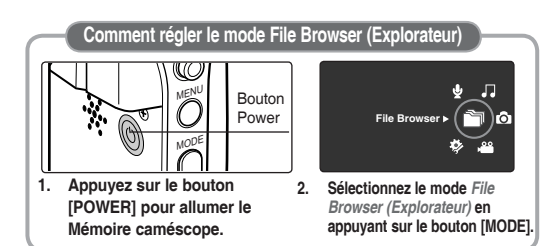

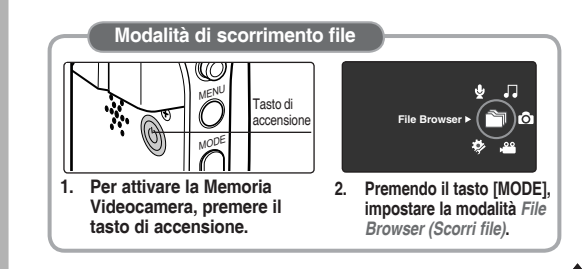

### **Utilisation de la fonction File Browser (Explorateur)**

#### *Affichage de fichiers ou de dossiers*

Vous pouvez lire les fichiers enregistrés (au format AVI, JPEG, MP3 ou WAV) dans le Mémoire caméscope.

3

2

- **1. Appuyez sur le bouton [POWER] pour allumer le Mémoire caméscope.**
	- ◆ L'écran Movie Record (Enregistrement de film) apparaît.
- **2. Sélectionnez le mode** *File Browser (Explorateur)* **en appuyant sur le bouton [MODE].**
	- ◆ L'écran File Browser (Explorateur) apparaît.
- **3. Sélectionnez le dossier de votre choix en déplaçant le [Joystick] vers le haut ou vers le bas puis appuyez sur [Joystick(OK)].**
	- ◆ Répétez l'ensemble de ces étapes jusqu'à ce que le fichier que vous souhaitez voir s'affiche.
- **4. Le fichier sélectionné est lu.**

#### **[ Remarques ]**

**90**

- ✤ Si vous faites glisser l'interrupteur [W/T] sur W (WIDE) en mode Play (Lect), la liste des fichiers réapparaît à l'écran.
- ✤ Si vous déplacez le [Joystick] vers la gauche, le dossier précédent apparaît à l'écran.

È **1/5 DCIM MISC MUSIC Move PlayIDEO MOVE 2. Premendo il tasto [MODE], impostare la Move Play OK modalità** *File Browser (Scorri file)***.** È

**ETN** 

**1/4 1/4**

- ◆ Viene visualizzata la schermata File Browser (Scorri file).
- **3. Selezionare la cartella o il file desiderati spostando il [Joystick] su o giù, quindi premere [Joystick(OK)].**
	- ◆ Eseguire questi passi ripetutamente finché non compare il file da visualizzare.
- **4. Il file selezionato viene riprodotto.**

#### **[ Note ]**

- ✤ Facendo scorrere l'interruttore [W/T] su W(LARGO) nella modalità di riproduzione, si ritorna alla schermata con l'elenco dei file.
- ✤ Spostando il [Joystick] a sinistra, viene visualizzata la schermata precedente con le cartelle.

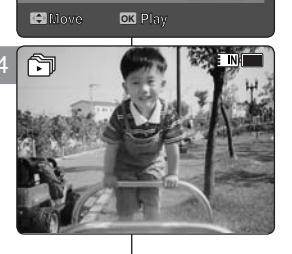

**12:00AM 2006/01/01**

**/DCIM/100SSDVC**

**/DCIM/100SSDVC DCAM0001.JPG DOM:** 10000010

**/DCIM/100SSDVC**

**Move OK Play Move Play**

**Move Play**

**/DCIM 100SSDVC**

廥 m

**Move Play**

**DCAM0004.JPG**

**DCAM0001.JPG**

### **Uso dello scorrimento dei file**

#### *Visualizzazione di file o cartelle*

**1/5** (AVI, JPEG, MP3, WAV). **1/5 1/5** Nella Memoria Videocamera si possono riprodurre i file memorizzati

- **1. Per attivare la Memoria Videocamera, premere il tasto di [ACCENSIONE].**
	- ◆ Viene visualizzata la schermata di registrazione video.

### **FRANÇAIS ITALIANO**

### **Utilisation de la fonction File Browser (Explorateur)**

#### *Suppression de fichiers ou de dossiers*

Vous pouvez supprimer des fichiers (au format AVI, MP3, JPEG, WAV) ou dossiers que vous avez enregistrés.

- **1. Appuyez sur le bouton [POWER] pour allumer le Mémoire caméscope.**
	- ◆ L'écran Movie Record (Enregistrement de film) apparaît.
- **2. Sélectionnez le mode** *File Browser (Explorateur)* **en appuyant sur le bouton [MODE].**
	- ◆ L'écran File Browser (Explorateur) apparaît.
- **3. A l'aide du [Joystick], sélectionnez le fichier ou le dossier de votre choix.**
	- ◆ Déplacez le [Joystick] vers le haut ou vers le bas et appuyez sur [Joystick(OK)] en continu jusqu'à ce qu'apparaisse le fichier ou le dossier de votre choix.
- **4. Appuyez sur le bouton [DELETE] de l'écran LCD. Sélectionnez une option en déplaçant le [Joystick] vers le haut ou vers le bas, puis appuyez sur [Joystick(OK)].**
	- ◆ **<OK>** : Le fichier ou le dossier sélectionné est supprimé.
	- ◆ **<Multi Select> (Sélect multi)** : plusieurs fichiers ou dossiers peuvent être sélectionnés en même temps à l'aide de [Joystick(OK)]. Le témoin < ✔ > apparaît sur les fichiers sélectionnés. Appuyez sur le bouton [PLAY].
	- ◆ **<All> (Tt)** : Tous les fichiers ou dossiers sont supprimés.
	- ◆ **<Cancel> (Annul.)** : permet d'annuler la suppression des fichiers ou dossiers.

#### **[ Remarques ]**

- ✤ Si vous faites glisser l'interrupteur [W/T] sur W (WIDE) en mode Play (Lect), l'écran précédent apparaît.
- ✤ Les fichiers verrouillés ne seront pas supprimés.
- ✤ Le dossier comportant un fichier verrouillé ne sera pas supprimé. Seuls les fichiers déverrouillés seront supprimés.
- ✤ Si vous déplacez le [Joystick] vers la gauche, le dossier précédent apparaît à l'écran.

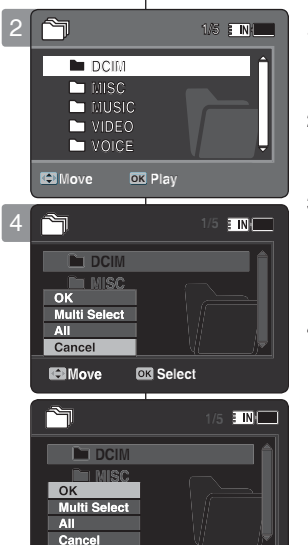

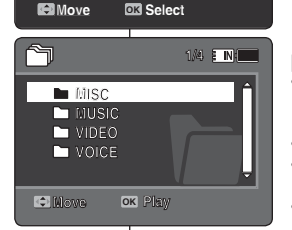

**Move Play**

**Move Play**

**Move Play**

**Move Play**

**Move Play**

**Move Play**

### **Uso dello scorrimento dei file**

### *Eliminazione di file o cartelle* **1/5**

I file (AVI, JPEG, MP3, WAV) o le cartelle registrati possono essere eliminati.

- **1. Per attivare la Memoria Videocamera, premere il tasto di [ACCENSIONE].**
	- ◆ Viene visualizzata la schermata di registrazione video.
- **2. Premendo il tasto [MODE], impostare la modalità**  *File Browser (Scorri file)***.**
	- ◆ Viene visualizzata la schermata File Browser (Scorri file).
- **3. Selezionare il file desiderato o la cartella utilizzando il [Joystick].**
	- ◆ Spostare il [Jovstick] su/giù e premere ripetutamente [Joystick(OK)] finché non vengono visualizzati il file o la cartella desiderati.
- **4. Premere il tasto [DELETE] sul display LCD. Selezionare un'opzione spostando il [Joystick] su / giù, quindi premere [Joystick(OK)].**
	- ◆ **<OK>** : Il file o la cartella selezionati vengono eliminati.
	- ◆ <Multi Select> (Multi selez.) : Utilizzando il [Joystick(OK)] si possono selezionare più file o cartelle. < ✔ > viene visualizzato sui file selezionati. Premere il tasto [PLAY].
	- ◆ <All> (Tutti) : Tutti i file o tutte le cartelle vengono eliminati.
	- ◆ **<Cancel> (Annul)** : L'eliminazione dei file o delle cartelle viene annullata.

- ✤ Facendo scorrere l'interruttore [W/T] su W(LARGO) nella modalità di riproduzione, si ritorna alla schermata precedente.
- ✤ I file bloccati non vengono eliminati.
- ✤ La cartella contenente un file bloccato non viene eliminata. Solo i file sbloccati vengono eliminati.
- ✤ Spostando il [Joystick] a sinistra, viene visualizzata la schermata precedente con le cartelle.

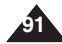

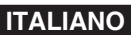

### **FRANÇAIS ITALIANO**

### **Utilisation de la fonction File Browser (Explorateur)**

#### *Verrouillage de fichiers*

Vous pouvez verrouiller les fichiers importants pour être sûr qu'ils ne soient pas supprimés.

- **1. Appuyez sur le bouton [POWER] pour allumer le Mémoire caméscope.**
	- ◆ L'écran Movie Record (Enregistrement de film) apparaît.
- **2. Sélectionnez le mode** *File Browser (Explorateur)* **en appuyant sur le bouton [MODE].**
	- ◆ L'écran File Browser (Explorateur) apparaît.
- **3. A l'aide du [Joystick], sélectionnez le fichier ou le dossier de votre choix.**
	- ◆ Déplacez le [Joystick] vers le haut ou vers le bas et appuyez sur [Joystick(OK)] en continu jusqu'à ce qu'apparaisse le fichier souhaité.
- **4. Appuyez sur le bouton [MENU]. Déplacez le [Joystick] vers la gauche ou la droite pour sélectionner <Lock> (Verr).**
- **5. Déplacez le [Joystick] vers le haut ou vers le bas pour sélectionner une option, puis appuyez sur [Joystick(OK)].**
	- ◆ **<Lock> (Verr)** : le fichier sélectionné est verrouillé. 4
	- ◆ **<Multi Select> (Sélect multi)** : plusieurs fichiers peuvent être sélectionnés en même temps à l'aide de [Joystick(OK)]. Le témoin <  $\widehat{\mathbb{C}}$  > apparaît sur les fichiers sélectionnés. Appuyez sur le bouton [PLAY].
	- ◆ **<Lock All> (Ver. tt)** : tous les fichiers sont verrouillés.
	- ◆ **<Unlock All> (Dév. Tout)** : permet de déverrouiller tous les fichiers.

#### **[ Remarques ]**

- ✤ Vous ne pouvez pas verrouiller les dossiers.
- ✤ L'icône < > s'affiche lorsque le fichier est verrouillé.
- ✤ Si vous faites glisser l'interrupteur [W/T] sur W (WIDE) en mode Play (Lect), la liste des fichiers réapparaît à l'écran.
- ✤ Si vous déplacez le [Joystick] vers la gauche, le dossier précédent apparaît à l'écran.

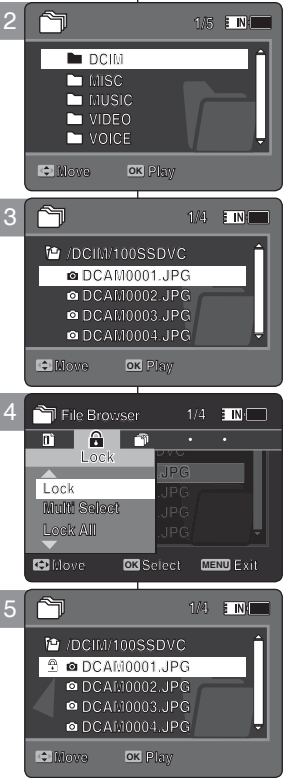

**DCAM0002.JPG DCAM0002.JPG**<br> **DCAM0003.JPG**<br> **DCAM0004.JPG Move OK Play** 

**DCAM0002.JPG DCAM0004.JPG**

**Move Play**

**Move Play**

**DCAM0001.JPG**

**DCAM0002.JPG DCAM0003.JPG**

**DCAM0001.JPG**

### **Uso dello scorrimento dei file**

#### *Protezione dei file*

file importanti possono essere protetti in modo da non essere cancellati.

- **1. Per attivare la Memoria Videocamera, premere il tasto di [ACCENSIONE].**
	- ◆ Viene visualizzata la schermata di registrazione video.
- **2. Premendo il tasto [MODE], impostare la modalità** 
	- ◆ Viene visualizzata la schermata File Browser (Scorri file).
- **3. Selezionare il file desiderato o la cartella utilizzando il [Joystick].**
	- ◆ Spostare il [Jovstick] su/giù e premere ripetutamente [Joystick(OK)] finché non viene visualizzato il file desiderato.
- **4. Premere il tasto [MENU]. Spostare il [Joystick] a sinistra / a destra per selezionare <Lock> (Prot).**
- **5. Spostare il [Joystick] su / giù per selezionare un'opzione, quindi premere [Joystick(OK)].**
	- ◆ **<Lock> (Prot)** : Proteggere il file selezionato.
	- ◆ **<Multi Select> (Multi selez.)** : Utilizzando il [Joystick(OK)] si possono selezionare più file. < > viene visualizzato sui file selezionati. Premere il tasto [PLAY].
	- ◆ **<Lock All> (Blocca tutto)** : Proteggere tutti i file.
	- ◆ **<Unlock All> (Sblocca tutto)** : Tutti i file vengono sbloccati.

- ✤ Non è possibile proteggere le cartelle.
- $\cdot$  Se il file è bloccato, viene visualizzata l'icona  $\langle \hat{m} \rangle$ .
- ✤ Facendo scorrere l'interruttore [W/T] su W(LARGO) nella modalità di riproduzione, si ritorna alla schermata con l'elenco dei file.
- ✤ Spostando il [Joystick] a sinistra, viene visualizzata la schermata precedente con le cartelle.

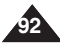

### **Utilisation de la fonction File Browser (Explorateur)**

#### *Copie de fichiers ou de dossiers*

Vous pouvez copier le fichier ou dossier vers la mémoire interne ou externe.

- **1. Insérez la carte mémoire dans le Mémoire caméscope, par la fente prévue à cet effet.**
- **2. Appuyez sur le bouton [POWER] pour allumer le Mémoire caméscope.**
	- ◆ L'écran Movie Record (Enregistrement de film) apparaît.
- **3. Sélectionnez le mode** *File Browser (Explorateur)* **en appuyant sur le bouton [MODE].**
	- ◆ L'écran File Browser (Explorateur) apparaît.
- **4. A l'aide du [Joystick], sélectionnez le fichier ou le dossier de votre choix.**
	- ◆ Déplacez le [Joystick] vers le haut ou vers le bas et appuyez sur [Joystick(OK)] en continu jusqu'à ce qu' apparaisse le fichier ou le dossier de votre choix.
- **5. Appuyez sur le bouton [MENU]. Déplacez le [Joystick] vers la gauche ou la droite pour sélectionner <Copy To> (Cop sur).**
- **6. Déplacez le [Joystick] vers le haut ou vers le bas pour sélectionner une option, puis appuyez sur [Joystick(OK)].**
	- ◆ **<OK>** : le fichier ou le dossier sélectionné est copié.
	- ◆ **<Multi Select> (Sélect multi)** : plusieurs fichiers ou dossiers peuvent être sélectionnés en même temps à l'aide de [Joystick(OK)]. Le témoin < ✔ > apparaît sur les fichiers ou dossiers sélectionnés. Appuyez sur le bouton [PLAY].
	- ◆ **<All> (Tt)** : tous les fichiers ou dossiers sont copiés.

#### **[ Remarques ]**

- ✤ Le Mémoire caméscope permet de copier à partir de la mémoire en cours d'utilisation vers une autre mémoire. Si la mémoire interne était utilisée, la copie est effectuée vers une carte mémoire.
- ✤ Si la carte mémoire n'est pas insérée, vous ne pouvez pas utiliser la fonction <Copy To> (Cop sur).
- ✤ Si vous faites glisser l'interrupteur [W/T] sur W (WIDE) en mode Play (Lect), la liste des fichiers s'affiche à l'écran du CAM.
- ✤ Si vous déplacez le [Joystick] vers la gauche, le dossier précédent apparaît à l'écran.

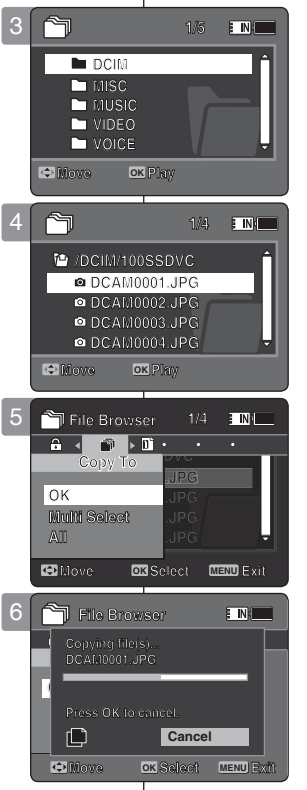

**Move Select Exit**

### **Uso dello scorrimento dei file**

### *Copia di file o cartelle*

È possibile copiare un file o una cartella nella memoria interna o esterna.

- **1. Inserire la scheda nello slot per la scheda di memoria della Memoria Videocamera.**
- **2. Per attivare la Memoria Videocamera, premere il tasto di [ACCENSIONE].**
	- ◆ Viene visualizzata la schermata di registrazione video.
- **3. Premendo il tasto [MODE], impostare la modalità**  *File Browser (Scorri file)***.**
	- ◆ Viene visualizzata la schermata File Browser (Scorri file).
- **4. Selezionare il file desiderato o la cartella utilizzando il [Joystick].**
	- ◆ Spostare il [Joystick] su/giù e premere ripetutamente [Joystick(OK)] finché non vengono visualizzati il file o la cartella desiderati.
- **5. Premere il tasto [MENU]. Spostare il [Joystick] a sinistra / a destra per selezionare <Copy To> (Copia su).**
- **6. Spostare il [Joystick] su / giù per selezionare un' opzione, quindi premere [Joystick(OK)].**
	- ◆ **<OK>** : Il file o la cartella selezionati vengono copiati.
	- ◆ **<Multi Select> (Multi selez.)** : Utilizzando il [Joystick(OK)] si possono selezionare più file o  $cardel$ e  $\epsilon \vee$  > viene visualizzato sui file o sulle cartelle selezionati. Premere il tasto [PLAY].
	- ◆ <All> (Tutti) : Tutti i file o tutte le cartelle vengono copiati.

- ✤ Con la Memoria Videocamera è possibile copiare dalla memoria utilizzata correntemente su un'altra memoria. Se la memoria interna è utilizzata, la copia viene eseguita su una scheda di memoria.
- ✤ Se non viene inserita una scheda di memoria, la funzione <Copy To> (Copia su) non può essere eseguita.
- ✤ Facendo scorrere l'interruttore [W/T] su W(LARGO) nella modalità di riproduzione, la videocamera ritorna alla schermata con l'elenco dei file.
- ✤ Spostando il [Joystick] a sinistra, viene visualizzata la schermata precedente con le cartelle.

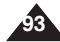

### **Utilisation de la fonction File Browser (Explorateur)**

### *Affichage des informations relatives aux fichiers*

Vous pouvez afficher le nom d'un fichier, son format, sa taille et sa date de création.

- **1. Appuyez sur le bouton [POWER] pour allumer le Mémoire caméscope.**
	- ◆ L'écran Movie Record (Enregistrement de film) apparaît.
- **2. Sélectionnez le mode** *File Browser (Explorateur)* **en appuyant sur le bouton [MODE].**
	- ◆ L'écran File Browser (Explorateur) apparaît.
- **3. Sélectionnez la liste des fichiers de votre choix à l' aide du [Joystick]. Déplacez le [Joystick] vers le haut ou vers le bas si vous souhaitez afficher les informations sur le fichier.**
	- ◆ Déplacez le [Joystick] vers le haut ou vers le bas et appuyez sur [Joystick(OK)] en continu jusqu'à ce qu'apparaisse la liste des fichiers souhaitée.
- **4. Appuyez sur le bouton [MENU]. Déplacez le [Joystick] vers la gauche ou vers la droite pour sélectionner <File Info.> (Info fich.).**
- **5. Appuyez sur [Joystick(OK)] pour consulter les informations sur le fichier.**
	- ◆ Le nom, la taille, la date de création et l'option de verrouillage du fichier apparaissent à l'écran.
- **6. Appuyez sur [Joystick(OK)] pour faire disparaître les informations relatives au fichier.**

#### **[ Remarques ]**

- ✤ Vous ne pouvez pas voir les informations relatives au dossier, mais uniquement celles relatives au fichier.
- ✤ Si vous déplacez le [Joystick] vers la gauche, le dossier précédent apparaît à l'écran.

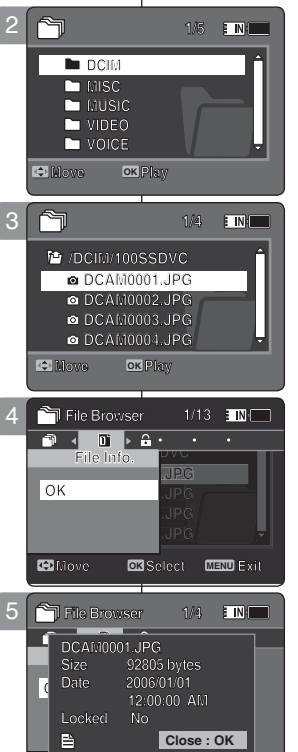

**Move Select Exit**

**Move OK Select MENU Exit**

**Move Select Exit**

**Move Select Exit**

### **Uso dello scorrimento dei file**

#### *Visualizzazione delle informazioni dei file*

È possibile visualizzare il nome, il formato, le dimensioni e la data di un file.

- **1. Per attivare la Memoria Videocamera, premere il tasto di [ACCENSIONE].**
	- ◆ Viene visualizzata la schermata di registrazione video.
- **2. Premendo il tasto [MODE], impostare la modalità** *File Browser (Scorri file)***.**
	- ◆ Viene visualizzata la schermata File Browser (Scorri file).
- **3. Selezionare l'elenco di file desiderato utilizzando il [Joystick]. Spostare il [Joystick] su o giù per visualizzare le informazioni sul file.**
	- ◆ Spostare il [Joystick] su/giù e premere ripetutamente [Joystick(OK)] finché non viene visualizzato l'elenco di file desiderato.
- **4. Premere il tasto [MENU]. Spostare il [Joystick] a sinistra / a destra per selezionare <File Info>. (Info file).**
- **5. Premere [Joystick(OK)] per visualizzare le informazioni sul file.**
	- ◆ Viene visualizzata la schermata con il nome, la dimensione, la data e lo stato bloccato del file.
- **6. Premere [Joystick(OK)] per terminare la visualizzazione delle informazioni sul file.**

- ✤ Non è possibile visualizzare le informazioni delle cartelle. Si possono visualizzare soltanto le informazioni dei file.
- ✤ Spostando il [Joystick] a sinistra, viene visualizzata la schermata precedente con le cartelle.

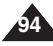

#### **FRANÇAIS ITALIANO**

6

### **Réglage du Mémoire caméscope**

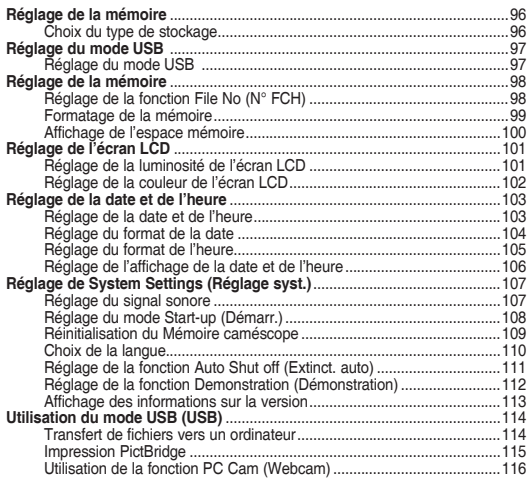

Sauvegardez les données et enregistrements importants sur un autre support afin d'éviter les pertes accidentelles provoquées par une défaillance du système ou toute autre raison.

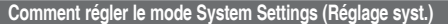

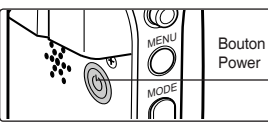

**1. Appuyez sur le bouton [POWER] pour allumer le Mémoire caméscope.**

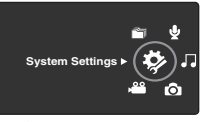

**2. Sélectionnez le mode**  *System Settings (Réglage syst.)* **en appuyant sur le bouton [MODE].**

### **Impostazione della Memoria Videocamera**

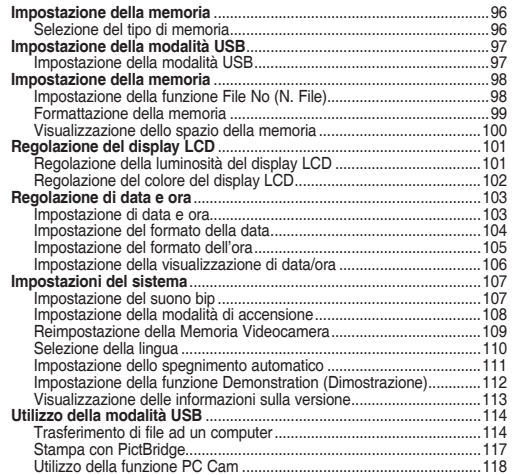

Salvare dati/registrazioni importanti separatamente su altri supporti, per evitare la perdita accidentale causata da guasti al sistema o da altre ragioni.

#### **Impostazioni di sistema**

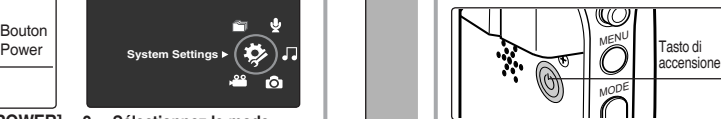

6

**1. Per attivare la Memoria Videocamera, premere il tasto di accensione.**

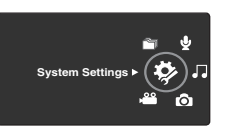

**2. Premendo il tasto [MODE], impostare la modalità** *System Settings (Imp di sistema).* **95**

### **FRANÇAIS ITALIANO Réglage du Mémoire caméscope : Réglages de la mémoire**

#### *Choix du type de stockage*

Vous pouvez régler le type de stockage sur la mémoire interne ou la carte  $\Box$  <sup>[1</sup>] mémoire (non fournie). **System Settings**

- **1. Appuyez sur le bouton [POWER] pour allumer le Mémoire caméscope.**
	- ◆ L'écran Movie Record (Enregistrement de film) apparaît.
- **2. Sélectionnez le mode** *System Settings (Réglage syst.)* **en appuyant sur le bouton [MODE].**
	- ◆ L'écran System Settings (Réglage syst.) apparaît.
- **3. Déplacez le [Joystick] vers la gauche ou vers la droite pour sélectionner <Storage Type> (Type stock.).**
- **4. Déplacez le [Joystick] vers le haut ou vers le bas pour sélectionner une option, puis appuyez sur [Joystick(OK)].**
	- ◆ **<Internal> (Interne)** : les fichiers vidéo, photo, musicaux et vocaux sont enregistrés dans la mémoire interne.
	- ◆ **<External> (Externe)** : les fichiers vidéo, photo, musicaux et vocaux sont enregistrés dans la mémoire externe (SD/MMC).
- **5. Une fois les réglages terminés, allez au mode souhaité en appuyant sur le bouton [MODE].**

#### **[ Remarques ]**

- Si vous insérez une carte mémoire alors que le Mémoire caméscope  $\parallel$  est sous tension, un message contextuel s'affiche automatiquement et **S** vous invite à sélectionner le type de stockage.
- **<sup>2</sup>** Si aucune carte mémoire n'est insérée, seule l'option <Internal> (Interne)  $\vert$  <sup>2</sup> est disponible.
- ✤ Le système nécessite peu d'espace mémoire. La capacité de stockage réelle peut différer de la capacité de mémoire indiquée.
- ✤ La durée d'enregistrement maximale et la capacité en images varient en fonction du support utilisé. ₩pages 30, 31

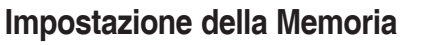

### **Videocamera: Impostazione della memoria**

#### *Selezione del tipo di memoria*

La memorizzazione può essere impostata sulla memoria interna o sulla scheda di memoria (non fornita in dotazione).

- **1. Per attivare la Memoria Videocamera, premere il tasto di [ACCENSIONE].**
	- ◆ Viene visualizzata la schermata di registrazione video.
- **2. Premendo il tasto [MODE], impostare la modalità**  *System Settings (Imp. di sistema)***.**
	- ◆ Viene visualizzata la schermata System Settings (Imp. di sistema).
- **3. Spostare il [Joystick] a sinistra / a destra per selezionare <Storage Type> (Tipo memoria).**
- **4. Spostare il [Joystick] su / giù per selezionare un'**
	- **opzione, quindi premere [Joystick(OK)].**<br>♦ <I**nternal> (Interna)** : I file video, di immagine, musicali e vocali sono salvati nella memoria interna.
	- ◆ **<External> (Esterna)** : I file video, di immagine, musicali e vocali sono salvati nella memoria esterna (SD/MMC)
	- ◆ **<External> (Esterna)** : I file video, di immagine, musicali e vocali sono salvati nella memoria esterna (SD/MMC).
- **5. Al termine delle impostazioni, spostarsi alla modalità desiderata premendo il tasto [MODE].**

#### **[ Note ]**

- ✤ Se si inserisce una scheda di memoria quando la Memoria Videocamera è accesa, il menu di scelta rapida richiede automaticamente di selezionare il tipo di memoria.
- **<sup>♣</sup>** Se non è stata inserita nessuna scheda di memoria, è disponibile solo l' opzione <Internal> (Interna).
- **Sepia** memorizzazione effettiva può essere diversa dalla capacità della memoria ✤ Il sistema richiede una piccola parte dello spazio di memoria; la capacità di stampata .
- ✤ Il tempo di registrazione e la capacità di memorizzazione delle immagini massimi sono soggetti a variazioni in base al tipo di supporto utilizzato. ➥Pagina 31, 32

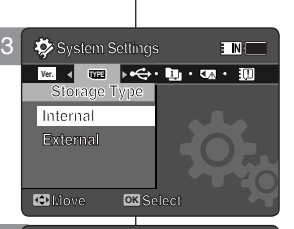

E INKI

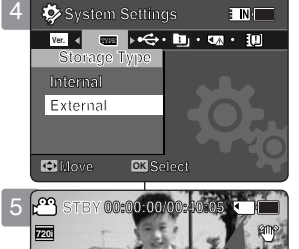

**Recording...**

**Recording...**

**12:00 AM 2006/01/01 AM 2006** 

**F**

**Recording...**

**STBY 00:00:00/00:40:05**

**System Settings** 

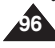

#### **FRANÇAIS Réglage du Mémoire caméscope | Impostazione della Memoria LTALIANO : Réglage du mode USB USB Mode**

### *Réglage du mode USB*

Avant de relier le Mémoire caméscope à un ordinateur ou une **PC-Cam** imprimante à l'aide du câble USB, veuillez sélectionner le mode USB  $\parallel$  stan adéquat.

- **1. Appuyez sur le bouton [POWER] pour allumer le Mémoire caméscope.**
	- ◆ L'écran Movie Record (Enreg. vidéo) apparaît.
- **2. Sélectionnez le mode** *System Settings (Réglage syst.)* **en appuyant sur le bouton [MODE].**
	- ◆ L'écran System Settings (Réglage syst.) apparaît.
- **3. Déplacez le [Joystick] vers la gauche ou vers la droite pour sélectionner <USB Mode> (Mode USB).**
- **4. Déplacez le [Joystick] vers le haut ou vers le bas pour sélectionner une option, puis appuyez sur [Joystick(OK)].**

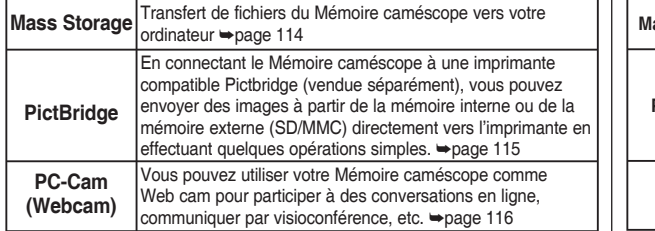

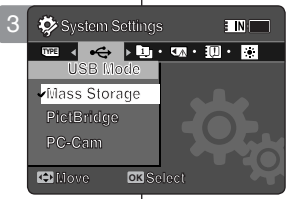

**Mass Storage**

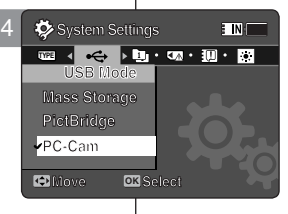

### **Impostazione della Memoria Videocamera: Impostazione della modalità USB**

#### *Impostazione della modalità USB*

Prima di collegare la Memoria Videocamera ad un computer o ad una stampante via USB, impostare il modo USB corretto.

- **1. Per attivare la Memoria Videocamera, premere il tasto di [ACCENSIONE].**
	- ◆ Viene visualizzata la schermata di registrazione video.
- **2. Premendo il tasto [MODE], impostare la modalità** *System Settings (Imp. di sistema)***.**
	- ◆ Viene visualizzata la schermata System Settings (Imp. di sistema).
- **3. Spostare il [Joystick] a sinistra / a destra per selezionare <USB Mode> (Mod. USB).**
- **4. Spostare il [Joystick] su / giù per selezionare un'opzione, quindi premere [Joystick(OK)].**

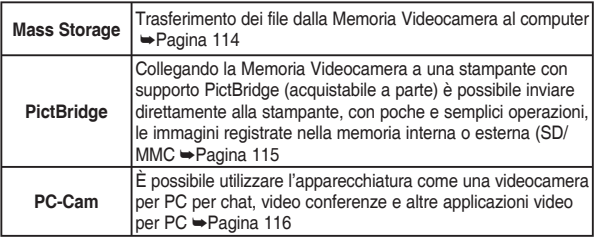

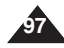

# **caméscope : Réglages de la mémoire**

#### *Réglage de la fonction File No (N° FCH)*

Vous pouvez régler la numérotation des fichiers afin qu'elle soit réinitialisée chaque fois que la carte mémoire est formatée ou incrémentée de façon continue.

- **1. Appuyez sur le bouton [POWER] pour allumer le Mémoire caméscope.**
	- ◆ L'écran Movie Record (Enreg. vidéo) apparaît.
- **2. Sélectionnez le mode** *System Settings (Réglage syst.)* **en appuyant sur le bouton [MODE].**
	- ◆ L'écran System Settings (Réglage syst.) apparaît.
- **3. Déplacez le [Joystick] vers la gauche ou vers la droite pour sélectionner <File No.> (N° FCH).**
- **4. Déplacez le [Joystick] vers le haut ou vers le bas pour sélectionner une option, puis appuyez sur [Joystick(OK)].**
	- ◆ **<Series> (Série)** : permet de numéroter les fichiers en continu d'une carte mémoire à une autre. Ainsi, le numéro du premier fichier stocké

sur une nouvelle carte mémoire est incrémenté de 1 par rapport au numéro du dernier fichier enregistré sur la carte mémoire précédente.

- ◆ **<Reset> (Ré-in)** : lorsque la mémoire de stockage est formatée, le numéro de fichier est ramené à sa valeur par défaut (100-0001).
- **5. Une fois les réglages terminés, allez au mode souhaité en appuyant sur le bouton [MODE].**

#### **[ Remarque ]**

✤ Lorsque vous réglez <File No.> (N° FCH) sur <Series> (Série), chaque fichier reçoit un numéro différent afin d'éviter la duplication des noms de fichier. Cela est pratique lorsque vous souhaitez gérer vos fichiers sur ordinateur.

#### **FRANÇAIS ITALIANO Réglage du Mémoire Impostazione della Memoria Videocamera: Impostazione della memoria**

#### *Impostazione della funzione File No (N. File)*

È possibile impostare i numeri dei file in modo che vengano resettati ogni volta che la scheda di memoria viene formattata, o che vengano contati in modo continuo.

- **1. Per attivare la Memoria Videocamera, premere il tasto di [ACCENSIONE].**
	- ◆ Viene visualizzata la schermata di registrazione video.
- **2. Premendo il tasto [MODE], impostare la modalità**  *System Settings (Imp. di sistema)***.**
	- ◆ Viene visualizzata la schermata System Settings (Imp. di sistema).
- **3. Spostare il [Joystick] a sinistra / a destra per selezionare <File No.> (N. File).**
- **4. Spostare il [Joystick] su / giù per selezionare un'opzione, quindi premere [Joystick(OK)].**
	- ◆ **<Series> (Serie)** : La numerazione tra le schede di memoria è continua; il primo numero di file assegnato su una nuova scheda di memoria è maggiore di 1 rispetto all'ultimo numero di file assegnato sulla scheda di memoria precedente.
- ◆ **<Reset> (Reimp)** : Quando si formatta la memoria, viene ripristinato il numero di file predefinito (100-0001)
- **5. Alla fine, spostarsi alla modalità desiderata premendo il tasto [MODE].**

#### **[ Nota ]**

✤ Impostando <File No.> (N.File) su <Serie>, ad ogni file è assegnato un numero diverso in modo da evitare la duplicazione dei nomi dei file. Questa opzione è utile per gestire i file su un PC.

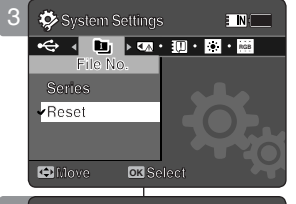

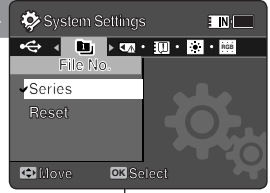

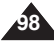

# **caméscope : Réglages de la mémoire**

#### *Formatage de la mémoire*

Le formatage de la mémoire interne ou de la carte mémoire permet d' effacer tous les fichiers. **System Settings**

- **1. Appuyez sur le bouton [POWER] pour allumer le Mémoire caméscope.**
	- ◆ L'écran Movie Record (Enreg. vidéo) apparaît.
- **2. Sélectionnez le mode** *System Settings (Réglage syst.)* **en appuyant sur le bouton [MODE].**
	- ◆ L'écran System Settings (Réglage syst.) apparaît.
- **3. Déplacez le [Joystick] vers la gauche ou vers la droite pour sélectionner <Format> (Formater).**
- **4. Déplacez le [Joystick] vers le haut ou vers le bas pour sélectionner une option, puis appuyez sur [Joystick(OK)].**
	- ◆ **<Internal> (Interne) :** permet de formater la mémoire interne.
	- ◆ **<External> (Externe) :** permet de formater la mémoire externe.Le message contextuel apparaît lorsque vous appuyez sur [Joystick(OK)].Sélectionnez <OK> ou <Cancel> (Annul.) en déplaçant le [Joystick] vers le haut ou vers le bas et appuyez sur [Joystick(OK)].
- **5. Une fois les réglages terminés, allez au mode souhaité en appuyant sur le bouton [MODE].**

#### **[ Avertissement ]**

✤ Les informations précédentes ne peuvent pas être récupérées après le formatage.

#### **[ Remarques ]**

- ✤ Le fonctionnement d'une carte mémoire non formatée sur le Mémoire caméscope n'est pas garanti. Veillez à formater votre carte mémoire sur le Mémoire caméscope avant de l'utiliser
- ✤ Si aucune carte mémoire n'est insérée, l'option <External> (Externe) ne s'affiche pas.

#### **FRANÇAIS ITALIANO Réglage du Mémoire Impostazione della Memoria Videocamera: Impostazione della memoria**

#### *Formattazione della memoria*

È possibile formattare la memoria interna o la scheda di memoria per cancellare tutti i file.

- **1. Per attivare la Memoria Videocamera, premere il tasto di [ACCENSIONE].**
	- ◆ Viene visualizzata la schermata di registrazionevideo.
- **2. Premendo il tasto [MODE], impostare la modalità**  *System Settings (Imp. di sistema)***.**
	- ◆ Viene visualizzata la schermata System Settings (Imp. di sistema).
- **3. Spostare il [Joystick] a sinistra / a destra per selezionare <Format> (Formatta).**
- **4. Spostare il [Joystick] su / giù per selezionare un'opzione, quindi premere [Joystick(OK)].**
	- ◆ **<Internal> (Interna) :** La memoria interna viene formattata.
	- ◆ **<External> (Esterna) :** La memoria esterna viene formattata. Premendo [Joystick(OK)], viene visualizzato il messaggio pop-up. Selezionare <OK> o <Cancel> (Annul.) spostando il [Joystick] su / giù, e quindi premere [Joystick(OK)].
- **5. Al termine delle impostazioni, spostarsi alla modalità desiderata premendo il tasto [MODE].**

#### **[Avvertenza]**

✤ Dopo aver eseguito la formattazione le informazioni precedenti non possono essere ripristinate.

#### **[ Note ]**

- ✤ Non si garantisce il funzionamento di una scheda di memoria che non è stata formattata sulla Memoria Videocamera. Prima dell'utilizzo, assicurarsi di aver formattato la scheda di memoria sulla Memoria Videocamera.
- ✤ Se la scheda di memoria non è stata inserita, l' opzione <External (Esterna)> non è visualizzata.

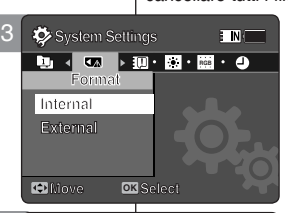

**System Settings**

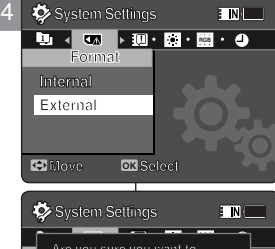

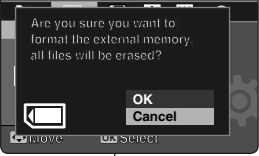

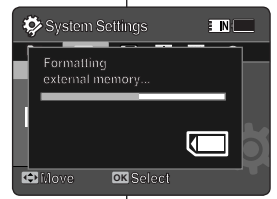

**Move Select**

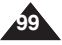

### **FRANÇAIS ITALIANO Réglage du Mémoire caméscope : Réglages de la mémoire**

### *Affichage de l'espace mémoire*

Vous pouvez vérifier l'espace mémoire utilisé ainsi que l'espace mémoire total du Mémoire caméscope.

- **1. Appuyez sur le bouton [POWER] pour allumer le Mémoire caméscope.**
	- ◆ L'écran Movie Record (Enreg. vidéo) apparaît.
- **2. Sélectionnez le mode** *System Settings (Réglage syst.)* **en appuyant sur le bouton [MODE].**
	- ◆ L'écran System Settings (Réglage syst.) apparaît.
- **3. Déplacez le [Joystick] vers la gauche ou vers la droite pour sélectionner <Memory Space> (Espace mém.).**
- **4. L'espace mémoire utilisé ainsi que l'espace mémoire total s' affichent.**
- **5. Après l'affichage de l'espace mémoire, allez au mode souhaité en appuyant sur le bouton [MODE].**

#### **[ Remarques ]**

- ✤ Le système nécessite peu d'espace mémoire. La capacité de stockage réelle peut différer de la capacité de mémoire indiquée.
- ✤ Si aucune carte mémoire n'est insérée, l'option <External> (Externe) ne s'affiche pas.
- ✤ Les témoins d'affichage à l'écran de ce manuel sont basés sur le modèle VP-MM11S(BL).

### **Impostazione della Memoria**

### **Videocamera: Impostazione della memoria**

#### *Visualizzazione dello spazio della memoria*

È possibile controllare lo spazio di memoria utilizzato e lo spazio di memoria totale della Memoria Videocamera.

- **1. Per attivare la Memoria Videocamera, premere il tasto di [ACCENSIONE].**
	- ◆ Viene visualizzata la schermata di registrazione video.
- **2. Premendo il tasto [MODE], impostare la**
- **modalità** *System Settings (Imp. di sistema)***.**
- ◆ Viene visualizzata la schermata System Settings (Imp. di sistema).
- **3. Spostare il [Joystick] a sinistra / a destra per selezionare <Memory Space> (Spazio memoria) .**
- **4. Vengono visualizzate la memoria utilizzata e la memoria totale**
- **5. Dopo aver visualizzato lo spazio della memoria, spostarsi alla modalità desiderata premendo il tasto [MODE].**

#### **[ Note ]**

- ✤ Il sistema richiede una piccola parte dello spazio di memoria, la capacità di memorizzazione effettiva può essere diversa dalla capacità della memoria stampata .
- ✤ Se la scheda di memoria non è stata inserita, l'opzione <External> (Esterna) non è visualizzata.
- ✤ Gli indicatori OSD di questo manuale si basano sul modello VP-MM11S(BL).

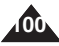

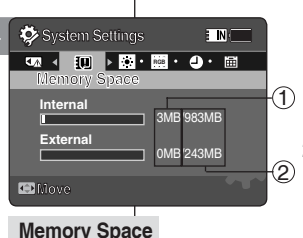

Used memory capacity indicator Total memory capacity indicator

 $(1)$  $(2)$ 

# **caméscope : Réglages de l'écran LCD**

### *Réglage de la luminosité de l'écran LCD*

Vous pouvez régler la luminosité de l'écran LCD pour compenser l' éclairage ambiant.

- **1. Appuyez sur le bouton [POWER] pour allumer le Mémoire caméscope.**
	- ◆ L'écran Movie Record (Enreg. vidéo) apparaît.
- **2. Sélectionnez le mode** *System Settings (Réglage syst.)* **en appuyant sur le bouton [MODE].**
	- ◆ L'écran System Settings (Réglage syst.) apparaît.
- **3. Déplacez le [Joystick] vers la gauche ou vers la droite pour sélectionner <LCD Brightness> (Lumin. LCD).**
- **4. Déplacez le [Joystick] vers le haut ou vers le bas pour régler la luminosité, puis appuyez sur [Joystick(OK)].**
	- ◆ Déplacer le [Joystick] vers le haut permet d' éclairer l'écran et le déplacer vers le bas permet de l'assombrir. **C Move C Adjust**
	- ◆ Plage de luminosité : vous pouvez faire varier la luminosité de l' écran LCD de 0 à 100 %.
- **5. Une fois les réglages terminés, allez au mode souhaité en appuyant sur le bouton [MODE].**

#### **[ Remarques ]**

- ✤ Un écran LCD très lumineux consomme davantage d'énergie.
- ✤ Réglez la luminosité de l'écran LCD lorsque l'éclairage ambiant est trop lumineux et l'écran difficilement visible.
- ✤ La luminosité de l'écran LCD n'affecte en rien la luminosité des images enregistrées.

#### **FRANÇAIS ITALIANO Réglage du Mémoire Impostazione della Memoria Videocamera: Regolazione del display LCD**

### *Regolazione della luminosità del display LCD*

**System Settings** ambiente sia poco illuminato. È possibile regolare la luminosità del display LCD, nel caso in cui l'

- **1. Per attivare la Memoria Videocamera, premere il tasto di [ACCENSIONE].**
	- ◆ Viene visualizzata la schermata di registrazione video.
- **2. Premendo il tasto [MODE], impostare la modalità** *System Settings (Imp. di sistema)***.**
	- ◆ Viene visualizzata la schermata System Settings (Imp. di sistema).
- **3. Spostare il [Joystick] a sinistra / a destra per selezionare <LCD Brightness> (Lumin. LCD).**
- **4. Spostare il [Joystick] su / giù per regolare la luminosità, quindi premere [Joystick(OK)].**
	- ◆ Spostando il [Joystick] su, si rende la schermata luminosa, mentre spostandolo verso il basso si rende la schermata più scura.
- **Move Adjust Set** ◆ Valori di luminosità: I valori di luminosità del display LCD possono essere impostati da 0% a 100%.
	- **5. Al termine delle impostazioni, spostarsi alla modalità desiderata premendo il tasto [MODE].**

#### **[ Note ]**

- ✤ Un'impostazione più chiara del display LCD consuma una maggiore quantità di energia delle batterie.
- ✤ Regolare la luminosità del display LCD quando l'illuminazione ambiente è troppo luminosa ed è più difficile vedere il monitor.
- ✤ Luminosità del display LCD non incide sulla luminosità delle immagini da memorizzare.

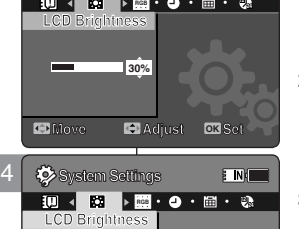

: MI

**System Settings** 

**LCD Brightness**

**System Settings**

**60%**

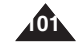

# **caméscope : Réglages de l'écran LCD**

### *Réglage de la couleur de l'écran LCD*

Vous pouvez régler la couleur de l'écran LCD en fonction des conditions.

- **1. Appuyez sur le bouton [POWER] pour allumer le Mémoire caméscope.**
	- ◆ L'écran Movie Record (Enreg. vidéo) apparaît.
- **2. Sélectionnez le mode** *System Settings (Réglage syst.)* **en appuyant sur le bouton [MODE].**
	- ◆ L'écran System Settings (Réglage syst.) apparaît.
- **3. Déplacez le [Joystick] vers la gauche ou vers la droite pour sélectionner <LCD Colour> (Coul. LCD).**
- **4. Déplacez le [Joystick] vers le haut ou vers le bas pour régler la couleur de l'écran LCD, puis appuyez sur [Joystick(OK)].**
	- ◆ Vous pouvez faire varier la couleur de l'écran LCD de 0 à 100 %.
- **5. Une fois les réglages terminés, allez au mode souhaité en appuyant sur le bouton [MODE].**

#### **FRANÇAIS ITALIANO Réglage du Mémoire Impostazione della Memoria Videocamera: Regolazione del display LCD**

### *Regolazione del colore del display LCD*

È possibile regolare il colore del display LCD, a seconda delle condizioni.

- **1. Per attivare la Memoria Videocamera, premere il tasto di [ACCENSIONE].**
	- ◆ Viene visualizzata la schermata di registrazione video.
- **2. Premendo il tasto [MODE], impostare la modalità** *System Settings (Imp. di sistema)***.**
	- ◆ Viene visualizzata la schermata System Settings (Imp. di sistema).
- **3. Spostare il [Joystick] a sinistra / a destra per selezionare <LCD Colour> (Colore LCD).**
- **4. Spostare il [Joystick] su / giù per regolare il colore del display LCD, quindi premere [Joystick(OK)].**
- ◆ È possibile regolare il colore LCD da 0% a 100%.
- **5. Al termine delle impostazioni, spostarsi alla modalità desiderata premendo il tasto [MODE].**

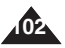

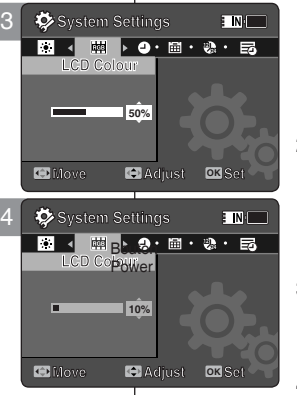

### **FRANÇAIS ITALIANO Réglage du Mémoire caméscope : Réglage de la date et de l'heure**

#### *Réglage de la date et de l'heure*

Ce menu vous permet de régler la date et l'heure.

- **1. Appuyez sur le bouton [POWER] pour allumer le Mémoire caméscope.**
	- ◆ L'écran Movie Record (Enreg. vidéo) apparaît.
- **2. Sélectionnez le mode** *System Settings (Réglage syst.)* **en appuyant sur le bouton [MODE].**
	- ◆ L'écran System Settings (Réglage syst.) apparaît.
- **3. Déplacez le [Joystick] vers la gauche ou vers la droite pour sélectionner <Date/Time Set> (Ajuste fecha/hora), puis appuyez sur [Joystick(OK)].**
- **4. Réglez la valeur souhaitée en déplaçant le [Joystick] vers le haut ou vers le bas.**
- **5. Accédez à l'élément suivant en déplaçant le [Joystick] vers la gauche ou vers la droite, puis réglez les valeurs en déplaçant le [Joystick] vers le haut ou vers le bas. Move Move**
	- ◆ Les éléments s'affichent dans l'ordre du format de la date.
	- ◆ Ils s'affichent par défaut dans l'ordre suivant : année, mois, date, heure, minute et AM/PM.
- **6. Une fois le dernier élément réglé, appuyez sur [Joystick(OK)] pour terminer les réglages.**
- **7. Une fois les réglages terminés, allez au mode souhaité en appuyant sur le bouton [MODE].**

#### **[ Remarques ]**

- ✤ Reportez-vous à la page 106 pour régler la date et l'heure à afficher sur l'écran LCD.
- ✤ Vous pouvez régler l'horloge jusqu'à l'an 2037.

### **Impostazione della Memoria Videocamera: Regolazione di data e ora**

#### *Impostazione di data e ora*

: MI

È possibile impostare la data/l'ora utilizzando questo menu.

- **1. Per attivare la Memoria Videocamera, premere il tasto di [ACCENSIONE].**
	- ◆ Viene visualizzata la schermata di registrazione video.
- **2. Premendo il tasto [MODE], impostare la modalità** *System Settings (Imp. di sistema)***.**
	- ◆ Viene visualizzata la schermata System Settings (Imp. di sistema).
- **3. Spostare il [Joystick] a sinistra / a destra per selezionare <Date/Time Set>(Imp Data/Ora) e quindi premere [Joystick(OK)].**
- **4. Impostare il valore desiderato spostando il [Joystick] su / giù.**
- **5. Spostarsi alla voce successiva spostando il [Joystick] a sinistra / a destra, quindi impostare i valori spostando il [Joystick] su / giù**
- ◆ Le voci sono visualizzate nell'ordine del formato data.
- ◆ Per impostazione predefinita, l'ordine di visualizzazione è anno, mese, giorno, ora, minuti e AM/PM.
- **6. Dopo avere impostato l'ultima voce, premere [Joystick(OK)] per terminare l'impostazione.**
- **7. Al termine delle impostazioni, spostarsi alla modalità desiderata premendo il tasto [MODE].**

#### **[ Note ]**

- ✤ Per l'impostazione di <data/ora> sul display LCD, vedere a pagina 106.
- ✤ È possibile impostare l'anno fino a 2037.

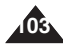

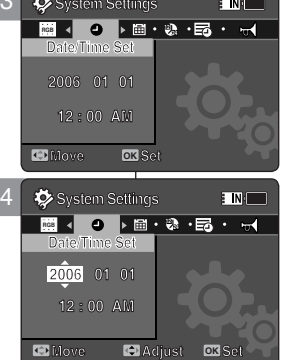

**C** Adjust **OK** 

3

**System Settings** 

**RGB 12 24 Date/Time Set**

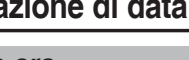

### **FRANÇAIS ITALIANO Réglage du Mémoire caméscope : Réglage de la date et de l'heure**

#### *Réglage du format de la date*

Vous pouvez choisir le format d'affichage de la date.

- **1. Appuyez sur le bouton [POWER] pour allumer le Mémoire caméscope.**
	- ◆ L'écran Movie Record (Enreg. vidéo) apparaît.
- **2. Sélectionnez le mode** *System Settings (Réglage syst.)* **en appuyant sur le bouton [MODE].**
	- ◆ L'écran System Settings (Réglage syst.) apparaît.
- **3. Déplacez le [Joystick] vers la gauche ou vers la**  4 **droite pour sélectionner <Date Format> (Format date).**
- **4. Déplacez le [Joystick] vers le haut ou vers le bas pour sélectionner une option, puis appuyez sur [Joystick(OK)].**
	- ◆ **<YY/MM/DD> (AA/MM/JJ)** : la date s'affiche au format année/mois/jour.
	- → *<DD/MM/YY>* **(JJ/MM/AA)** : la date s'affiche au format jour/ mois/année.
	- ◆ **<MM/DD/YY> (MM/JJ/AA)** : la date s'affiche au format mois/ jour/année.
- **5. Une fois les réglages terminés, allez au mode souhaité en appuyant sur le bouton [MODE].**

**104**

### **Impostazione della Memoria Videocamera: Regolazione di data e ora**

#### *Impostazione del formato della data*

**System Settings** È possibile selezionare il formato della data da visualizzare.

- **1. Per attivare la Memoria Videocamera, premere il tasto di [ACCENSIONE].**
	- ◆ Viene visualizzata la schermata di registrazione video.
- **2. Premendo il tasto [MODE], impostare la modalità** *System Settings (Imp. di sistema)***.**
	- ◆ Viene visualizzata la schermata System Settings (Imp. di sistema).
- **3. Spostare il [Joystick] a sinistra / a destra per selezionare <Date Format> (Formato data).**
- **4. Spostare il [Joystick] su / giù per selezionare un'opzione, quindi premere [Joystick(OK)].**
- ◆ **<YY/MM/DD>** : La data appare nell'ordine anno/mese/giorno.
- ◆ **<DD/MM/YY>** : La data appare nell'ordine giorno/mese/anno.
- ◆ **<MM/DD/YY>** : La data appare nell'ordine mese/giorno/anno.
- **5. Al termine delle impostazioni, spostarsi alla modalità desiderata premendo il tasto [MODE].**

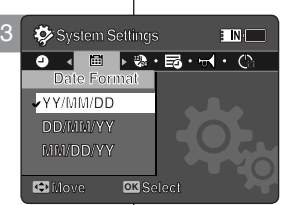

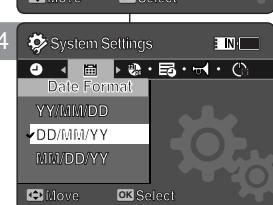

**MM/DD/YY**

### **FRANÇAIS ITALIANO Réglage du Mémoire caméscope : Réglage de la date et de l'heure**

### *Réglage du format de l'heure*

Vous pouvez choisir le format d'affichage de l'heure.

- **1. Appuyez sur le bouton [POWER] pour allumer le Mémoire caméscope.**
	- ◆ L'écran Movie Record (Enreg. vidéo) apparaît.
- **2. Sélectionnez le mode** *System Settings (Réglage syst.)* **en appuyant sur le bouton [MODE].**
	- ◆ L'écran System Settings (Réglage syst.) apparaît.
- **3. Déplacez le [Joystick] vers la gauche ou vers la droite pour sélectionner <Time Format> (Format Hr).**
- **4. Déplacez le [Joystick] vers le haut ou vers le bas pour sélectionner une option, puis appuyez sur [joystick(OK)].**
	- ◆ **<12 Hour> (12 h) :** l'heure s'affiche au format 12 heures.
	- ◆ **<24 Hour> (24 h) :** l'heure s'affiche au format 24 heures.
- **5. Une fois les réglages terminés, allez au mode souhaité en appuyant sur le bouton [MODE].**

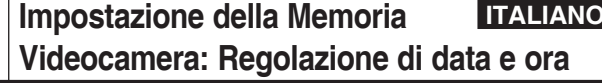

#### *Impostazione del formato dell'ora*

È possibile selezionare il formato dell'ora da visualizzare.

**1. Per attivare la Memoria Videocamera, premere il tasto di [ACCENSIONE].** 

◆ Viene visualizzata la schermata di registrazione video.

- **2. Premendo il tasto [MODE], impostare la modalità** *System Settings (Imp. di sistema)***.**
	- ◆ Viene visualizzata la schermata System Settings (Imp. di sistema).
- **3. Spostare il [Joystick] a sinistra / a destra per selezionare <Time Format> (Form. orario).**

**105**

- **4. Spostare il [Joystick] su / giù per selezionare un'opzione, quindi premere [Joystick (OK)].**
	- ◆ <12 Hour> (12 ore) : L'ora è visualizzata in unità da 12 ore.
	- ◆ <24 Hour> (24 ore) : L'ora è visualizzata nel formato 24 ore.
- **5. Al termine delle impostazioni, spostarsi alla modalità desiderata premendo il tasto [MODE].**

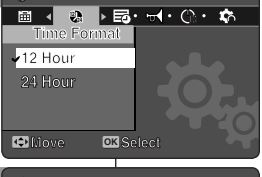

**E IN THE** 

3 **System Settings**

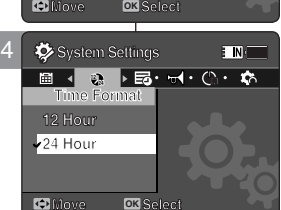

**Move Select**

### **FRANÇAIS ITALIANO Réglage du Mémoire caméscope : Régl age de la date et de l'heure**

### *Réglage de l'affichage de la date et de l'heure*

Vous pouvez régler l'affichage de la date et de l'heure sur l'écran LCD.

- **1. Appuyez sur le bouton [POWER] pour allumer le Mémoire caméscope.**
	- ◆ L'écran Movie Record (Enreg. vidéo) apparaît.
- **2. Sélectionnez le mode** *System Settings (Réglage syst.)* **en appuyant sur le bouton [MODE].**
	- ◆ L'écran System Settings (Réglage syst.) apparaît.
- **3. Déplacez le [Joystick] vers la gauche ou vers la droite pour sélectionner <Date/Time> (Date/ Hr).**
- **4. Déplacez le [Joystick] vers le haut ou vers le bas pour sélectionner une option, puis appuyez sur [Joystick(OK)].**
	- ◆ **<Off>** : la date et l'heure ne s'affichent pas.
	- ◆ **<Date>** : la date s'affiche.
	- ◆ **<Time> (Hr)** : l'heure s'affiche.
	- ◆ **<Date/Time> (Date/Hr)** : la date et l'heure s' affichent.
- **5. Une fois les réglages terminés, allez au mode souhaité en appuyant sur le bouton [MODE].**
	- ◆ La date et l'heure sélectionnées s'affichent en mode Movie ou Photo.

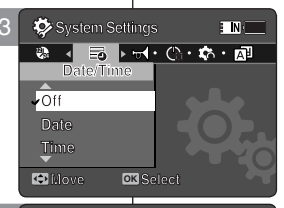

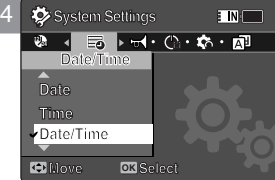

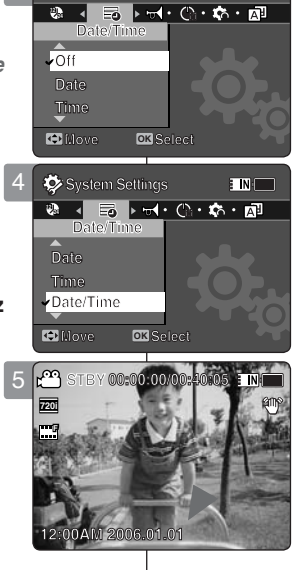

### **Impostazione della Memoria Videocamera: Regolazione di data e ora**

#### *Impostazione della visualizzazione di data/ora*

È possibile impostare la visualizzazione di data e ora sul display LCD.

- **1. Per attivare la Memoria Videocamera, premere il tasto di [ACCENSIONE].**
	- ◆ Viene visualizzata la schermata di registrazione video.
- **2. Premendo il tasto [MODE], impostare la modalità** *System Settings (Imp. di sistema)***.**
	- ◆ Viene visualizzata la schermata System Settings (Imp. di sistema).
- **3. Spostare il [Joystick] a sinistra / a destra per selezionare <Date/Time> (Data/Ora).**
- **4. Spostare il [Joystick] su / giù per selezionare un'opzione, quindi premere [Joystick(OK)]**
	- ◆ **<Off>** : Date (Data) e Time (Ora) non sono visualizzati.
	- ◆ **<Date> (Data)** : Viene visualizzata la data.
	- ◆ **<Time> (Ora)** : Viene visualizzata l'ora.
	- ◆ **<Date/Time> (Data/Ora)** : Vengono visualizzate la data e l'ora.
- **5. Al termine delle impostazioni, spostarsi alla modalità desiderata premendo il tasto [MODE].**
	- ◆ La data/l'ora selezionate vengono visualizzate nelle modalità di foto.

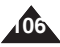

### **FRANÇAIS ITALIANO Réglage du Mémoire caméscope : Paramètres System Settings (Réglage syst.)**

### *Réglage du signal sonore*

Vous pouvez activer ou désactiver le signal sonore. Lorsque cette fonction est activée, un signal sonore retentit à chaque fois que vous appuyez sur un bouton.

- **1. Appuyez sur le bouton [POWER] pour allumer le Mémoire caméscope.**
	- ◆ L'écran Movie Record (Enreg. vidéo) apparaît.
- **2. Sélectionnez le mode** *System Settings (Réglage syst.)* **en appuyant sur le bouton [MODE].**
	- ◆ L'écran System Settings (Réglage syst.) apparaît.
- **3. Déplacez le [Joystick] vers la gauche ou vers la droite pour sélectionner <Beep Sound> (Signal son.).**
- **4. Déplacez le [Joystick] vers le haut ou vers le bas pour sélectionner une option, puis appuyez sur [Joystick(OK)].**
	- ◆ **<On>** : permet d'activer le signal sonore.
	- ◆ **<Off>** : permet de désactiver le signal sonore.
- **5. Une fois les réglages terminés, allez au mode souhaité en appuyant sur le bouton [MODE].**

#### **[ Remarques ]**

- ✤ Lorsque les écouteurs, le câble audio/vidéo ou le sont branchés sur le Mémoire caméscope, la fonction <Beep Sound> (Signal) son.) n'est pas disponible.
- ✤ Le modèle VP-MM10S(BL) ne prend pas en charge la fonction Beep Sound (Signal son.).

### **Impostazione della Memoria Videocamera: Impostazione del sistema**

### *Impostazione del suono bip*

È possibile impostare il suono bip su on (attivo) o off (disattivo) Se è attivo, viene emesso un bip ogni volta che si preme un tasto.

- **1. Per attivare la Memoria Videocamera, premere il tasto di [ACCENSIONE].**
	- ◆ Viene visualizzata la schermata di registrazione video.
- **2. Premendo il tasto [MODE], impostare la modalità** *System Settings (Imp. di sistema)***.**
	- ◆ Viene visualizzata la schermata System Settings (Imp. di sistema).
- **3. Spostare il [Joystick] a sinistra / a destra per selezionare <Beep Sound> (Suono Bip).**
- **4. Spostare il [Joystick] su / giù per selezionare un'opzione, quindi premere [Joystick(OK)].**

**107**

- ◆ **<On>** : Il suono bip viene attivato.
- ◆ **<Off>** : Il suono bip viene disattivato.
- **5. Al termine delle impostazioni, spostarsi alla modalità desiderata premendo il tasto [MODE].**

#### **[ Note ]**

- ✤ Se alla Memoria Videocamera vengono collegate delle cuffie, dei cavi audio/video la funzione<Beep Sound (Suono bip> non è abilitata.
- ✤ VP-MM10S(BL) non supporta la funzione Beep Sound (Suono bip).

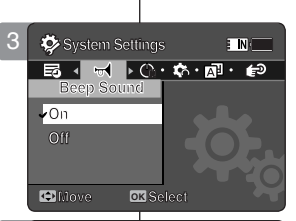

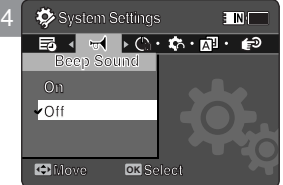

**Move Select**

### **FRANÇAIS ITALIANO Réglage du Mémoire caméscope : Paramètres System Settings (Réglage syst.)**

### *Réglage du mode Start-up (Démarr.)*

Vous pouvez choisir le mode à afficher lorsque vous allumez votre Mémoire caméscope.

- **1. Appuyez sur le bouton [POWER] pour allumer le Mémoire caméscope.**
	- ◆ L'écran Movie Record (Enreg. vidéo) apparaît.
- **2. Sélectionnez le mode** *System Settings (Réglage syst.)* **en appuyant sur le bouton [MODE].**
	- ◆ L'écran System Settings (Réglage syst.) apparaît.
- **3. Déplacez le [Joystick] vers la gauche ou vers la droite pour sélectionner <Start-up> (Démarr.).**
- **4. Déplacez le [Joystick] vers le haut ou vers le bas pour sélectionner une option, puis appuyez sur [Joystick(OK)].**
	- ◆ <**Mode Movie> (Vidéo) :** le Mémoire caméscope démarre en mode Movie (Vidéo).
	- ◆ <**Previous Mode> (Mode préc.) :** le Mémoire caméscope démarre dans le dernier mode actif.
- **5. Une fois les réglages terminés, allez au mode souhaité en appuyant sur le bouton [MODE].**

#### **[ Remarque ]**

**108**

✤ Assurez-vous que le mode de démarrage est réglé sur le mode sélectionné lorsque vous rallumez votre Mémoire caméscope.

### **Impostazione della Memoria Videocamera: Impostazione del sistema**

#### *Impostazione della modalità di accensione*

È possibile selezionare la modalità di avvio visualizzata all'accensione della Memoria Videocamera

- **1. Per attivare la Memoria Videocamera, premere il tasto di [ACCENSIONE].**
	- ◆ Viene visualizzata la schermata di registrazione video.

#### **2. Premendo il tasto [MODE], impostare la modalità** *System Settings (Imp. di sistema)***.**

- ◆ Viene visualizzata la schermata System Settings (Imp. di sistema).
- **3. Spostare il [Joystick] a sinistra / a destra per selezionare <Start-up> (Accens).**
- **4. Spostare il [Joystick] su / giù per selezionare un'opzione, quindi premere [Joystick(OK)].**
- ◆ **<Movie Mode> (Modalità Film) :** La Memoria Videocamera viene avviata in Movie Mode (Modalità film).
- ◆ <Previous Mode> (Mod. preced.) : La Memoria Videocamera viene avviata nell'ultima modalità utilizzata.
- **5. Al termine delle impostazioni, spostarsi alla modalità desiderata premendo il tasto [MODE].**

#### **[ Nota ]**

✤ Quando si riaccende la Memoria Videocamera, assicurarsi che sia impostata la modalità di accensione desiderata.

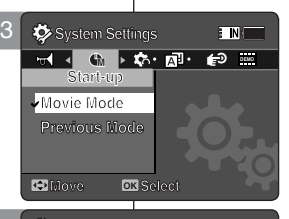

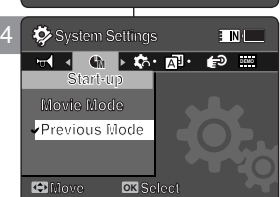

**Move Select**
## *Réinitialisation du Mémoire caméscope*

Vous pouvez réinitialiser le Mémoire caméscope sur les paramètres par défaut.

- **1. Appuyez sur le bouton [POWER] pour allumer le Mémoire caméscope.**
	- ◆ L'écran Movie Record (Enreg. vidéo) apparaît.
- **2. Sélectionnez le mode** *System Settings (Réglage syst.)* **en appuyant sur le bouton [MODE].**
	- ◆ L'écran System Settings (Réglage syst.) apparaît.
- **3. Déplacez le [Joystick] vers la gauche ou vers la droite pour sélectionner <Reset> (Ré-in), puis appuyez sur [Joystick(OK)].**
	- ◆ Le Mémoire caméscope est réinitialisé sur les paramètres par défaut.

#### **[ Avertissement ]**

• Si vous réinitialisez votre Mémoire caméscope, toutes les fonctions reviennent aux paramètres par défaut.

#### **[ Remarque ]**

✤ Une fois votre Mémoire caméscope réinitialisé, réglez la fonction <Date/Time Set> (Ajuste fecha/hora). ➥page 103

# **Impostazione della Memoria Videocamera: Impostazione del sistema**

### *Reimpostazione della Memoria Videocamera*

La Memoria Videocamera può essere reimpostata con le impostazioni predefinite (di fabbrica).

- **1. Per attivare la Memoria Videocamera, premere il tasto di [ACCENSIONE].**
	- ◆ Viene visualizzata la schermata di registrazione video.
- **2. Premendo il tasto [MODE], impostare la modalità** *System Settings (Imp. di sistema)***.**
	- ◆ Viene visualizzata la schermata System Settings (Imp. di sistema).
- **3. Spostare il [Joystick] a sinistra / a destra per selezionare <Reset> (Reimp) e quindi premere [Joystick(OK)].**
	- ◆ La Memoria Videocamera viene inizializzata alle impostazioni predefinite.

#### **[Avvertenza]**

✤ Reimpostando la Memoria Videocamera, tutte le funzioni vengono reinizializzate con quelle predefinite (di fabbrica).

#### **[ Nota ]**

✤ Dopo avere ripristinato la Memoria Videocamera, impostare <Date/Time Set>(Imp Data/Ora). ➥Pagina 103

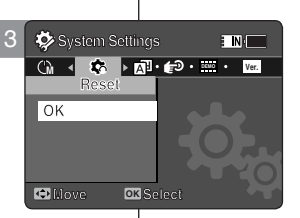

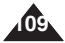

### *Choix de la langue*

Vous pouvez choisir la langue de votre Mémoire caméscope.

- **1. Appuyez sur le bouton [POWER] pour allumer le Mémoire caméscope.**
	- ◆ L'écran Movie Record (Enreg. vidéo) apparaît.
- **2. Sélectionnez le mode** *System Settings (Réglage syst.)* **en appuyant sur le bouton [MODE].**
	- ◆ L'écran System Settings (Réglage syst.) apparaît.
- **3. Déplacez le [Joystick] vers la gauche ou vers la droite pour sélectionner <Language> (Langue).**
- **4. Déplacez le [Joystick] vers le haut ou vers le bas pour sélectionner la langue souhaitée, puis appuyez sur [Joystick(OK)].**
	- ◆ English / Español / Français / Português / Deutsch / Italiano / Nederlands / Polski / Русский / 하국어 / 中文 / Iran / Arab / Magyar / ไทย / Українська / Svenska
- **5. Une fois les réglages terminés, allez au mode souhaité en appuyant sur le bouton [MODE].**

# **Impostazione della Memoria Videocamera: Impostazione del sistema**

### *Selezione della lingua*

È possibile selezionare la lingua della Memoria Videocamera desiderata.

- **1. Per attivare la Memoria Videocamera, premere il tasto di [ACCENSIONE].**
	- ◆ Viene visualizzata la schermata di registrazione video.
- **2. Premendo il tasto [MODE], impostare la modalità** *System Settings (Imp. di sistema)***.**
	- ◆ Viene visualizzata la schermata System Settings (Imp. di sistema).
- **3. Spostare il [Joystick] a sinistra / a destra per selezionare <Language> (Lingua).**
- **4. Spostare il [Joystick] su / giù per selezionare la lingua desiderata , quindi premere [Joystick(OK)].**
	- ◆ English / Español / Français / Português / Deutsch / Italiano / Nederlands / Polski / Русский / 한국어 / 中文 / Iran / Arab / Magyar / ไทย / Українська / Svenska
- **5. Al termine delle impostazioni, spostarsi alla modalità desiderata premendo il tasto [MODE].**

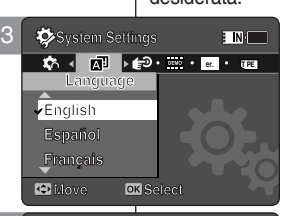

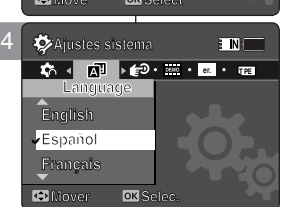

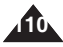

### *Réglage de la fonction Auto Shut off (Extinct. auto)*

Pour économiser l'énergie de la batterie, vous pouvez activer la fonction <Auto Shut off> (Extinct. auto) qui permet de mettre le Mémoire caméscope hors tension lorsque aucune opération n'est effectuée pendant une durée définie.

- **1. Appuyez sur le bouton [POWER] pour allumer le Mémoire caméscope.**
	- ◆ L'écran Movie Record (Enreg. vidéo) apparaît.
- **2. Sélectionnez le mode** *System Settings (Réglage syst.)* **en appuyant sur le bouton [MODE].**
	- ◆ L'écran System Settings (Réglage syst.) apparaît.
- **3. Déplacez le [Joystick] vers la gauche ou vers la droite pour sélectionner <Auto Shut off> (Extinct. auto).**
- **4. Déplacez le [Joystick] vers le haut ou vers le bas pour sélectionner une option, puis appuyez sur [Joystick(OK)].**
	- ◆ **<Off>** : permet d'annuler la fonction <Auto Shut off > (Extinct, auto).
	- ◆ **<5 Minutes> (5 min)** : le caméscope s'éteint automatiquement au bout de 5 minutes.
- **5. Une fois les réglages terminés, allez au mode souhaité en appuyant sur le bouton [MODE].**

#### **[ Remarques ]**

- ✤ La fonction <Auto Shut off> (Extinct. auto) n'est pas disponible lorsque vous branchez l'adaptateur CA sur le Mémoire caméscope. La fonction <Auto Shut off> (Extinct. auto) est disponible uniquement lorsque la batterie est la seule source d'alimentation.
- ✤ La fonction <Auto Shut Off> (Extinct. auto) n'est disponible que lorsque vous la réglez en mode System Settings (Réglage syst.).

# **Impostazione della Memoria Videocamera: Impostazione del sistema**

#### *Impostazione dello spegnimento automatico*

Per risparmiare energia, è possibile impostare la funzione <Auto Shut off> (Spegn autom) che, se non viene eseguita alcuna operazione per un determinato periodo di tempo, spegne la Memoria Videocamera.

- **1. Per attivare la Memoria Videocamera, premere il tasto di [ACCENSIONE].**
	- ◆ Viene visualizzata la schermata di registrazione video.
- **2. Premendo il tasto [MODE], impostare la modalità** *System Settings (Imp. di sistema)***.**
	- ◆ Viene visualizzata la schermata System Settings (Imp. di sistema).
- **3. Spostare il [Joystick] a sinistra / a destra per selezionare <Auto Shut off> (Spegn autom).**
- **4. Spostare il [Joystick] su / giù per selezionare un'opzione, quindi premere [Joystick(OK)].**
	- ◆ **<Off>** : La funzione <Auto Shut off> (Spegn autom) viene annullata.

**111**

- ◆ **<5 Minutes> (5 minuti)** : La videocamera viene spenta automaticamente dopo 5 minuti.
- **5. Al termine delle impostazioni, spostarsi alla modalità desiderata premendo il tasto [MODE].**

#### **[ Note ]**

- ✤ La funzione <Auto Shut off> (Spegn autom) è disattivata quando si collega l'alimentatore CA alla Memoria Videocamera, ma funziona quando il gruppo batterie è l'unica fonte di alimentazione.
- ✤ La funzione <Auto Shut off> (Spegn autom) è attiva solo se impostata in modalità System Settings (Imp. di sistema).

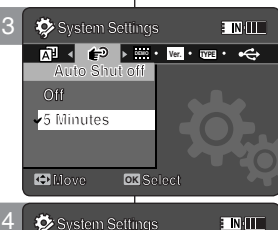

**System Settings DEMO Ver. TYPE**

**Move Select**

**Auto Shut off**

**Auto Shut off**

**Off 5 Minutes**

**Move OK S** 

### *Réglage de la fonction Demonstration (Démonstration)*

La fonction Demonstration (Démonstration) vous permet de découvrir toutes les fonctions dont le Mémoire caméscope est équipé.

- **1. Appuyez sur le bouton [POWER] pour allumer le Mémoire caméscope.**
	- ◆ L'écran Movie Record (Enreg. vidéo) apparaît.
- **2. Sélectionnez le mode** *System Settings (Réglage syst.)* **en appuyant sur le bouton [MODE].**
	- ◆ L'écran System Settings (Réglage syst.) apparaît.
- **3. Déplacez le [Joystick] vers la gauche ou vers la droite pour sélectionner <Demonstration> (Démonstration).**
- **4. Déplacez le [Joystick] vers le haut ou vers le bas pour sélectionner une option, puis appuyez sur [Joystick(OK)].**
	- ◆ **<Off> :** permet d'annuler la fonction Demonstration (Démonstration)
	- ◆ **<5 Minutes> (5 min) :** permet d'activer la fonction Demonstration (Démonstration) au bout de 5 minutes.
	- ◆ **<Play Now> (Lire) :** permet d'activer la fonction Demonstration (Démonstration) sans délai.

#### **[ Remarque ]**

✤ Si vous activez la fonction Demonstration (Démonstration), celle-ci ne fonctionnera qu'en mode Video Record (Enreg. vidéo).

# **Impostazione della Memoria Videocamera: Impostazione del sistema**

#### *Impostazione della funzione Demonstration (Dimostrazione)*

La funzione Demonstration (Dimostrazione) permette di visualizzare tutte le funzioni supportate dalla Memoria Videocamera.

- **1. Per attivare la Memoria Videocamera, premere il tasto di [ACCENSIONE].**
	- ◆ Viene visualizzata la schermata di registrazione video.

#### **2. Premendo il tasto [MODE], impostare la modalità** *System Settings (Imp. di sistema)***.**

- ◆ Viene visualizzata la schermata System Settings (Imp. di sistema).
- **3. Spostare il [Joystick] a sinistra / a destra per selezionare <Demonstration> (Dimostrazione).**
- **4. Spostare il [Joystick] su / giù per selezionare un'opzione, quindi premere [Joystick(OK).**
	- ◆ **<Off> :** La funzione Demonstration (Dimostrazione) viene annullata.
	- ◆ **<5 Minutes> (5 Minuti) :** La funzione Demonstration (Dimostrazione) viene avviata dopo 5 minuti.
	- ◆ **<Play Now> (Ripr ora) :** La funzione Demonstration (Dimostrazione) viene avviata immediatamente.

#### **[ Nota ]**

✤ La funzione Demonstration (Dimostrazione) funziona solo in modalità Movie Record (Registr. video).

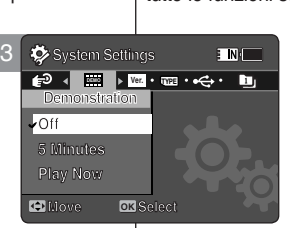

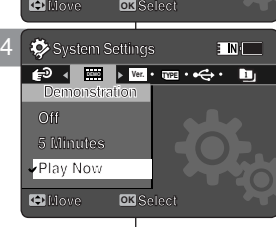

**Move Select STBY 00:00:00/00:40:05 STBY 00:00:00/00:40:05 Functions 1. Digital Camcorder 1. Digital Camcorder 2. Digital Camera Subdions Functions**

**3. MP3 Player 1. Digital Camcorder 3. MP3 Player 4. Stereo Audio Recorder 2. Digital Camera 4. Stereo Audio Recorder 5. PC-Camera**

 **3. MP3 Player 5. PC-Camera 6. Data Storage 4. Stereo Audio Recorder 5. PC-Camera 6. Data Storage**

 **6. Data Storage**

**112**

3 **System Settings**

**Version Info Samsung Elec. Co. LTD S/W 1.00 Feb 16 2006 00:20:10 Syscon 1.00 Feb 17 2006 08:53:39**

**DEMONS Ver. TWP VER** 

**TINK** 

**M** Move

### *Affichage des informations sur la version*

Vous pouvez consulter les informations relatives à la version du micrologiciel.

- **1. Appuyez sur le bouton [POWER] pour allumer le Mémoire caméscope.**
	- ◆ L'écran Movie Record (Enreg. vidéo) apparaît.
- **2. Sélectionnez le mode** *System Settings (Réglage syst.)* **en appuyant sur le bouton [MODE].**
	- ◆ L'écran System Settings (Réglage syst.) apparaît.
- **3. Déplacez le [Joystick] vers la gauche ou vers la droite pour sélectionner <Version Info> (Info version).**
	- ◆ La version du micrologiciel du Mémoire caméscope s'affiche.
- **4. Après avoir consulté les informations relatives à la version, allez au mode souhaité en appuyant sur le bouton [MODE].**

**Impostazione della Memoria Videocamera: Impostazione del sistema**

# *Visualizzazione delle informazioni sulla versione*

È possibile visualizzare le informazioni sulla versione firmware.

#### **1. Per attivare la Memoria Videocamera, premere il tasto di [ACCENSIONE].**

- ◆ Viene visualizzata la schermata di registrazione video.
- **2. Premendo il tasto [MODE], impostare la modalità** *System Settings (Imp. di sistema)***.**
	- ◆ Viene visualizzata la schermata System Settings (Imp. di sistema).
- **3. Spostare il [Joystick] a sinistra / a destra per selezionare <Version Info> (Info versione).**
	- ◆ Viene visualizzata la versione firmware della Memoria Videocamera.
- **4. Dopo aver visualizzato le informazioni sulla versione, spostarsi alla modalità desiderata premendo il tasto [MODE].**

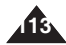

# **caméscope : Mode USB**

#### *Transfert de fichiers vers un ordinateur*

Vous pouvez transférer des fichiers photo et vidéo sur votre ordinateur.

#### *Avant de commencer*

Vous pouvez copier des fichiers MP3 lorsque <USB Mode> (Mode USB) est réglé sur <Mass Storage> (Mém. aux.) ⇒page 97

- **1. Allumez votre ordinateur.**
- **2. Appuyez sur le bouton [POWER] pour allumer le Mémoire caméscope.**
	- ◆ L'écran Movie Record (Enreg. vidéo) apparaît.
- **3. Branchez le Mémoire caméscope sur votre ordinateur à l'aide du câble USB.**
- **4. Copiez le fichier souhaité du Mémoire caméscope sur votre ordinateur.**
- **5. Une fois terminé, débranchez le câble USB.**

- **[ Remarques ]**<br>❖ Si vous débranchez le câble USB pendant le transfert des données, ce dernier s' interrompt et les données enregistrées risquent d'être endommagées.
- Il est possible que des erreurs de communication / d'installation se produisent lorsque plusieurs périphériques USB sont reliés à un ordinateur ou que des concentrateurs USB sont utilisés.

#### **FRANÇAIS ITALIANO Réglage du Mémoire Impostazione della Memoria Videocamera: Utilizzo della modalità USB**

#### *Trasferimento di file ad un computer*

È possibile trasferire foto e video al PC

#### *Prima di iniziare!*

Puoi copiare i file quando la <USB Mode> e' impostata su <Mass Storage> ➥pag 98

- **1. Accendere il PC.**
- **2. Per attivare la Memoria Videocamera, premere il tasto di [ACCENSIONE].**
	- ◆ Viene visualizzata la schermata di registrazione video.
- **3. Collegare la Memoria Videocamera al PC con il cavo USB.**
- **4. Copiare il file desiderato dalla Memoria Videocamera al PC.**
- **5. Quindi scollegare il cavo USB.**

#### **[ Note ]**

- ✤ Se si scollega il cavo USB durante il trasferimento dei dati, questo si interrompe e i dati memorizzati potrebbero danneggiarsi.
- ✤ Se al PC vengono collegati più dispositivi USB o si utilizzano più hub USB, possono verificarsi degli errori nella comunicazione/installazione con la Memoria Videocamera.

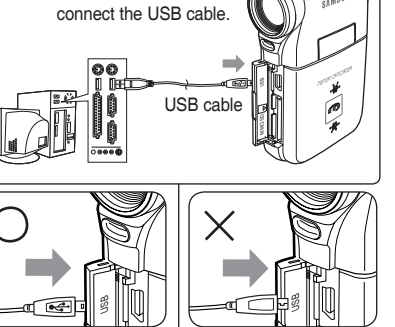

Open the front cover and

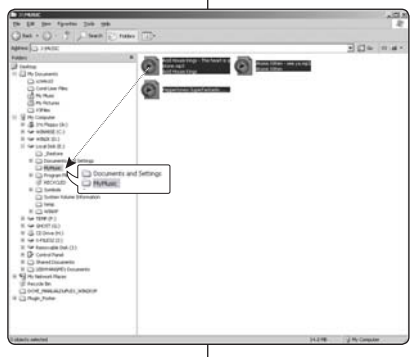

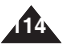

# **FRANÇAIS ITALIANO Réglage du Mémoire caméscope : Mode USB**

#### *Impression PictBridge*

Grâce au câble USB et à une imprimante compatible PictBridge, vous pouvez imprimer vos photos directement et sans branchement préalable sur un ordinateur.

- **1. Appuyez sur le bouton [POWER] pour allumer le Mémoire caméscope.**
	- ◆ L'écran Movie Record (Enreg. vidéo) apparaît.
- **2. Sélectionnez le mode** *System Settings (Réglage syst.)* **en appuyant sur le bouton [MODE].**
	- ◆ L'écran System Settings (Réglage syst.) apparaît.
- **3. Déplacez le [Joystick] vers la gauche ou vers la droite pour sélectionner <USB Mode> (Mode USB).**
- **4. Déplacez le [Joystick] vers le haut ou vers le bas pour sélectionner <PictBridge>, puis appuyez sur [Joystick(OK)].**
- **5. Reliez le Mémoire caméscope et l'imprimante compatible PictBridge à l'aide du câble USB.**
- **6. Déplacez le [Joystick] vers la gauche ou vers la droite pour sélectionner le fichier que vous souhaitez imprimer.**
- **7. Déplacez le [Joystick] vers le haut ou vers le bas pour définir le nombre de copies.**
	- ◆ Etendue des possibilités : 01  $\sim$  30
- **8. Appuyez sur [Joystick(OK)] pour démarrer l'impression.**
- **9. Une fois terminé, débranchez le câble USB.**

#### **[ Avertissement ]**

✤ Cette fonction n'est disponible qu'avec une imprimante compatible PictBridge.

#### **[ Remarques ]**

- ✤ Veuillez vous reporter au manuel d'utilisation de l'imprimante pour plus de détails concernant les options d'impression.
- ✤ Selon le modèle d'imprimante, des problèmes d'impression peuvent apparaître. Dans ce cas, téléchargez les fichiers au format JPEG directement sur l'ordinateur et imprimez-les.
- ✤ En fonction de l'imprimante utilisée, l'option de la date et de l'heure peut ne pas être prise en charge. Dans ce cas, le menu comportant la date et l'heure ne s'affiche pas.

# **Impostazione della Memoria Videocamera: Utilizzo della modalità USB**

### *Stampa con PictBridge*

USB

Con il cavo USB in dotazione e una stampante PictBridge compatibile, è possibile stampare le foto direttamente senza collegarsi ad un PC.

- **1. Per attivare la Memoria Videocamera, premere il tasto di [ACCENSIONE].**
	- ◆ Viene visualizzata la schermata di registrazione video.
- **2. Premendo il tasto [MODE], impostare la modalità** *System Settings (Imp. di sistema)***.**
	- ◆ Viene visualizzata la schermata System Settings (Imp. di sistema).
- **3. Spostare il [Joystick] a sinistra / a destra per selezionare <USB Mode> (Mod. USB).**
- **4. Spostare il [Joystick] su / giù per selezionare <PictBridge>, quindi premere [Joystick(OK)].**
- **5. Collegare la Memoria Videocamera alla stampante PictBridge compatibile con un cavo USB.**
- **6. Spostare il [Joystick] a sinistra / a destra per selezionare il file da stampare.**
- **7. Spostare il [Joystick] su / giù per impostare il numero di copie.**
	- ◆ Possibilità: 01 ~ 30
- **8. Premere [Joystick(OK)] per avviare la stampa.**
- **9. Quindi scollegare il cavo USB.**

#### **[Avvertenza]**

✤ Questa funzione è disponibile solo con stampanti che supportano PictBridge

#### **[ Note ]**

- Per informazioni sulla stampa, fare riferimento al Manuale utente della stampante.
- ✤ A seconda della stampante, è possibile che questa non funzioni. In questo caso, scaricare i file JPEG direttamente sul PC e stamparli
- ✤ A seconda della stampante, è possibile che le opzioni di data e ora non siano supportate In questo caso non vengono visualizzati i relativi menu

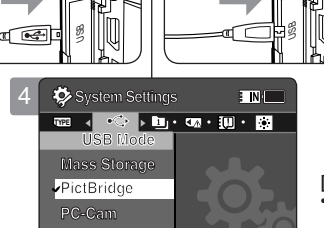

**PictBridge Supporting Printer** 

**(sold separately)**

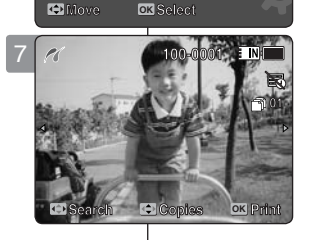

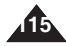

# **FRANÇAIS ITALIANO Réglage du Mémoire caméscope : Mode USB**

### **Utilisation de la fonction PC Cam (Webcam)**

Vous pouvez utiliser votre caméscope comme Web cam pour participer à des  $\overrightarrow{E}$  po conversations vidéo en ligne, communiquer par visioconférence, etc.

#### *Avant de commencer !*

- ◆ Pour utiliser la Web cam, installez le pilote DV. ➡page 124
- **1. Appuyez sur le bouton [POWER] pour allumer le Mémoire caméscope.**
	- ◆ L'écran Movie Record (Enreg. vidéo) apparaît.
- **2. Sélectionnez le mode** *System Settings (Réglage syst.)* **en appuyant sur le bouton [MODE].**
	- ◆ L'écran System Settings (Réglage syst.) apparaît.
- **3. Déplacez le [Joystick] vers la gauche ou vers la droite pour sélectionner <USB Mode> (Mode USB).**
- **4. Déplacez le [Joystick] vers le haut ou vers le bas pour sélectionner <PC-Cam> (Webcam), puis appuyez sur [Joystick(OK)].**
- **5. Allumez votre ordinateur.**
- **6. Branchez le Mémoire caméscope sur votre ordinateur à l'aide du câble USB.**
- **7. Le Mémoire caméscope peut faire office de Web cam lorsque vous utilisez des logiciels comme Windows Messenger.** 
	- ◆ Différentes applications bénéficient de la fonction PC Cam (Webcam). Pour plus de détails, reportez-vous à la documentation accompagnant chaque appareil.
- **8. Une fois terminé, débranchez le câble USB.**

#### **[ Remarques ]**

- ✤ Vous devez installer le pilote DV. ➥page 119
- ✤ Lorsque la connexion du port USB est modifiée, la réinstallation du pilote DV peut s'avérer nécessaire. ➥page 119
- ✤ Il est recommandé d'utiliser un adaptateur CA durant le transfert des données afin d'éviter toute coupure involontaire.
- ✤ Microsoft Windows 98 SE ou les systèmes d' exploitation ultérieurs prennent en charge la fonction PC Cam (Webcam).

# **Videocamera: Utilizzo della modalità USB**

#### *Utilizzo della funzione PC Cam*

È possibile utilizzare l'apparecchio come una videocamera per PC per chat, video conferenze e altre applicazioni video per PC.

#### *Prima di iniziare!*

- ◆ Per utilizzare PC Cam è necessario installare il driver DV.➥Pagina 124
- **1. Per attivare la Memoria Videocamera, premere il tasto di [ACCENSIONE].**
	- ◆ Viene visualizzata la schermata di registrazione video.
- **2. Premendo il tasto [MODE], impostare la modalità**  *System Settings (Imp. di sistema)***.**
	- ◆ Viene visualizzata la schermata System Settings (Imp. di sistema).
- **3. Spostare il [Joystick] a sinistra / a destra per selezionare <USB Mode> (Mod. USB).**
- **4. Spostare il [Joystick] su / giù per selezionare <PC-Cam>, quindi premere [Joystick(OK)].**
- **5. Accendere il PC.**
- **6. Collegare la Memoria Videocamera al PC con il cavo USB.** 
	- **7. La Memoria Videocamera può essere utilizzata come videocamera per PC per programmi come Windows Messenger.** 
		- ◆ Diverse applicazioni possono utilizzare la funzione PC Cam. Per ulteriori dettagli fare riferimento alla documentazione del prodotto.
	- **8. Quindi scollegare il cavo USB.**

#### **[ Note ]**

- ✤ È necessario installare il driver DV. ➥Pagina 119
- ✤ Quando la connessione alla porta USB cambia, potrebbe essere necessario reinstallare il driver DV. ➥Pagina 119
- ✤ Durante il trasferimento dei dati si consiglia di utilizzare un alimentatore CA per evitare un' interruzione involontaria dell'alimentazione.
- ✤ La funzione PC Cam è supportata da Microsoft Windows 98 SE o sistemi operativi successivi.

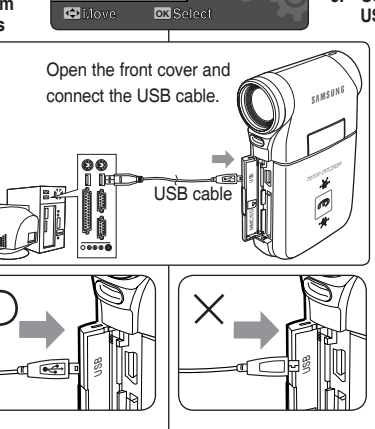

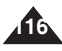

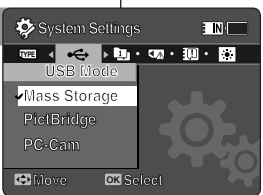

 $\begin{picture}(16,10) \put(0,0){\vector(1,0){10}} \put(10,0){\vector(1,0){10}} \put(10,0){\vector(1,0){10}} \put(10,0){\vector(1,0){10}} \put(10,0){\vector(1,0){10}} \put(10,0){\vector(1,0){10}} \put(10,0){\vector(1,0){10}} \put(10,0){\vector(1,0){10}} \put(10,0){\vector(1,0){10}} \put(10,0){\vector(1,0){10}} \put(10,0){\vector(1,0){10}} \put(10,0){\vector(1$ 

: INH

**System Settings**

**USB Mode Mass Storage PictBridge**

**TYPE**

**System Settings**

**PictBridge**

4

**Impostazione della Memoria** 

**117**

## **FRANÇAIS ITALIANO**

# **Divers Informations** 7 Informations (7

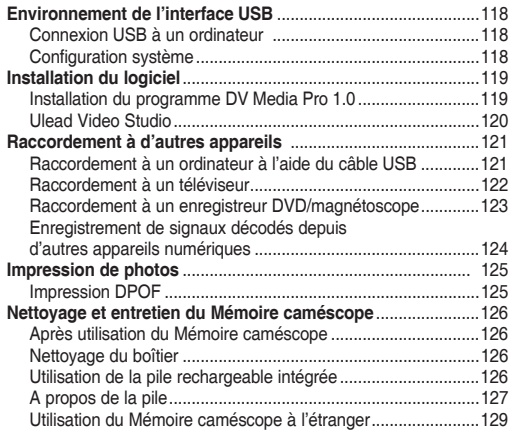

◆ Sauvegardez les données et enregistrements importants sur un autre support afin d'éviter les pertes accidentelles provoquées par une défaillance du système ou toute autre raison.

# **Informazioni varie**

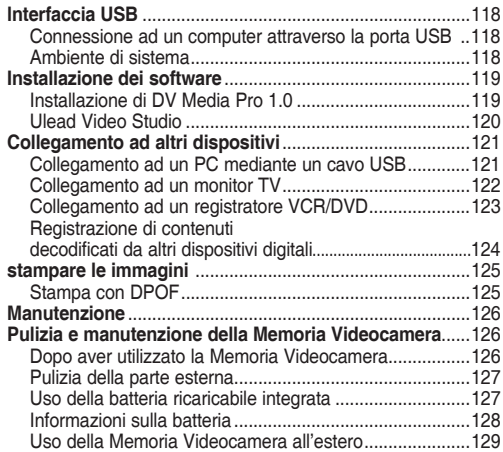

◆ Salvare dati/registrazioni importanti separatamente su altri supporti, per evitare la perdita accidentale causata da guasti al sistema o da altre ragioni.

# **FRANÇAIS ITALIANO Divers Informations : Environnement de l'interface USB**

#### *Connexion USB à un ordinateur*

L'USB à haut débit n'est pas garanti si le pilote fourni est installé sur un SE autre que Microsoft Windows ou Mac OS X d'Apple.

- ❖ Windows 98SE/ME : USB haut débit<br>♣ Windows 2000 : Service Pack 4 0UV
- ❖ Windows 2000 : Service Pack 4 ou version plus récente USB haut débit<br>❖ Windows XP : Service Pack 1 ou version plus récente USB haut débit
- ◆ Windows XP : Service Pack 1 ou version plus récente USB haut débit<br>← Mac OS X : 10.3 ou version plus récente USB haut débit
- Mac OS X : 10.3 ou version plus récente USB haut débit

#### *Configuration système*

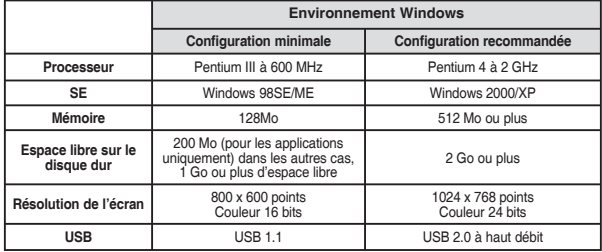

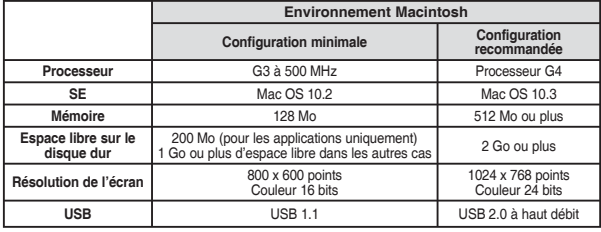

#### **[ Remarques ]**

- Les indications ci-dessus n'offrent aucune garantie quant au fonctionnement correct de l'appareil.
- Le fonctionnement de la connexion USB au moyen d'un concentrateur USB externe ou d'une carte fille USB supplémentaire n'est pas garanti.
- Si vous utilisez Windows 2000/XP, connectez-vous en tant qu'administrateur (administrateur de l'ordinateur de<br>l'ordinateur ou utilisateur bénéficiant de droits d'accès équivalents) pour installer le pilote.
- Si la capacité de l'ordinateur est faible, il est possible que le fichier vidéo ne soit pas lu<br>normalement ou qu'il s'arrête fréquemment.
- Si la capacité de votre ordinateur est faible, l'édition des fichiers vidéo prendra plus de temps.
- ✤ Intel® Pentium III™ ou Pentium 4™ sont des marques déposées d'Intel Corporation.
- ✤ Mac, Macintosh et Mac OS sont des marques déposées d'Apple Computer, Inc.
- ✤ Windows® est une marque déposée de Microsoft® Corporation.
- ✤ Toutes les autres appellations et marques commerciales appartiennent à leurs propriétaires respectifs.

# **Informazioni varie: Interfaccia USB**

#### *Connessione ad un computer attraverso la porta USB*

Lo standard USB ad alta velocità non è garantito se il driver fornito è installato su un sistema operativo diverso da Microsoft (Windows) o Apple (Mac OS X).

- Windows 98SE/ME: USB a piena velocità
- Windows 2000: Service Pack 4 o versione successiva High Speed USB
- ✤ Windows XP: Service Pack 1 o versione successiva High Speed USB
- Mac OS X: 10.3 o versione successiva High Speed USB

#### *Ambiente di sistema*

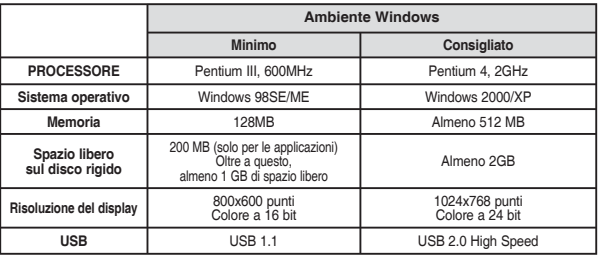

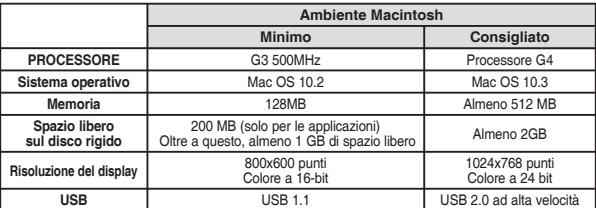

#### **[ Note ]**

✤ Non si garantisce il funzionamento su tutti i PC configurati come indicato in precedenza.

- La connessione USB che utilizza un hub USB esterno o una daughterboard USB aggiuntiva non è garantita.
- ✤ Se il sistema operativo è Windows 2000/XP, accedere come amministratore (o come utente con privilegi equivalenti) per eseguire l'installazione.
- ✤ Se il PC non è molto potente, i file video potrebbero non essere riprodotti normalmente, oppure potrebbero venire interrotti spesso
- ✤ Se il PC non è molto potente, potrebbe essere necessario molto tempo per modificare i file video.
- ✤ Intel® Pentium III™ e Pentium 4™ sono marchi di Intel Corporation
- ❖ Mac, Macintosh e Mac OS sono marchi di Apple Computer, Inc.<br>❖ Windows<sup>®</sup> è un marchio registrato di Microsoft® Corporation
- ✤ Windows® è un marchio registrato di Microsoft® Corporation
- ✤ Tutti gli altri nomi e marchi sono di proprietà delle rispettive case costruttrici.

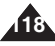

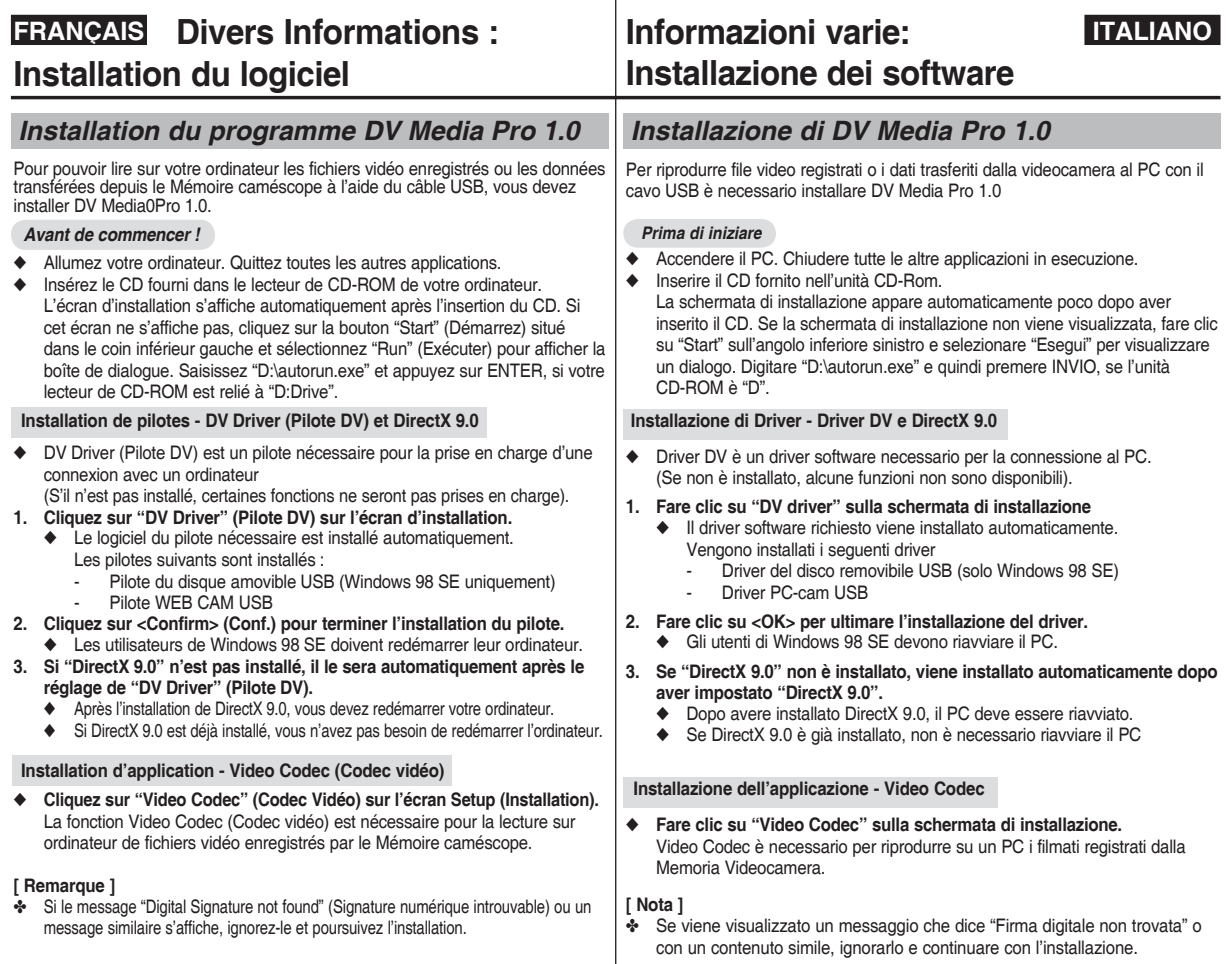

**119**

# **FRANÇAIS ITALIANO Divers Informations : Installation du logiciel**

#### **Installation d'application – Photo Express**

- **1. Cliquez sur "Photo Express" (Photo Express) sur l'écran Setup (Installation).**
	- ◆ Cet outil de retouche de photos permet aux utilisateurs de modifier des images.

#### **Installation d'application – Quick Time**

- **1. Cliquez sur "Quick Time" (Quick Time) sur l'écran Setup (Installation).**
	- ◆ QuickTime est une technologie mise au point par Apple utilisée pour le traitement de vidéos, de bandes son, d'animations, de graphiques, de texte, de musique ainsi que de panoramas virtuels 360 degrés (VR).

#### *Ulead Video Studio*

#### **Réglage du programme Ulead Video Studio**

#### **L'écran Setup (Installation) s'affiche automatiquement une fois le CD inséré. Suivez les indications pour commencer l'installation.**

Il s'agit d'un outil de retouche de vidéos permettant à l'utilisateur de modifier des fichiers vidéo.

#### **[ Remarques ]**

**120**

- ✤ Installez ce programme à l'aide du CD d'installation fourni avec le Mémoire caméscope. Nous ne pouvons garantir la compatibilité avec toutes les versions de CD.
- ✤ Pour les retouches de photos, utilisez **Photo Express.**
- ✤ Pour lire des films sur un ordinateur, installez les logiciels suivants (dans le même ordre) : **DV Driver (Pilote DV) - DirectX 9.0 - Video Codec (Codec Vidéo)**
- ✤ Pour les retouches sur des films, utilisez **Ulead Video Studio.**
- ✤ Pour utiliser la Web cam, installez **DV Driver (Pilote DV).**
- ✤ Vous devez installer les logiciels **"DV Driver (Pilote DV)", "Video Codec (Codec vidéo)" et "DirectX 9.0"** pour lancer DV Media Pro correctement.
- ✤ Si le message "Digital Signature not found" (Signature numérique introuvable) ou un message similaire s'affiche, ignorez-le et poursuivez l'installation.

# **Informazioni varie: Installazione dei software**

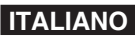

#### **Installazione dell'applicazione – Photo Express**

- **1. Fare clic su "Photo Express" sulla schermata di installazione.**
	- ◆ È uno strumento di modifica delle fotografie che permette agli utenti di modificare le immagini.

#### **Installazione dell'applicazione – Quick Time**

- **1. Fare clic su "Quick Time" sulla schermata di installazione.**
	- ◆ QuickTime è un software della tecnologia Apple per modificare filmati, suono, animazione, grafica, testo, musica e anche scene di realtà virtuale a 360°.

### *Ulead Video Studio*

#### **Impostazione Ulead Video Studio**

#### **Dopo aver inserito il CD, la schermata di installazione viene visualizzata automaticamente. Seguire le istruzioni per avviare l' installazione.**

È uno strumento di modifica dei video che permette agli utenti di modificare i file video.

#### **[ Note ]**

- ✤ Effettuare l'installazione utilizzando il CD Software fornito con la Memoria Videocamera. Non si garantisce la compatibilità di altre versioni del CD.
- ✤ Per modificare le fotografie, utilizzare **Photo Express.**
- ✤ Per riprodurre video su un PC, installare i software in questo ordine: **DV Driver - DirectX 9.0 - Video Codec**
- ✤ Per modificare i video utilizzare **Ulead Video Studio**
- ❖ Per utilizzare la PC Cam è necessario installare il DV driver
- **\*** Per garantire un corretto funzionamento di DV Media Pro 1.0, è necessario installare **"DV driver", "Video Codec"** e **"DirectX 9.0"**
- ✤ Se viene visualizzato un messaggio che dice "Firma digitale non trovata" o con un contenuto simile, ignorarlo e continuare con l' installazione.

The cohouse you are instaling for this hardware Sound, video and game controllers

W

has not passed Windows Logo testing to verify its compatibility with Windows XP. (<u>Fell ne what this testing is important,</u> )

Continuing you installation of this software may impuls<br>or desided<br>the denoted operation of your system of<br>the increasing of the outer of operation of your system<br>set of the interface straight increase of the increase of

Continue Anyway | STOP Installation

# **raccordement à d'autres appareils**

#### *Raccordement à un ordinateur à l'aide du câble USB*

Reliez l'appareil à un ordinateur à l'aide du câble USB fourni. Vous pouvez visionner vos fichiers sur votre ordinateur.

#### *Avant de commencer !*

Vous pouvez transférer les fichiers lorsque <USB Mode> (Mode USB) est réglé sur <Mass Storage> (Mém. aux.)  $\rightarrow$  page 97

**Raccordement à un ordinateur - Lecture de fichiers**

- **1. Appuyez sur le bouton [POWER] pour allumer le Mémoire caméscope.**
- **2. Branchez le Mémoire caméscope sur l' ordinateur à l'aide du câble USB fourni comme indiqué sur le schéma.**
- **3. Copiez le fichier sur votre ordinateur.**
	- ◆ Nous vous recommandons de copier les fichiers sur votre ordinateur afin d'accroître le confort de visionnage.
- **4. Double-cliquez sur le nom du fichier copié. La lecture commence.**

#### **Déconnexion du caméscope de l'ordinateur**

- **1. Cliquez sur l'icône "Safely remove hardware" (Retirer votre périphérique en toute sécurité) située sur la barre de tâches, dans le coin inférieur droit du bureau.** Sélectionnez le périphérique et cliquez sur le bouton " Stop" (Arrêt). **<Open the front cover and connect the USB cable.>**
- **2. Lorsqu'un message vous indique que vous pouvez retirer le périphérique en toute sécurité s'affiche, débranchez le câble de l'ordinateur.**

#### **[ Avertissement ]**

✤ Lorsque le transfert de données est interrompu par de l'éléctricité statique, un champ magnétique ou pour une autre raison, redémarrez le programme ou essayez de débrancher et de rebrancher le câble USB.

#### **[ Remarques ]**

- ✤ Il est possible que des erreurs de communication / d'installation se produisent lorsque plusieurs périphériques USB sont reliés à un ordinateur ou que des concentrateurs USB sont utilisés.
- ✤ Reportez-vous à la page 118 pour obtenir des informations concernant les recommandations liées à l'utilisation de la connexion USB. Il est possible que certains ordinateurs disposant de la configuration requise ne prennent pas en charge un fonctionnement USB correct, et ce pour diverses raisons. Veuillez vous reporter à la documentation produit de l'ordinateur pour plus de détails.
- ✤ Si vous déconnectez le câble USB de l'ordinateur ou du Mémoire caméscope pendant le transfert de données, ce dernier s'interrompt et les données risquent d'être endommagées.
- ✤ Il est possible que le Mémoire caméscope ne fonctionne pas normalement avec la configuration système recommandée sur votre ordinateur. Il est par exemple possible que les fichiers vidéo ne soient pas lus normalement.

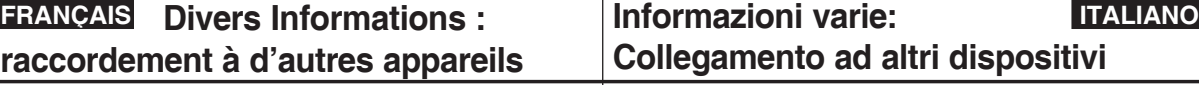

#### *Collegamento ad un PC mediante un cavo USB*

Effettuare il collegamento ad un PC con il cavo USB fornito. È possibile visualizzare i file sul PC.

#### *Prima di iniziare*

Vous pouvez transférer les fichiers lorsque l'option <USBMode> est réglée à <Mass Storage>. ➥Page 98 Per poter trasferire i file con l'opzione USB selezionare Mass Storage. ₩Pag 98

**Connessione ad un PC – Riproduzione di file**

- **1. Per attivare la Memoria Videocamera, premere il tasto di accensione.**
- **2. Collegare la Memoria Videocamera al PC con il cavo USB fornito, come indicato nello schema. 3. Copiare il file sul PC.**
	- ◆ Per una migliore visualizzazione si raccomanda di copiare i file sul PC.
	- **4. Fare doppio clic sul nome del file copiato. La riproduzione viene avviata.**

#### **Disconnessione da un PC**

**1. Fare clic su "Rimozione sicura dell'hardware" sulla barra delle applicazione sul lato inferiore destro del desktop.**

 **Selezionare il dispositivo e fare clic sul tasto "Stop" (Parar).**

**2. Quando viene visualizzato il messaggio che indica che l'hardware può essere rimosso, scollegare il cavo dal PC.**

#### **[Avvertenza]**

✤ Se la trasmissione dati viene interrotta per via di elettricità statica, di un campo magnetico o di un altro motivo, riavviare il programma o tentare di scollegare /ricollegare il cavo di comunicazione (cavo USB).

#### **[ Note ]**

- ✤ Se al PC vengono collegati più dispositivi USB o si utilizzano più hub USB, possono verificarsi degli errori nella comunicazione/installazione con la Memoria Videocamera.
- ✤ Per indicazioni sull'utilizzo della modalità USB, vedere pagina 118. Alcuni PC, pur avendo i requisiti, possono non supportare il corretto funzionamento in USB per
- varie ragioniera il cavo USB dal PC o dalla Memoria Videocamera durante il trasferimento dei dati. l'operazione viene interrotta, con il rischio di danneogiare i dati.
- trasferimento dei dati, l'operazione viene interrotta, con il rischio di danneggiare i dati. ✤ A seconda del PC la Memoria Videocamera può funzionare in modo anomalo nell' ambiente di sistema raccomandato .

Ad esempio, il file video può essere riprodotto in modo anomalo.

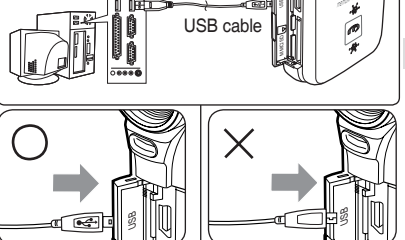

٥ô

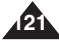

# **raccordement à d'autres appareils**

#### *Raccordement à un téléviseur*

Vous pouvez brancher votre Mémoire caméscope directement sur un poste de télévision. Sélectionnez l'entrée vidéo appropriée lorsque vous visionnez des fichiers issus du Mémoire caméscope sur le téléviseur.

- **1. Branchez le câble audio/vidéo fourni sur la prise [Multi jack] (Prise multifonction) du Mémoire caméscope.**
- **2. Branchez l'autre extrémité du câble sur le téléviseur en respectant les couleurs des bornes.**
- **3. Allumez le téléviseur et réglez la <Source> du téléviseur sur l'entrée externe à laquelle est relié le Mémoire caméscope.**
	- ◆ La <Source> peut être représentée par <Line In>, <Input>, <A/V Input> (Entrée), etc. selon les fabricants.
- **4. Appuyez sur le bouton [POWER] pour allumer le Mémoire caméscope.**
	- ◆ Le mode Movie Record (Enreg. vidéo) s'affiche sur l'écran du téléviseur.
- **5. Appuyez sur le bouton [PLAY] ou sur [Joystick(OK)] pour accéder au mode Movie Play (Lect. vidéo).**
- **6. Déplacez le [Joystick] vers la gauche ou vers la droite pour sélectionner un film, puis appuyez sur [Joystick(OK)].**
	- ◆ La lecture commence.
	- ◆ Pour interrompre la lecture, appuyez sur [Joystick(OK)].

#### **[ Remarques ]**

- ✤ Vous pouvez lire des fichiers photo aussi bien que des fichiers vidéo.
- Lorsque vous branchez votre Mémoire caméscope sur un téléviseur, il est possible certains indicateurs n'apparaissent que partiellement.
- ✤ Si vous souhaitez entrer/sortir une image d'un autre appareil vers le Mémoire caméscope, vous devez tout d'abord régler <Line In/out> (En/Srt) sur le mode Movie (Vidéo). →page 50

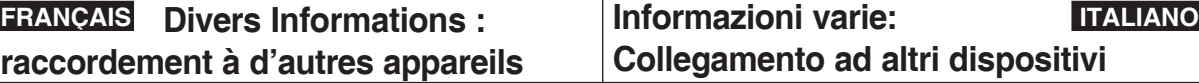

#### *Collegamento ad un monitor TV*

La Memoria Videocamera può essere direttamente collegata ad un televisore. Impostare l'ingresso video corretto per la visualizzazione della riproduzione della Memoria Videocamera sul televisore.

**.**

- **1. Collegare il cavo audio/video fornito al [multijack] della Memoria Videocamera**
- **2. Collegare l'altra estremità del cavo a il televisore facendo corrispondere i colori dei terminali.**
- **3. Accendere il televisore e impostare la <sorgente> TV sull'ingresso esterno a cui la Memoria Videocamera è collegata.**
	- ◆ La <sorgente> può essere indicata con <Line In>, <Input>, <A/V Input>, ecc. a seconda del costruttore.
- **4. Per attivare la Memoria Videocamera, premere il tasto di accensione.**
	- ◆ Viene visualizzata la modalità di registrazione video sullo schermo del televisore.
- **5. Premere il tasto [PLAY] o il [Joystick(OK)] per passare alla modalità di riproduzione video.**
- **6. Spostare il [Joystick] a sinistra / a destra per selezionare un video e premere [Joystick(OK)].**
	- ◆ Inizia la riproduzione.
	- ◆ Per mettere in pausa la riproduzione, premere [Joystick(OK)].

- **[** Note ]<br><sup>❖</sup> È possibile riprodurre file di immagine e file video.
- ❖ Collegando la Memoria Videocamera al televisore, è possibile che alcuni indicatori non appaiano parzialmente.
- \* Se si desidera inserire/visualizzare l'immagine di un altro dispositivo sulla Memoria Videocamera, impostare innanzitutto <Line In/out> (I/O Linea) in Movie Mode (Modalità film). ➥Pagina 50

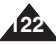

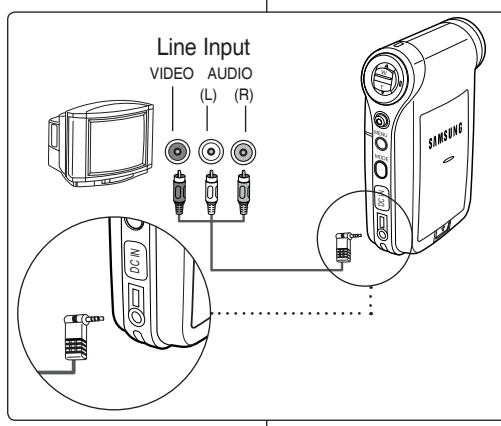

#### **FRANÇAIS ITALIANO Divers Informations : Informazioni varie: Collegamento ad altri dispositivi raccordement à d'autres appareils**

#### *Raccordement à un enregistreur DVD/magnétoscope*

Vous pouvez connecter votre Mémoire caméscope à un téléviseur via un enregistreur DVD/magnétoscope.

- **1. Branchez le câble audio/ vidéo fourni sur [Multi jack] (Prise multifonction) du Mémoire caméscope.**
- **2. Branchez l'autre extrémité du câble sur l'enregistreur DVD/magnétoscope en respectant les couleurs des bornes.**
- **3. Branchez le câble audio/ vidéo sur l'entrée du téléviseur et la sortie vidéo de l'enregistreur DVD/ magnétoscope.**
- **4. Allumez le téléviseur et réglez la <Source> sur l' entrée externe à laquelle est relié l'enregistreur DVD/magnétoscope.**
- **5. Allumez l'enregistreur DVD/magnétoscope et réglez la <Source> sur la source d'entrée externe sur laquelle vous avez branché le Mémoire caméscope.**

#### **[ Remarques ]**

- ✤ Vous pouvez lire des fichiers photo aussi bien que des fichiers vidéo.
- ✤ Si vous souhaitez entrer/sortir une image d'un autre appareil vers le Mémoire caméscope, vous devez tout d'abord régler <Line In/ out> (En/Srt) sur le mode Movie (Vidéo). ➥page 50

#### *Collegamento ad un registratore VCR/DVD*

La Memoria Videocamera può essere collegata ad un televisore attraverso un registratore DVD/VCR.

- **1. Collegare il cavo audio/ video fornito al [multijack] della Memoria Videocamera.**
- **2. Collegare l'altra estremità del cavo al registratore DVD/VCR facendo corrispondere i colori dei terminali.**
- **3. Collegare il cavo audio/ video dall'ingresso del televisore all'uscita video del registratore DVD/VCR.**
- **4. Accendere il televisore e impostare la <sorgente> all'ingresso esterno a cui è collegato il registratore DVD/VCR.**
- **5. Accendere il registratore DVD/VCR e impostare la <sorgente> alla sorgente di ingresso esterna a cui è collegata la Memoria Videocamera.**

#### **[ Note ]**

- ✤ È possibile riprodurre file di immagine e file video.
- ✤ Se si desidera inserire/visualizzare l'immagine di un altro dispositivo sulla Memoria Videocamera, impostare innanzitutto <Line In/out (I/O Linea) > in Movie Mode (Modalità film). ➥Pagina 51

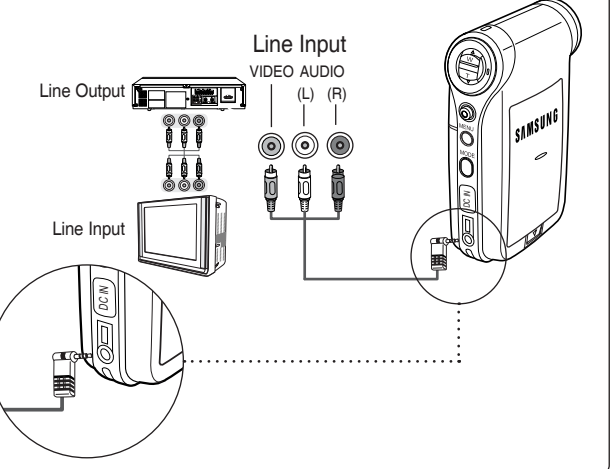

**123**

# **FRANÇAIS ITALIANO Divers Informations : raccordement à d'autres appareils**

#### *Enregistrement de signaux décodés depuis d'autres appareils numériques*

Vous pouvez connecter d'autres périphériques numériques externes sur le Mémoire caméscope afin d'enregistrer des signaux décodés.

- **1. Branchez le câble audio/vidéo fourni sur [Multi jack] (Prise multifonction) du Mémoire caméscope.**
- **2. Branchez le câble audio/vidéo sur la borne de sortie externe de votre appareil numérique (DVD, caméscope numérique, etc.) en respectant les couleurs des bornes.**
- **3. Appuyez sur le bouton [POWER] pour allumer le Mémoire caméscope.**
	- ◆ L'écran Movie Record (Enregistrement de film) apparaît.
- **4. Appuyez sur le bouton [MENU]. Déplacez le [Joystick] vers la gauche ou la droite pour sélectionner <Line In/Out> (En/Srt).**
- **5. Déplacez le [Joystick] vers le haut ou vers le bas pour**  sélectionner <ln> (En), puis appuyez sur [Joystick(OK)].
- **6. Lancez la lecture des autres appareils numériques.**
- **7. Appuyez sur le bouton [Record/Stop] pour commencer l' enregistrement.**
- **8. Appuyez de nouveau sur le bouton [Record/Stop] pour arrêter l'enregistrement.**

#### **[ Remarque ]**

✤ La qualité du signal d'entrée enregistré grâce à la borne d'entrée ne peut être garantie que si le signal est émis par un appareil numérique (DVD, caméscope numérique, etc.).

# **Informazioni varie: Collegamento ad altri dispositivi**

#### *Registrazione di contenuti decodificati da altri dispositivi digitali*

È possibile collegare altri dispositivi digitali esterni alla Memoria Videocamera per registrare contenuti decodificati.

- **1. Collegare il cavo audio/video fornito al [multijack] della Memoria Videocamera.**
- **2. Collegare il cavo audio/ video al terminale di uscita esterno dei dispositivi digitali (DVD, DVC, ecc.) facendo corrispondere i colori dei terminali.**
- **3. Per attivare la Memoria Videocamera, premere il tasto di accensione.**
	- ◆ Viene visualizzata la schermata di registrazione video.
- **4. Premere il tasto [MENU]. Spostare il [Joystick] a sinistra / a destra per selezionare <Line In/Out> (I/O linea).**
- **5. Spostare il [Joystick] su / giù per selezionare <In> e quindi premere [Joystick(OK)].**
- **6. Eseguire la riproduzione dagli altri dispositivi digitali.**
- **7. Per avviare la registrazione premere il tasto di [registrazione/ arresto].**
- **8. Per interrompere la registrazione, premere nuovamente il tasto di registrazione/di arresto.**

#### **[ Nota ]**

✤ La qualità di un segnale d'ingresso registrato attraverso il terminale della linea di ingresso non può essere garantito, a meno che provenga da dispositivi digitali (DVD, DVC, ecc.)

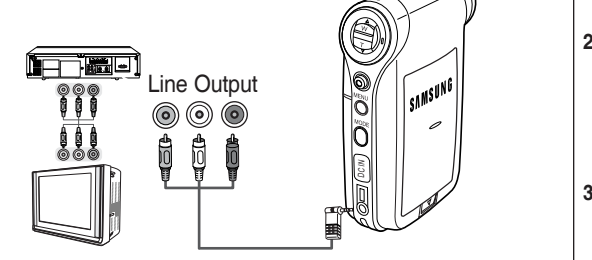

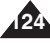

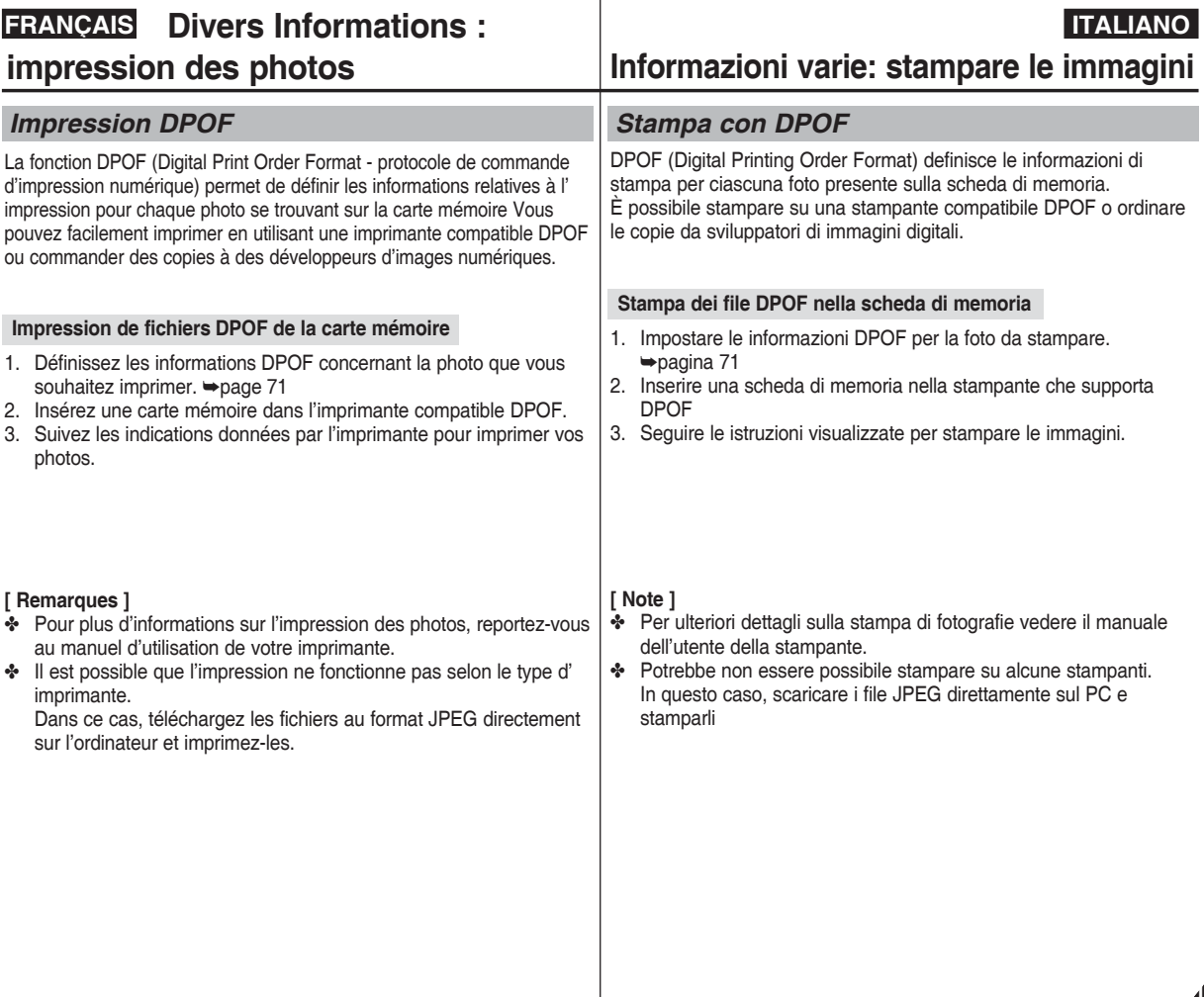

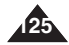

# **FRANÇAIS ITALIANO Entretien : nettoyage et entretien du Mémoire caméscope**

**126** *Après utilisation du Mémoire caméscope* ✤ **Pour préserver votre Mémoire caméscope, suivez la procédure suivante :** ✓ Eteignez le Mémoire caméscope. ✓ Retirez la batterie ➥page 21. ✓ Retirez la carte mémoire ➥page 33. ✤ **Afin d'éviter d'endommager l'écran LCD, manipulez avec soin les pièces amovibles de celui-ci.** ✤ **Ne faites pas tomber le Mémoire caméscope et protégez-le des chocs.** ✤ **Pour accroître la durée de vie de votre Mémoire caméscope, évitez de l' utiliser dans des endroits trop humides ou trop poussiéreux.** ✤ **Ne laissez pas votre Mémoire caméscope dans des endroits exposés à :** ✓ une humidité ou une concentration de vapeur, de suie ou de poussière excessive ; ✓ des chocs ou des vibrations extrêmes ; ✓ des températures extrêmement élevées (plus de 50°C ou 122°F) ou extrêmement basses (inférieures à 0°C ou 32°F). ✓ des champs électromagnétiques puissants ; la lumière directe du soleil (ne le laissez pas non plus dans une voiture fermée un jour de chaleur). ✤ **Pour une utilisation sans danger de la batterie, suivez les instructions ci-dessous.** ✓ Pour préserver la batterie, veillez à éteindre le Mémoire caméscope après chaque utilisation. ✓ La consommation d'énergie peut varier en fonction des conditions d'utilisation. Des lancements et interruptions d'enregistrement nombreux, de même qu'une utilisation fréquente du zoom et la réalisation d'enregistrements dans le froid raccourcissent la durée réelle d'enregistrement. ✓ Jetez rapidement les batteries usagées. Ne les jetez pas dans le feu. ✓ La batterie chauffe en cours de charge ou de fonctionnement. Il ne s'agit pas d'un dysfonctionnement. La batterie a une durée de vie limitée. Si la durée d'utilisation se réduit notablement après une charge normale, cela signifie que la batterie arrive en fin de vie. Remplacez-la par une batterie neuve. ✤ **Pour une utilisation sans danger de la carte mémoire, suivez les instructions ci-dessous.** ✓ La carte mémoire doit être rangée à l'écart des appareils de chauffage et de toute autre source de chaleur. Evitez d'exposer vos cartes mémoires à la lumière directe du soleil et évitez les champs électromagnétiques. ✓ N'éteignez aucun périphérique lorsque vous transférez des données : vous risqueriez de les détruire. ✓ Sauvegardez fréquemment vos données sur un disque dur ou sur tout autre support de stockage permanent. ✓ Formatez la carte mémoire régulièrement. Lorsque vous formatez la carte mémoire, faites-le dans le Mémoire caméscope. *Dopo aver utilizzato la Memoria Videocamera* ✤ **Per proteggere la Memoria Videocamera, eseguire queste operazioni** ✓ Spegnere la Memoria Videocamera. ✓ Rimuovere il gruppo batterie ➥Pagina 21. ✓ Rimuovere la scheda di memoria ➥Pagina 33. ✤ **Per evitare il rischio di danni al display LCD, non esercitare una forza eccessiva sulle parti mobili.** ✤ **Non far cadere né sottoporre ad urti di altro tipo la Memoria Videocamera.** ✤ **Evitare l'uso prolungato della Memoria Videocamera in luoghi <sup>** $*$ **</sup> Non lasciare la Memoria Videocamera in luoghi soggetti a:** ✓ Una quantità eccessiva di umidità, vapore, fuliggine o polvere. ✓ Vibrazioni o urti. Temperature estremamente alte (superiori a 50°C o 122°F) o estremamente basse (inferiori a 0°C o 32°F). Forti campi elettromagnetici.<br>Luce solare diretta, ad esempio in un'auto chiusa al sole. ✤ **Per un uso sicuro del gruppo batterie, seguire queste indicazioni.** Per risparmiare la batteria, spegnere sempre la Memoria Videocamera<br>quando non è in uso. Il consumo della batteria può variare a seconda delle condizioni d'uso. Le interruzioni frequenti, l'uso intensivo dello zoom e la registrazione a basse temperature riducono i tempi effettivi di registrazione √ Smaltire in modo appropriato i gruppi batterie usati. Non gettarli nel fuoco. ✓ Durante la carica e l'uso, il gruppo batterie diventa molto caldo. Non si tratta di un malfunzionamento. ✓ Il gruppo batterie ha una durata limitata. Se il periodo di utilizzo si riduce sensibilmente con carica normale, significa che il gruppo batterie è giunto alla fine del suo ciclo utile.<br>In questo caso, è necessario sostituirlo con un nuovo gruppo batterie. \* Per un uso sicuro della scheda di memoria osservare quanto segue. La scheda di memoria deve essere conservata lontano da termosifoni e altre fonti di calore. Evitare di esporre le schede di memoria alla luce<br>diretta del sole e a campi elettromagnetici Non spegnere le apparecchiature durante il trasferimento dei dati. In caso contrario, i dati potrebbero andare persi.<br>Eseguire una copia di sicurezza dei dati su disco fisso o su altri supporti<br>di memorizzazione permanente. Formattare la scheda di memoria periodicamente.<br>Eseguire la formattazione della scheda di memoria nella Memoria Videocamera.

# **FRANÇAIS ITALIANO Entretien : nettoyage et entretien du Mémoire caméscope**

#### *Nettoyage du boîtier*

#### ✤ **Pour nettoyer l'extérieur du Mémoire caméscope**

- ✓ Pour nettoyer l'extérieur, utilisez un chiffon doux et sec. Essuyez doucement le boîtier. N'appuyez pas trop fort lors du nettoyage ; frottez doucement la surface.
- ✓ N'appuyez pas sur la surface de l'écran LCD. Utilisez un chiffon doux et sec pour en nettoyer la surface.
- ✓ En ce qui concerne le nettoyage de l'objectif, utilisez un souffleur d'air (disponible en option) pour éliminer la saleté et autres petits dépôts. N'essuyez pas l'objectif avec un chiffon ou avec vos doigts. Si nécessaire, utilisez un papier spécial pour nettoyage d'objectif.
- ✓ N'utilisez pas de solvant, d'alcool ou de benzène pour le nettoyage. Vous risqueriez d'endommager les finitions.
- ✓ Le nettoyage ne doit s'effectuer qu'une fois la batterie retirée et les autres sources d'alimentation débranchées.

#### **[ Remarque ]**

✤ Si l'objectif semble trouble, éteignez le Mémoire caméscope et attendez pendant une heure environ.

### *Utilisation de la pile rechargeable intégrée*

Le Mémoire caméscope est pourvu d'une pile au lithium rechargeable qui permet de conserver la date et les autres réglages en mémoire, même lorsque l'adaptateur CA et la batterie sont retirés. Cette pile au lithium se recharge automatiquement lorsque le Mémoire caméscope est utilisé.

#### **Charge de la pile interne rechargeable**

✤ Si le Mémoire caméscope est laissé hors tension plus de 5 jours, la pile se décharge complètement. Dans ce cas, branchez l' adaptateur CA sur le Mémoire caméscope et appuyez sur le bouton [POWER] pour l'allumer. Ensuite, laissez-le sous tension pendant 24 heures.

Après cela, réglez à nouveau la date et procédez aux autres réglages.

# **Manutenzione: Pulizia e manutenzione della Memoria Videocamera**

### *Pulizia della parte esterna*

- ✤ **Pulizia della parte esterna della Memoria Videocamera** ✓ Per pulire le parti esterne, utilizzare un panno asciutto e soffice. Pulire il corpo macchina con delicatezza. Durante la pulizia non applicare una forza eccessiva, ma
	- strofinare la superficie delicatamente. ✓ Non esercitare alcuna pressione sulla superficie del display
	- C Per pulire l'obiettivo, usare un compressore opzionale per soffiare via lo sporco e altri piccoli oggetti. Non usare panni o le dita per pulire l'obiettivo Se necessario, utilizzare i foglietti
	- v Non utilizzare diluenti, alcol o benzene. In caso contrario, si può danneggiare la finitura.
	- √ Prima di pulire l'apparecchiatura, estrarre il gruppo batterie e scollegare tutte le fonti di alimentazione.

#### **[ Nota ]**

✤ Se le lenti appaiono abbaglianti, spegnere la camera Sport e lasciarla spenta per circa 1 ora.

#### *Uso della batteria ricaricabile integrata*

La Memoria Videocamera dispone di una cella al litio ricaricabile che conserva la data e le altre impostazioni anche quando si rimuove l' alimentatore CA o la batteria La cella al litio viene automaticamente ricaricata quando si utilizza la Memoria Videocamera.

#### **Caricamento della batteria ricaricabile integrata**

✤ Quando non si utilizza la Memoria Videocamera, la cella si esaurisce in 5 giorni. In questo caso collegare l'alimentatore CA alla Memoria Videocamera e premere il tasto di accensione per accendere l'apparecchiatura. Lasciare quindi la cella in carica per 24 ore.

Al termine, impostare nuovamente la data e le altre opzioni.

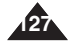

# **entretien du Mémoire caméscope**

#### *A propos de la pile*

- Les performances de la batterie diminuent lorsque la température ambiante est inférieure ou égale à 10°C et sa durée de vie est réduite. Dans ce cas, effectuez l'une des opérations suivantes de manière à allonger la durée de vie de la batterie.
	- Rangez la batterie dans une poche pour la réchauffer et insérezla dans votre Mémoire caméscope juste avant utilisation.
	- Utilisez une batterie de grande capacité.
- Veillez à placer le bouton [Power] sur Off lorsque l'appareil n'est pas en cours de lecture ou d'enregistrement. L'énergie de la batterie est également consommée lorsque l'appareil est en veille. en pause ou en cours de lecture.
- Lorsque vous préparez vos batteries, prévoyez deux ou trois fois la durée d'enregistrement prévue, puis procédez à des essais avant d'effectuer l'enregistrement réel.
- Ne mettez pas la batterie en contact avec l'eau : elle n'est pas étanche.
- Conservez la batterie hors de portée des enfants. En cas d'ingestion, consultez immédiatement un médecin.
- Essuyez la batterie avec un chiffon propre et sec pour éviter tout mauvais contact.
- Ne manipulez pas la batterie avec des outils métalliques, car cela risquerait de provoquer un court-circuit.
- Ne court-circuitez pas la batterie ou ne la jetez pas au feu. Ne démontez pas la batterie. Elle pourrait exploser ou prendre feu.
- N'utilisez que des batteries et des accessoires recommandés. L'utilisation de batteries non expressément recommandées pour cet appareil risque de provoquer une explosion ou une fuite, ce qui pourrait causer un incendie, des blessures ou des dommages.
- Respectez les instructions d'installation de la batterie. Des batteries installées de manière incorrecte peuvent endommager le Mémoire caméscope.
- En cas d'inutilisation prolongée, retirez la batterie.<br>Dans le cas contraire, elle risque de fuir. Pour éviter d'endommager le produit, prenez soin de la retirer lorsqu'elle est vide.

#### **FRANÇAIS** Entretien : nettoyage et | Manutenzione: Pulizia e | TTALIANO **Manutenzione: Pulizia e manutenzione della Memoria Videocamera**

#### *Informazioni sulla batteria*

- Una temperatura ambiente inferiore a 110°C (50°F) diminuisce le prestazioni della batteria e ne riduce la durata. In questo caso, scegliere una delle seguenti operazioni per prolungare la durata della batteria.
	- Mettere la batteria in tasca per scaldarla e inserirla nella videocamera immediatamente prima dell'uso.
	- Usare una batteria con una grande capacità di carica.
- Impostare il tasto di accensione su OFF quando non si eseque la registrazione o la riproduzione. L'energia della batteria si consuma anche in modalità standby, riproduzione e pausa.
- Tenere pronto il gruppo batterie per un tempo di registrazione doppio o triplo rispetto a quello previsto ed eseguire delle prove prima della registrazione effettiva.
- Non esporre la batteria all'acqua. La batteria non è impermeabile.
- Tenere la batteria fuori dalla portata dei bambini. In caso di ingestione accidentale della batteria, consultare immediatamente un medico.
- Pulire la batteria con un panno asciutto e pulito per garantire il contatto.
- Non afferrare la batteria utilizzando strumenti metallici, poiché potrebbe verificarsi un cortocircuito.
- Non mettere la batteria in cortocircuito e non smaltirla bruciandola. Non smontare la batteria. La batteria potrebbe esplodere o incendiarsi.
- Utilizzare esclusivamente batterie e accessori consigliati. L'uso di batterie non consigliate espressamente per questo apparecchio può provocare un'esplosione, una perdita o un incendio, con conseguenti lesioni personali e danni all'ambiente.
- Installare la batteria in base alle istruzioni. Le batterie installate in modo non corretto possono danneggiare la Memoria Videocamera.
- Se la videocamera non viene utilizzata per un periodo di tempo prolungato, rimuovere la batteria.<br>In caso contrario, dalla batteria potrebbero fuoriuscire liquidi. Per evitare danni all'apparecchio, rimuovere la batteria quando è completamente scarica.

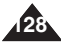

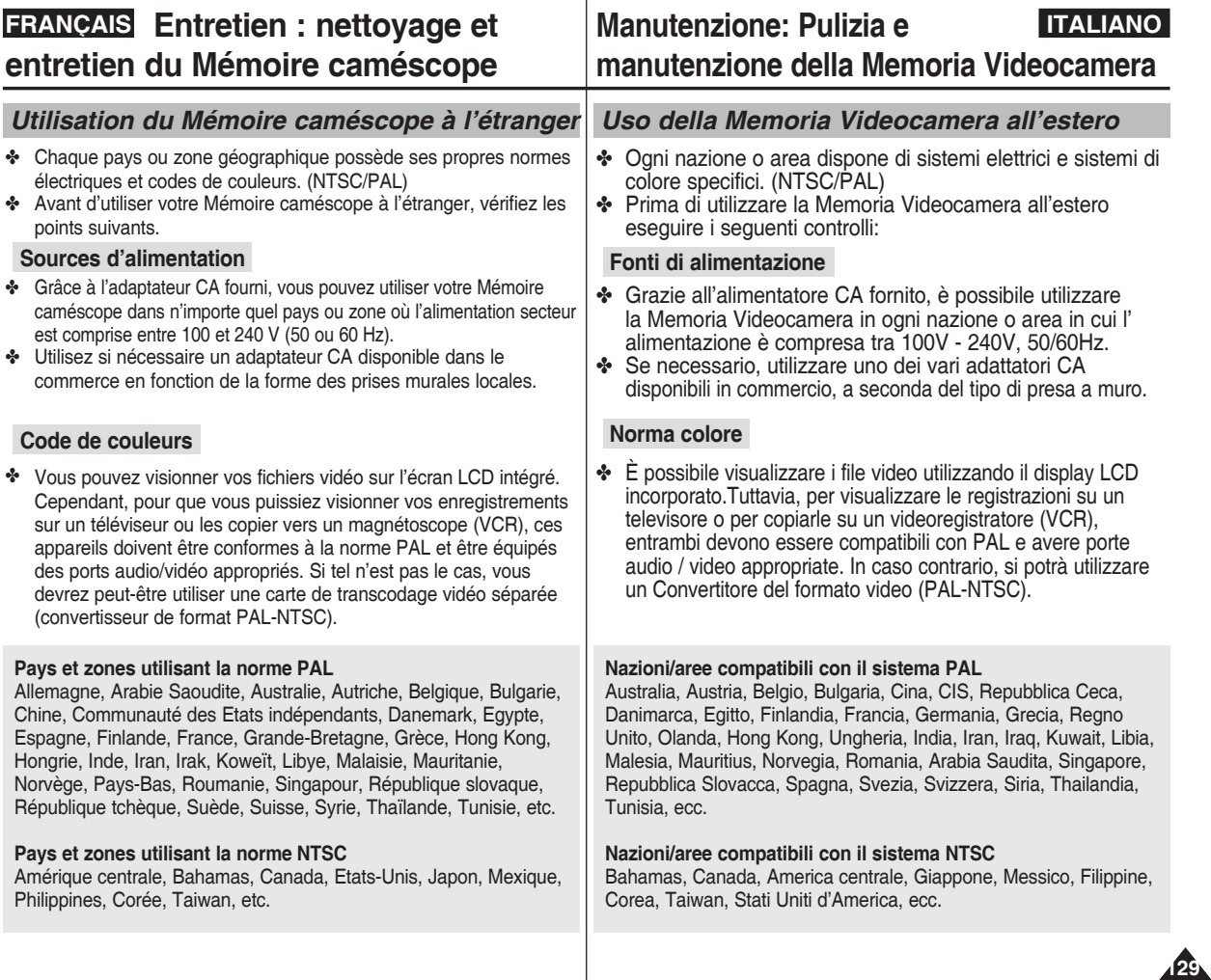

# **Risoluzione dei problemi**

#### *Dépannage*

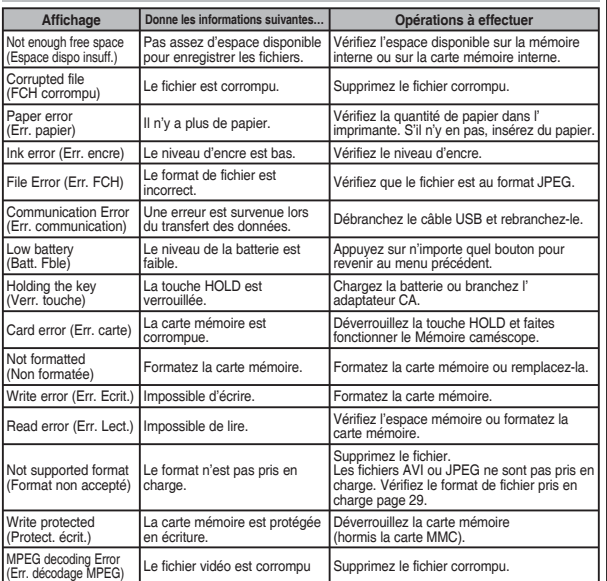

(Err decodifica MPEG)

✤ Si ces instructions n'apportent aucune solution à votre problème, contactez votre revendeur le plus proche, un technicien ou un centre de service technique agréés Samsung.

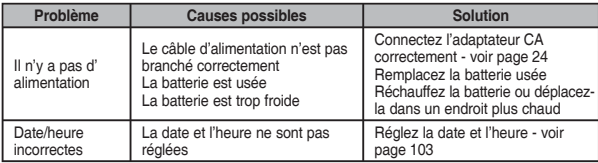

*Display di autodiagnosi*

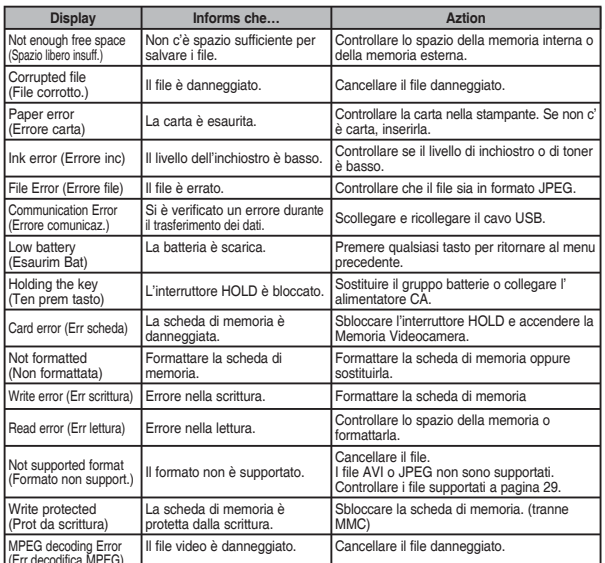

✤ Se in queste istruzioni non è presente la soluzione del problema, contattare il concessionario Samsung o il centro servizi autorizzato più vicini.

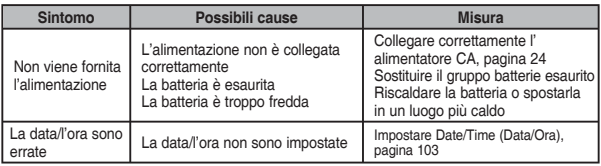

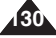

# **Dépannage**

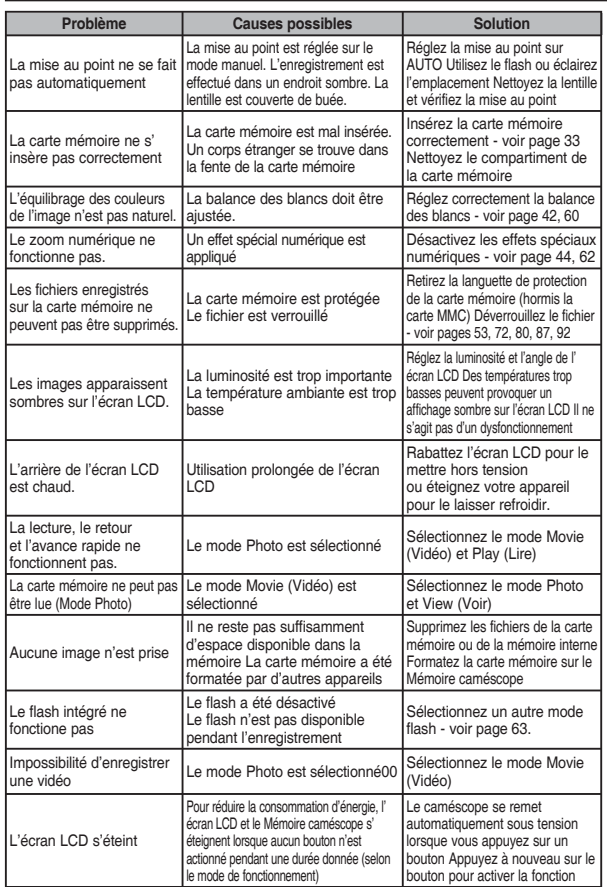

# **Risoluzione dei problemi**

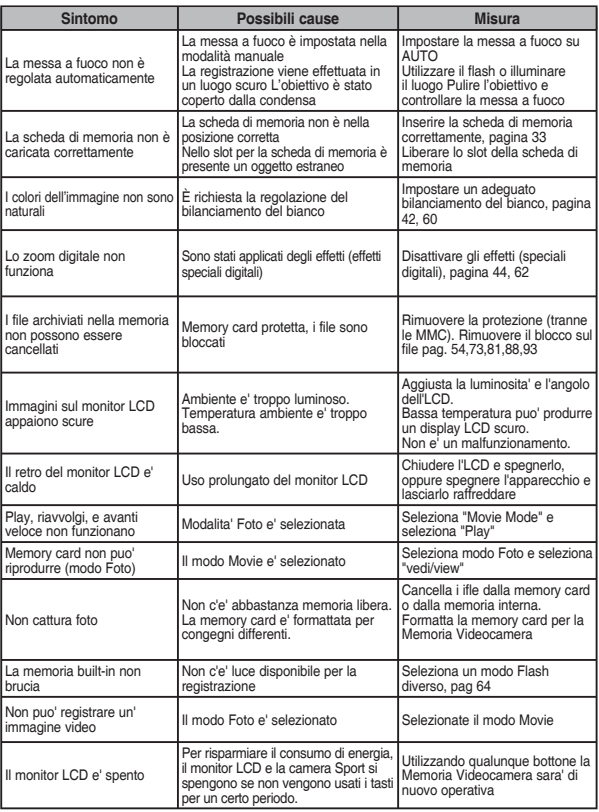

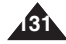

# **Utilisation du menu**

Mode Lect **2. Lire** Lire un Lire tt Répéter un Rép. tout Verr Verr Sélect multi Ver. tt Dév. tout Cop sur **OK** 

# **Vidéo**

**1.Enreg.** Dim. 720x576 352x288 Qualité Super Fine Fin Normal

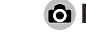

#### **Photo**

**2. Voi** 

Diapo Dém. Interv. Répét.

DPOF Copie Déf. tt Réinit

Verr Verr Sélect Ver. t Dév.

Cop s **OK** Sélect Tout

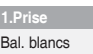

Jour Fluorescent Tungst. Person. Prog. AE Auto Sports Spot Sab./neig

> Effet Off Art Mosaïq Sépia Négatif Miroir N&B

Flash On Auto Off Phot. en continu Off 3 phot.

SEI On  $\overline{Off}$ Mise au point AF FM

**CCJ** On Off

Auto

Sélect multi

Tout

Effet Sports Spot Sab./neig

Prog. AE Auto

Bal. blancs Auto Jour Fluorescent Tungst. Person.

> $\bigcap_{i=1}^{n}$ Art Mosaïq Sépia

> Négatif Miroir N&B

**SEI** On

Off

Mise au point AF

FM CCJ

On Off

Zoom num.

**On Off** 

Mode Enreg.

TV

**132**

PC En/Srt Entrée Sortie

✤ La fonction Flash n'est pas disponible sur le modèle VP-MM10S(BL)

Zoom num. **On** Off

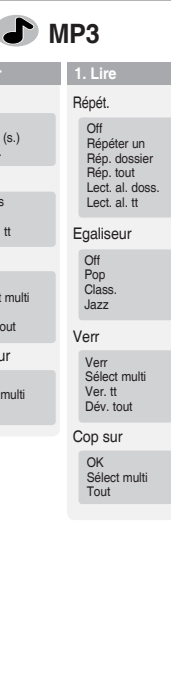

# **Utilizzo della memoria**

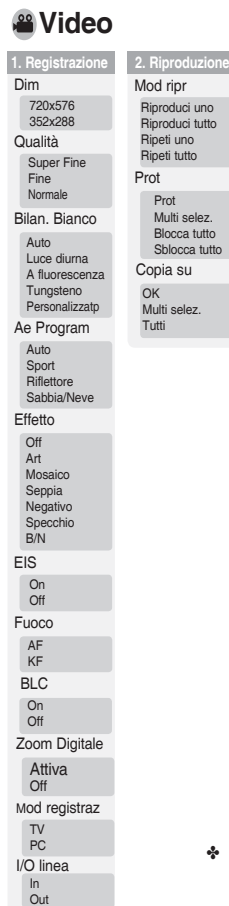

# **Foto**

**1. Ripresa**

Flash On Auto  $\cap$ ff Scatto continuo  $\bigcap_{i=1}^{n}$ 3 scatti

EIS On  $\Omega$ ff Fuoco AF KF

BLC **On Off** 

Zoom Digitale On Off

Bilan. Bianco Auto Luce diurna A fluorescenza Tungsteno Personalizzatp

Ae Program Auto Sport **Riflettore** Sabbia/Neve Effetto Off Art Mosaico Seppia Negativo Specchio B/N

*D* MP3 **1. Riproduzione** 

Equalizzatore Off Pop Classica Jazz Ripetiz. Off Ripeti uno Ripeti cartella Ripeti tutto Cartella casuale Tutti causali Prot Prot Multi selez. Blocca tutto Sblocca tutto DPOF Copie Imposta tutto Reimposta tutto Diapositiva Avvia Interval (sec.) Ripetiz. Copia su OK Multi selez. Tutti Prot Prot Multi selez. Blocca tutto Sblocca tutto

**2. Visualizzazione**

Copia su OK Multi selez. Tutti

✤ VP-MM10S(BL) non dispone della funzione Flash

# **Utilisation du menu**

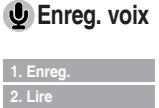

Mod  $Li$ Lire tt

Verr

Cop

Ver

Ô

#### **Réglage syst.** de stock.

date/hr

LCD

Off Date Hr Date/Hr

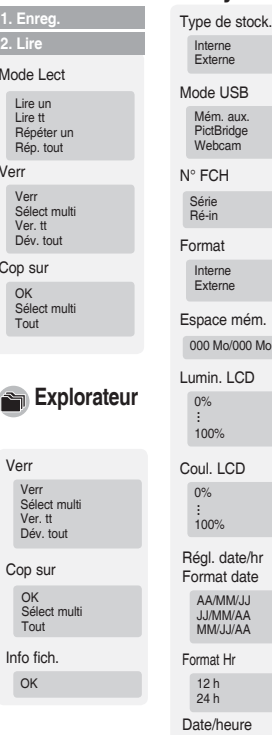

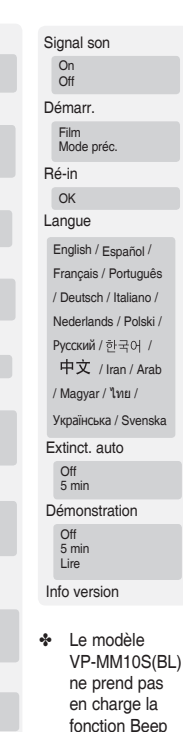

Sound (Signal son.).

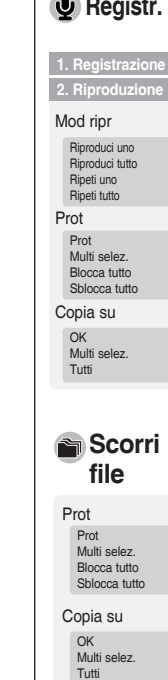

# **Utilizzo della memoria**

Tipo memoria Interna Esterna Mod. USB Mass Storage PictBridge PC-Cam

Formatta Interna Esterna Spazio memori 000MB/000MB

N. File Serie Reimp

#### **Registr. Voce Imp di sistema**

# **2. Riproduzione**

Riproduci uno Riproduci tutto

Multi selez.

```
Scorri 
file
```
Multi selez.

Sblocca tutto

Multi selez.

Info file OK

 $12$  ore 24 ore

#### Data/Ora Off Data Ora Data/Ora

Imp Data/Ora Formato data YY/MM/DD DD/MM/YY MM/DD/YY Form orario

Colore LCD 0%  $\frac{1}{100\%}$ 

Lumin. LCD 0% 100% ...

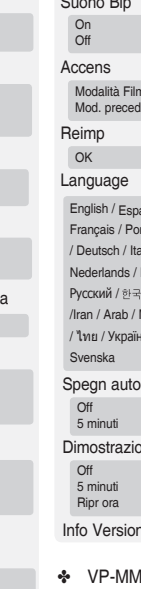

 $m$ one ነe Suono Bip Modalità Film Mod. preced.  $sinol /$ rtuguês liano / Polski / 이 / 中文 **Magyar**  $R$ ська /  $M10S(BL)$ 

non supporta la funzione Beep Sound (Suono bip).

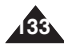

# **Spécifications techniques**

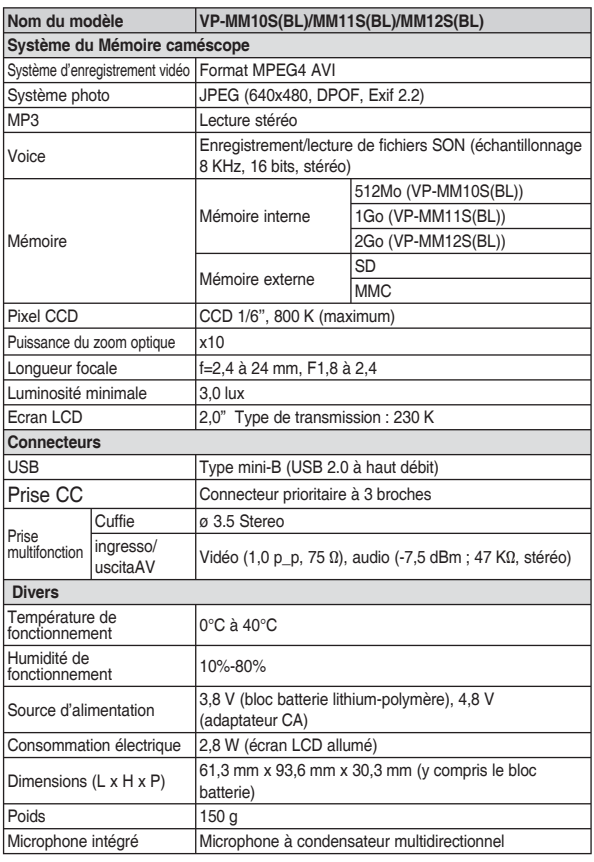

# **Specifiche**

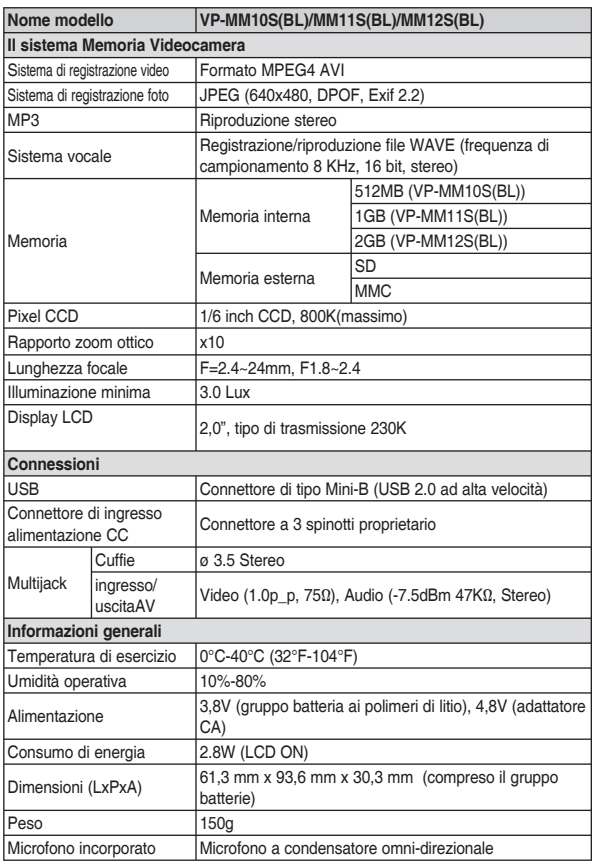

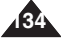

# **Spécifications techniques**

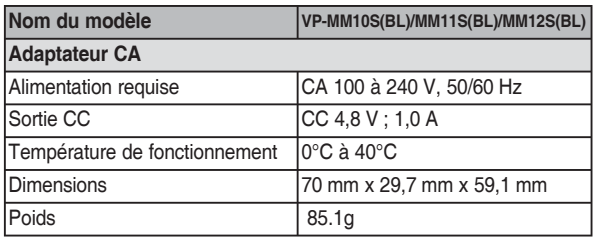

La conception et les spécifications du produit sont susceptibles d' être modifiées sans préavis pour un meilleur fonctionnement et une meilleure qualité.

# **Specifiche**

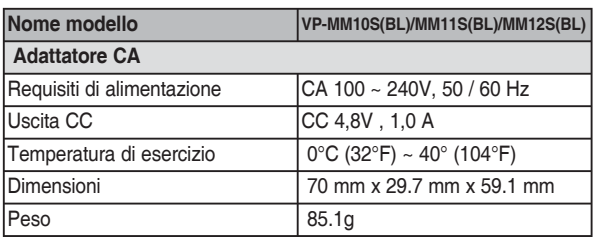

Il progetto e le specifiche del prodotto sono soggetti a modifiche senza preavviso per ottenrere prestazioni e qualità migliori.

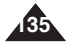

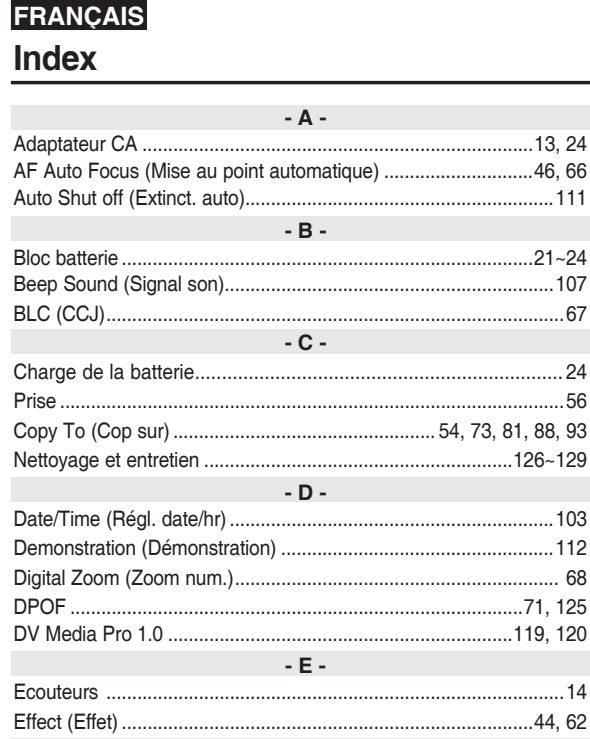

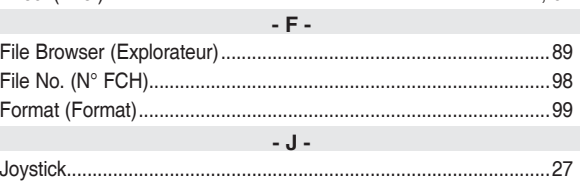

# **Indice**

 $\overline{1}$ 

- 1

 $\overline{\phantom{a}}$ 

I

J

 $\overline{\phantom{a}}$ 

 $\overline{a}$ 

44 62

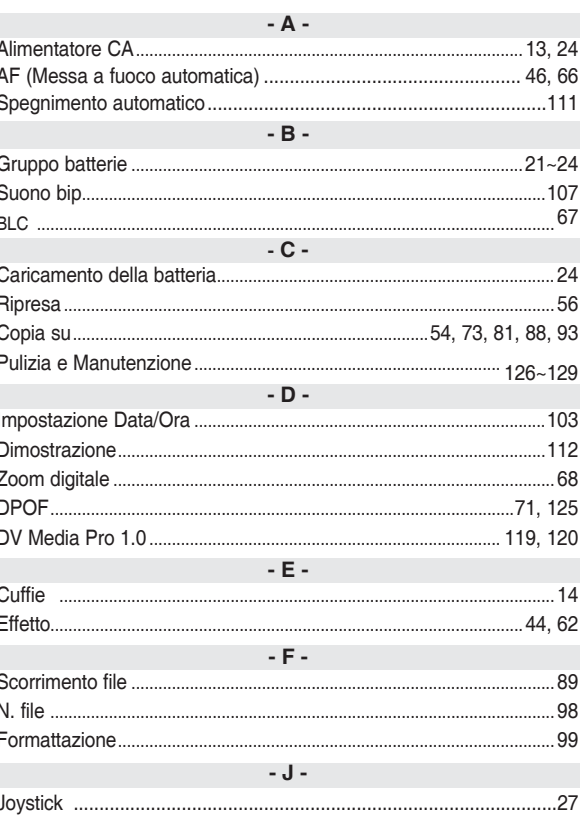

**ITALIANO** 

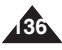

# **FRANÇAIS**

**Index** 

# **ITALIANO**

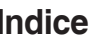

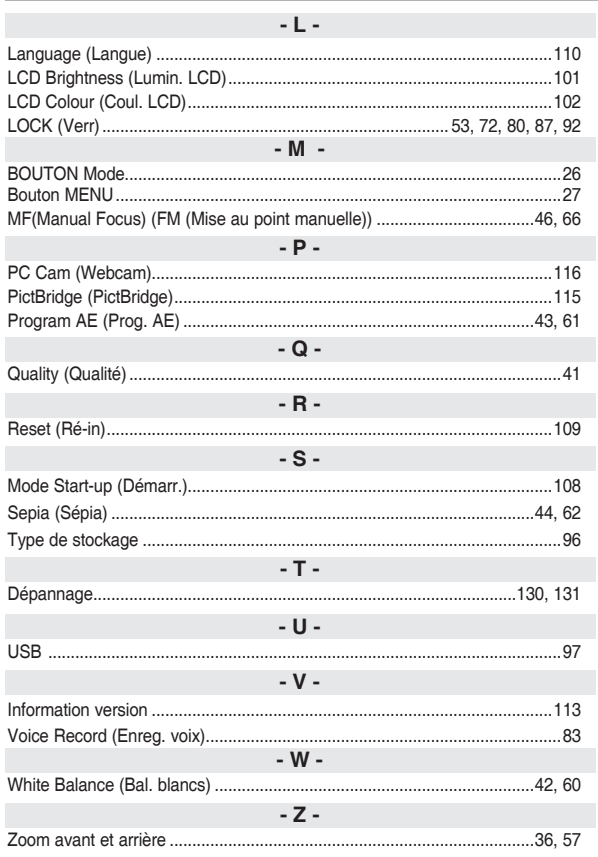

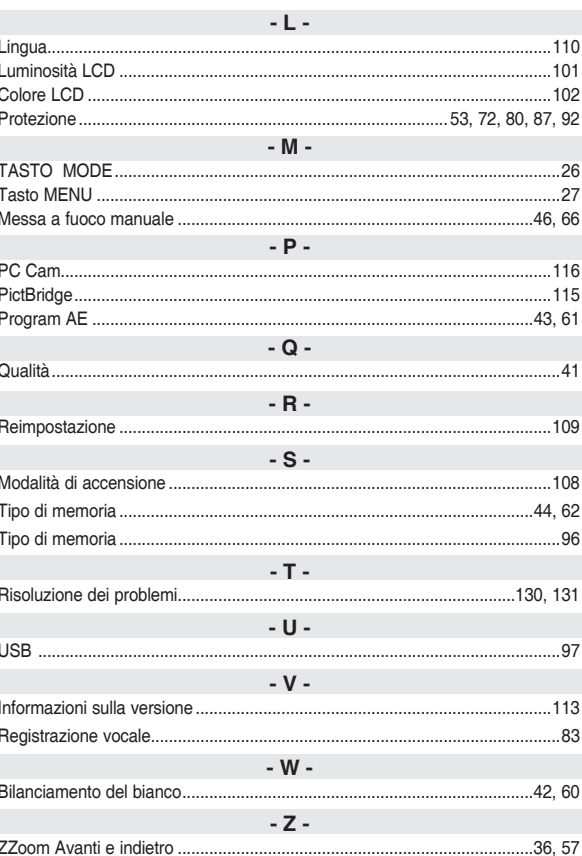

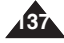

# **FRANCE**

#### Cher Client,

Nous vous remercions d'avoir acheté un produit SAMSUNG. Au cas où vous auriez besoin de notre service après-vente, nous vous invitons à retourner ce produit au revendeur qui en a effectué la vente.

Si vous avez un problème, n'hésitez pas à nous contacter à l'adresse suivante:

> **Samsung Service Consommateurs 66 rue des Vanesses BP 50116 - Villepinte -95950 ROISSY cedex France Tel: 08 25 08 65 65 (0,15 € /min), Fax: 01 48 63 06 38 (0,15 € /min) www.samsung.com/fr**

#### ■ GARANTIE

Sans préjudice de la garantie légale du fabricant ou du vendeur conformément à l'article 1641 du Code Civil, la société SAMSUNG applique les garanties suivantes:

Par la présente carte, SAMSUNG ELECTRONICS FRANCE garantit que ce produit est exempt de défaut de matière et de fabrication existant lors de l'acquisition par le client chez un distributeur pour un délai d'un an (pièces et main d'oeuvre), pour les appareils audio, vidéo, télévision et micro ondes. La période de garantie commence le jour de l'achat de l'appareil.

Elle n'est en aucun cas prolongée par l'échange de l'appareil. Si ce produit s'avère défectueux pendant la période de garantie en raison de matière ou de fabrication incorrecte, le distributeur prendra en charge le produit ou à défaut SAMSUNG ELECTRONICS FRANCE dans les conditions exposées ci-après. Les filiales de SAMSUNG ELECTRONICS CORP. ainsi que ses distributeurs et les stations techniques agréées des autres états membres de la C.E.E. honoreront aussi cette garantie selon les termes et conditions en vigueur dans le pays où est demandé la réparation.

- CONDITIONS DE GARANTIE
- 1. La garantie sera seulement assurée si la facture d'achat et la carte de garantie remises au consommateur par le distributeur sont présentées et si elles mentionnent:
	- a) Le nom de l'acheteur,
	- b) Le nom, l'adresse et le cachet du distributeur,
	- c) Le nom du modèle et le numéro de série du produit acquis
	- d) La date d'acquisition de ce produit.

En aucun cas, la carte de garantie seule ne fera preuve de garantie.

2. SAMSUNG ELECTRONICS FRANCE se réserve le droit de refuser la garantie si tout ou partie de ces mentions a été enlevé ou modifié après l'acquisition du produit par le client chez le distributeur.

3. Ce produit ne sera jamais considéré comme défectueux en matière ou en fabrication s'il doit être adapté, changé ou réglé afin d'être conforme aux standards techniques ou de sécurité nationaux ou locaux en vigueur dans tout autre pays que celui pour lequel il a été fabriqué à l'origine.

Cette garantie ne s'applique pas:

- a) À ces adaptations, changements ou réglages qu'ils soient exécutés de façon correcte ou pas,
- b) Aux dommages qui en résulteraient.
- 4. Cette garantie ne couvre pas les cas suivants:
	- A. Les contrôles périodiques, l'entretien, la réparation et le remplacement de pièces par suite d'usure normale;
	- B. Les frais et les risques de transport directs ou indirects à la mise en oeuvre de la garantie de ce produit;
	- C. Le dommage du produit résultant:
		- 1) D'abus et de mauvais usage, en particulier mais non de facon exclusive à:
			- a. La négligence ou faute d'utilisateur (utilisation contraire aux instructions ou non prévue, fausse manoeuvre, chute, cassure, félure accidentelle), etc.
			- b. L'installation ou l'utilisation de ce produit en contradiction avec les standards techniques ou de sécurité en vigueur dans le pays où le produit est utilisé;
		- 2) De réparations faites par les réparateurs non agréés;
- 3) D'accidents, de cas de force majeure ou de toute autre cause hors du contrôle de SAMSUNG ELECTRONICS FRANCE, en particulier mais non de façon exclusive : la foudre, l'inondation, l'incendie, les troubles publics, des piles qui ont coulé, une mauvaise ventilation, etc....
- 5. Cette garantie ne limite aucunement les droits statutaires du client sous les lois nationales en vigueur. Faute de lois nationales en vigueur, cette garantie ou son application dans la C.E.E. sera l'unique et exclusif recours légal du client et ni SAMSUNG ELECTRONICS CORP., ni ses filiales ne seront tenus pour responsables des dommages directs ou indirects résultant d'une infraction aux conditions de garantie ci-dessus.

#### **SAMSUNG ELECTRONICS FRANCE**

# **ITALIA (ITALY)**

Questo prodotto Samsung e' garantito per un periodo di dodici (12) mesi dalla data di acquisto, da difetti di fabbricazione o nei materiali. Nel caso di riparazione, il prodotto dovra' essere riportato presso il rivenditore dal quale si e' effettuato l'acqusito. Comunque tutti i rivenditori e i centri di assistenza tecnica autorizzata Samsung presenti nei paesi dell' europa occidentale riconosceranno la validita' di questa garanzia compatibilménté con le normativé vigenti nel paese interssato.

I centri di assistenza tecnica autorizzata sono gli unici riconosciuti idonei dalla Sam sung ad effettuare l' attivita' di riparazione in garanzia.

In caso di difficolta' la preghiamo di rivolgersi alla:

**Samsung Electronics Italia S.p.A Via C. Donat Cattin, 5 20063, Cernusco Sul Naviglio (MI) Tel. 199 153 153 FAX. 02 92141801 Servizio Clienti: Tel. 199. 153. 153 http://www.samsung.com/it**

- CONDIZIONI DI GARANZIA
- 1. La garanzia viene accettata solo nel caso in cui il certificato risulta completamente compilato ed esibito unitamente alla fattura comprovante l'acquisto o allo scontrino fiscale; inoltre nessuna alte-razione o cancellazione dovranno essere apportate al certificato medesimo.
- 2. Gli obblighi della Samsung sono limitati alla riparazione o, a sua discrezione, alla sostituzione del prodotto o delle parti difettose.
- 3. Ribadiamo che i centri di assistenza tecnica autorizzata sono gli unici incaricati dalla Samsung a svolgere l' attivita' di garazia.
- 4. La garanzia del presente prodotto decadra' immediatamente se lo stesso verra' modificato ed adattato a normative tecniche e di sicurezza diverse da quelle vigenti nel paese per il quale il prodotto e' stato progettato e costruito.

Non sara' quindi previsto nessun rimborso per danni derivanti dalle modifiche qui menzionate.

- 5. La presente garanzia non copre:
	- a) Periodici controlli, manutenzione, riparazioni o sostituzioni di parti soggette ad usura.
	- b) Costi relativi a trasporto, spostamenti o installazione del presente prodotto.
	- c) Uso improprio, errori di utilizzazione o non corretta istallazione.
	- d) Danni causati da incendio, acqua, fenomeni naturali, guerra, moti pubblici, incorretta alimentazione, ventilazione insufficiente od ogni altra causa non dipendente dalla Samsung.
- 6. Questa garanzia e' valida per ogni persona che prende possesso formalmente del prodotto durante il periodo di garanzia.
- 7. Questa garanzia non influisce sui diritti del cliente prescritti dalla legge secondo la legislazione nazionale applicabile in vigore, ne sui diritti del cliente nei confronti del rivenditore derivanti dal contratto di compra-vendita. In assenza di legislazione nazionale applicabile questa garanzia sara' la sola ed unica salvaguardia del cliente e ne la Samsung ne la sua consociata o il, suo distributore saranno responsabili per alcun danno accidentale o indiretto ai prodotti Samsung derivante dalla violazione dello condizioni di garanzia sin qui descritte.

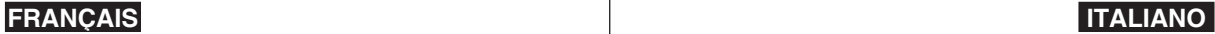

**Comment contacter Samsung dans le monde** Si vous avez des suggestions ou des questions concernant les produits Samsung, veuillez contacter le Service Consommateurs Samsung.

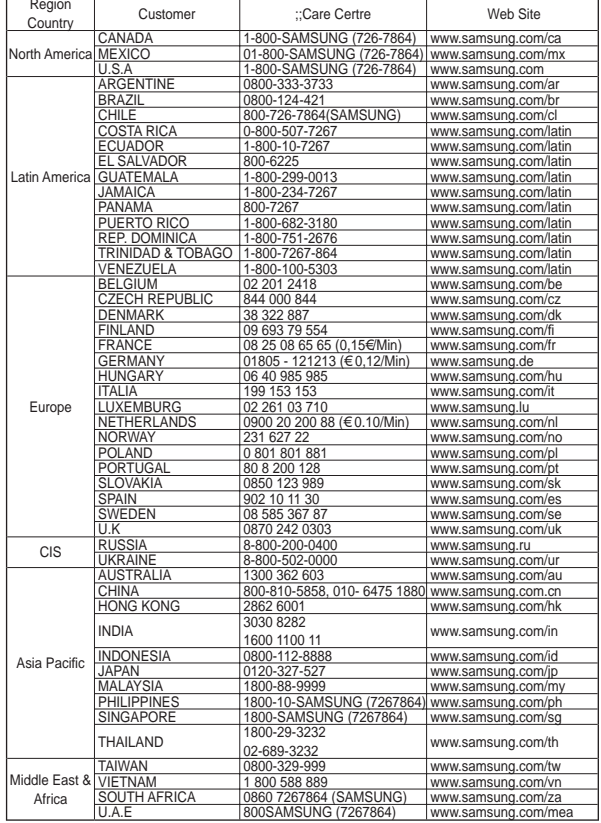

#### **Contatta SAMSUNG WORLD WIDE**

Se avete commenti o domande sui prodotti Samsung, contattate il Servizio Clienti Samsung

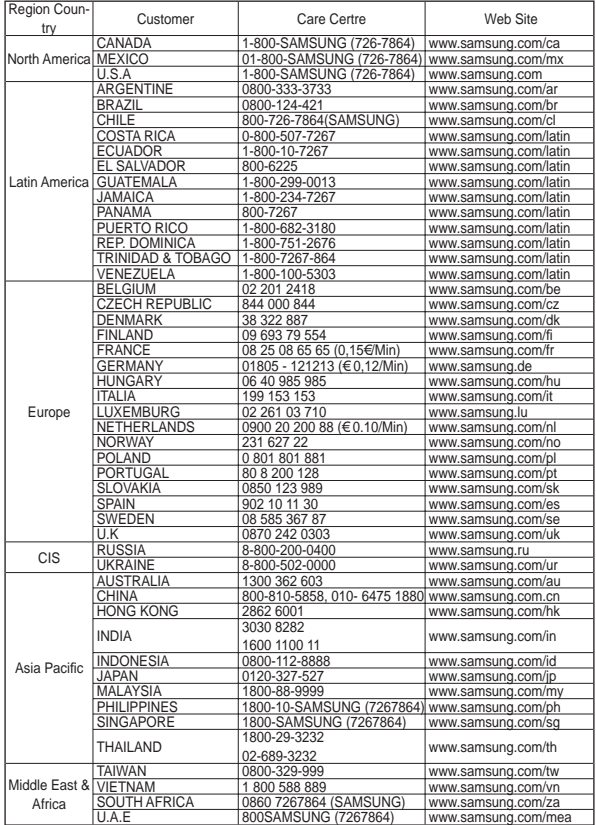

## **CE MÉMOIRE CAMÉSCOPE EST FABRIQUE PAR :**

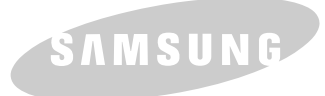

## **LA MEMORIA VIDEOCAMERA È PRODOTTA DA:**

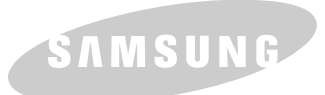

**Questo apparecchio è fabbricato in conformità al D.M.28.08.95.N.548 ed in particolare a quanto specificato nell' Art. 2, comma 1.**

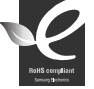

#### **Conforme à la directive RoHS**

Notre produit est conforme à la directive RoHS relative à la limitation de l'utilisation de certaines substances dangereuses dans les composants électriques et électroniques. Nous n'utilisons pas les six matières dangereuses suivantes dans la fabrication

de nos appareils : cadmium (Cd), plomb (Pb), mercure (Hg), chrome hexavalent (Cr+6), polybromodiphényles (PBBs) et polybromodiphényléthers (PBDEs).

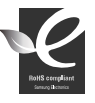

#### **Conformità RoHS**

Il prodotto è conforme con la direttiva RoHS (Restrizione dell'uso di determinate sostanze pericolose nelle apparecchiature elettriche ed elettroniche) e nei nostri prodotti non vengono utilizzati i 6 materiali pericolosi: cadmio (Cd), piombo (Pb), mercurio

(Hg), cromo esavalente (Cr+6), bifenili polibromurati (PBBs), eteri difenili polibromurati (PBDEs).